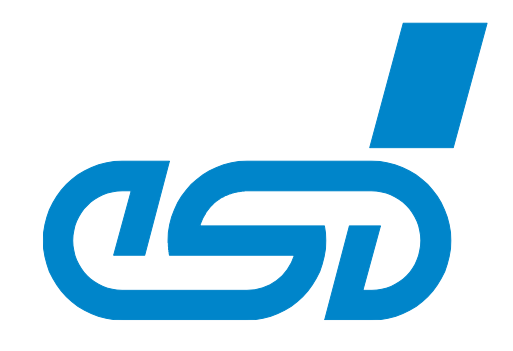

# **CANopen-PN/2**

# CANopen®-PROFINET®-IO Gateway

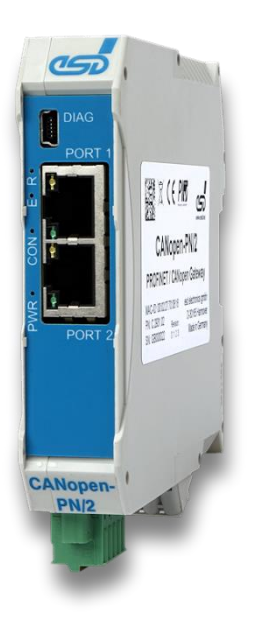

**Manual** 

For Product C.2931.02

CANopen-PN/2 Manual • Doc. No.: C.2931.21 / Rev 1.2 Page 1 of 123

#### **Notes**

The information in this document has been carefully checked and is believed to be entirely reliable. esd electronics makes no warranty of any kind with regard to the material in this document and assumes no responsibility for any errors that may appear in this document. In particular, the descriptions and technical data specified in this document may not be constituted to be guaranteed product features in any legal sense.

esd electronics reserves the right to make changes without notice to this, or any of its products, to improve reliability, performance, or design.

All rights to this documentation are reserved by esd electronics. Distribution to third parties, and reproduction of this document in any form, whole or in part, are subject to esd electronics' written approval.

© 2023 esd electronics gmbh, Hannover

#### **esd electronics gmbh**

Vahrenwalder Str. 207 30165 Hannover **Germany** 

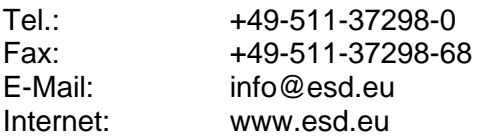

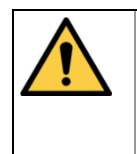

This manual contains important information and instructions on safe and efficient handling of the CANopen-PN/2. Carefully read this manual before commencing any work and follow the instructions.

The manual is a product component, please retain it for future use.

#### Links

esd electronics gmbh assumes no liability or guarantee for the content of Internet pages to which this document refers directly or indirectly. Visitors follow links to websites at their own risk and use them in accordance with the applicable terms of use of the respective websites.

#### Trademark Notices

CANopen® and CiA® are registered EU trademarks of CAN in Automation e.V. PROFINET<sup>®</sup> and PROFIBUS<sup>®</sup> are registered EU trademarks of PROFIBUS Nutzerorganisation e.V. All other trademarks, product names, company names or company logos used in this manual are reserved by their respective owners.

### **Document Information**

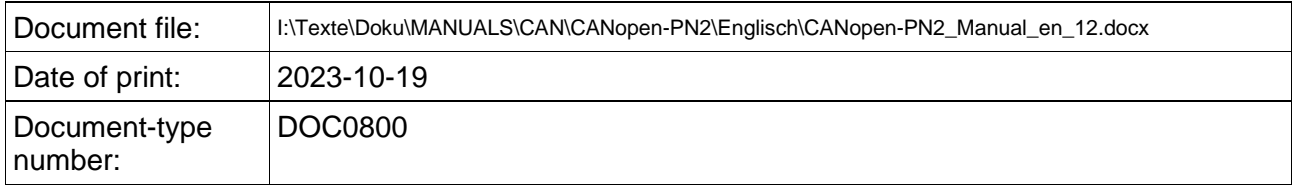

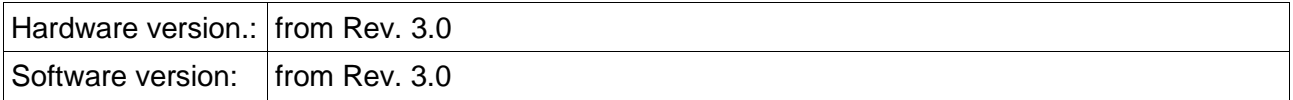

#### **Document History**

The changes in the document listed below affect changes in the hardware as well as changes in the description of the facts, only.

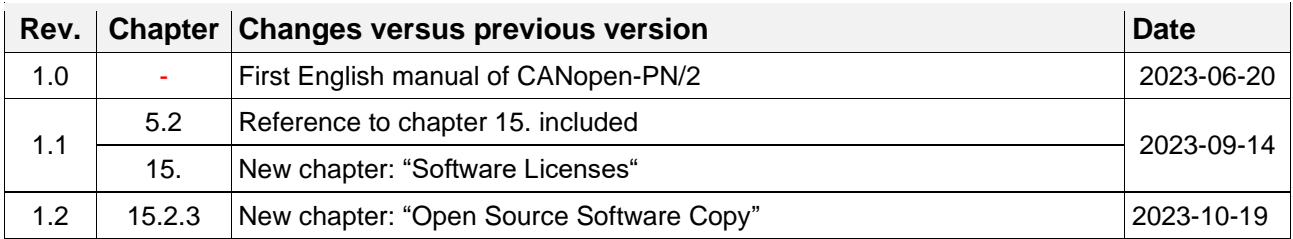

Technical details are subject to change without further notice.

### **Classification of Warning Messages and Safety Instructions**

This manual contains noticeable descriptions, warning messages and safety instructions, which you must follow to avoid personal injuries or death and property damage.

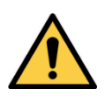

This is the safety alert symbol.

It is used to alert you to potential personal injury hazards. Obey all safety messages and instructions that follow this symbol to avoid possible injury or death.

#### **DANGER, WARNING, CAUTION**

Depending on the hazard level the signal words DANGER, WARNING or CAUTION are used to highlight safety instructions and warning messages. These messages may also include a warning relating to property damage.

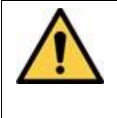

#### **DANGER**

Danger statements indicate a hazardous situation which, if not avoided, will result in death or serious injury.

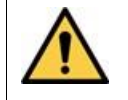

#### **WARNING**.

Warning statements indicate a hazardous situation that, if not avoided, could result in death or serious injury.

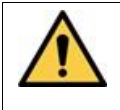

#### **CAUTION**

Caution statements indicate a hazardous situation that, if not avoided, could result in minor or moderate injury.

#### **NOTICE**

Notice statements are used to notify people on hazards that could result in things other than personal injury, like property damage.

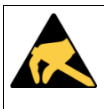

#### **NOTICE**

This NOTICE statement indicates that the device contains components sensitive to electrostatic discharge.

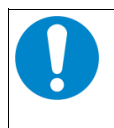

#### **NOTICE**

This NOTICE statement contains the general mandatory sign and gives information that must be heeded and complied with for a safe use.

#### **INFORMATION**

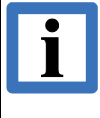

#### **INFORMATION**

Notes to point out something important or useful.

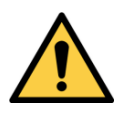

# <span id="page-4-1"></span><span id="page-4-0"></span>**Safety Instructions**

- When working with the CANopen-PN/2 follow the instructions below and read the manual carefully to protect yourself from injury and the CANopen-PN/2 from damage.
- Do not use damaged or defective cables to connect the CANopen-PN/2 and follow the CAN wiring hints in chapter: "Correct Wiring of Electrically Isolated CAN Networks".
- In case of damages to the device, which might affect safety, appropriate and immediate measures must be taken, that exclude an endangerment of persons and domestic animals and property.
- The galvanic isolation of the CANopen-PN/2 has only functional tasks and is not a protection against hazardous electrical voltage.
- The CANopen-PN/2 is a device of protection class III according to DIN EN IEC 61010-2-201 and may only be operated on supply circuits that offer sufficient protection against dangerous voltages.
- External circuits connected to the interfaces of the CANopen-PN/2 must be sufficiently protected against dangerous voltage.
- Compliance with the applicable national safety regulations is the responsibility of the user.
- Do not open the housing of the CANopen-PN/2.
- The CANopen-PN/2 must be securely installed before commissioning.
- The permitted operating position is specified as shown [\(Figure 3\)](#page-14-0). Other operating positions are not allowed.
- Never let liquids get inside CANopen-PN/2. Otherwise, electric shocks or short circuits may result.
- Protect the CANopen-PN/2 from dust, moisture, and steam.
- Protect the CANopen-PN/2 from shocks and vibrations.
- The CANopen-PN/2 may become warm during normal use. Always allow adequate ventilation around the CANopen-PN/2 and use care when handling
- Do not operate the CANopen-PN/2 adjacent to heat sources and do not expose it to unnecessary thermal radiation. Ensure an ambient temperature as specified in the technical data.

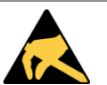

#### **NOTICE**

#### **Electrostatic discharges may cause damage to electronic components.**

 $\rightarrow$  Take the appropriate precautions for handling electrostatic discharge sensitive devices.

#### **Qualified Personnel**

This documentation is directed exclusively towards personnel qualified in control and automation engineering. The installation and commissioning of the product may only be carried out by qualified personnel, which is authorized to put devices, systems, and electric circuits into operation according to the applicable national standards of safety engineering.

#### **Conformity**

The CANopen-PN/2 is an industrial product and meets the demands of the EU regulations and EMC standards printed in the conformity declaration at the end of this manual.

**Warning:** In a residential, commercial, or light industrial environment the CANopen-PN/2 may cause radio interferences in which case the user may be required to take adequate measures.

#### **Data Safety**

This device is equipped with an Ethernet or other interface which is suitable to establish a connection to data networks. Depending on the software used on the device, these interfaces may allow attackers to compromise normal function, get illegal access or cause damage. esd does not take responsibility for any damage caused by the device if operated at any networks. It is the responsibility of the device's user to take care that necessary safety precautions for the device's network interface are in place.

#### **Intended Use**

The intended use of the CANopen-PN/2 is the operation PROFINET IO / CANopen Gateway. The guarantee given by esd does not cover damages which result from improper use, usage not in accordance with regulations or disregard of safety instructions and warnings.

- The CANopen-PN/2 is intended for indoor operation only.
- The operation of the CANopen-PN/2 in hazardous areas, or areas exposed to potentially explosive materials is not permitted.
- ●The operation of the CANopen-PN/2 for medical purposes is prohibited.

#### **Service Note**

The CANopen-PN/2 does not contain any parts that require maintenance by the user. The CANopen-PN/2 does not require any manual configuration of the hardware. Unauthorized intervention in the device voids warranty claims

#### **Disposal**

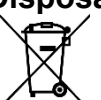

Products marked with a crossed-out dustbin must not be disposed of with household waste. Devices which have become defective in the long run must be disposed in an appropriate way or must be returned to the manufacturer for proper disposal. Please, contribute to environmental protection.

#### **Typographical Conventions**

Throughout this manual the following typographical conventions are used to distinguish technical terms.

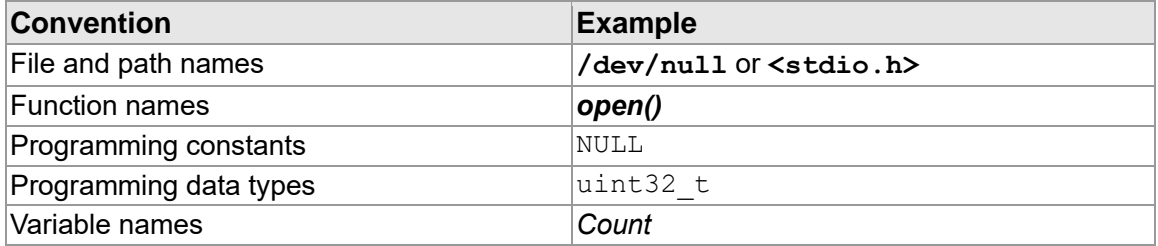

#### **Number Representation**

All numbers in this document are base 10 unless designated otherwise. Hexadecimal numbers have a prefix of 0x, and binary numbers have a prefix of 0b. For example, 42 is represented as 0x2A in hexadecimal and 0b101010 in binary.

### **Table of Contents**

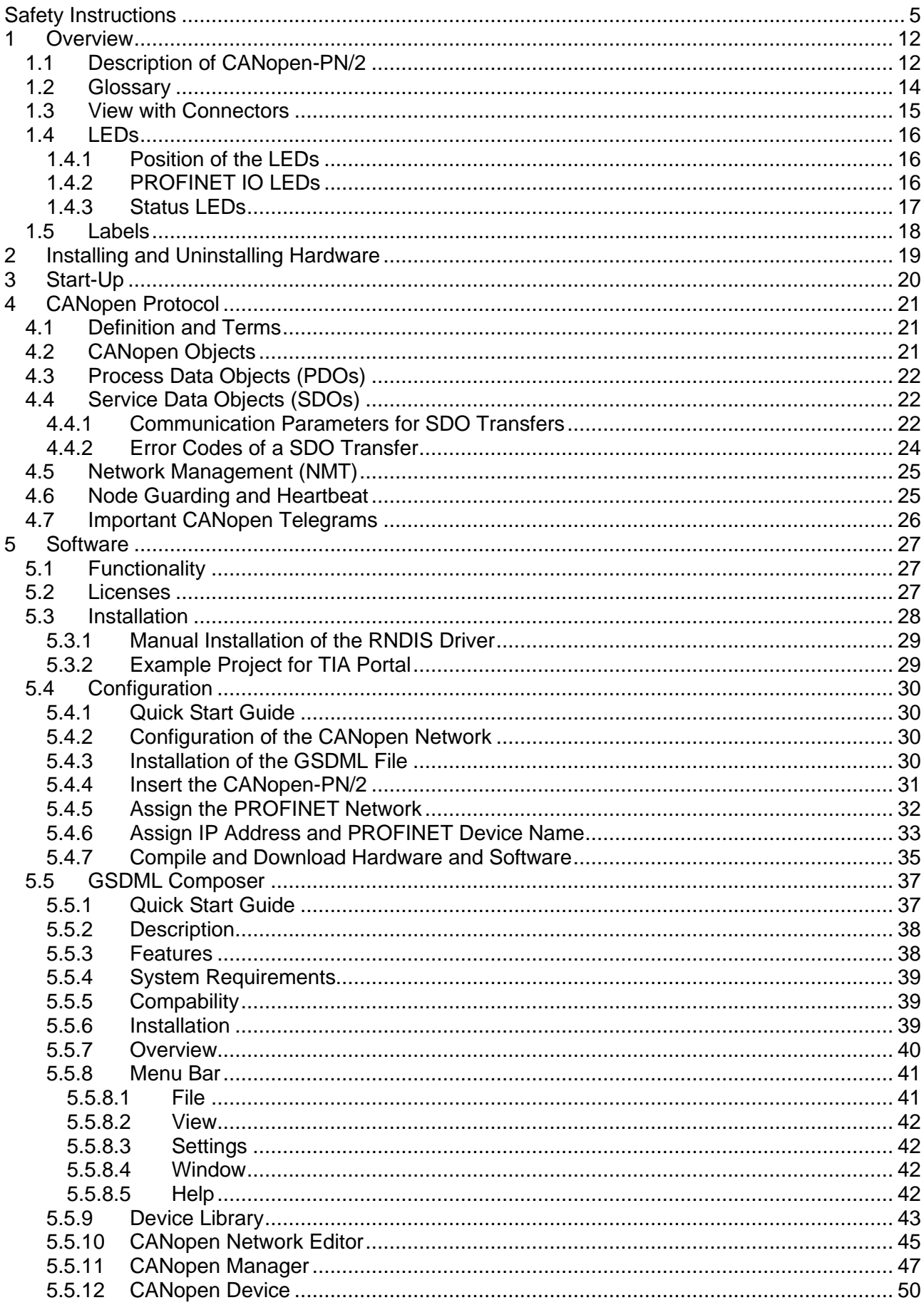

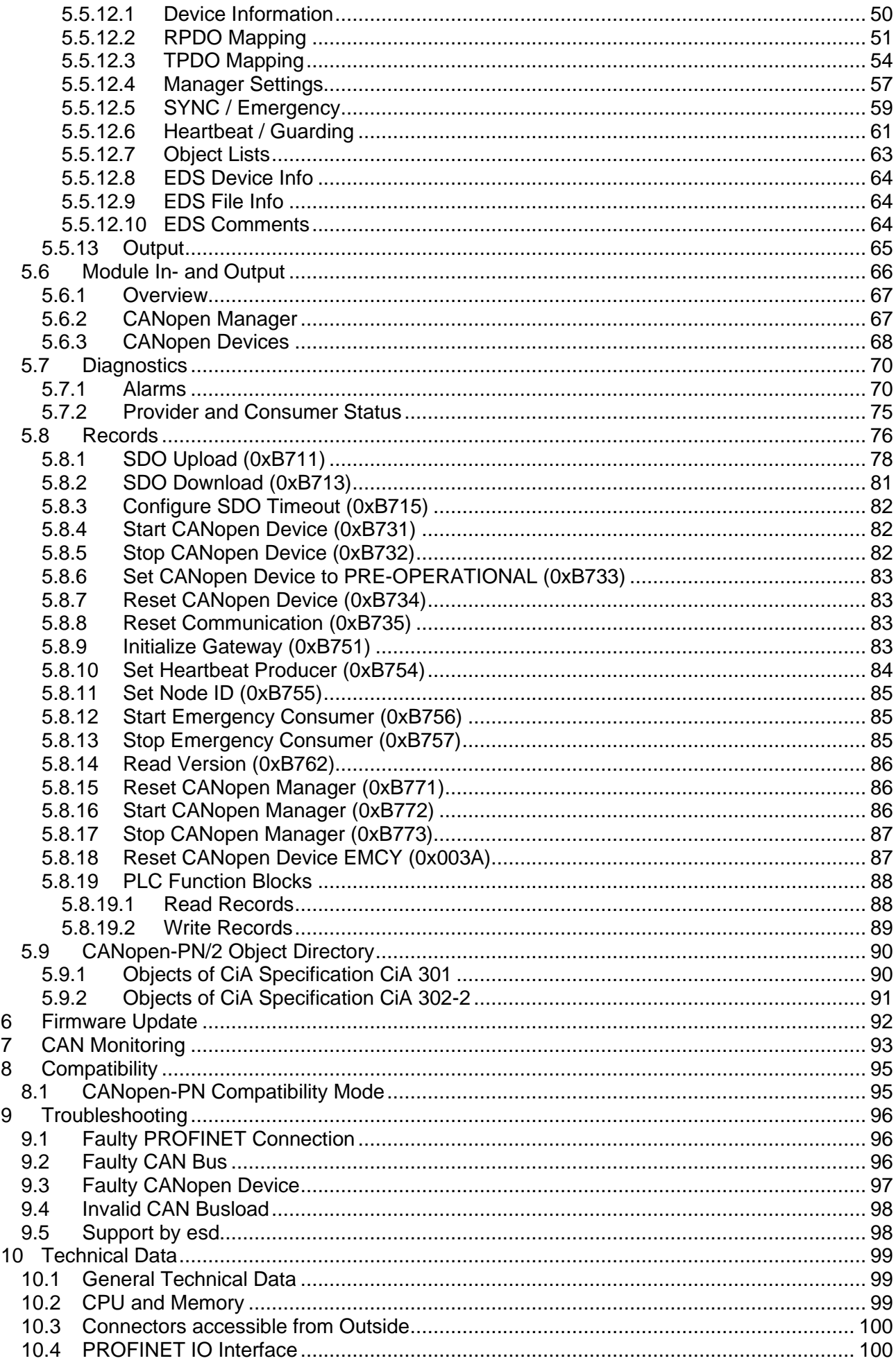

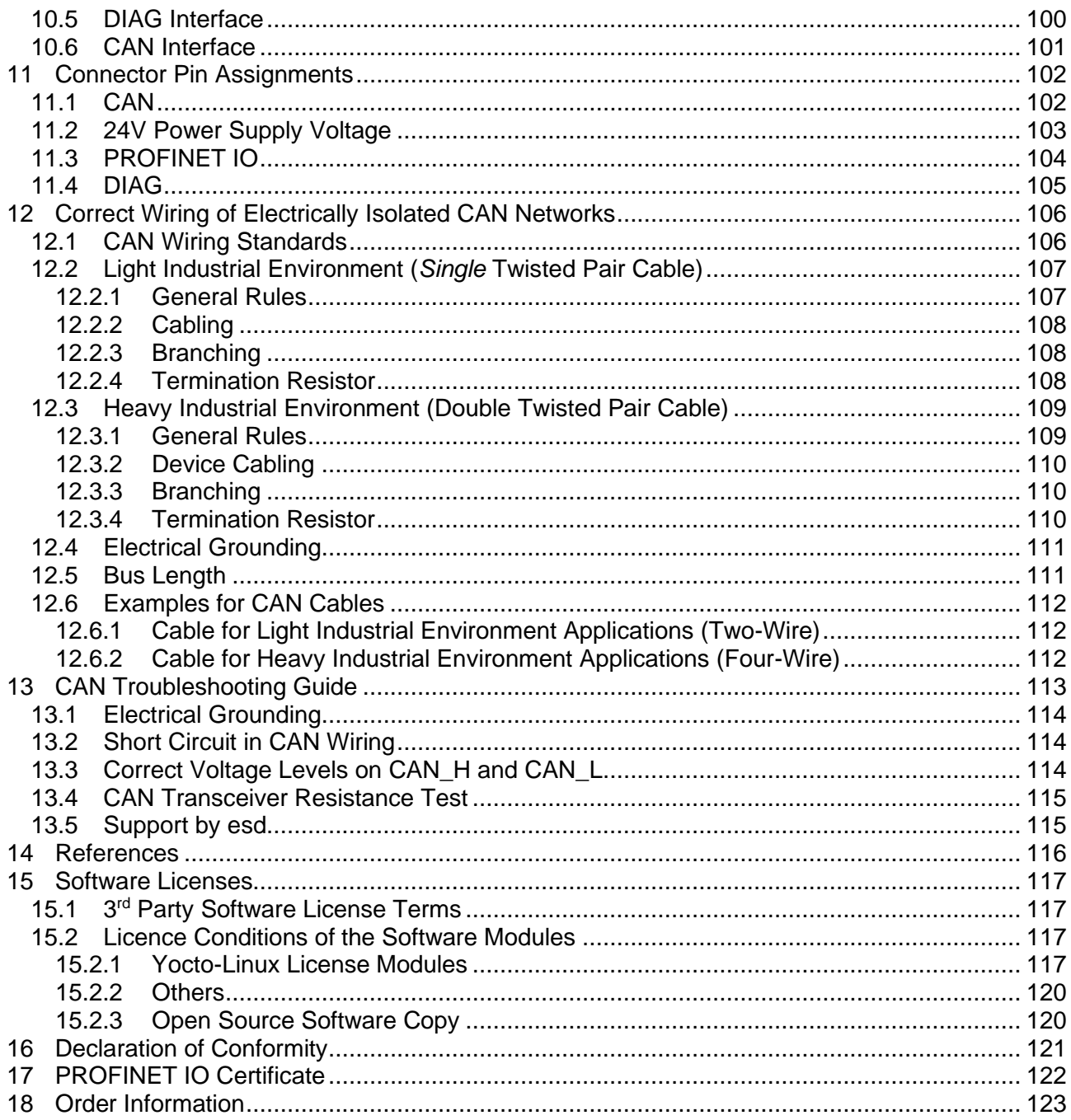

### **List of Tables**

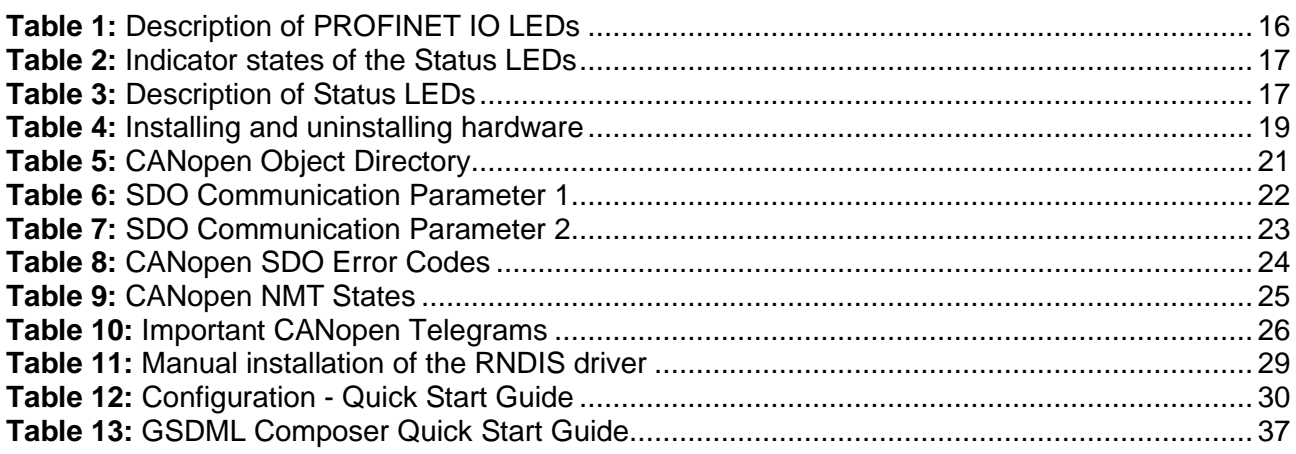

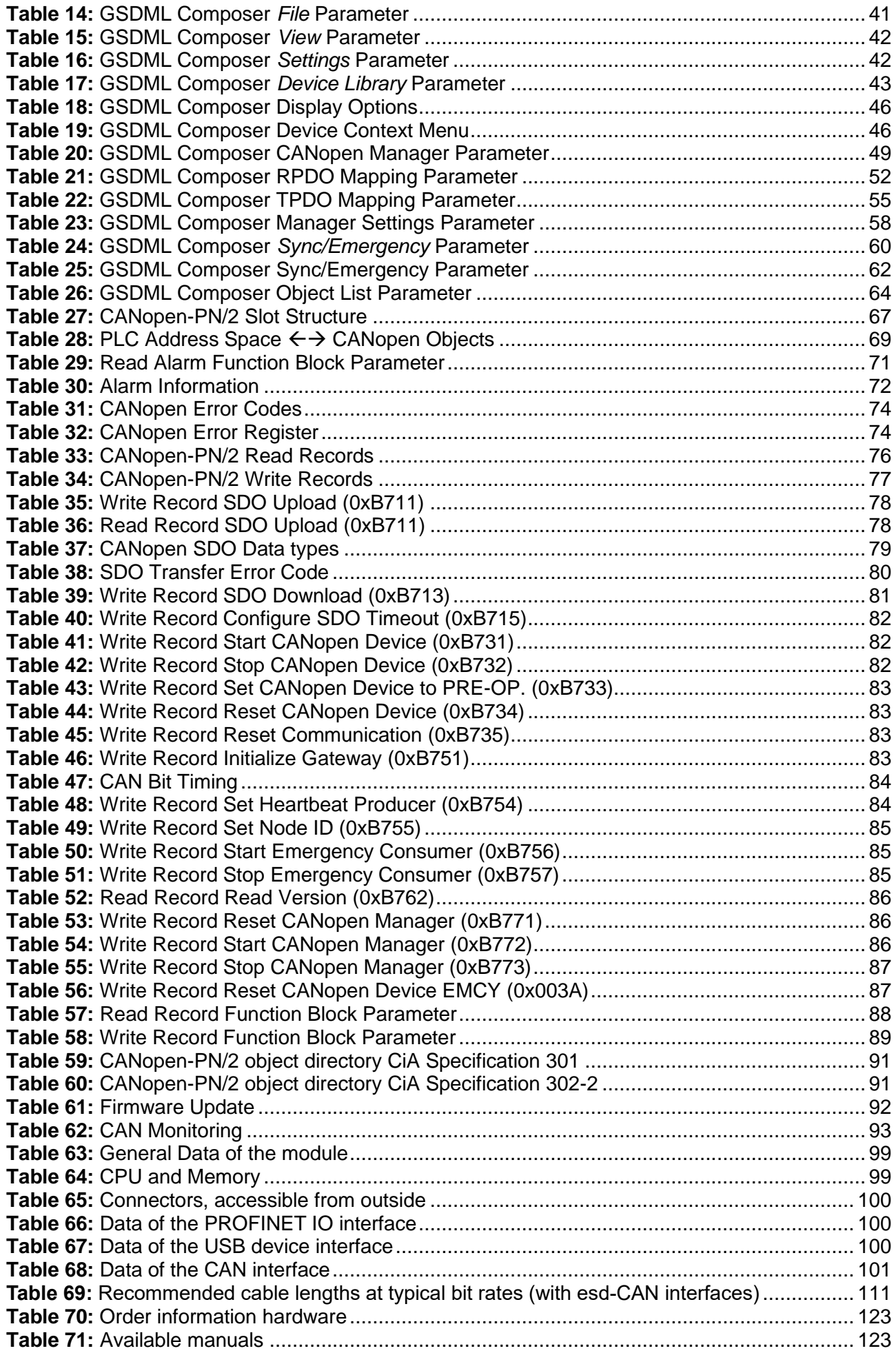

# **List of Figures**

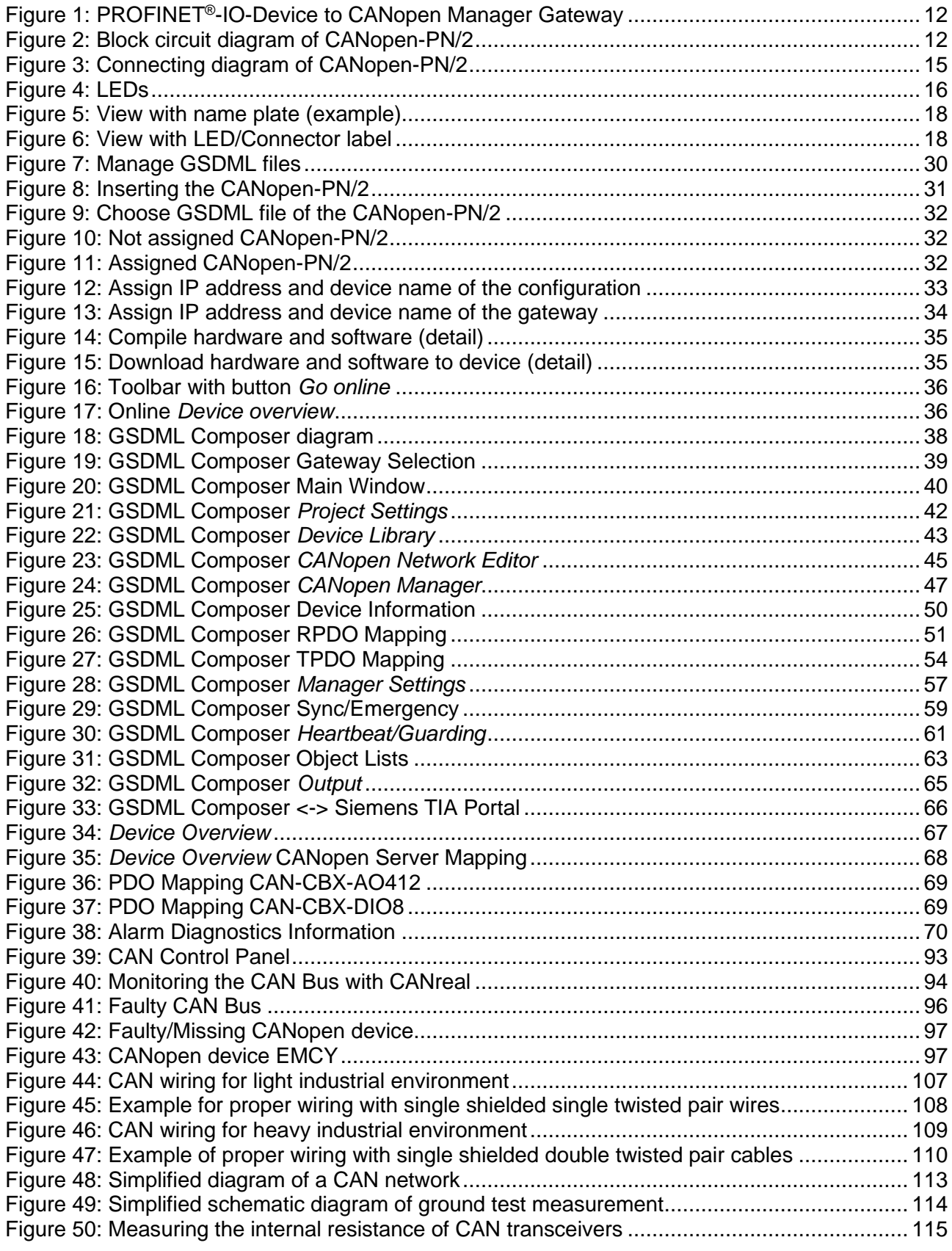

# <span id="page-11-0"></span>**1 Overview**

# <span id="page-11-1"></span>**1.1 Description of CANopen-PN/2**

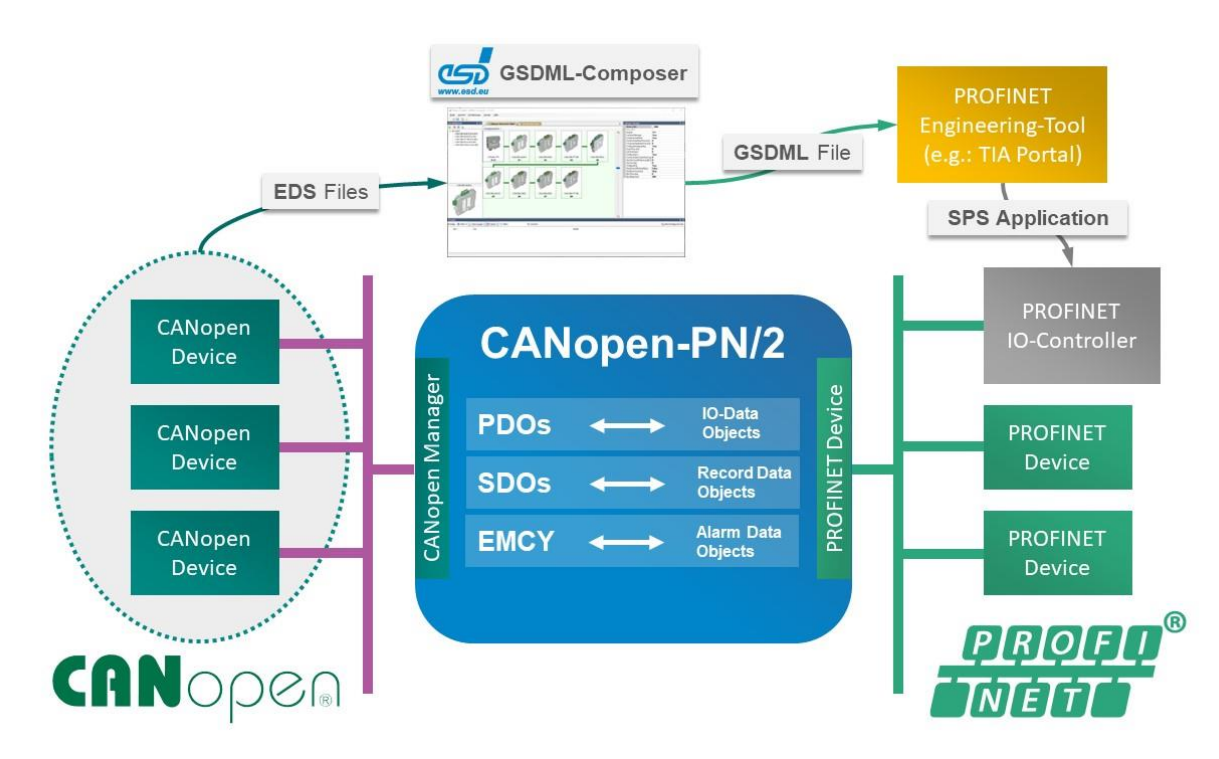

**Figure 1:** PROFINET**®** -IO-Device to CANopen Manager Gateway

The CANopen-PN/2 connects any PROFINET IO controller to a CANopen® network. The fieldbus gateway operates as a high-performance PROFINET IO device with a maximum of 1440 bytes of input data and 1440 bytes of output data. It is designed according to the Profibus International PROFIBUS International Document TC2-09-0002 [\(1\)](#page-115-1) and CANopen Specification CiA 309-1 [\(2\).](#page-115-2) On the CANopen side it acts as a CANopen manager and supports Network Management (NMT), Node Guarding and Heartbeat.

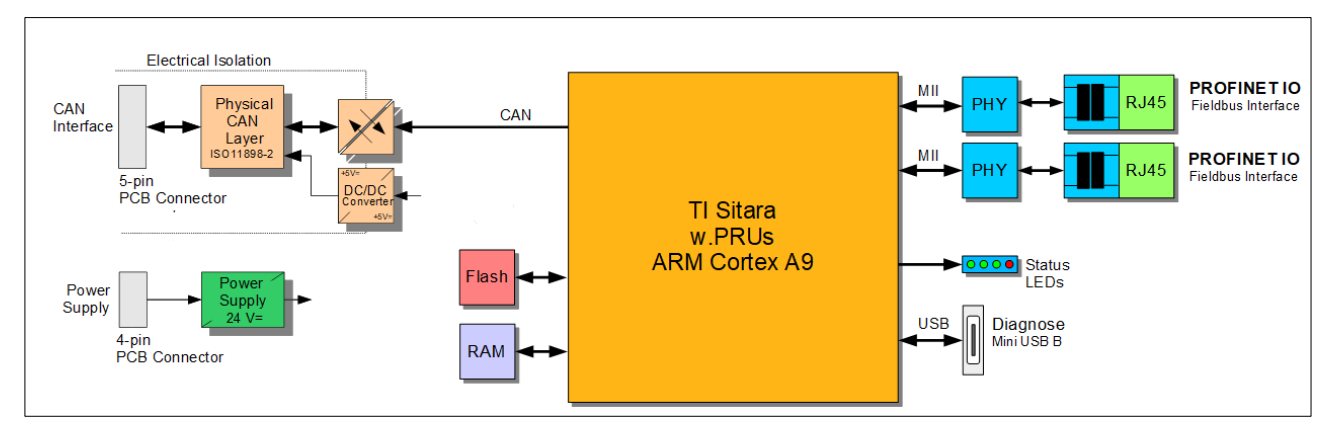

**Figure 2:** Block circuit diagram of CANopen-PN/2

The CANopen-PN/2 comes in a compact housing for DIN rail mounting with easily accessible connectors. It is equipped with two Ethernet ports via RJ-45 sockets for PROFINET IO, a CAN interface via a connector with spring-cage connection and a Mini-USB-B interface for diagnose and firmware update.

#### **Physical Interfaces**

The CAN interface of the gateway is ISO 11898-2:2016 compliant. The 100BASE-TX PROFINET IO interface is IEEE802.3 [\(3\)](#page-115-3) compliant and allows a data transfer rate of 100 Mbit/s. Both the PROFINET IO and CAN interfaces are galvanically isolated from the rest of the circuit.

#### **Control your CANopen Devices**

The CANopen-PN/2 supports the functionality of a CANopen manager according to  $\text{CiA}^{\text{\textcircled{e}}}$ 302-2 [\(4\).](#page-115-4) As such, the gateway is able to start, configure and stop all CANopen devices in the network. The gateway supports up to 126 CANopen devices.

#### **High-speed data exchange**

The CANopen-PN/2 supports the exchange of data between PROFINET IO and CANopen networks with PROFINET cycle times up to 1ms. It is able to exchange data via PDO and SDO.

#### **Alarm Management**

The CANopen-PN/2 supports an extended alarm management to check the CANopen network including the CAN bus status, the CANopen device status as well as Emergency (EMCY) Frames.

#### **Configurable for your needs**

The gateway is configurable in a simple manner exactly to fit your needs. It uses a simple configuration tool, called the GSDML-Composer, for individual generation of the matching configuration.

#### **Monitoring the CAN bus**

The gateway supports the monitoring of the CAN bus with the included EtherCAN interface via Mini-USB.

Extensive debugging is possible with CAN diagnostic software via the USB interface. Our CAN Tools for esd boards (CANreal, CANplot and COBview) are available free-of-charge.

# <span id="page-13-0"></span>**1.2 Glossary**

### **Abbreviations**

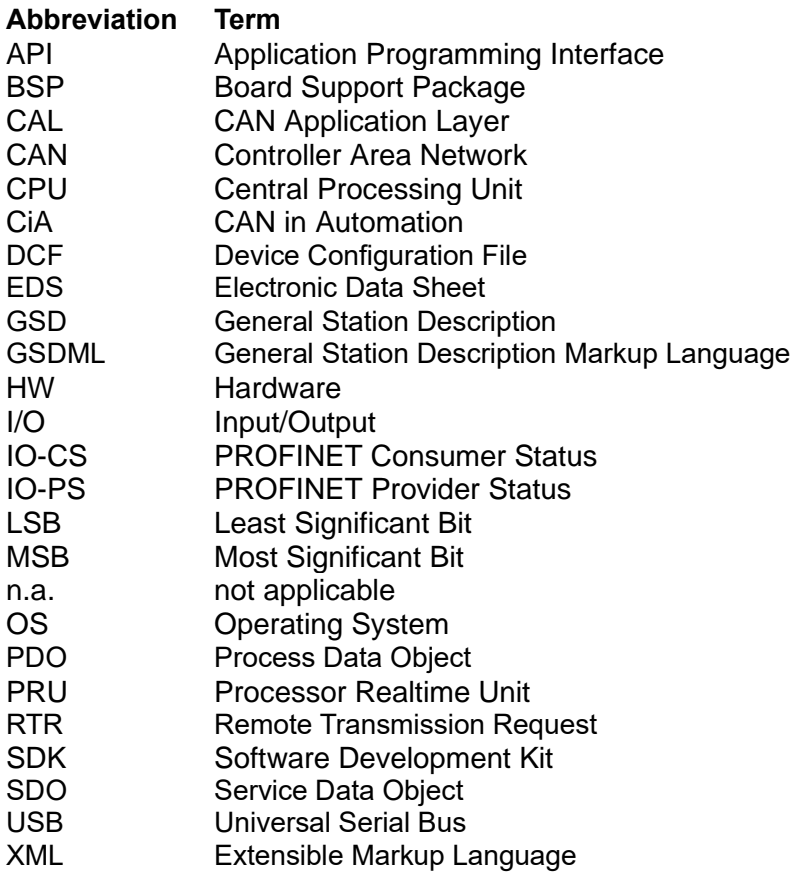

<span id="page-14-1"></span>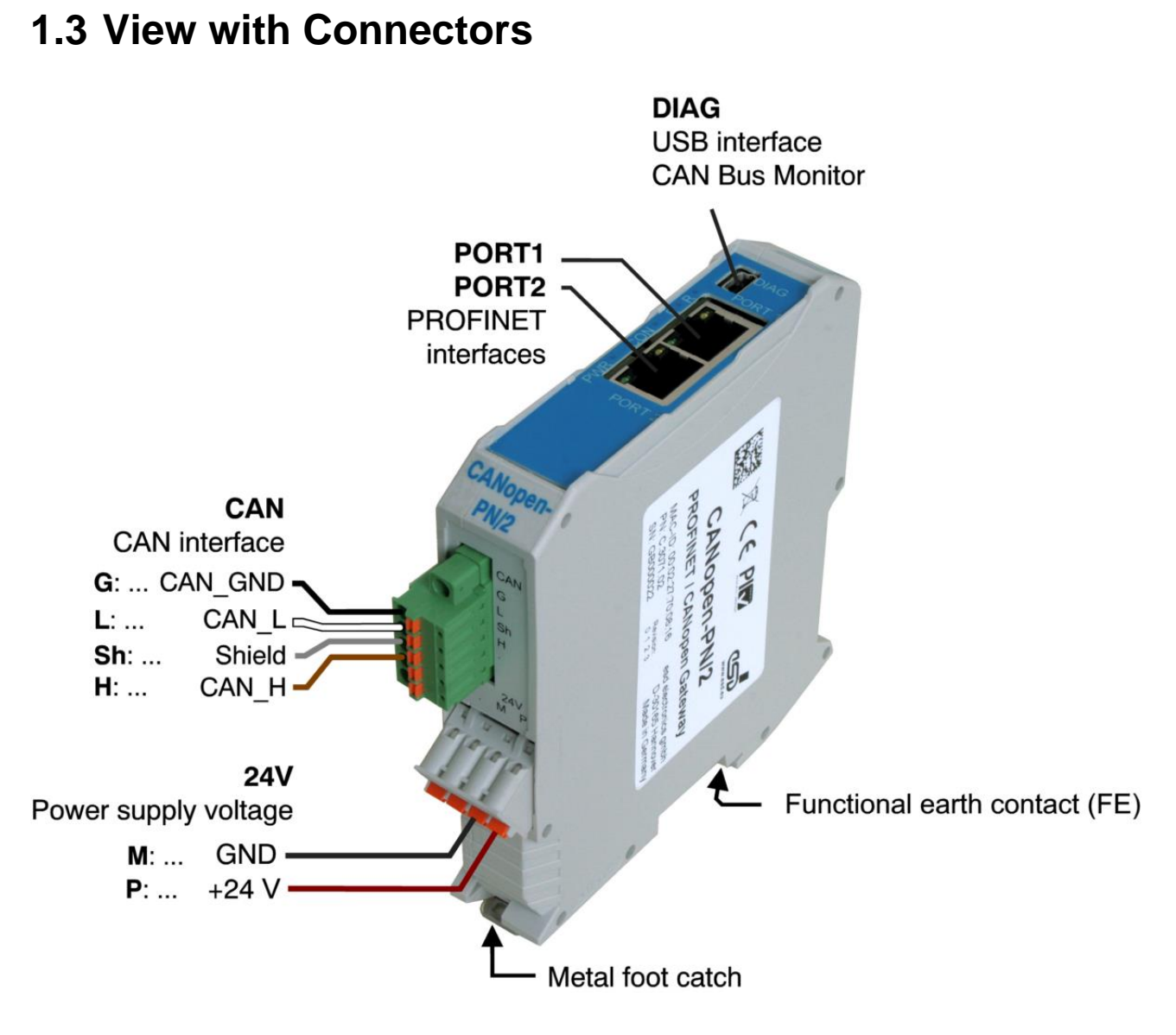

**Figure 3:** Connecting diagram of CANopen-PN/2

<span id="page-14-0"></span>See also page [102](#page-101-0) for signal assignment of the CAN connectors.

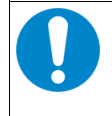

### **NOTICE**

Read chapter ["Installing and Uninstalling Hardware"](#page-18-0) on page [19,](#page-18-0) before you start with the installation of the hardware!

# <span id="page-15-0"></span>**1.4 LEDs**

### <span id="page-15-1"></span>**1.4.1 Position of the LEDs**

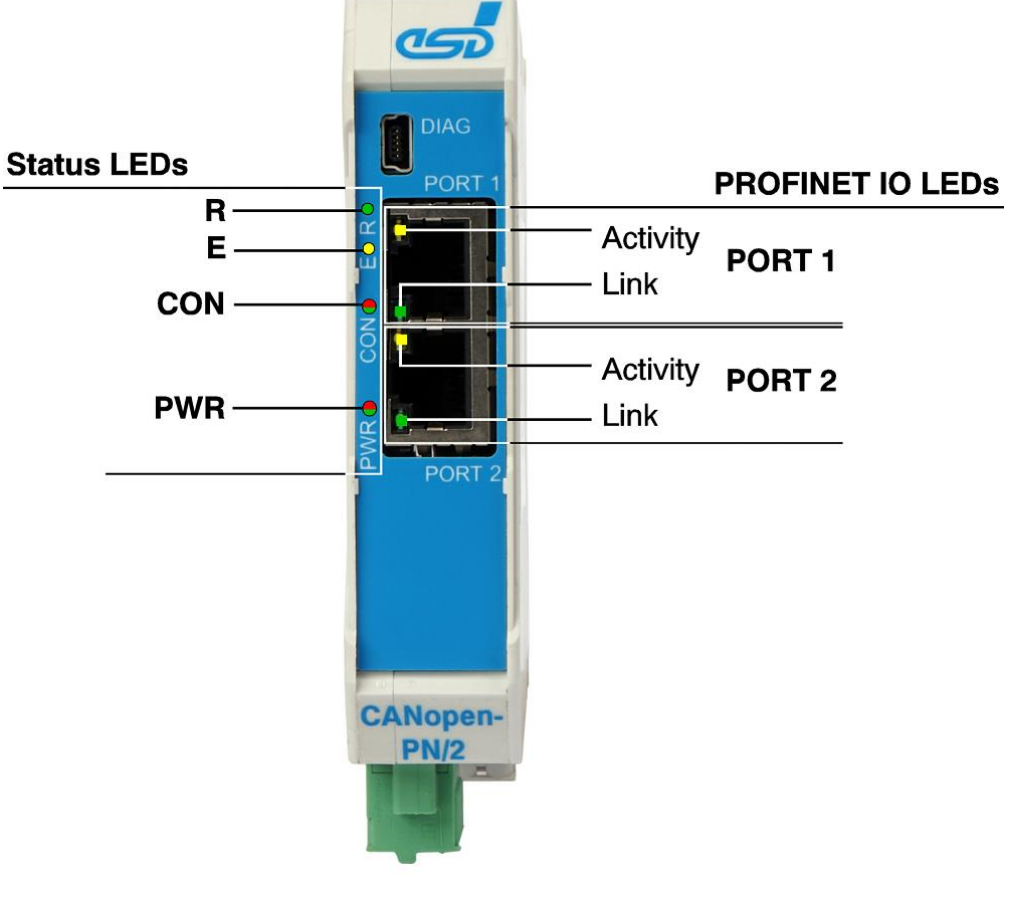

**Figure 4:** LEDs

### <span id="page-15-2"></span>**1.4.2 PROFINET IO LEDs**

The PROFINET IO LEDs of PORT 1 and PORT 2 are integrated in the RJ-45 sockets. The LEDs indicate the status of the corresponding port.

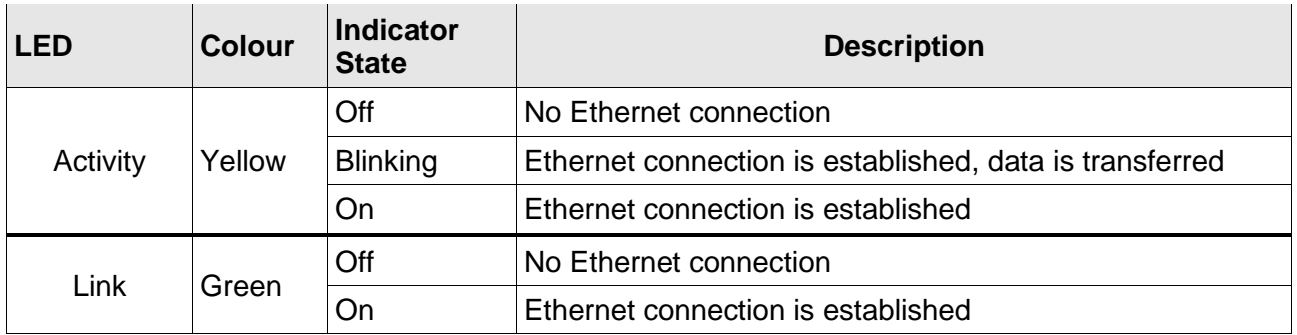

#### **Table 1:** Description of PROFINET IO LEDs

### <span id="page-16-0"></span>**1.4.3 Status LEDs**

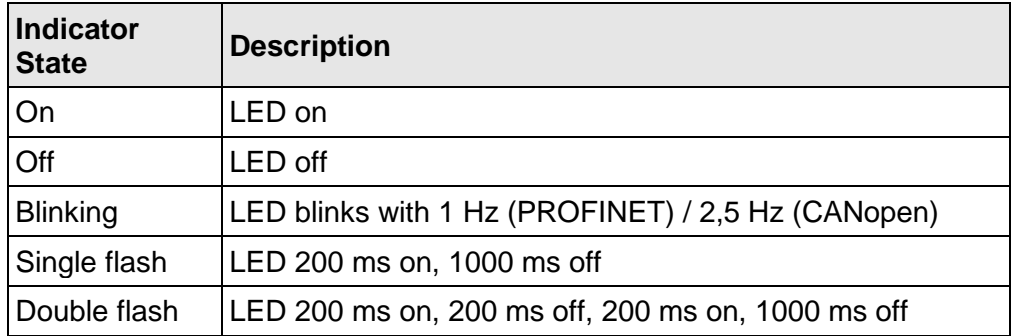

**Table 2:** Indicator states of the Status LEDs

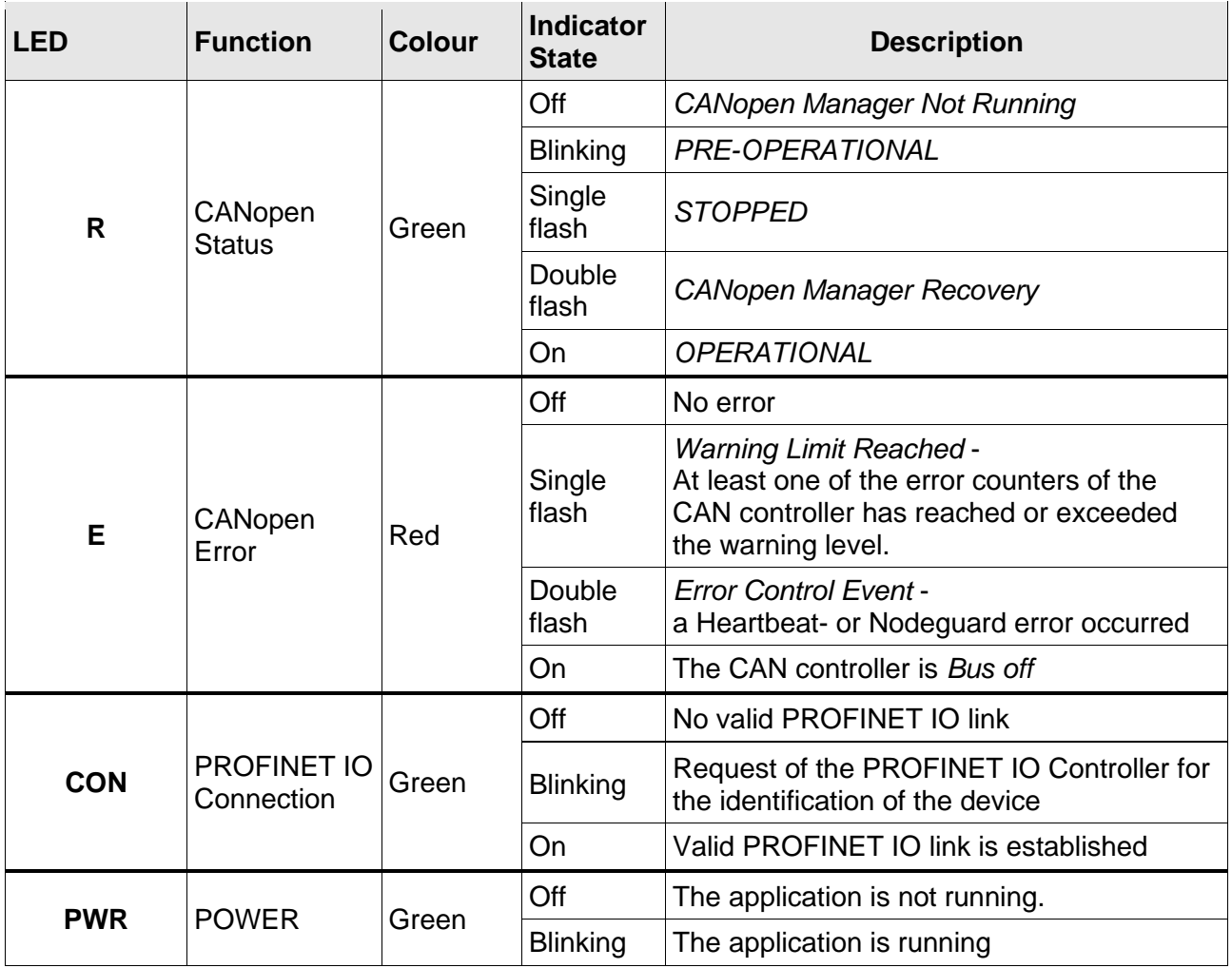

**Table 3:** Description of Status LEDs

See also chapter [3](#page-19-0) on page [20](#page-19-0) for a description of the status LEDs during [Start-Up.](#page-19-0)

# <span id="page-17-0"></span>**1.5 Labels**

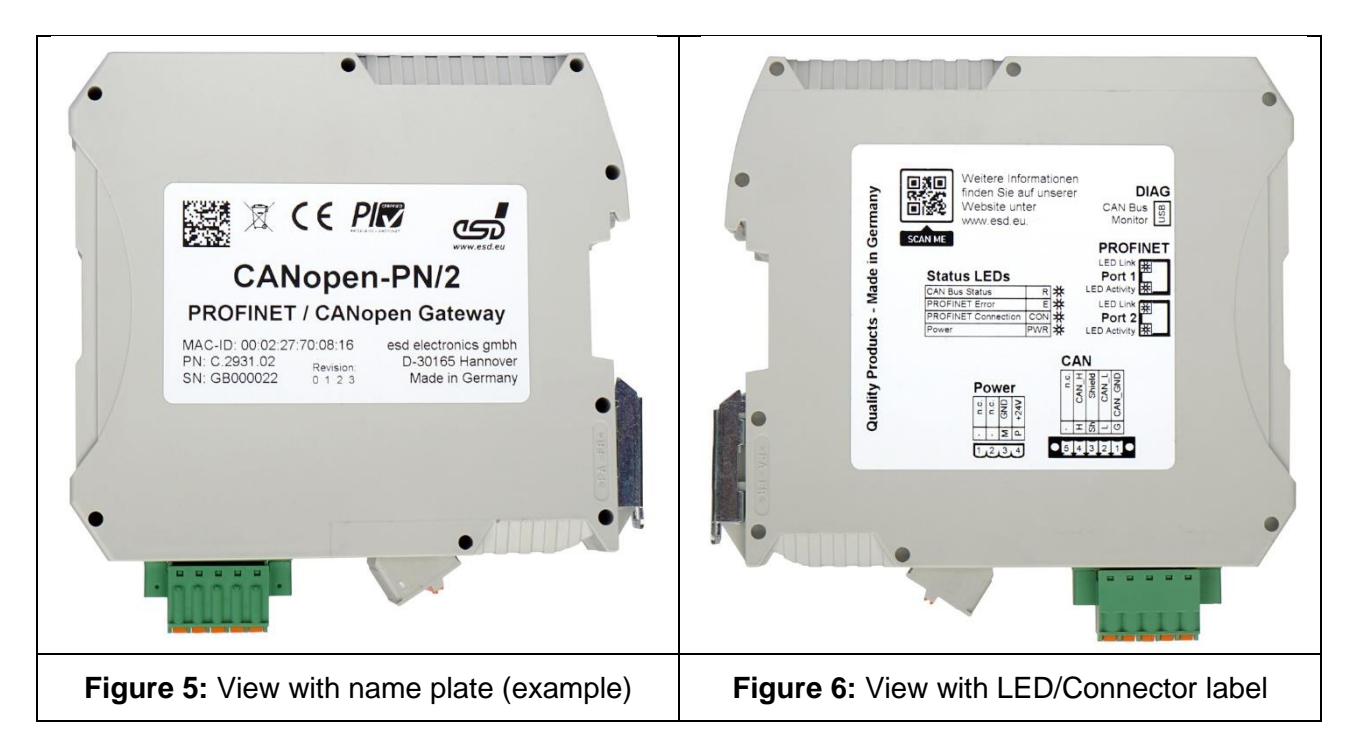

<span id="page-17-2"></span><span id="page-17-1"></span>The name plate [\(Figure 5\)](#page-17-1) shows among others the name, MAC-ID, esd order No. (PN) and the serial number (SN).

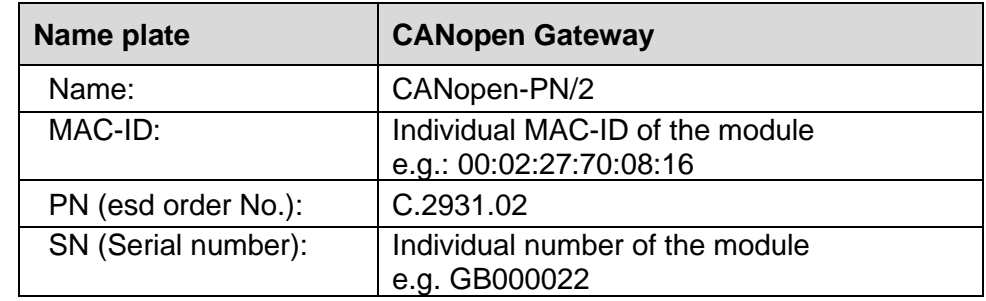

The LED/Connector label [\(Figure 6\)](#page-17-2) shows short descriptions of the LEDs and connectors and the QR code of esd.

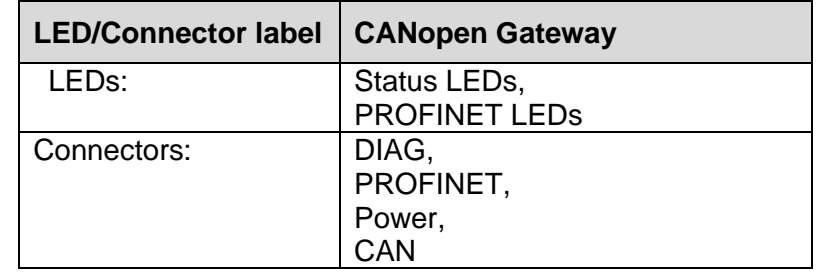

# <span id="page-18-0"></span>**2 Installing and Uninstalling Hardware**

To put the CANopen-PN/2 into operation, please follow the installation notes.

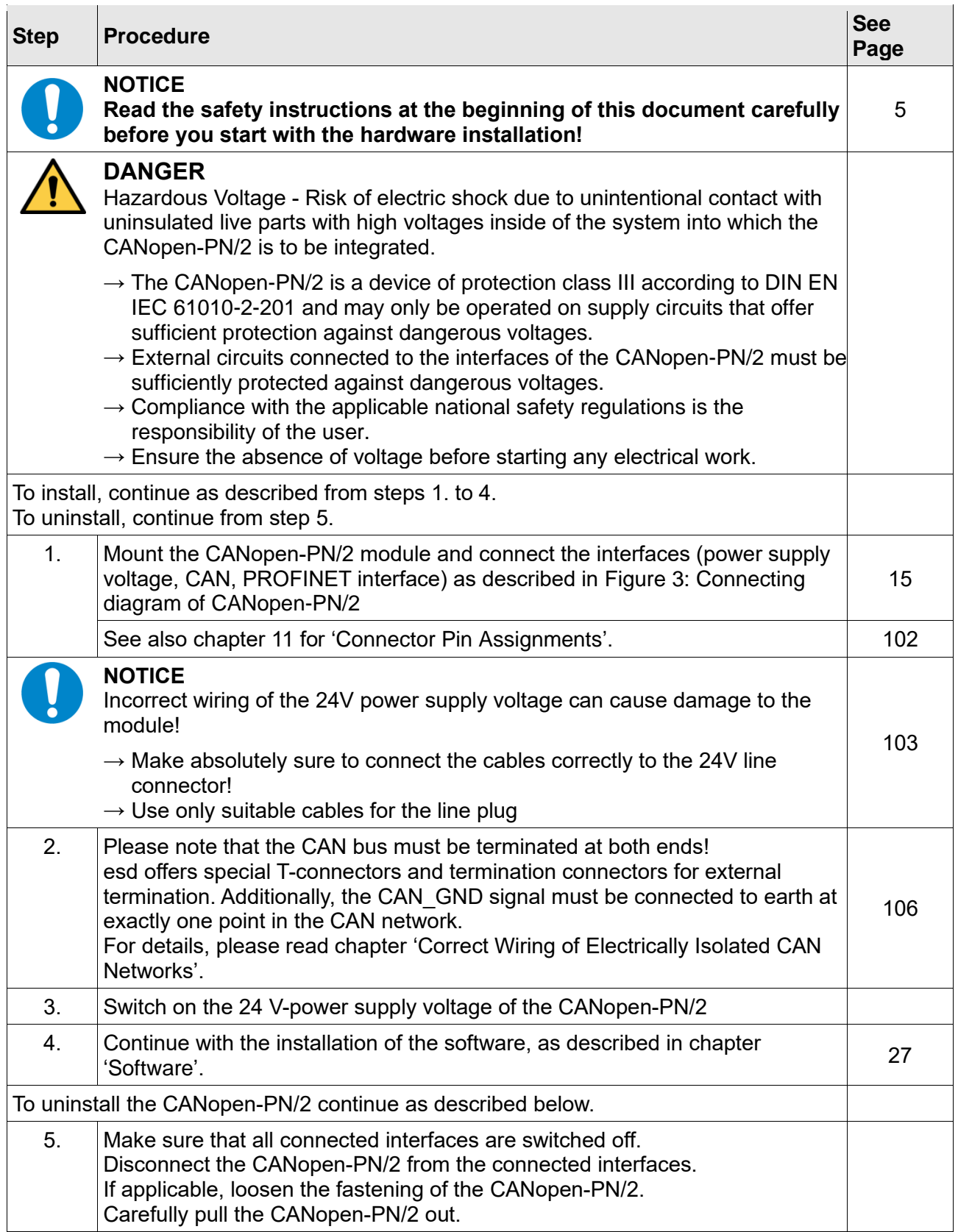

**Table 4:** Installing and uninstalling hardware

# <span id="page-19-0"></span>**3 Start-Up**

After switching on the supply voltage, the CANopen-PN/2 starts automatically. During start up the 'R' LED (CANopen Status) turns on. When the device is started successfully 'PWR' LED (Power) turns on and 'R' (CANopen Status) turns off again. This process takes about 10s.

The gateway is now ready to be configured by the PROFINET controller.

When the gateway has established a connection to the PROFINET network, the 'CON' LED (PROFINET Connect) turns ON. When the CAN bus is not faulty, the 'R' LED (CANopen Status) turns on, too.

After the PROFINET controller changes to state RUN, the data exchange is started automatically. When the PLC changes to the state STOP, no more CAN frames are sent.

# <span id="page-20-0"></span>**4 CANopen Protocol**

This chapter contains some basic information about the CANopen protocol. It describes only a part in a simplified form for better understanding of the following chapters of this manual. Further information can be found in the CANopen specification CiA 301 and on the knowledge pages of the CiA: (https://www.can-cia.org/) .

### <span id="page-20-1"></span>**4.1 Definition and Terms**

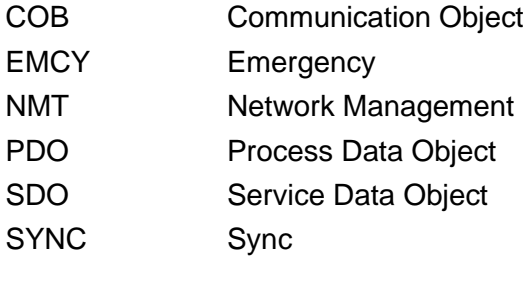

Manager/ Device In accordance with the CiA's recommendation on inclusive language, the terms manager and device are used instead of the previously used terms master and slave.

# <span id="page-20-2"></span>**4.2 CANopen Objects**

Each CANopen device comes with an object directory which is used for configuration and diagnostics. Each object is referenced by a 16-bit index, which is normally displayed as a 4-digit hexadecimal value (e.g. 0x1000), and a 8-bit sub-index, which is normally displayed as a 2-digit hexadecimal value (e.g. 0x10). Each CANopen object can be defined by multiple parameters, which define for example the data type, the value range, or the accessibility of the object.

There are specific index ranges that can be defined as follows:

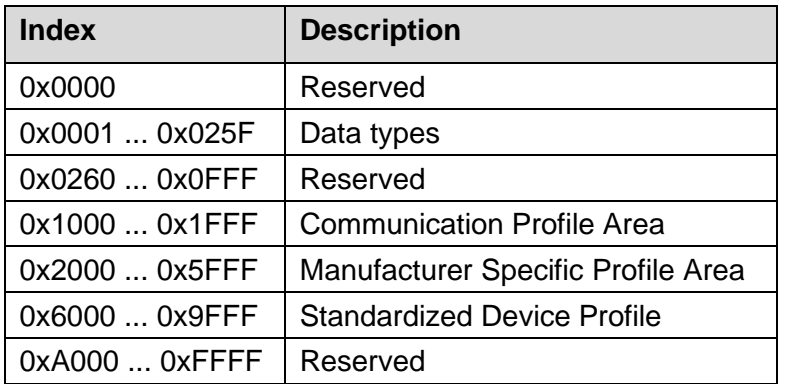

**Table 5:** CANopen Object Directory

# <span id="page-21-0"></span>**4.3 Process Data Objects (PDOs)**

Process Data Objects (PDOs) are used to exchange process data. Process data that should be received by the CANopen device is called RPDO or formerly RX PDO. On the other hand, process data that should be transmitted by the CANopen device is called TPDO or formerly TX PDO.

Each PDO is mapped to a single CAN frame using a CAN-ID determined by the COB-ID parameter. It can hold up to 8 bytes of data and consists of multiple CANopen objects that can be mapped into the PDO. However, only objects that are specified for the usage in PDOs are mappable.

In general, PDOs can be transmitted asynchronously and synchronously. Asynchronous PDOs are triggered in device-internal events. For example, when the process data changes. Synchronous PDOs are transmitted after receiving a SYNC message. It is normally a CAN frame with CAN-ID 0x80 that is periodically send by the CANopen manager. However, this only shows some basic information about PDOs, there are more parameters that specify the transmission trigger (e.g. triggering the PDO only with every fifth SYNC message).

# <span id="page-21-1"></span>**4.4 Service Data Objects (SDOs)**

Service Data Objects (SDOs) can be used to obtain data from the object directory of a CANopen device. It can be used to write (download) or read (upload) the data of an CANopen object in the object directory. SDO transfers are not limited to 8 bytes of data, because they can be sent in segments. Therefore, the amount of data is unlimited. They are used for initialization and parameterization of the device. SDOs use a client-server model for communication. The owner of the accessed object directory acts as a server, while the CANopen device that accesses the object directory of the other device, is the client. The client always requests information and needs to wait for the response (acknowledge) of the server.

### <span id="page-21-2"></span>**4.4.1 Communication Parameters for SDO Transfers**

The SDOs are transmitted with CAN-ID '**0x600 + NodeID**' (request). The client acknowledges the parameters with ID '**0x580 + NodeID**' (response). Further information is described in **[Table 6](#page-21-3)** and **[Table 7](#page-22-0)**.

<span id="page-21-3"></span>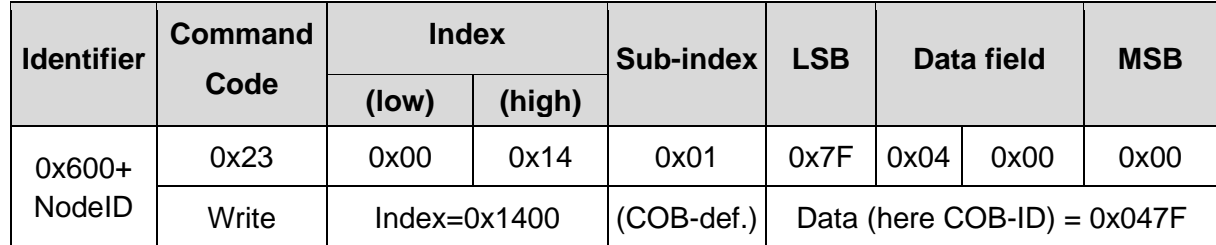

An SDO is structured as follows:

**Table 6:** SDO Communication Parameter 1

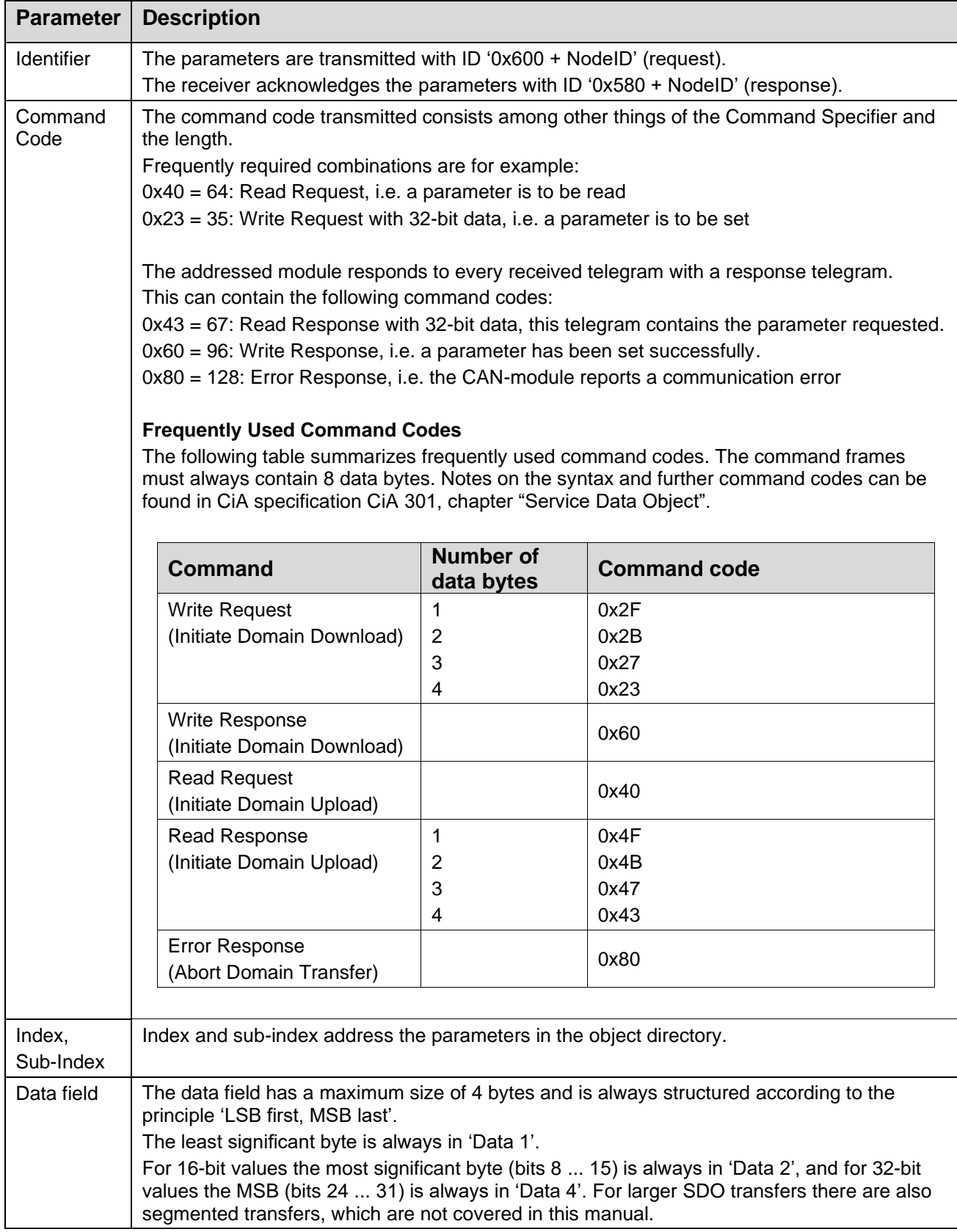

<span id="page-22-0"></span>**Table 7:** SDO Communication Parameter 2

### <span id="page-23-0"></span>**4.4.2 Error Codes of a SDO Transfer**

The following error codes might occur (according to CiA 301 [\(5\),](#page-115-5) chapter "Abort SDO Transfer Protocol"):

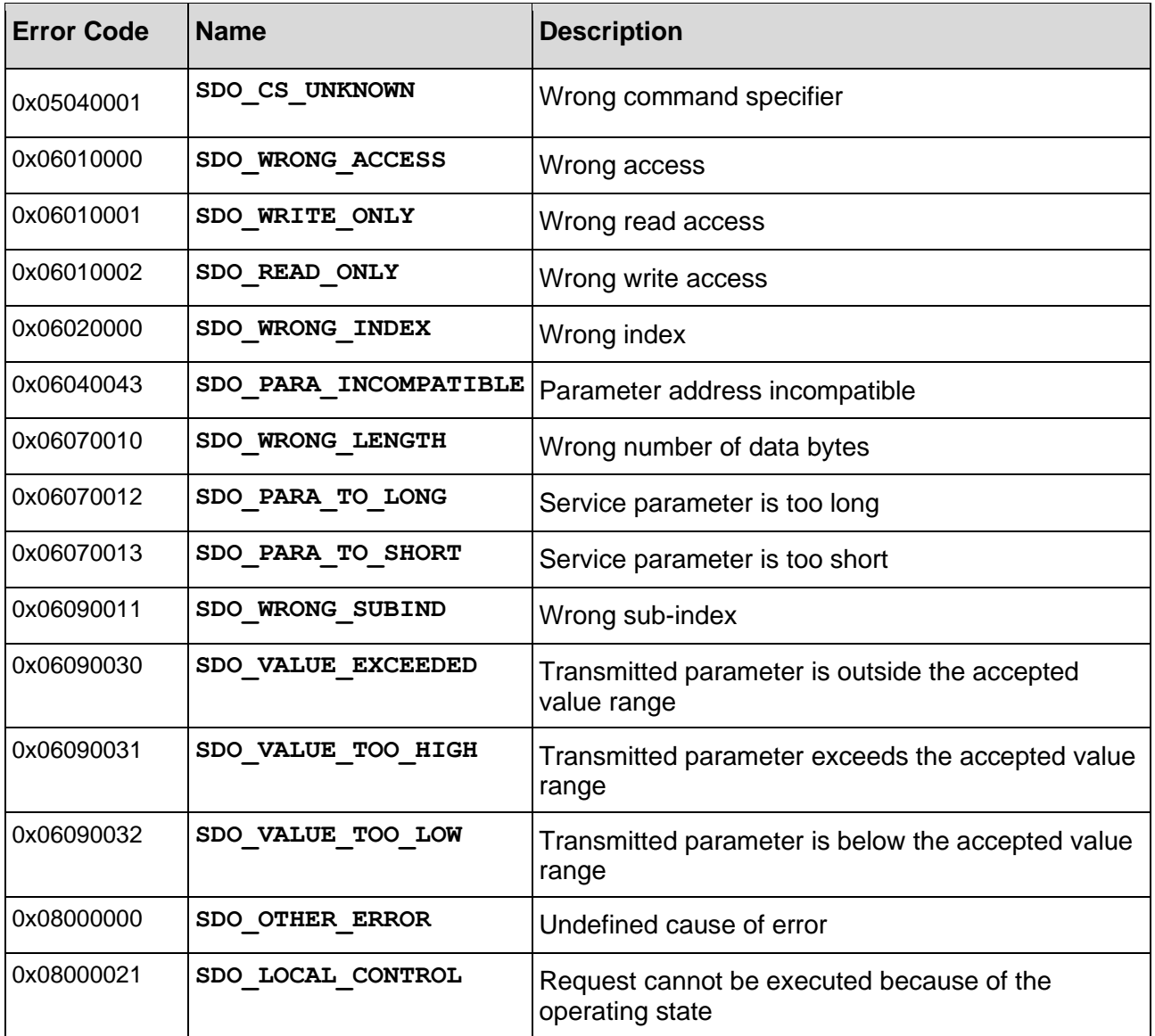

**Table 8:** CANopen SDO Error Codes

# <span id="page-24-0"></span>**4.5 Network Management (NMT)**

Each CANopen device must support a CANopen NMT state machine, which consists of the states INIT, PRE-OPERATIONAL, OPERATIONAL and STOPPED.

After power-on each device starts in the INIT state. When it has finished its initialization, it enters the state PRE-OPERATIONAL and indicates that it is ready by transmitting a boot-up message. Further state changes can be triggered by the CANopen manager or by device-intern events like an error. Only during the state OPERATIONAL PDOs are exchanged.

The CANopen-PN/2 acts as a CANopen manager and configures all CANopen devices. After this it uses a 2-byte CAN frame with the data 0x01 and 0x00 on the CAN-ID 0x0000 to start all CANopen devices.

Each NMT state is represented by the following value:

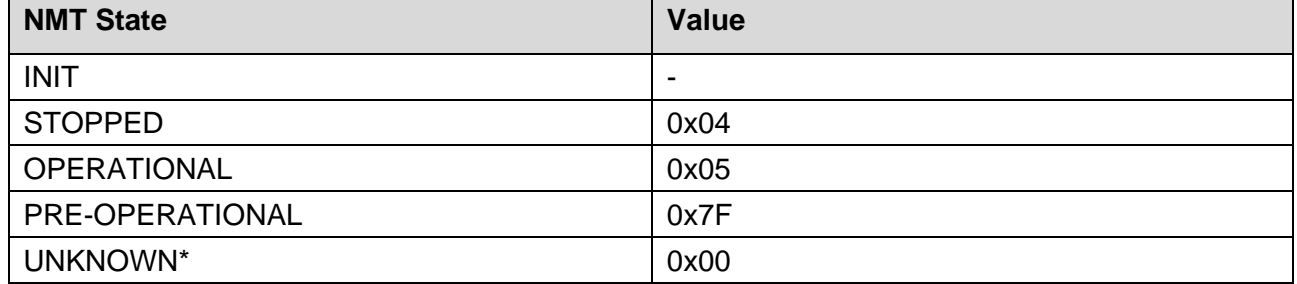

\*UKNOWN is not an official CANopen NMT state but is used from the CANopen-PN/2 to define when the CANopen-PN/2 is unable to detect the NMT state of a CANopen device.

**Table 9:** CANopen NMT States

# <span id="page-24-1"></span>**4.6 Node Guarding and Heartbeat**

The Node Guarding and Heartbeat protocols can be used to check the availability of another CANopen device.

#### **Node Guarding Protocol**

Guarding is an outdated method to check whether the guarded CANopen device is still available on the network and has the correct NMT state. The NMT manager triggers Remote-Request-Frames (RTR) to a specific CANopen device. The requested device will answer with its respective NMT state. However, if possible, use the heartbeat protocol.

#### **Heartbeat Protocol**

The heartbeat protocol consists of a producer-consumer-model. Each CANopen device configured as a heartbeat provider cyclically transmits its current NMT state in a configured interval. Each CANopen device that is configured as a heartbeat consumer for this specific CANopen device checks if it has received a heartbeat message within its configured interval.

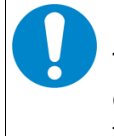

#### **NOTICE**

The heartbeat producer interval should always be sufficiently greater than the heartbeat consumer interval, because otherwise heartbeat errors might occur, only due to the jitter at transmission/reception.

# <span id="page-25-0"></span>**4.7 Important CANopen Telegrams**

The following table shows a short listing of important common CANopen telegrams:

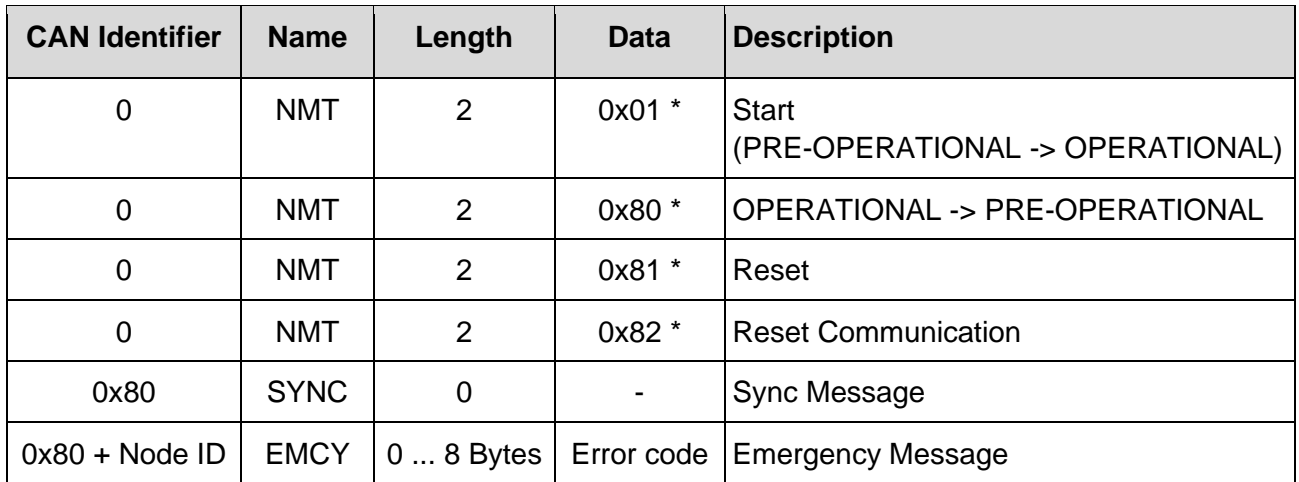

\* Stands for Node ID of a CANopen module or '00' for a message to all CANopen devices

**Table 10:** Important CANopen Telegrams

# <span id="page-26-0"></span>**5 Software**

This chapter describes the installation, configuration, and the functionality of the gateway.

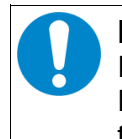

### **NOTICE**

It is highly recommended to have some basic knowledge about the CANopen protocol. For some basic information please read chapter [4.](#page-20-0) For further information please read the CANopen specification CiA 301 [\(5\).](#page-115-5)

# <span id="page-26-1"></span>**5.1 Functionality**

The firmware of the gateway connects a CANopen network and a PROFINET IO network. To achieve this, the CANopen network is replicated with the GSDML-Composer. The GSDML file that arises from the GSDML-Composer can be included in the PROFINET development environment. It includes all necessary information to configure, control and start the CANopen network as well as data exchange between the PROFINET IO and CANopen PDOs.

After establishing a connection between the CANopen-PN/2 and a PROFINET controller, all CANopen devices that are configured in the CANopen network are parametrized and started. The CANopen-PN/2 gateway also executes the NMT functionality and starts the heartbeat or node guarding protocol.

After a CANopen device changes to the NMT state OPERATIONAL, PDOs and PROFINET process data are exchanged. The PDOs are directly mapped into the PLC address space.

If a CANopen device or the CAN bus is non-functional or faulty, diagnostics alarms are sent via PROFINET to the PLC.

# <span id="page-26-2"></span>**5.2 Licenses**

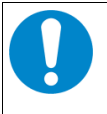

#### **NOTICE**

The software used for the CANopen-PN/2 from esd and from third parties is subject to licenses. You must read and accept these license conditions before the installation!

The license terms of esd (esd electronics License Conditions) and of 3rd parties (3rd Party Licenses) are displayed and installed on your system during installation via the installation program  $(CAMopen-PN<sub>2</sub> X<sub>X</sub> X<sub>0</sub> + X<sub>0</sub> S<sub>0</sub> S<sub>0</sub> S<sub>0</sub>$ .

You can also see also chapter [Software Licenses](#page-116-0) from page [117](#page-116-0) for further information.

# <span id="page-27-0"></span>**5.3 Installation**

The CANopen-PN/2 includes an installer called CANopen-PN\_2\_X\_X\_X.exe. The installation of the installer is mandatory to configure the CANopen network, applying firmware updates and monitor the CAN bus.

This installer provides the following packages:

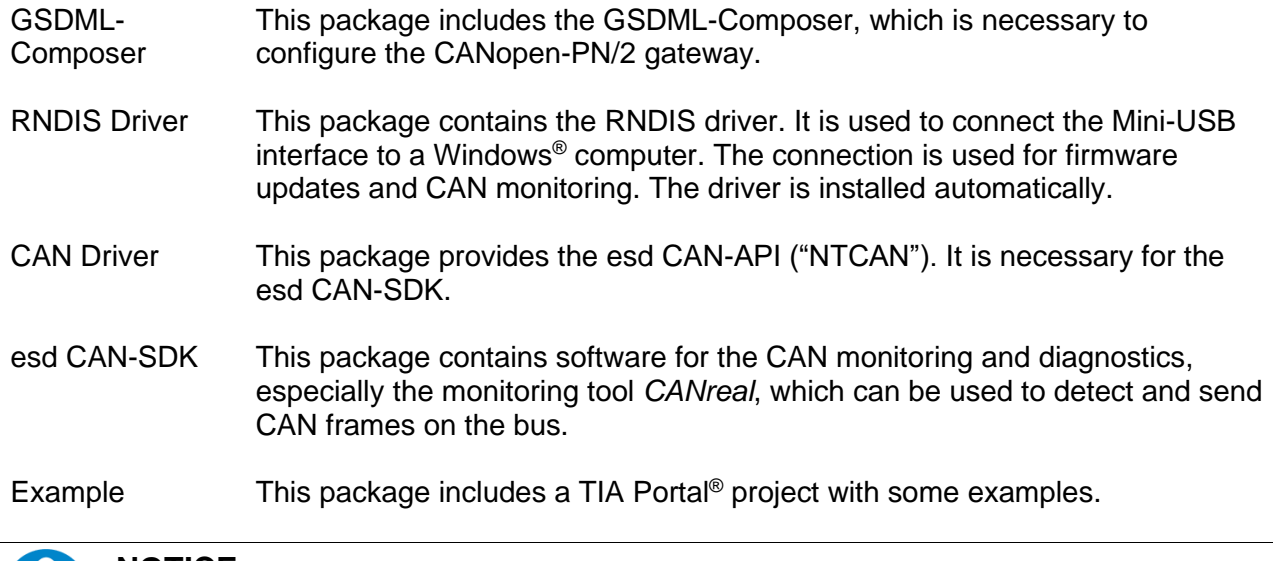

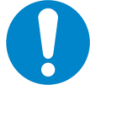

### **NOTICE**

The CAN driver and the CAN-SDK are not automatically deleted if the CANopen-PN/2 software is removed. Therefore use "Software" of the Windows system administration and remove "EtherCAN [...] Host Driver" and "CAN SDK for Windows".

### <span id="page-28-0"></span>**5.3.1 Manual Installation of the RNDIS Driver**

The RNDIS driver is installed automatically with the installer. To check whether the RNDIS driver is installed correctly, connect the Mini-USB interface with the computer. When the installation has been successful, a new network adapter called *RNDIS based ESD Device* should be displayed in the *Device Manager*. If this is not the case, install the driver manually with the following steps:

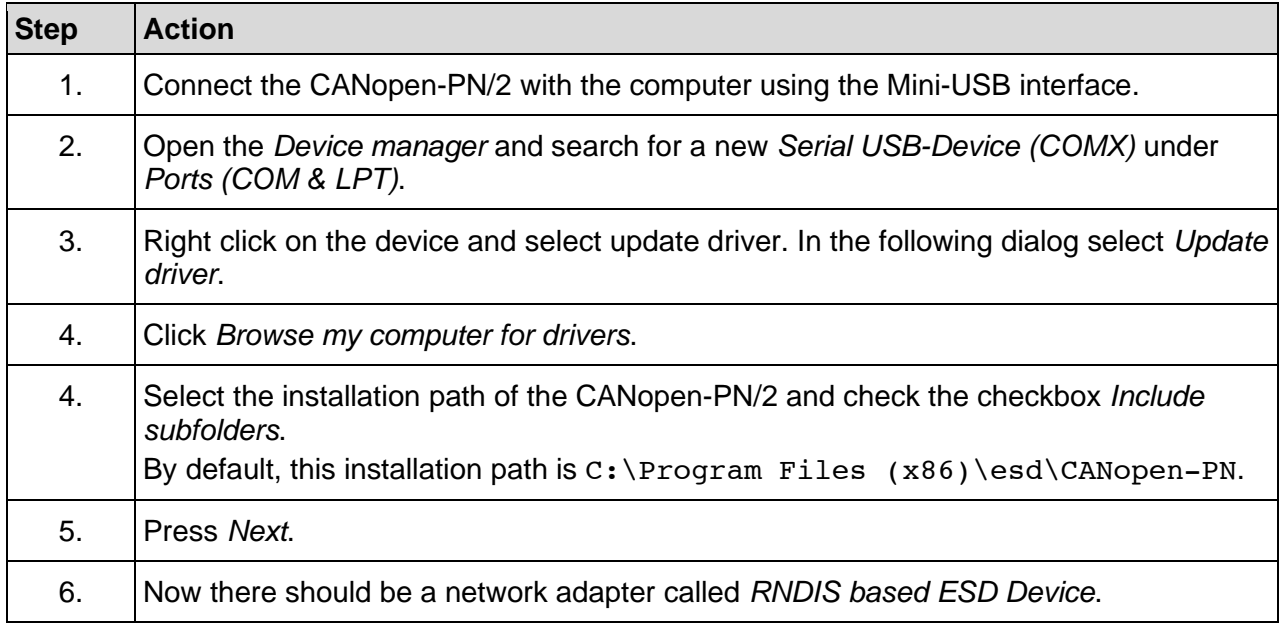

**Table 11:** Manual installation of the RNDIS driver

### <span id="page-28-1"></span>**5.3.2 Example Project for TIA Portal**

The installer comes with an example project for the TIA Portal. This shows some examples how to exchange data via SDO or set the NMT state of a CANopen device.

# <span id="page-29-0"></span>**5.4 Configuration**

This chapter describes the steps which are relevant to configure the CANopen-PN/2. The steps are shown with the Siemens TIA Portal as development environment. For further information about your development environment or the TIA Portal, please read the respective documentation.

### <span id="page-29-1"></span>**5.4.1 Quick Start Guide**

| <b>Step</b>    | <b>Action</b>                                                                                                    | <b>See Page</b> |
|----------------|----------------------------------------------------------------------------------------------------|-----------------|
|                | Disconnect the online connection in the TIA Portal, because the hardware<br>and software must be compiled in offline mode. |                 |
| 2              | Configure the CANopen network with the GSDML Composer as described<br>in chapter 5.5.                                      | 37              |
| $\overline{2}$ | Change into the project view of the TIA Portal.                                                                            |                 |
| 3              | Install the GSDML file as described in chapter 5.4.3.                                                                      | 30              |
| 4              | Insert the CANopen-PN/2 in your project as described in chapter 5.4.4.                                                     | 31              |
| 5              | Configure the PROFINET interface as described in chapters 5.4.5 and<br>5.4.6.                                              | 32,<br>33       |
| 6              | Compile and load the hardware and software as described in chapter<br>5.4.7.                                               | 35              |
| $\overline{7}$ | Go online as described in chapter 5.4.7.                                                                                   | 35              |

**Table 12:** Configuration - Quick Start Guide

### <span id="page-29-2"></span>**5.4.2 Configuration of the CANopen Network**

<span id="page-29-3"></span>This step is done by the GSDML Composer. All needed information is provided in chapter [5.5.](#page-36-0)

### **5.4.3 Installation of the GSDML File**

To use the GSDML file, it has to be installed into the development environment. To achieve this, switch to the project view in the program window of your TIA Portal. Click on *Options* in the taskbar and select *Manage general station description files (GSD)*.

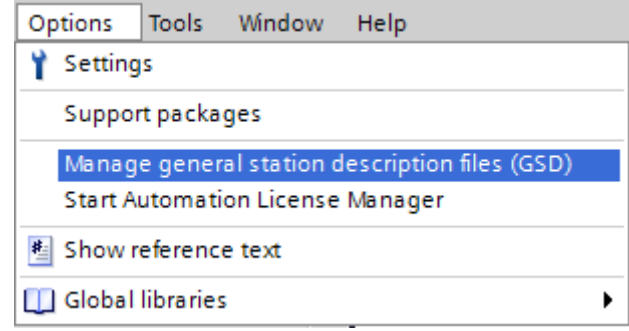

**Figure 7:** Manage GSDML files

A new dialog appears, in which the path to the directory of the GSDML file must be entered. Choose the export directory of the GSDML project, select the GSDML file and press *Install*.

### <span id="page-30-0"></span>**5.4.4 Insert the CANopen-PN/2**

After the installation of the GSDML file, the PROFINET network can be assembled. Therefore, click under *Project tree* → *Devices* onto *Devices & networks* as shown in the following figure. The socalled *Network view* opens. The CANopen-PN/2 can now be added from the *Hardware catalog*. The device can be found under *Other field devices* → *Gateway* → *esd electronics gmbh* → *CANopen/PROFINET-IO* → *CANopen-PN/2*. To insert it, drag it onto the *Network view*.

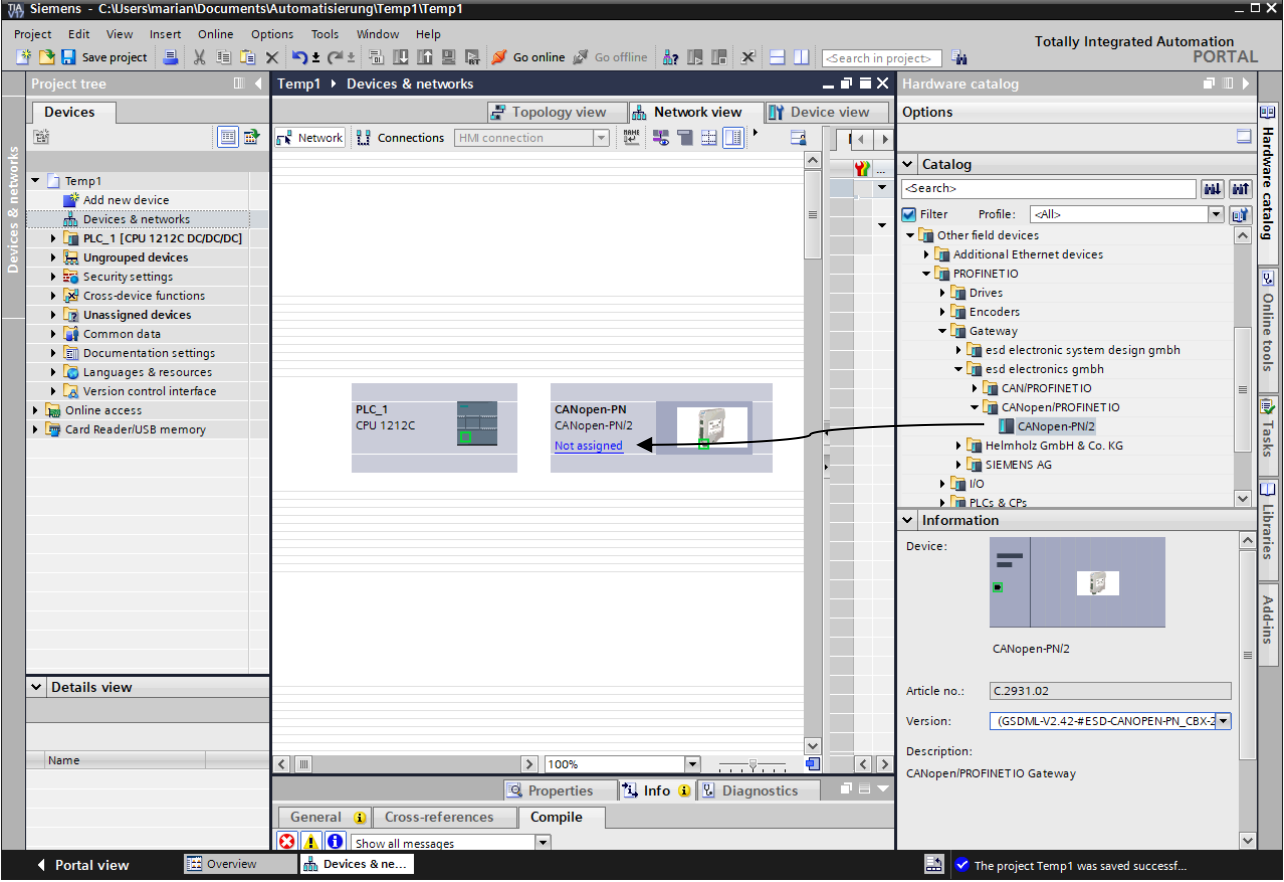

**Figure 8:** Inserting the CANopen-PN/2

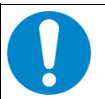

#### **NOTICE**

Please note, that it is absolutely necessary that you select the correct GSDML file for your project in the *Information* section of the *Hardware catalog*.

By clicking on the input field of *Version:* a list of all available GSDML files is shown (see [Figure 9\)](#page-31-1). In the name of the GSDML file the name of the project as well as the date and the time of its creation are encoded. With each new GSDML file installation one entry will be added to the list.

Example:

**GSDSML-V2.42-#ESD-CANOPEN\_PN\_CBX-20220605-110401.xml**

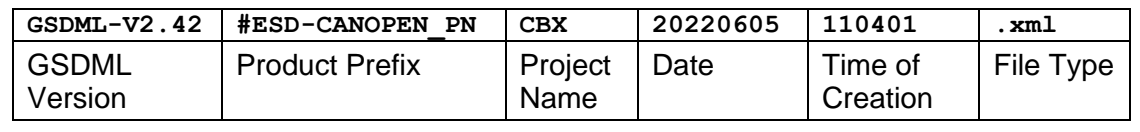

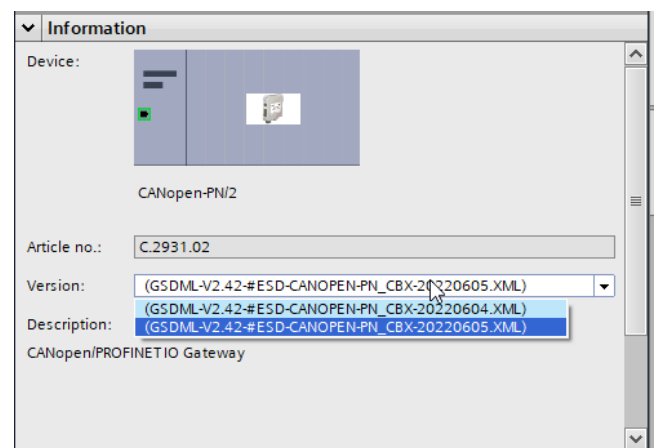

**Figure 9:** Choose GSDML file of the CANopen-PN/2

### <span id="page-31-1"></span><span id="page-31-0"></span>**5.4.5 Assign the PROFINET Network**

First the CANopen-PN/2 must be assigned to a PROFINET network. To accomplish this, go to the *Network view*, press the button *Not assigned* and click on one of the available PROFINET networks.

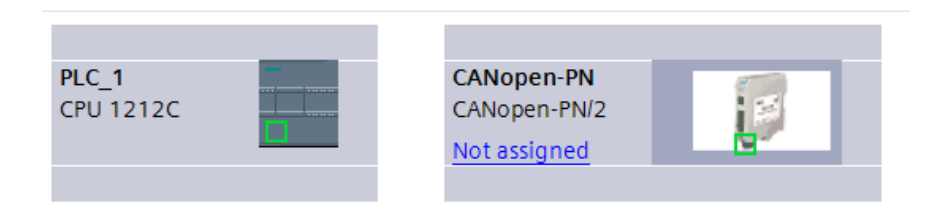

**Figure 10:** Not assigned CANopen-PN/2

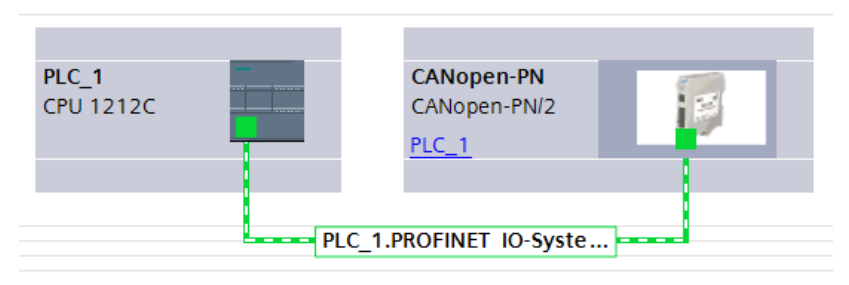

**Figure 11:** Assigned CANopen-PN/2

### <span id="page-32-0"></span>**5.4.6 Assign IP Address and PROFINET Device Name**

In order to work properly the IP address and the PROFINET device name of the configuration must match those persistently saved on the CANopen-PN/2 gateway. Both can be configured separately.

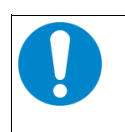

#### **NOTICE**

Each IP address and PROFINET device name can only be assigned once per PROFINET network. The IP address normally does not have to be changed manually.

#### **IP Address and Device Name of the Configuration**

The IP address and device name of the configuration are generated automatically by default. However, it can be changed manually.

To change it, click on the tab *Device view* of the gateway and select CANopen-PN in *Slot 0* of the section *Device overview*. Now open the tabs *Properties* → *General* → *Ethernet addresses* and search for the parameters *IP address* and *PROFINET device name*.

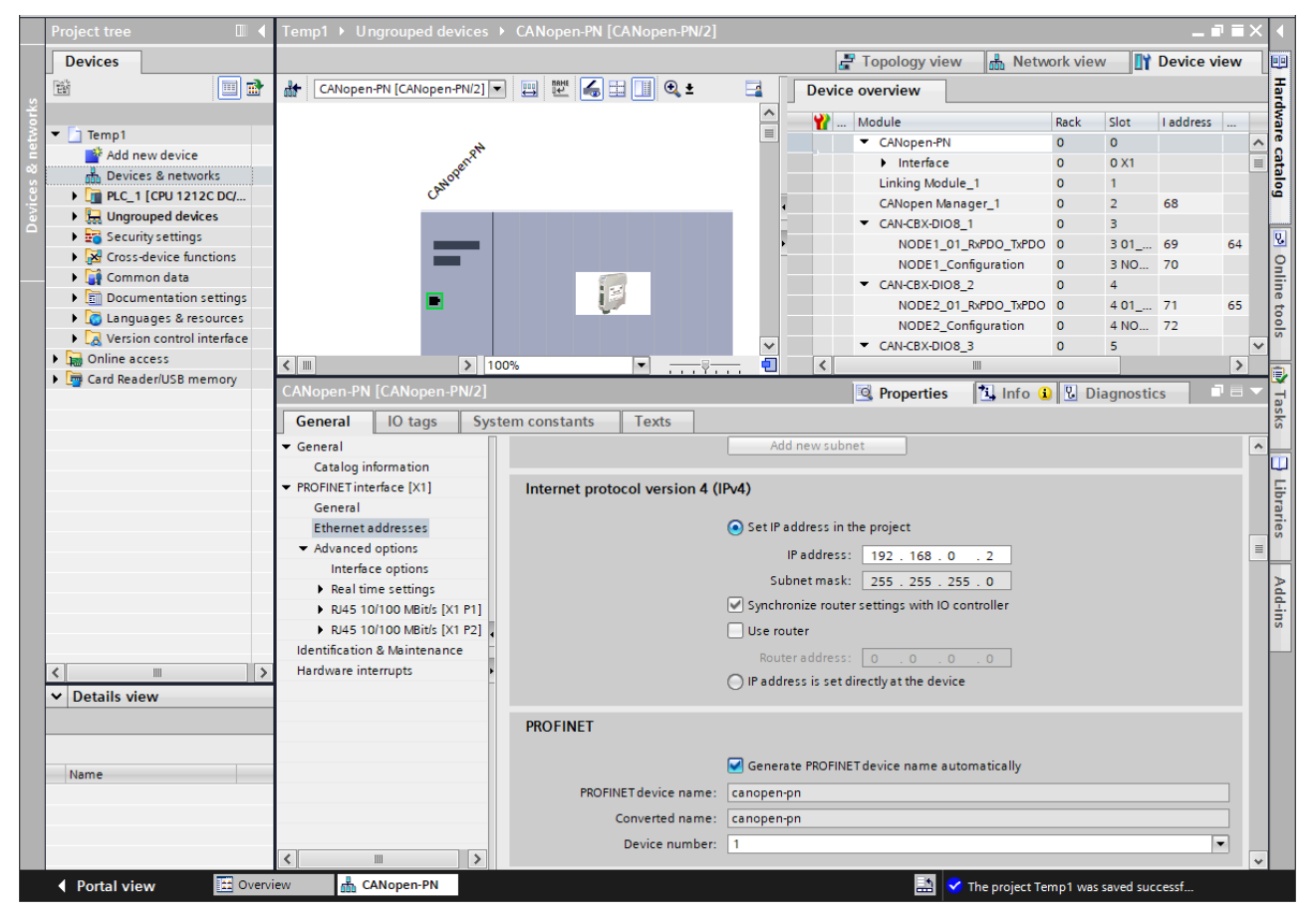

**Figure 12:** Assign IP address and device name of the configuration

#### **IP Address and Device Name of the Gateway**

The current IP address and device name of the gateway can be found in the *Online access* section. To display it, click *Update accessible devices* under *Project tree* → *Devices* → *Online Access* → *[Network adapter]*. The name as well as the IP address should be displayed.

To change the IP address or the name, expand the device by clicking on the icon and open *Online & diagnostics*. A new dialog will appear as shown in the figure below. Expand *Functions* and select *Assign IP address* or *Assign PROFINET device name*. Insert the new parameter accordingly and press the *Assign IP address* or *Assign name* button.

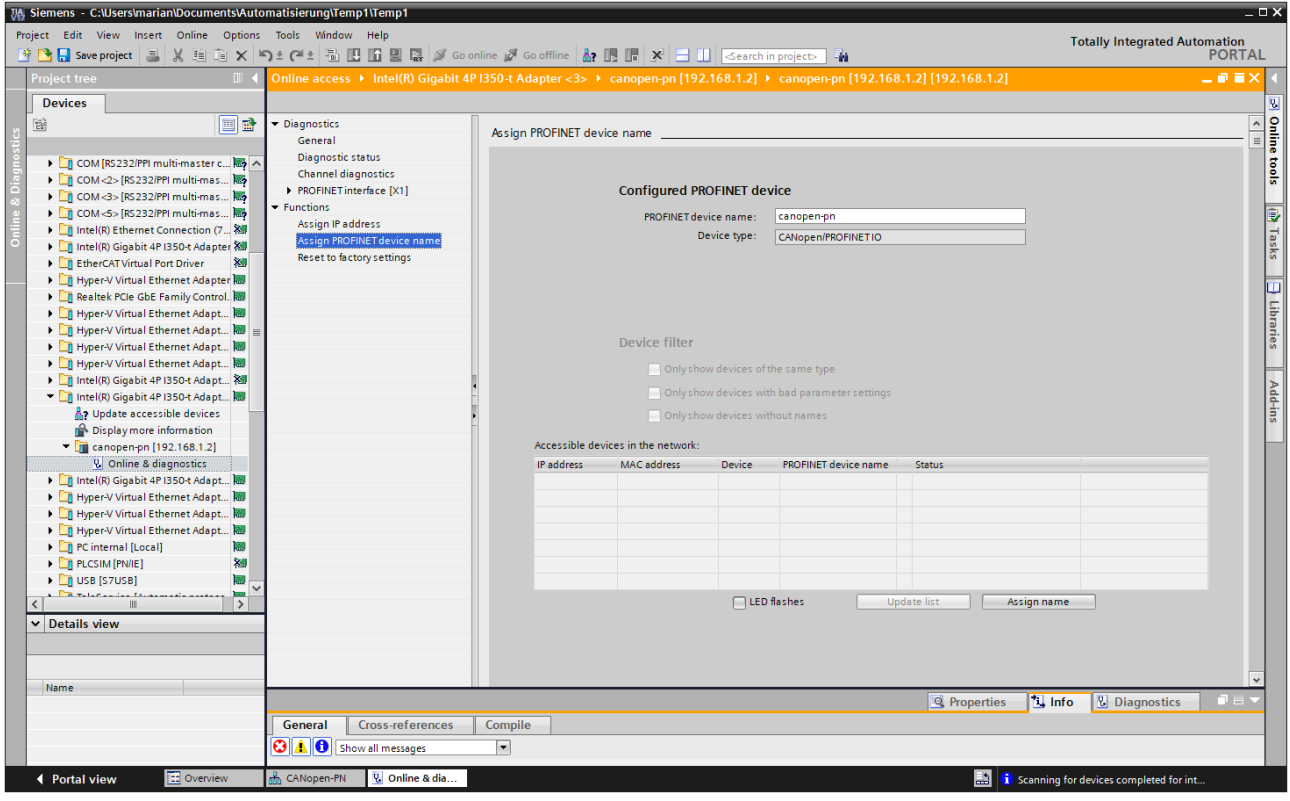

**Figure 13:** Assign IP address and device name of the gateway

### <span id="page-34-0"></span>**5.4.7 Compile and Download Hardware and Software**

Before the software can be download, it must be compiled. During this process the TIA Portal must be in offline mode!

To compile the software, select the device (PLC\_1 in this case*)* in the field *Project tree* → *Devices* and click *Compile* → *Hardware and software (only changes)* in the pull-down menu.

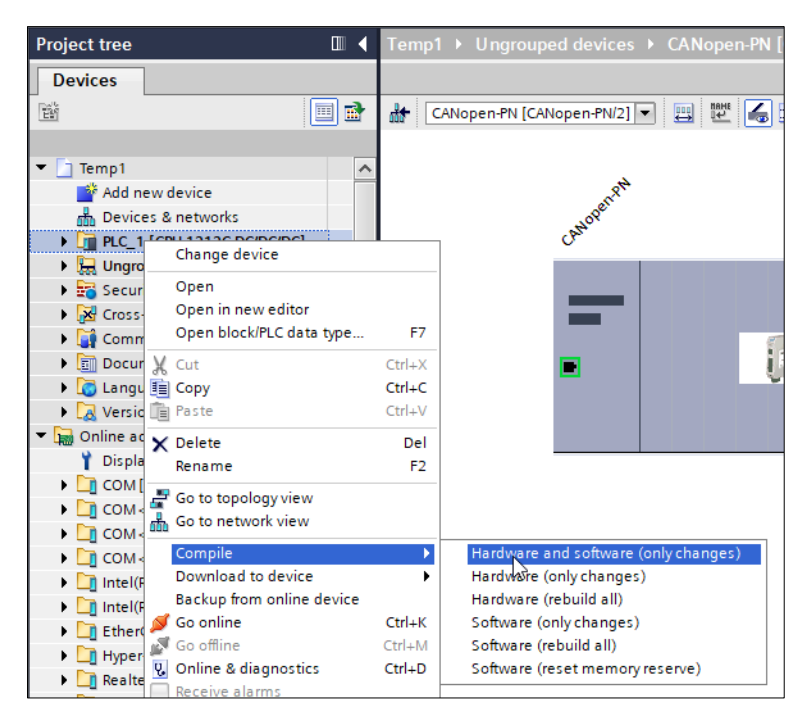

**Figure 14:** Compile hardware and software (detail)

The configuration is compiled. After this the hard- and software can be downloaded to the device. Select your device (PLC\_1 in this case*)* again and click *Download* → *Hardware and Software* in the pull-down menu. A new dialog opens in which the PLC can be chosen.

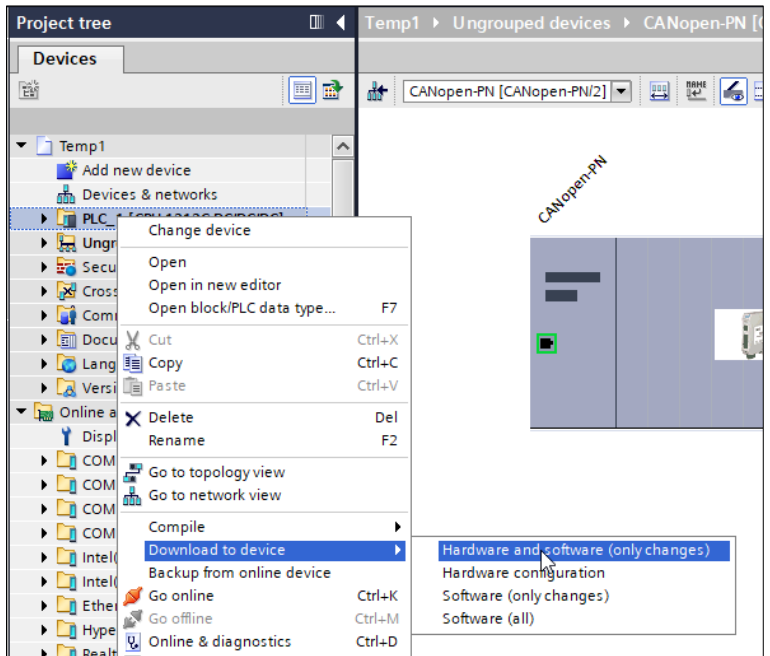

**Figure 15:** Download hardware and software to device (detail)

The configuration is now successfully passed to the device. Click on the button *Go online* in the toolbar to go online.

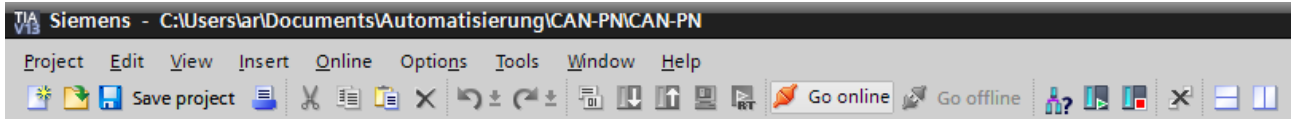

**Figure 16:** Toolbar with button *Go online*

The online connection is now established.

To check whether the device is working properly, open the *Device View* and see if all check marks are green (see Figure below). If this is not the case, something is wrong. Please read chapters [5.7](#page-69-0) and [9](#page-95-0) for further information.

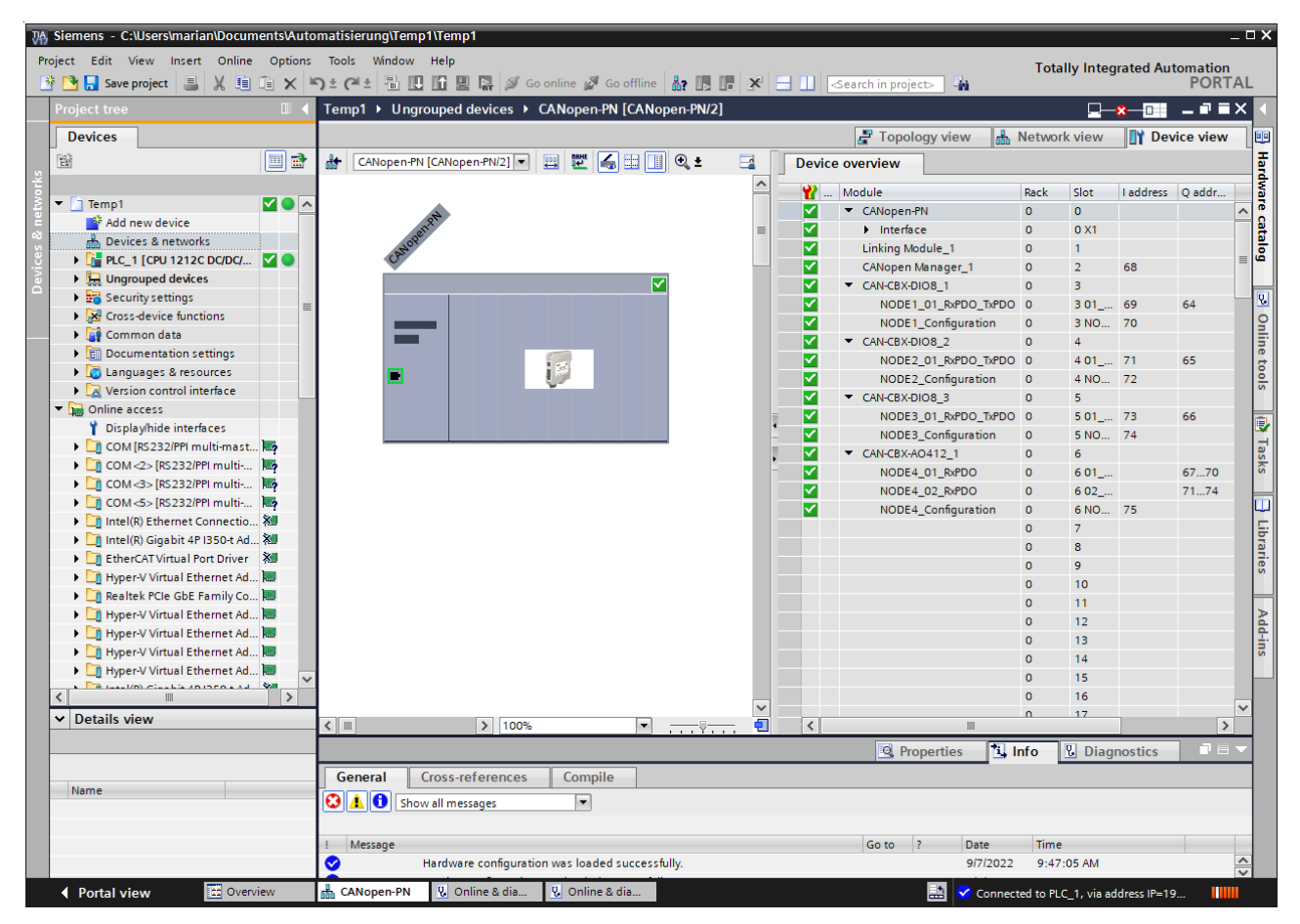

**Figure 17**: Online *Device overview*
# <span id="page-36-0"></span>**5.5 GSDML Composer**

# **5.5.1 Quick Start Guide**

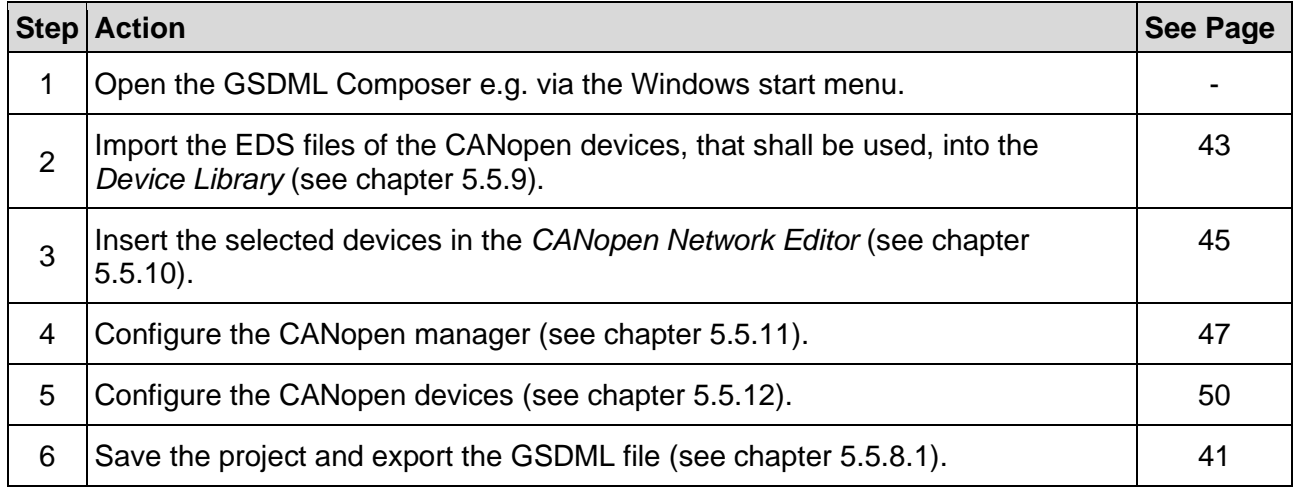

**Table 13:** GSDML Composer Quick Start Guide

# **5.5.2 Description**

The GSDML Composer is designed to generate and parametrize a GSDML file for the CANopen-PN/2. It can be used to represent the entire CANopen network, configure the PDO mapping and the heartbeat/node guarding.

The CANopen-PN/2 itself always acts as a CANopen manager.

Each CANopen device comes with an EDS file, which can be included into the 'Device Library' of the GSDML Composer. After this, the file can be used to add a CANopen device to the network. When the whole CANopen network is configured, a GSDML file can be generated. This file contains all CANopen information for the CANopen-PN/2. The data cannot be changed with the development environment e.g. the Siemens TIA Portal.

The settings of the PROFINET interface are not set by the GSDML Composer and must be set in the development environment.

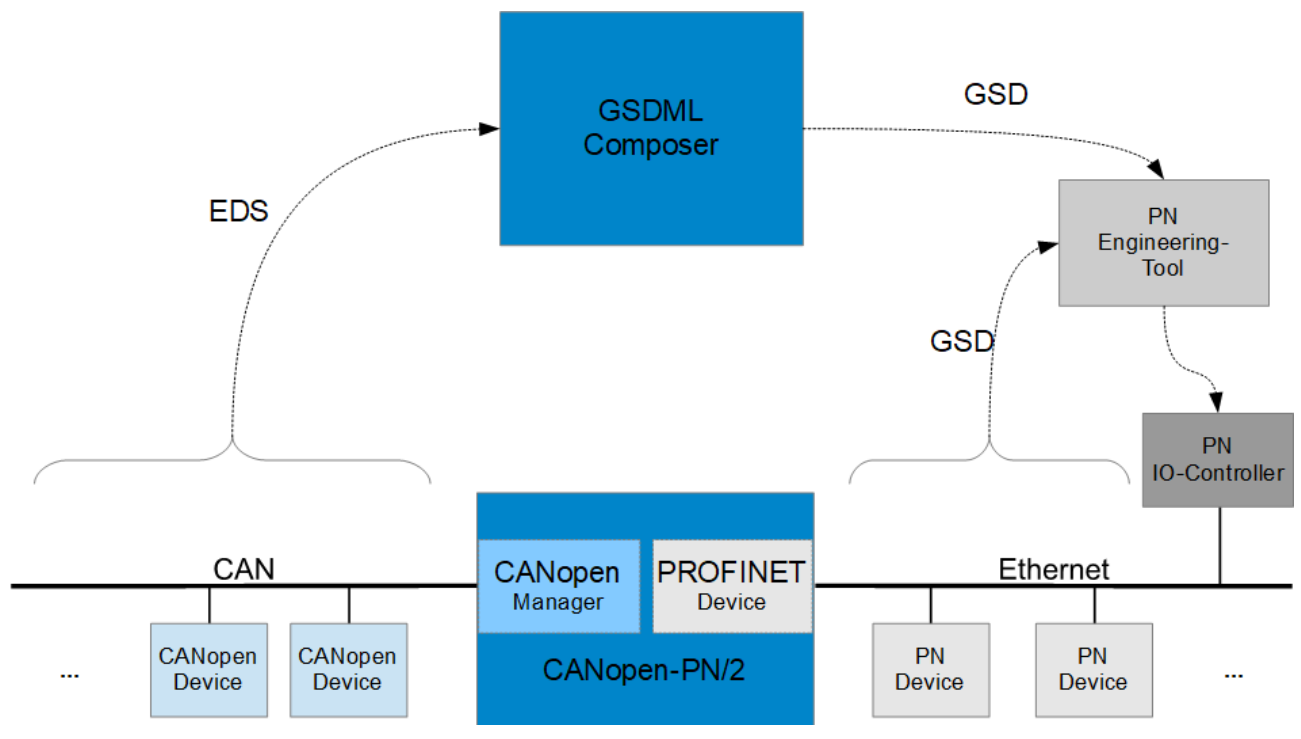

**Figure 18:** GSDML Composer diagram

## **5.5.3 Features**

- Windows application with intuitive operation
- CANopen *Device Library* based on EDS files
- *CANopen Network Editor* for graphic overview and configuration of the CANopen network
- *Device Editor* for easy configuration of the CANopen objects
- PDO Mapping, Error Control Services (Node guarding, Heartbeat), etc.
- Export of the DCF files of the parametrized CANopen device
- Export of the GSDML file containing the complete configuration, for the usage of the esd CANopen-PN/2 gateway with the corresponding CANopen net in PROFINET IO

# **5.5.4 System Requirements**

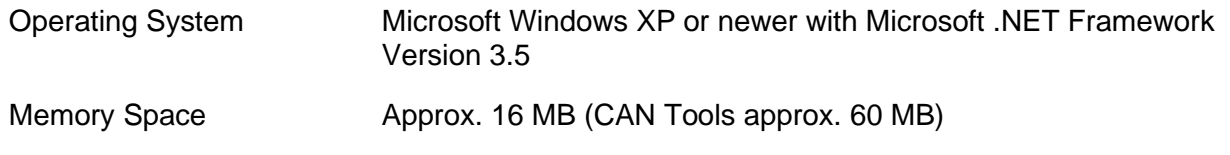

# **5.5.5 Compability**

The GSDML Composer can be used to configure the following devices:

- CANopen-PN (C.2921.02)
- CANopen-PN/2 (C.2931.02)

All GSDML Composer Versions above V.1.0.6.7 are able to configure both devices. At the start there is a dialog (see [Figure 19\)](#page-38-0) in which the gateway that should be configured has to be selected.

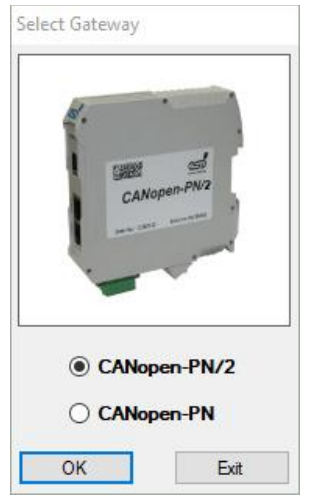

**Figure 19:** GSDML Composer Gateway Selection

<span id="page-38-0"></span>The CANopen-PN (C.2921.02) is the predecessor of the CANopen-PN/2 (C.2931.02). It can only be configured with a GSDML file, which was exported by a GSDML Composer project in which the CANopen-PN was selected or the GSDML Composer version was V.1.0.6.7 or lower. GSDML files for the CANopen-PN start with **GSDML-V2.3**. However, this GSDML file can also be used to configure the CANopen-PN/2 for compatibility reason. The GSDML files may not support all new features of the CANopen-PN/2 (see chapter [8\)](#page-94-0).

The CANopen-PN/2 (C.2931.02) GSDML files start with **GSDML-V2.42** and can only be used to configure the CANopen-PN/2. They do not work with the CANopen-PN. To update a project from the CANopen-PN to the CANopen-PN/2 and vice versa select the CANopen-PN/2 project at startup and load an existing project for the CANopen-PN. Save the project again and export the GSDML file.

# **5.5.6 Installation**

The GSDML Composer is installed with the installer described in chapter [5.3.](#page-27-0)

# **5.5.7 Overview**

The following figure shows the main window of the program.

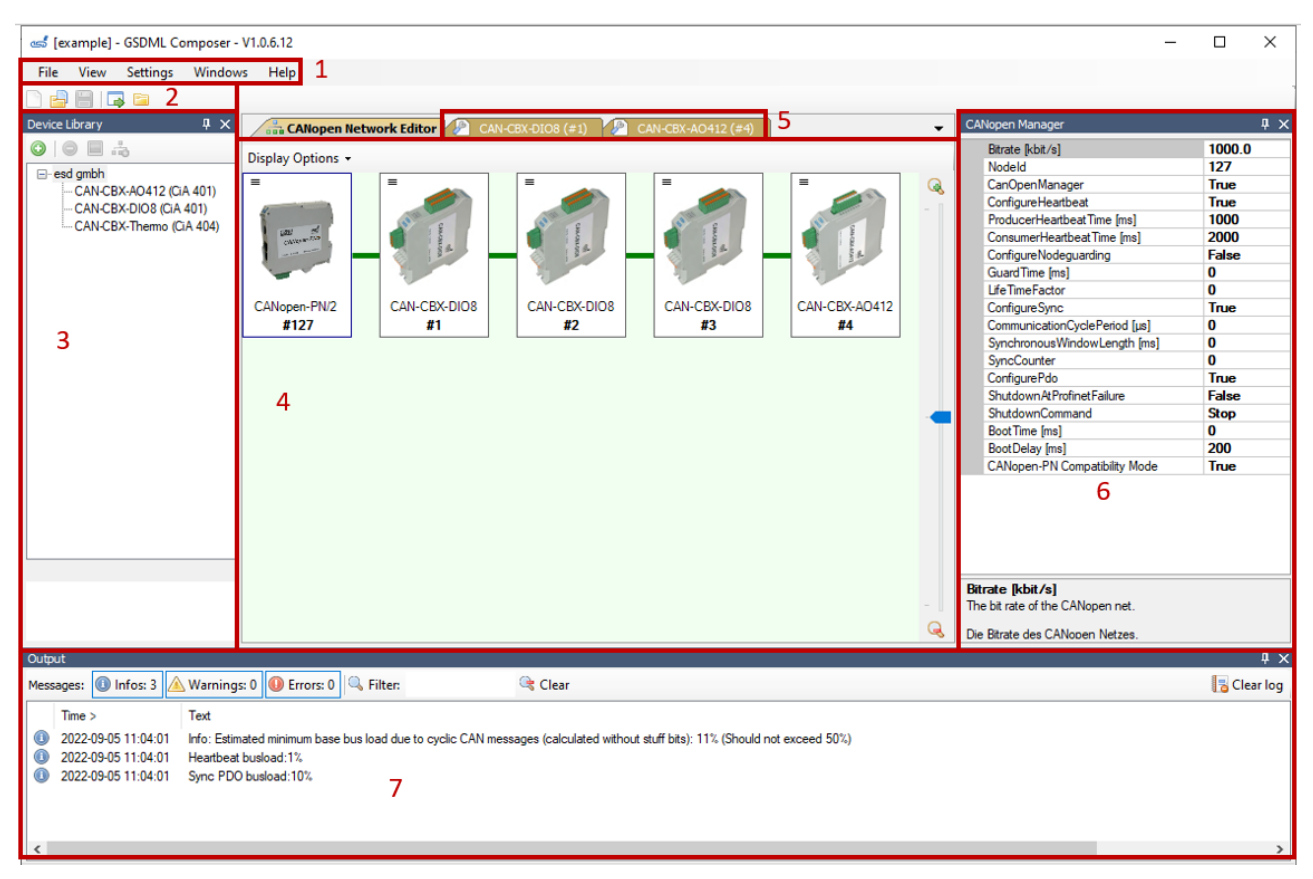

**Figure 20:** GSDML Composer Main Window

#### <span id="page-39-0"></span>**Legend**

- 1. Menu bar (see chapter [5.5.8\)](#page-40-1)
- 2. Toolbar
- 3. Device Library (see chapter [5.5.9\)](#page-42-0)
- 4. CANopen Network Editor (see chapter [5.5.10\)](#page-44-0)
- 5. Device Editor in background (see chapter [5.5.12\)](#page-49-0)
- 6. CANopen Manager (see chapter [5.5.11\)](#page-46-0)
- 7. Output (see chapter [5.5.13\)](#page-64-0)

# <span id="page-40-1"></span>**5.5.8 Menu Bar**

The menu bar contains the following menu items:

- *File*
- *View*
- *Settings*
- *Window*
- *Help*

#### <span id="page-40-0"></span>**5.5.8.1 File**

The menu item *File* can be used to start, open, or save a GSDML project (.xgcp) or to export a DCF or a GSDML file. It can also be used to switch between the CANopen-PN and CANopen-PN/2 or to close the application. Some of its functions are also accessible via icons in the toolbar (see [Figure 20,](#page-39-0) 2).

The following table show all commands in detail:

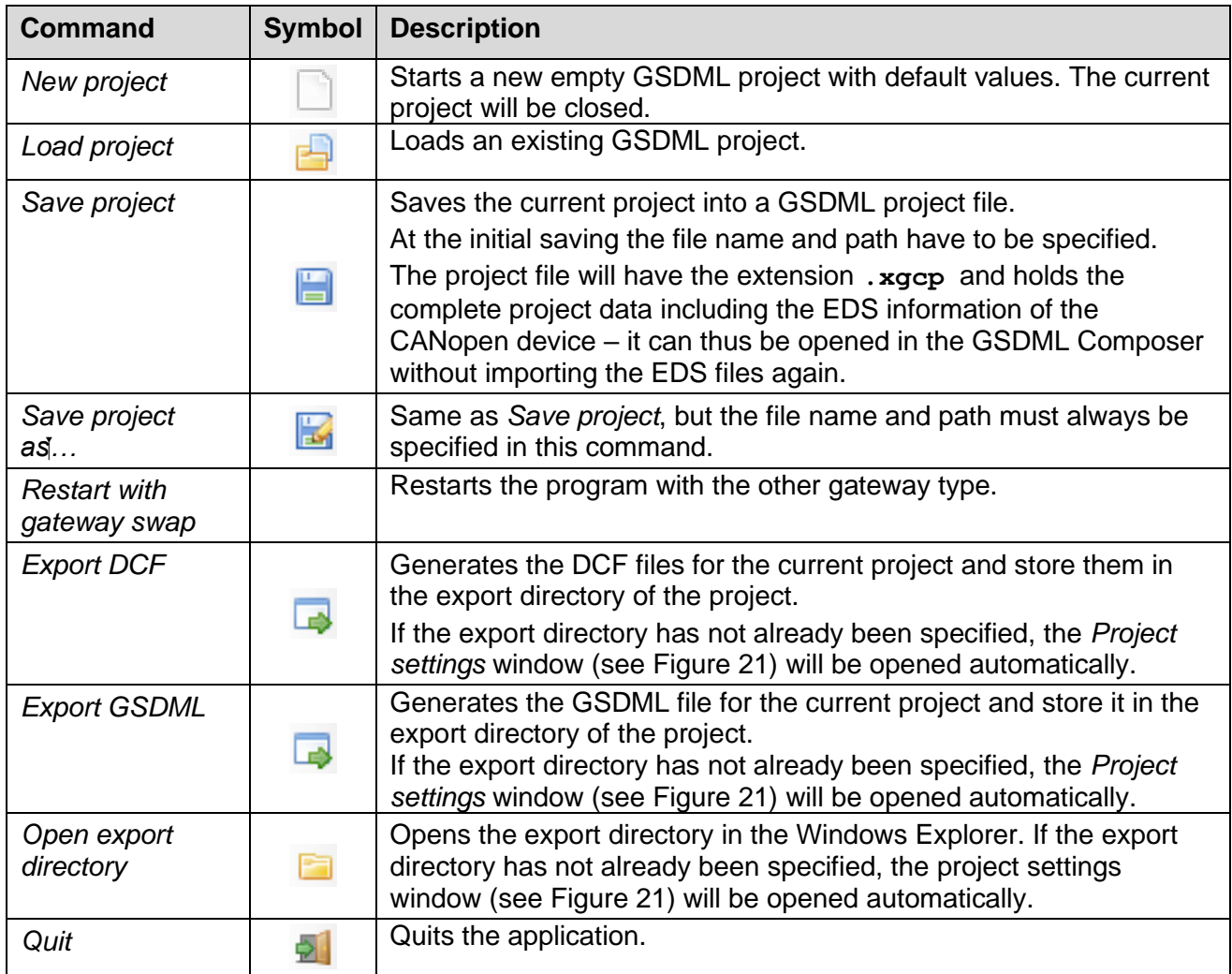

**Table 14:** GSDML Composer *File* Parameter

#### **5.5.8.2 View**

The menu item *View* offers function to organize the menus of the application.

The following table show all commands in detail:

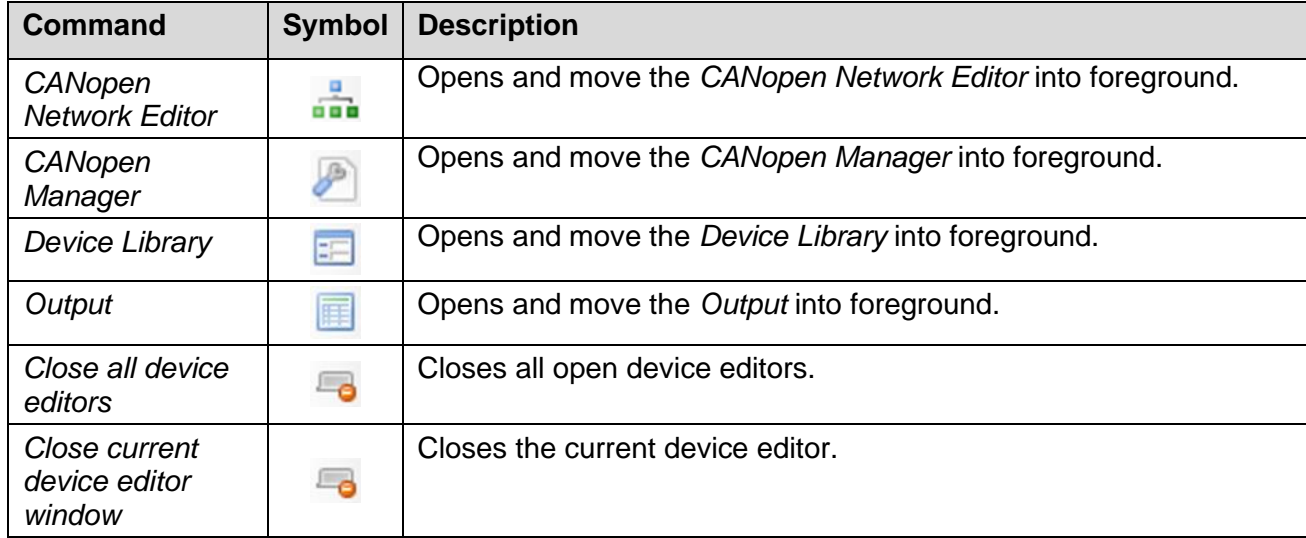

**Table 15:** GSDML Composer *View* Parameter

#### **5.5.8.3 Settings**

The menu item *Settings* shows the following selection of commands to change the settings:

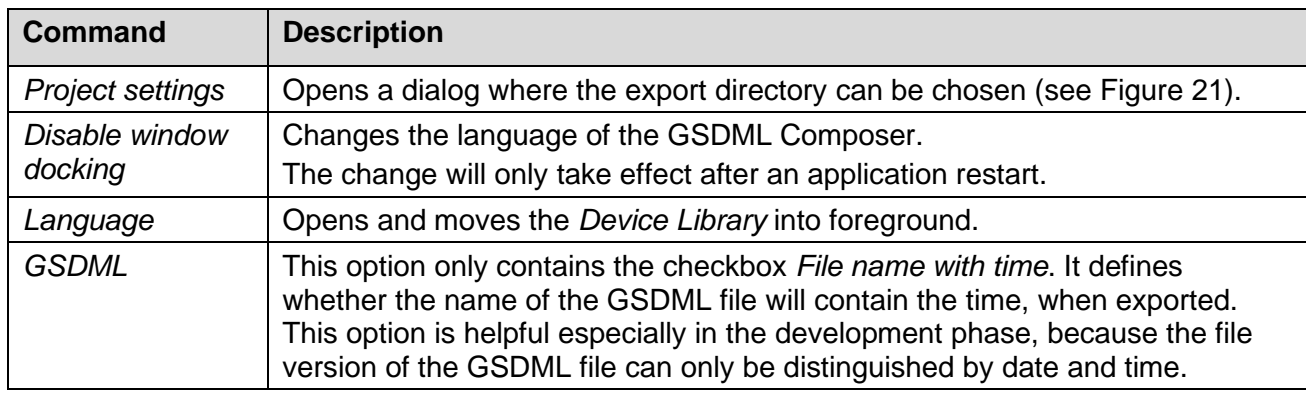

#### **Table 16:** GSDML Composer *Settings* Parameter

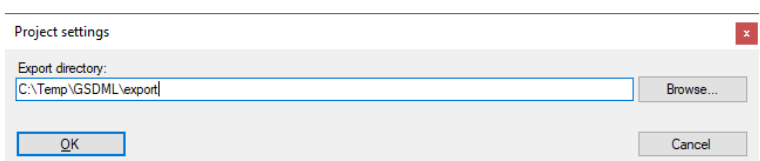

**Figure 21:** GSDML Composer *Project Settings*

# <span id="page-41-0"></span>**5.5.8.4 Window**

This menu item shows a selection of all available windows/tabs (*Device Editor* and the *CANopen Network Editor*). By clicking on an option, the window will be set to foreground.

#### **5.5.8.5 Help**

The menu item *Help* offers a link to this manual as well as some additional information.

# <span id="page-42-0"></span>**5.5.9 Device Library**

The *Device Library* offers an overview of all installed EDS files sorted by vendor. It is located at the left side of the main window (see [Figure 20,](#page-39-0) 3).

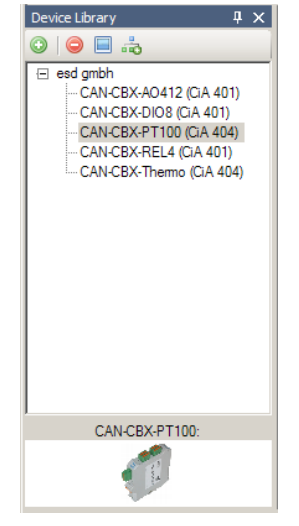

**Figure 22:** GSDML Composer *Device Library*

The *Device Library* has a toolbar, that has the following options:

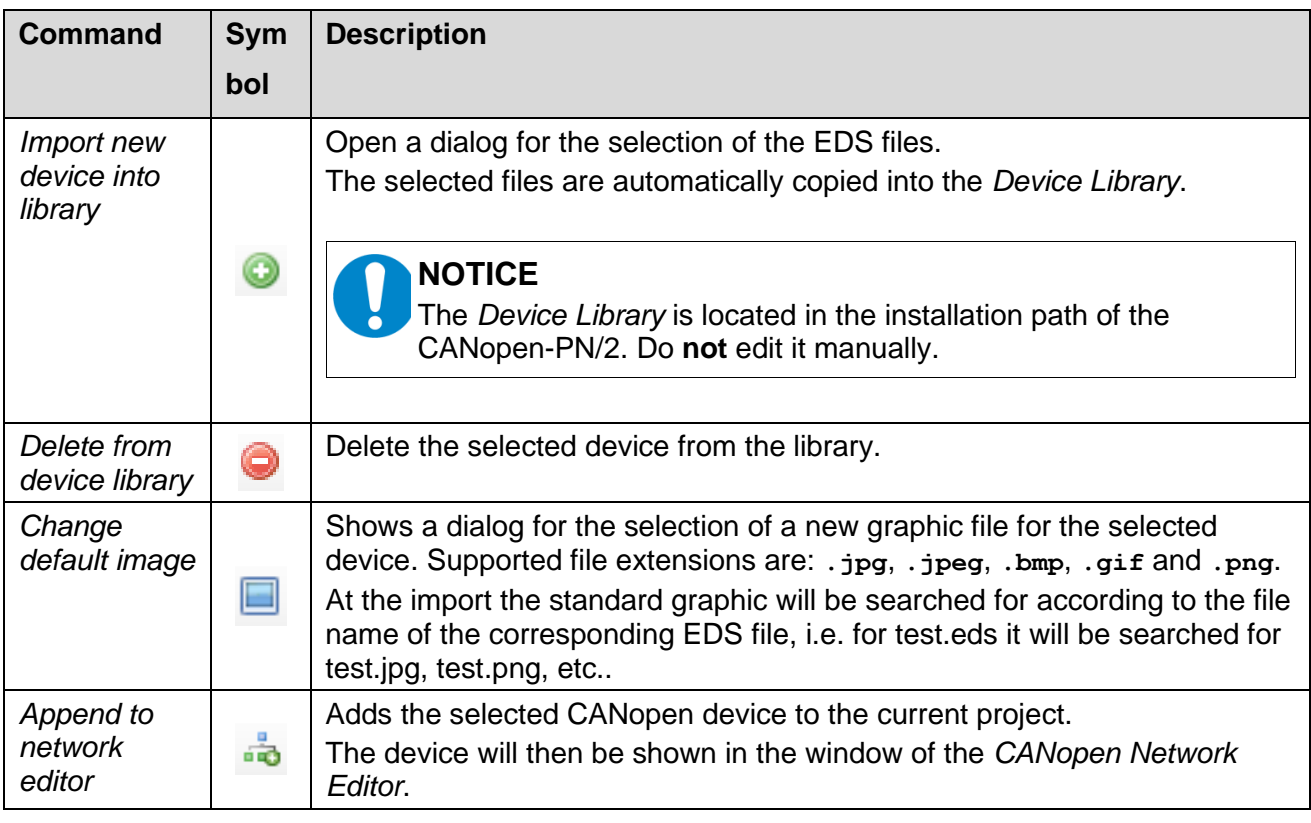

**Table 17:** GSDML Composer *Device Library* Parameter

#### **NOTICE**

EDS information and device graphics are also copied when the device is inserted in the project, i.e. changing or deleting of entries of the *Device Library* will not influence existing projects.

#### **Add CANopen Devices to the current Project**

There are three ways to add CANopen devices to the current project:

- Double click with the left mouse button on an entry of the *Device Library*. The chosen device will be appended to the CANopen network as last device.
- Via the context menu item *Attach in the network editor*: Click with the right mouse button on an entry in the *Device Library*. The chosen device will be appended to the CANopen network as last device.
- 'Drag'n'Drop': Click with the left mouse button on an entry in the device library, hold the button and move the cursor to the *CANopen Network Editor*. When the mouse is released in an empty area, the chosen device is appended to the CANopen network as the last device. When the mouse is released on an existing device, it is inserted before the existing device. The sequence is only there for clarity and has no influence on the functionality.

After a device has been inserted, a dialog window for the input of the name and the CANopen node ID opens. The values can be changed afterwards (see chapter [5.5.12.1\)](#page-49-1).

# <span id="page-44-0"></span>**5.5.10 CANopen Network Editor**

In the *CANopen Network Editor* displays the CANopen-PN/2 as well as all configured CANopen devices with their CANopen node IDs. It is located at the middle of the main window (see [Figure](#page-39-0)  [20,](#page-39-0) 4) on the tab *CANopen Network Editor*.

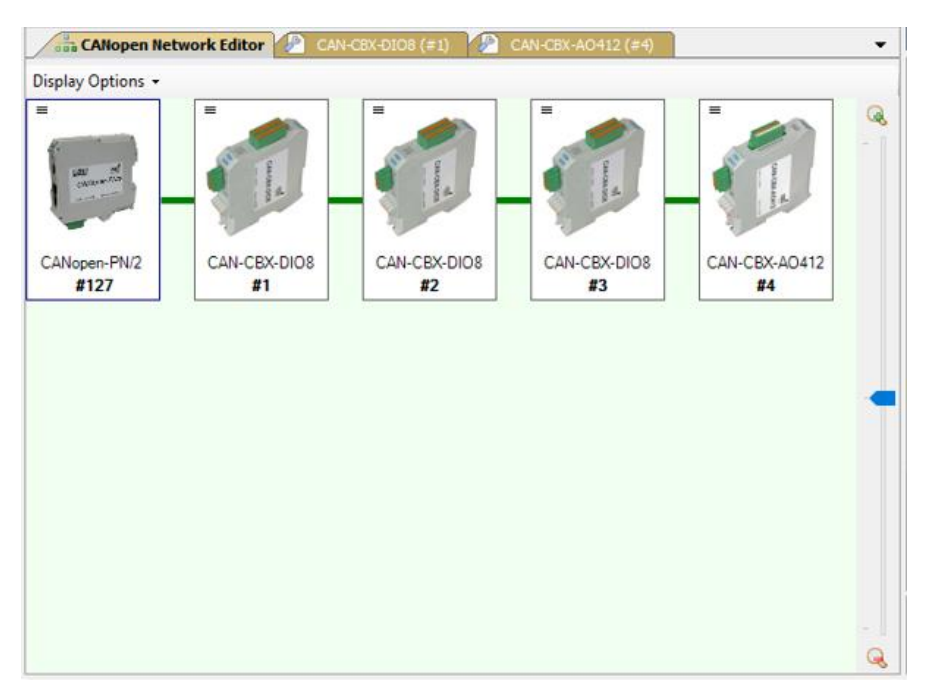

**Figure 23:** GSDML Composer *CANopen Network Editor*

On the right side there is a bar to scale the view of the *CANopen Network Editor*.

Double click with the left mouse button on a device in the *CANopen Network Editor* window to open the *Device Editor* (chapter [5.5.12\)](#page-49-0) of the respective device.

A single click opens a small information window which contains the name and node ID of the device.

The order of the devices, i.e. the way of the connection line, is only used for clarity – it has no effect on the exported GSDML file. By default, all devices are show in a line and arranged automatically. However, there are multiple *Display Options* that can be used to rearrange the devices (see [Table 18\)](#page-45-0).

Furthermore, every device has its own context menu which can be entered by right clicking the device (see [Table 19\)](#page-45-1).

#### **Display Options**

The following options are available:

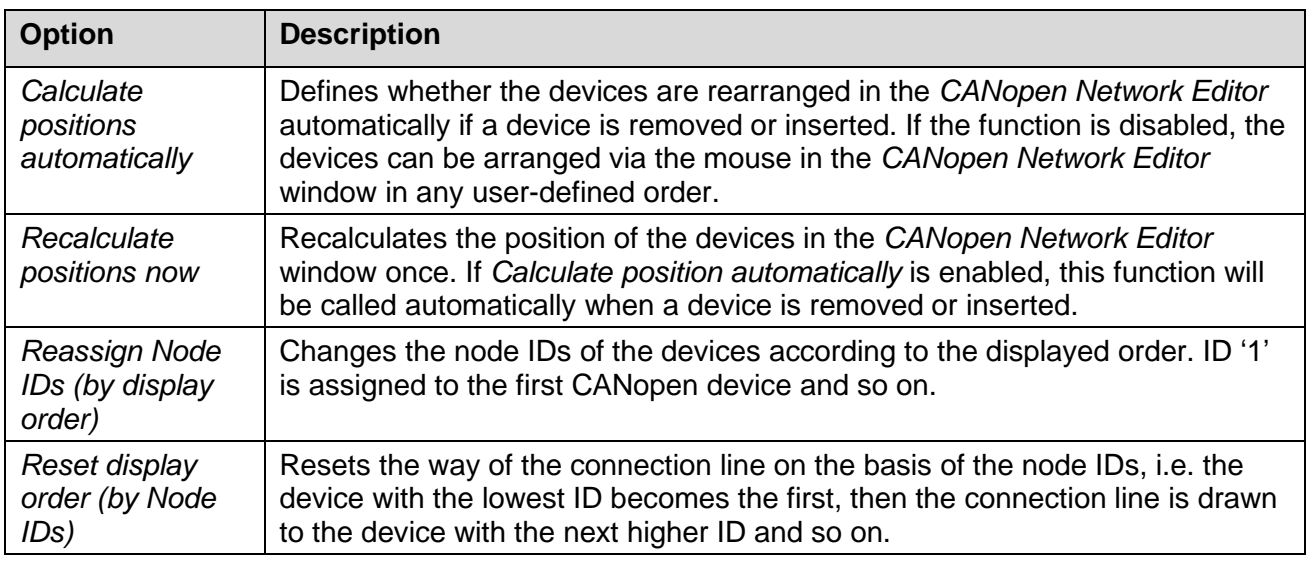

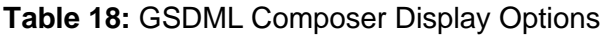

#### <span id="page-45-0"></span>**Device Context Menu**

The context menu of each device can be entered by right-clicking it. It provides the following options:

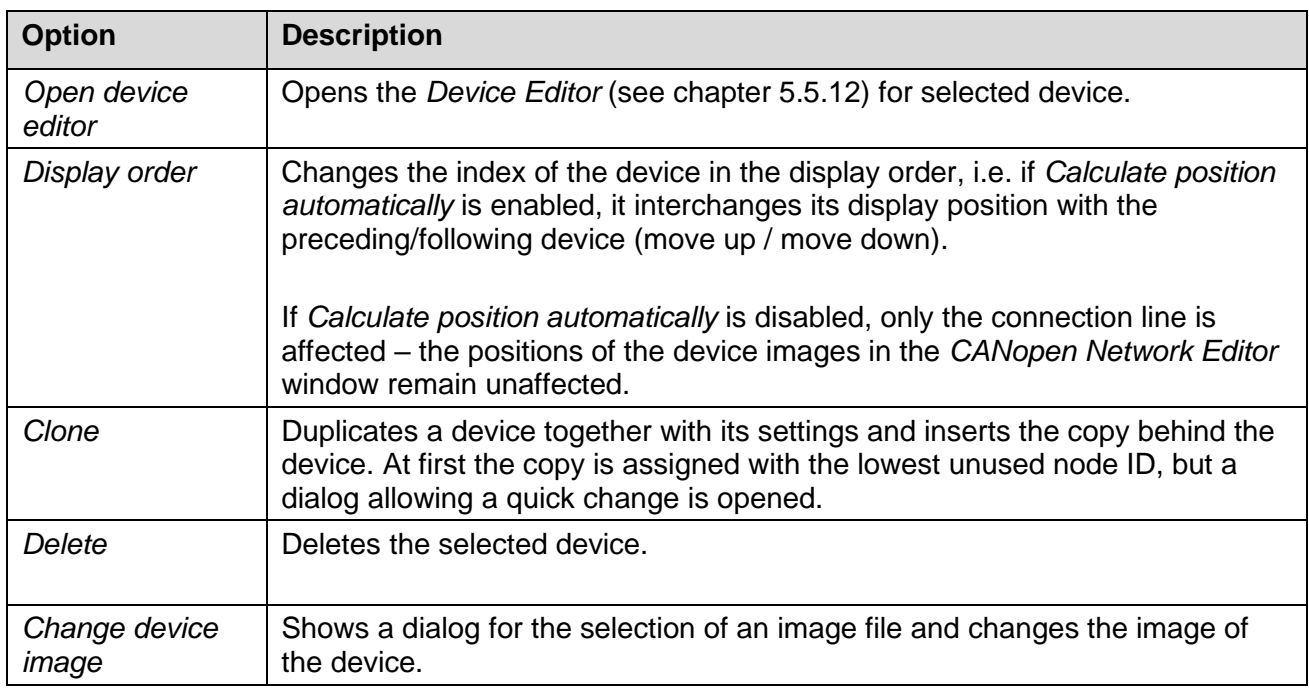

<span id="page-45-1"></span>**Table 19:** GSDML Composer Device Context Menu

# <span id="page-46-0"></span>**5.5.11 CANopen Manager**

This menu is displayed on the right side of the main window (see [Figure 20,](#page-39-0) 6). It contains the settings for the CANopen manager as well as general settings for the CAN interface.

| <b>CANopen Manager</b>                               | $\sqrt{4}$ X |
|------------------------------------------------------|--------------|
| Bitrate [kbit/s]                                     | 1000.0       |
| Nodeld                                               | 127          |
| CanOpenManager                                       | True         |
| ConfigureHeartbeat                                   | True         |
| ProducerHeartbeatTime [ms]                           | 1000         |
| ConsumerHeartbeatTime [ms]                           | 2000         |
| ConfigureNodeguarding                                | False        |
| Guard Time [ms]                                      | O            |
| LifeTimeFactor                                       | 0            |
| Configure Sync                                       | True         |
| CommunicationCyclePeriod [µs]                        | 0            |
| SynchronousWindowLength [ms]                         | 0            |
| SyncCounter                                          | 0            |
| Configure Pdo                                        | <b>True</b>  |
| Shutdown At Profinet Failure                         | <b>False</b> |
| <b>ShutdownCommand</b>                               | <b>Stop</b>  |
| Boot Time [ms]                                       | 0            |
| BootDelay [ms]                                       | 200          |
| <b>CANopen-PN Compatibility Mode</b>                 | True         |
|                                                      |              |
| Bitrate [kbit/s]<br>The bit rate of the CANopen net. |              |
| Die Bitrate des CANopen Netzes.                      |              |

**Figure 24:** GSDML Composer *CANopen Manager*

The following parameters can be configured:

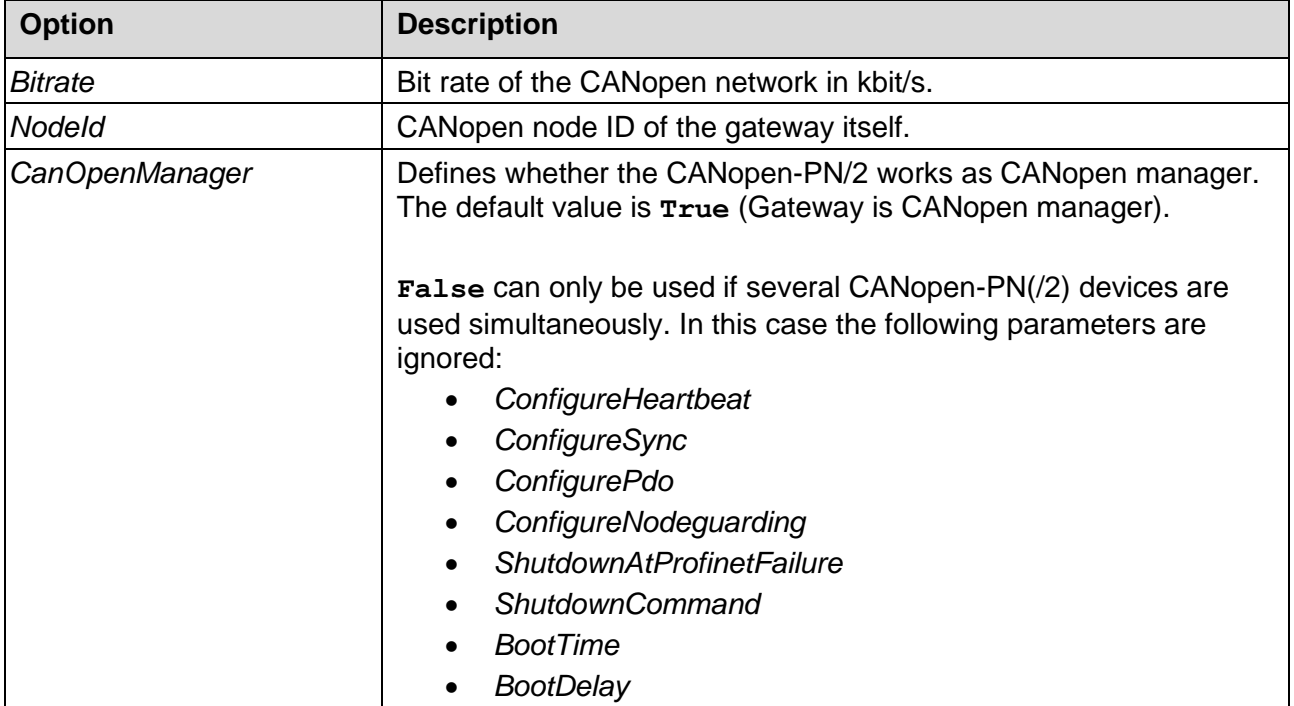

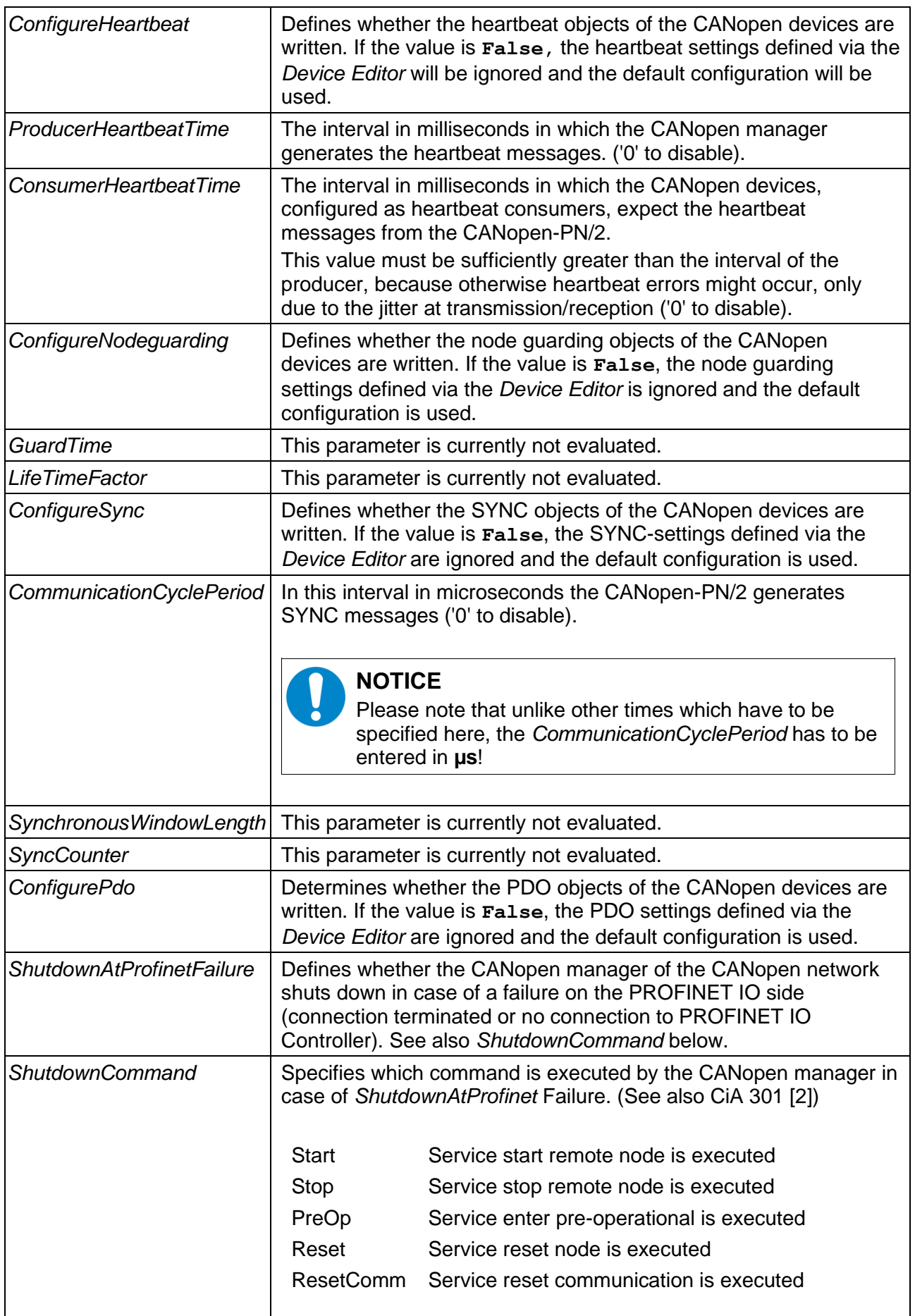

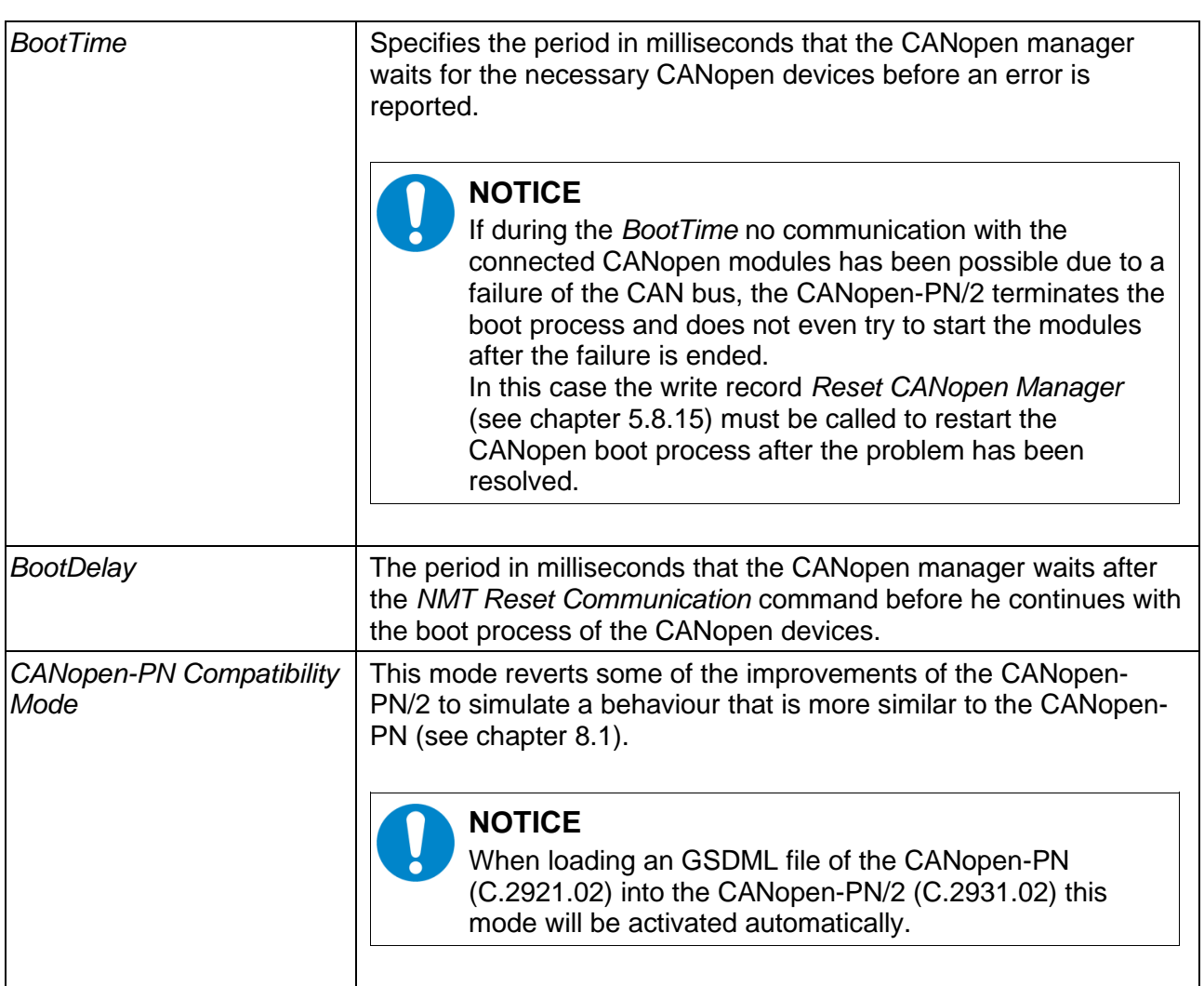

**Table 20:** GSDML Composer CANopen Manager Parameter

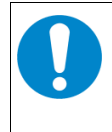

#### **NOTICE**

For basic information about CANopen refer to chapter [4.](#page-20-0) For further information please read the CANopen specification CiA 301 [2].

# <span id="page-49-0"></span>**5.5.12 CANopen Device**

The *Device Editor* contains all device-specific configuration options of the selected CANopen device. To open it, go to the *CANopen Network Editor* and use double left-click or use the context menu to open the *Device Editor* of the selected CANopen device. A new window will open, which has a navigation menu on the left side. Each navigation point has different parameters which are described throughout this chapter. All screenshots are based on an esd CAN-CBX-DIO8.

### **NOTICE**

Not every CANopen device supports every option in the *Device Editor*. Therefore, based on the EDS file some options might be disabled for specific CANopen device. Moreover, read only options are also not editable.

#### <span id="page-49-1"></span>**5.5.12.1 Device Information**

In this menu the device name (*Node Name*) and the CANopen node ID (*Node ID*) can be configured in the section *Device Commissioning*. Furthermore, general information about the device is shown. This information is extracted from the CANopen objects 0x1000, 0x1008 up to 0x100a and 0x1018.

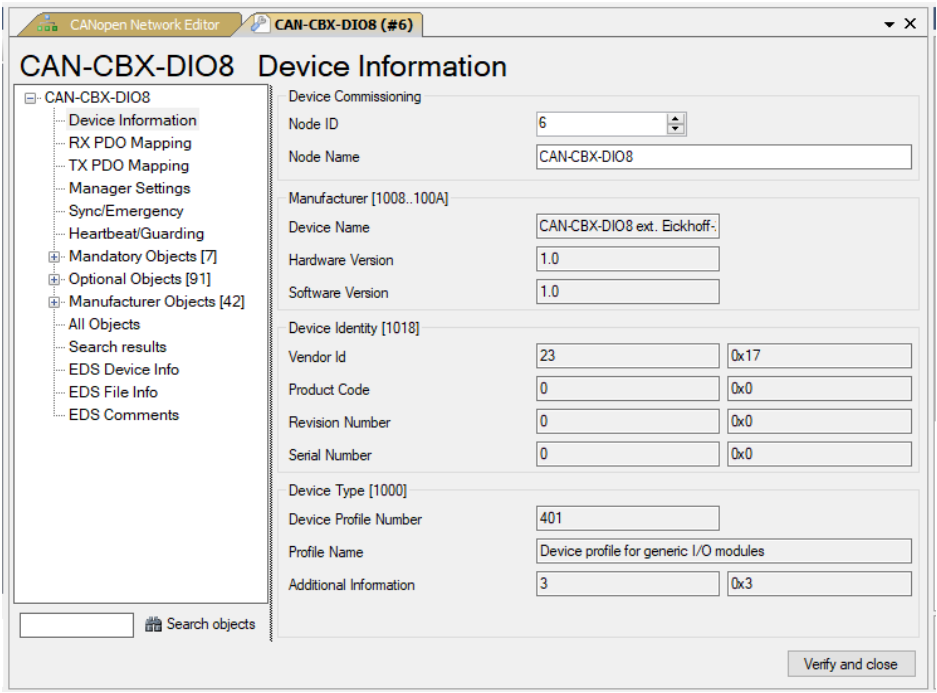

**Figure 25:** GSDML Composer Device Information

### <span id="page-50-1"></span>**5.5.12.2 RPDO Mapping**

This menu can be used to configure the RPDO mapping, which means the input PDOs for the CANopen device. The RPDOs are sent from the CANopen-PN/2 to the CANopen device. The PLC provides the data for the CANopen-PN/2. Therefore, they are mapped into the PLC output address space.

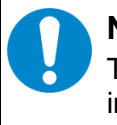

#### **NOTICE**

The number of supported RPDOs per CANopen device is limited to 15. This has no influence on the number of supported TPDOs. This means a CANopen device supports up to 15 RPDOs and 15 TPDOs at the same time.

The window consists of the following sections (see [Figure 26\)](#page-50-0):

- 1 Object Selection
- 2 PDO Selection
- 3 Buttons to switch between selections
- 4 *Communication Parameters*

The functionality is described in [Table 21.](#page-51-0)

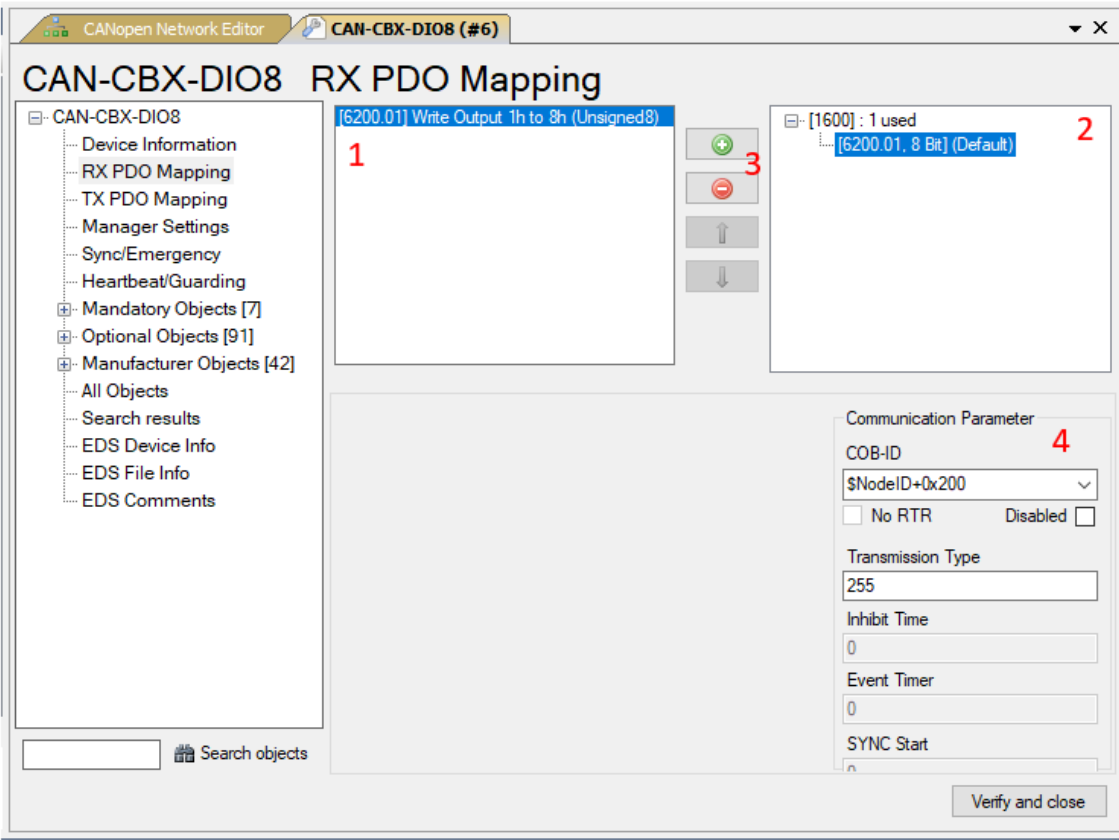

<span id="page-50-0"></span>**Figure 26:** GSDML Composer RPDO Mapping

#### **Software**

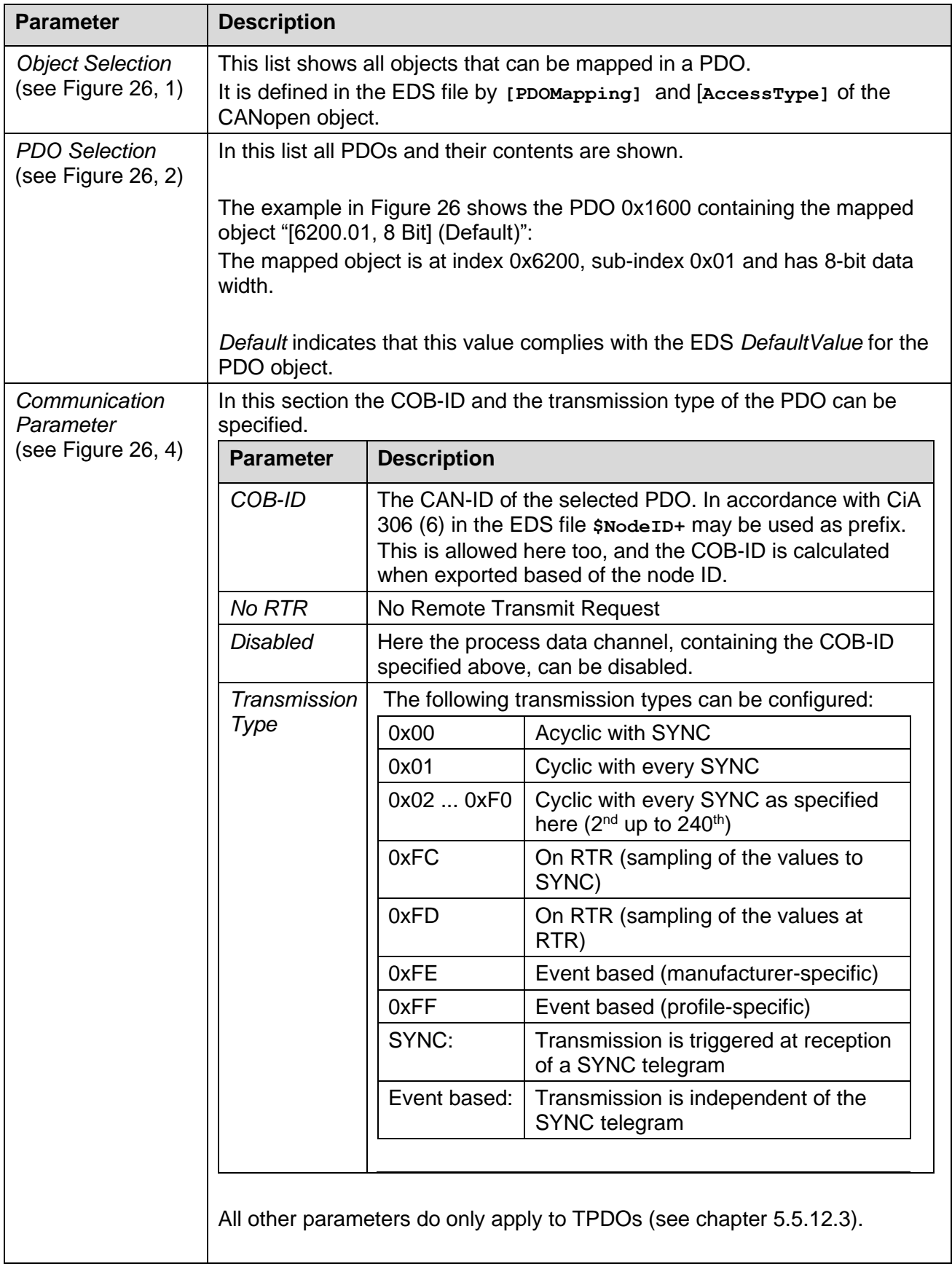

## <span id="page-51-0"></span>**Table 21:** GSDML Composer RPDO Mapping Parameter

#### **Change Mapping Parameter via Buttons**

#### • **Insert an object in a PDO**

With the **O**-button the object selected in the field *Object Selection* is inserted in the selected PDO. Size and granularity are considered. In the event of a fault the object is not inserted without further acknowledgement.

#### • **Delete an object from a PDO** Clicking the  $\bigcirc$ -button deletes the object in the PDO, which is selected in the *PDO Selection*.

# • **Move an object in a PDO**

A selected object can be positioned in the *PDO Selection* with the buttons  $\mathbf{\hat{I}}$  and  $\mathbf{\hat{J}}$ .

### <span id="page-53-0"></span>**5.5.12.3 TPDO Mapping**

This menu can be used to configure the TPDO mapping, which means the output PDOs of the CANopen device. The TPDOs are sent to the CANopen-PN/2 from the CANopen device. The PLC receives the data from the CANopen-PN/2. Therefore, they are mapped into the PLC input address space.

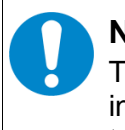

#### **NOTICE**

The number of supported TPDOs per CANopen device is limited to 15. This has no influence on the number of supported RPDOs. This means a CANopen device supports up to 15 RPDOs and 15 TPDOs at the same time.

The menu itself is similar to the RPDO [Mapping](#page-50-1) (see chapter [5.5.12.2\)](#page-50-1).

The window consists of the following sections (see [Figure 27\)](#page-53-1):

- 1 Object Selection,
- 2 PDO Selection
- 3 Buttons to switch between the selections
- 4 *Communication Parameter*

The functionality is described in [Table 22.](#page-54-0)

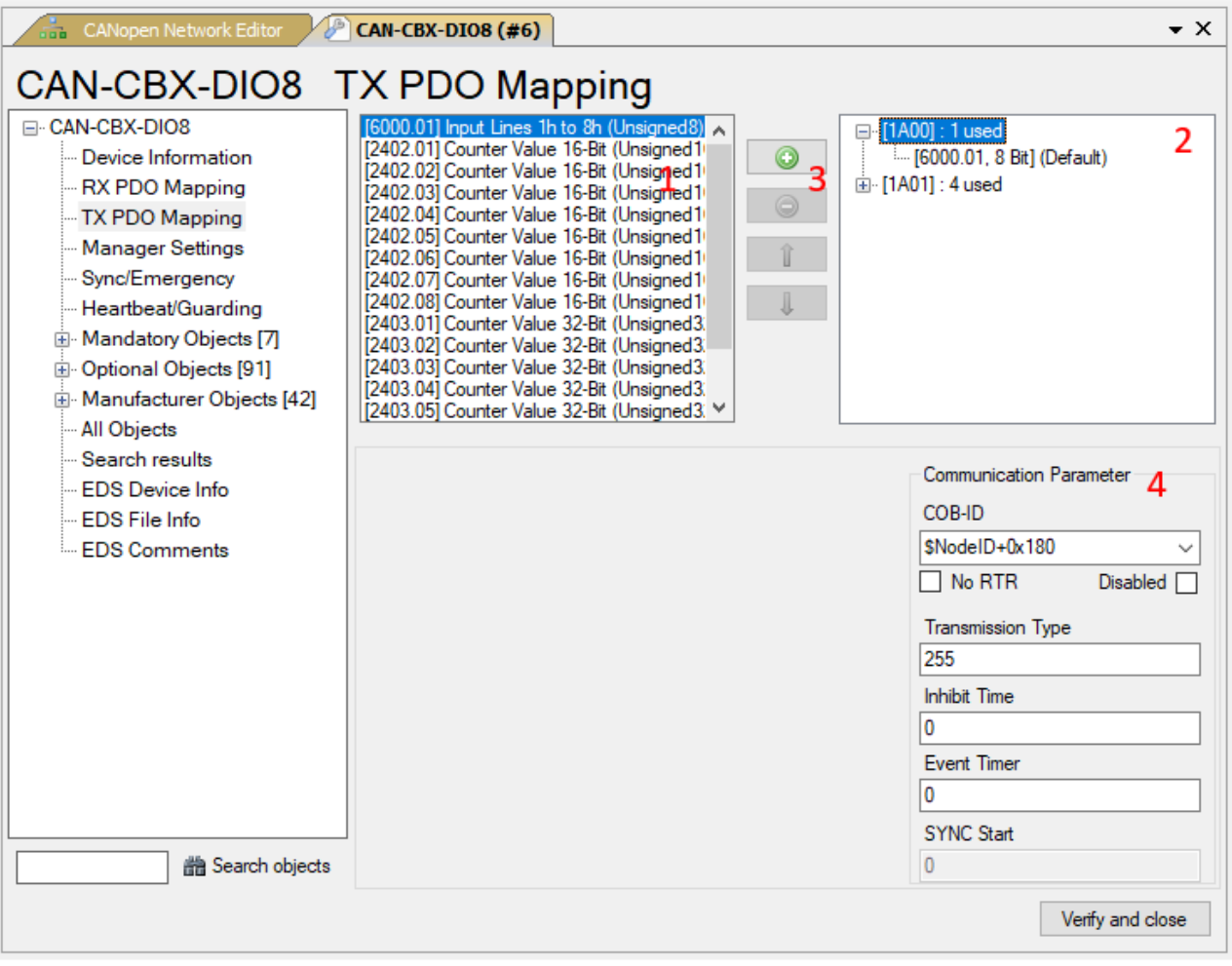

<span id="page-53-1"></span>**Figure 27:** GSDML Composer TPDO Mapping

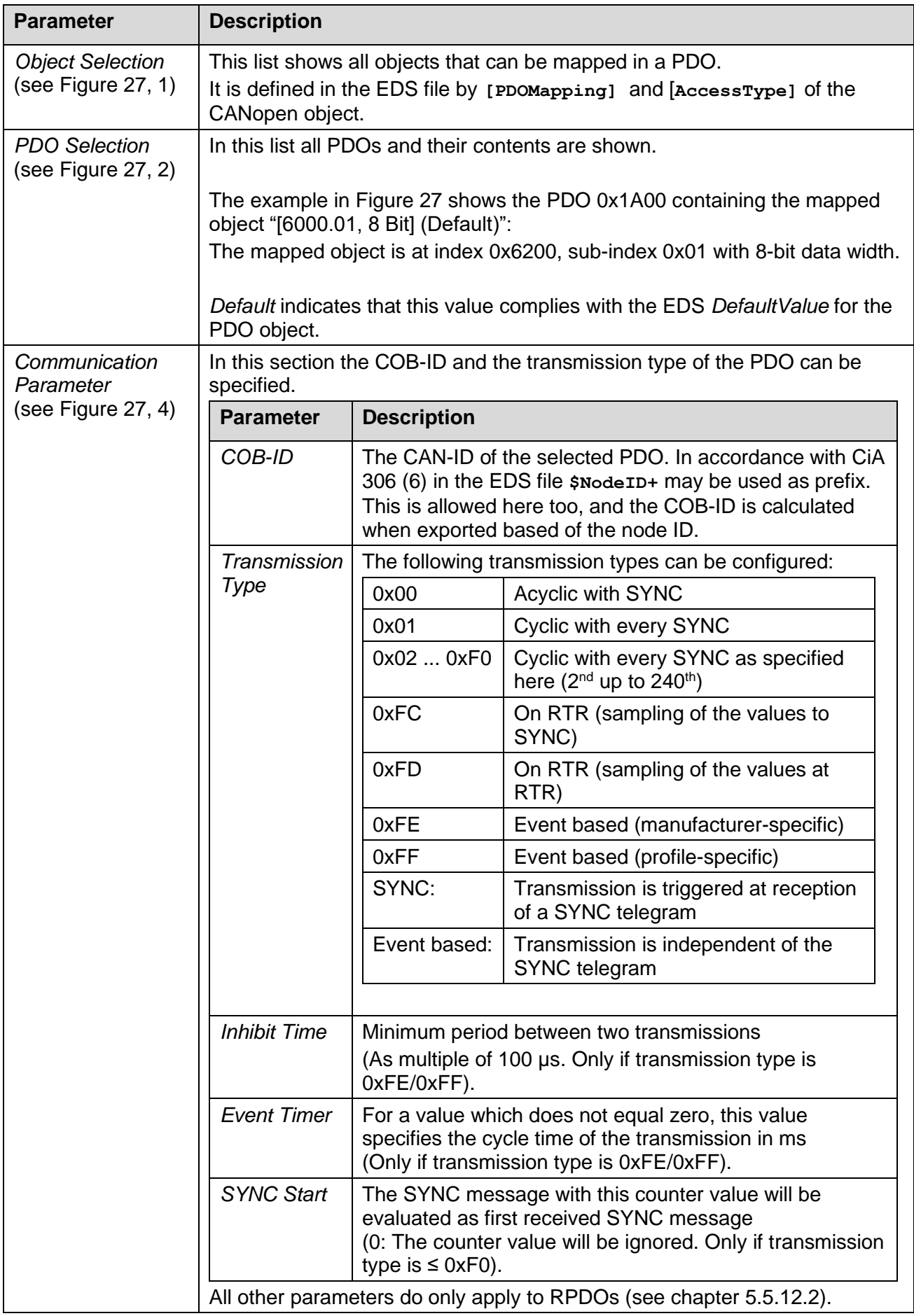

### <span id="page-54-0"></span>**Table 22:** GSDML Composer TPDO Mapping Parameter

#### **Change Mapping Parameter via Buttons**

#### • **Insert an object in a PDO**

With the **O**-button the object selected in the field *Object Selection* is inserted in the selected PDO. Size and granularity will be considered. In the event of a fault the object will not be inserted without further acknowledgement.

#### • **Delete an object from a PDO**

Clicking the  $\bigcirc$ -button deletes the object in the PDO, which was selected in the *PDO Selection*.

#### • **Move an object in a PDO**

A selected object can be positioned in the PDO selection with the buttons  $\mathbf{1}$  and  $\mathbf{1}$ .

#### <span id="page-56-0"></span>**5.5.12.4 Manager Settings**

The settings of the CANopen manager for the CANopen devices can be specified on this menu. It also defines the error handling of the CANopen device.

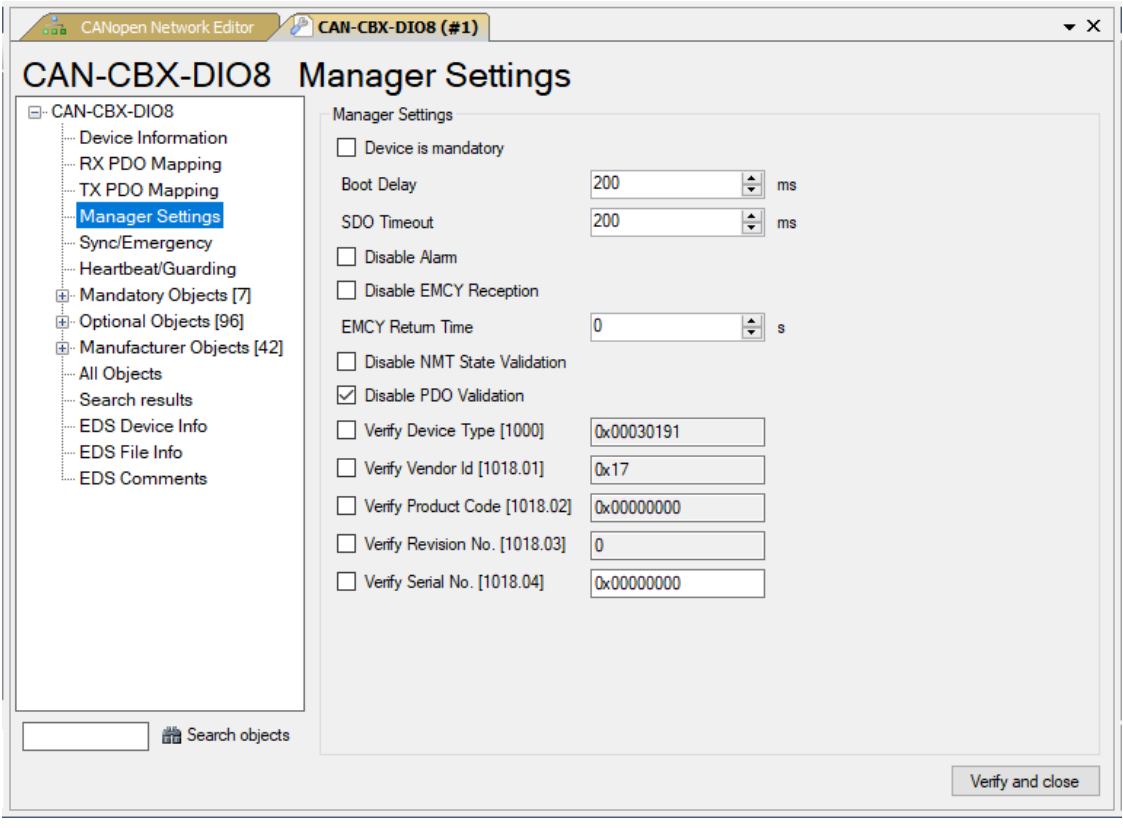

**Figure 28:** GSDML Composer *Manager Settings*

#### **Software**

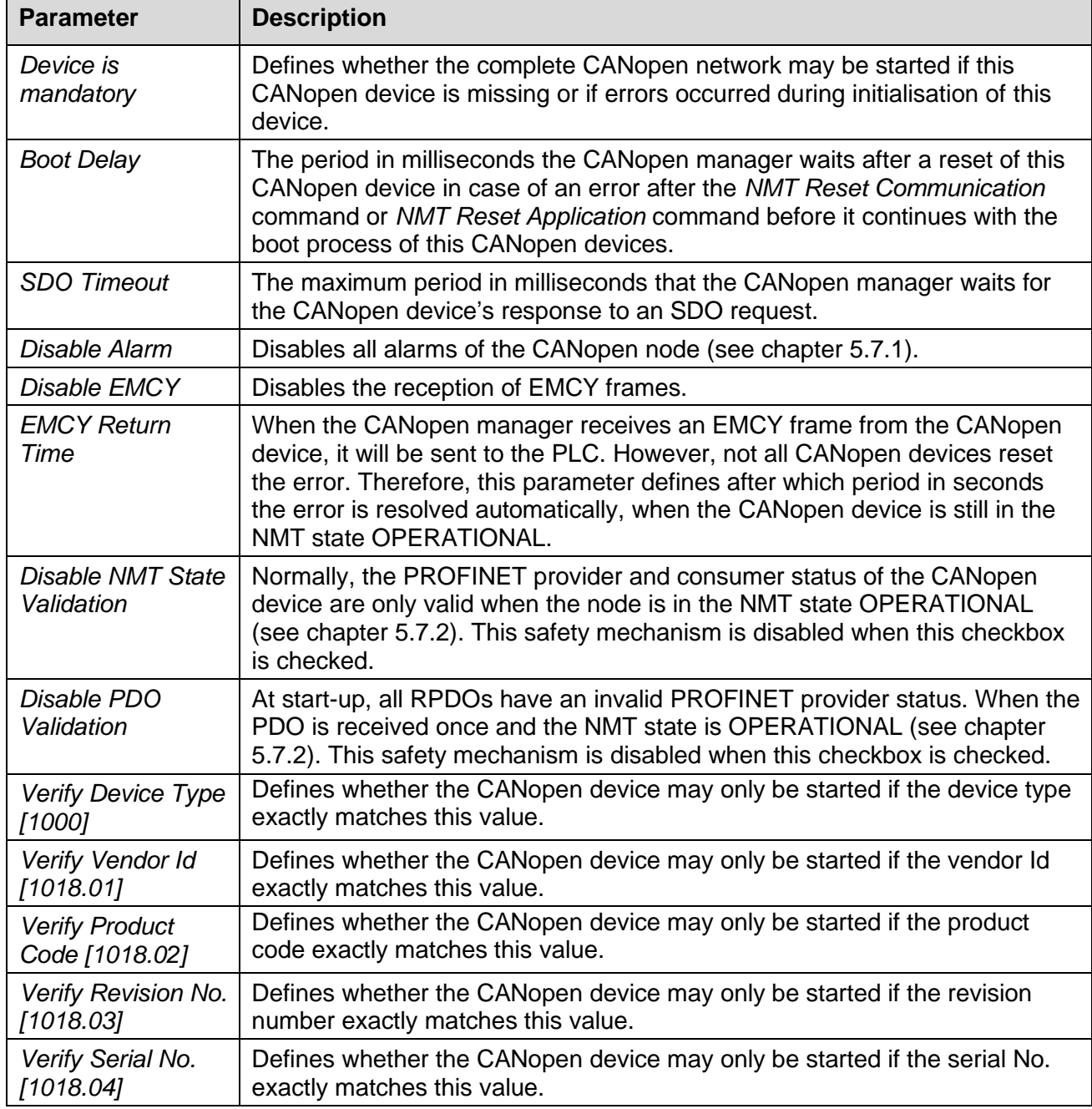

**Table 23:** GSDML Composer Manager Settings Parameter

## **5.5.12.5 SYNC / Emergency**

This menu can be used to configure the settings of SYNC, TIME and EMCY messages.

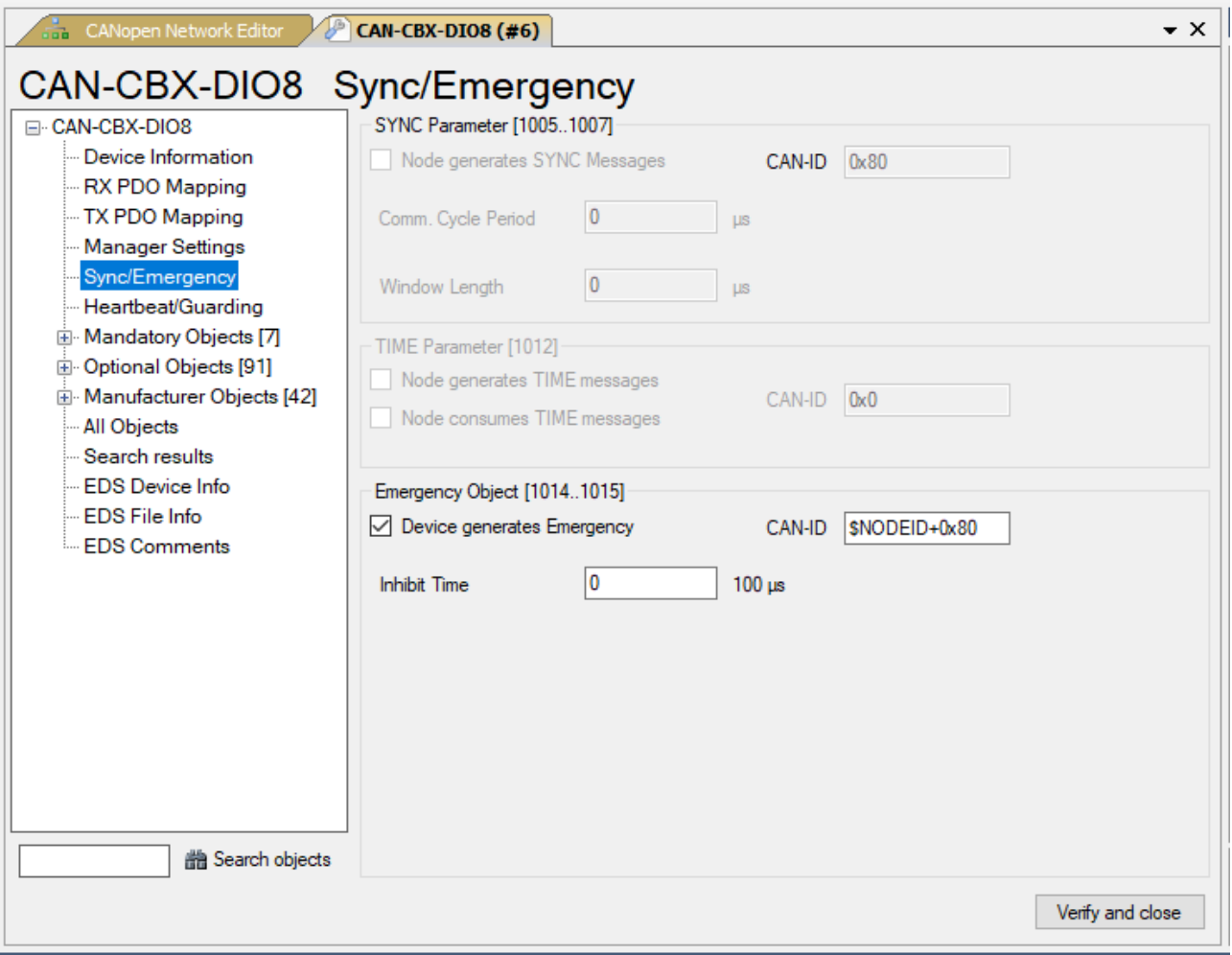

**Figure 29:** GSDML Composer Sync/Emergency

#### **Software**

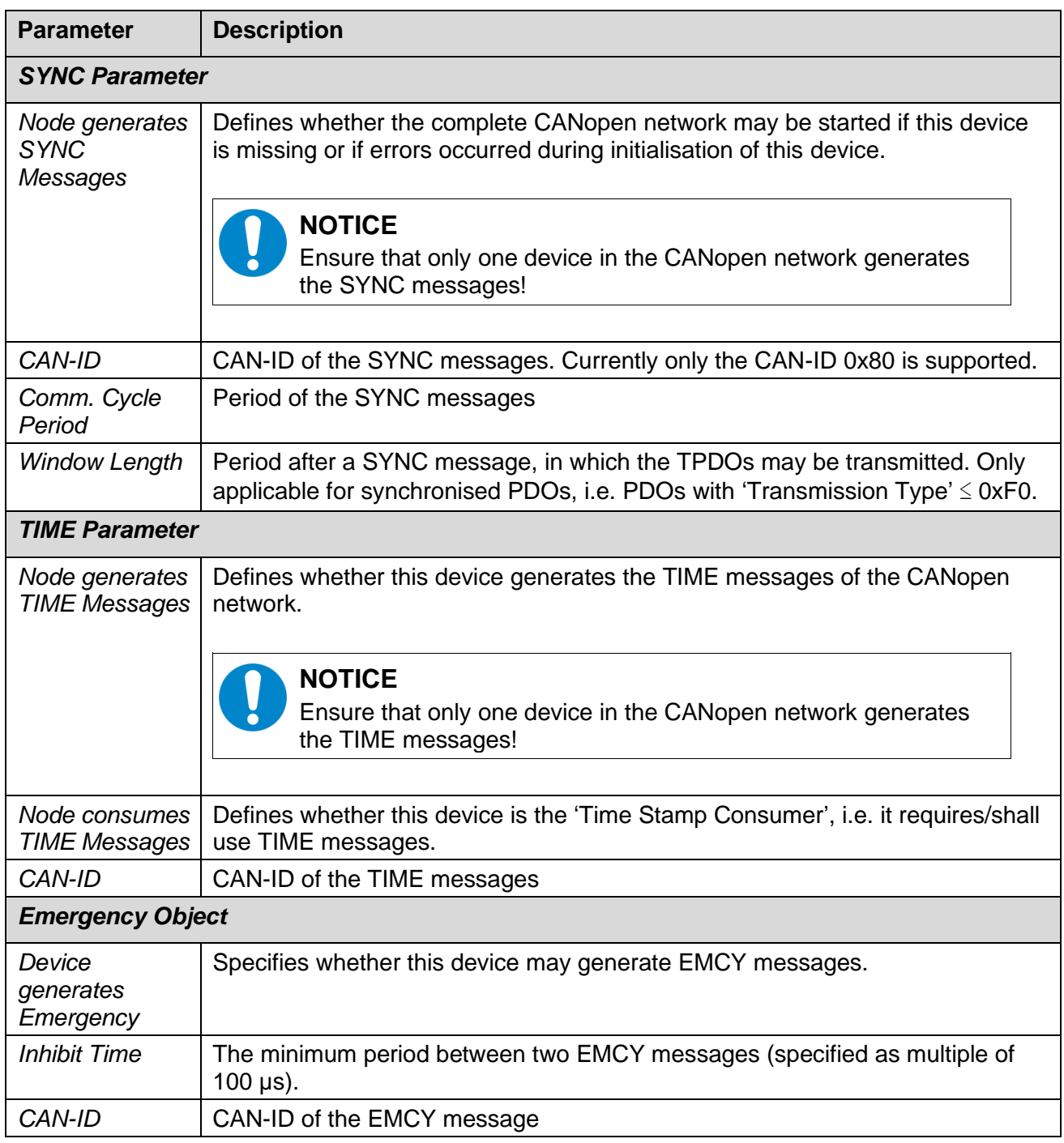

**Table 24:** GSDML Composer *Sync/Emergency* Parameter

### **5.5.12.6 Heartbeat / Guarding**

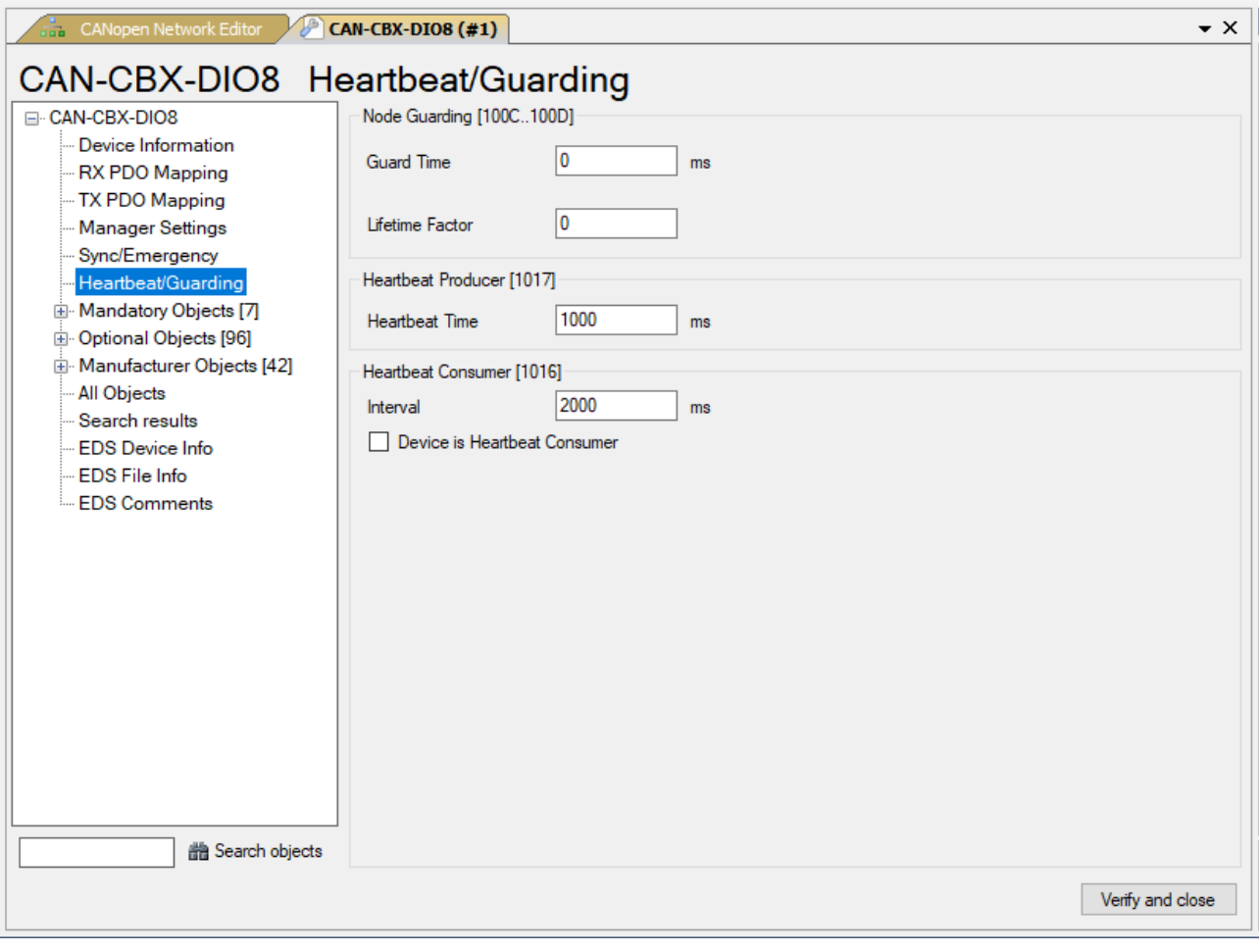

**Figure 30:** GSDML Composer *Heartbeat/Guarding*

#### **Software**

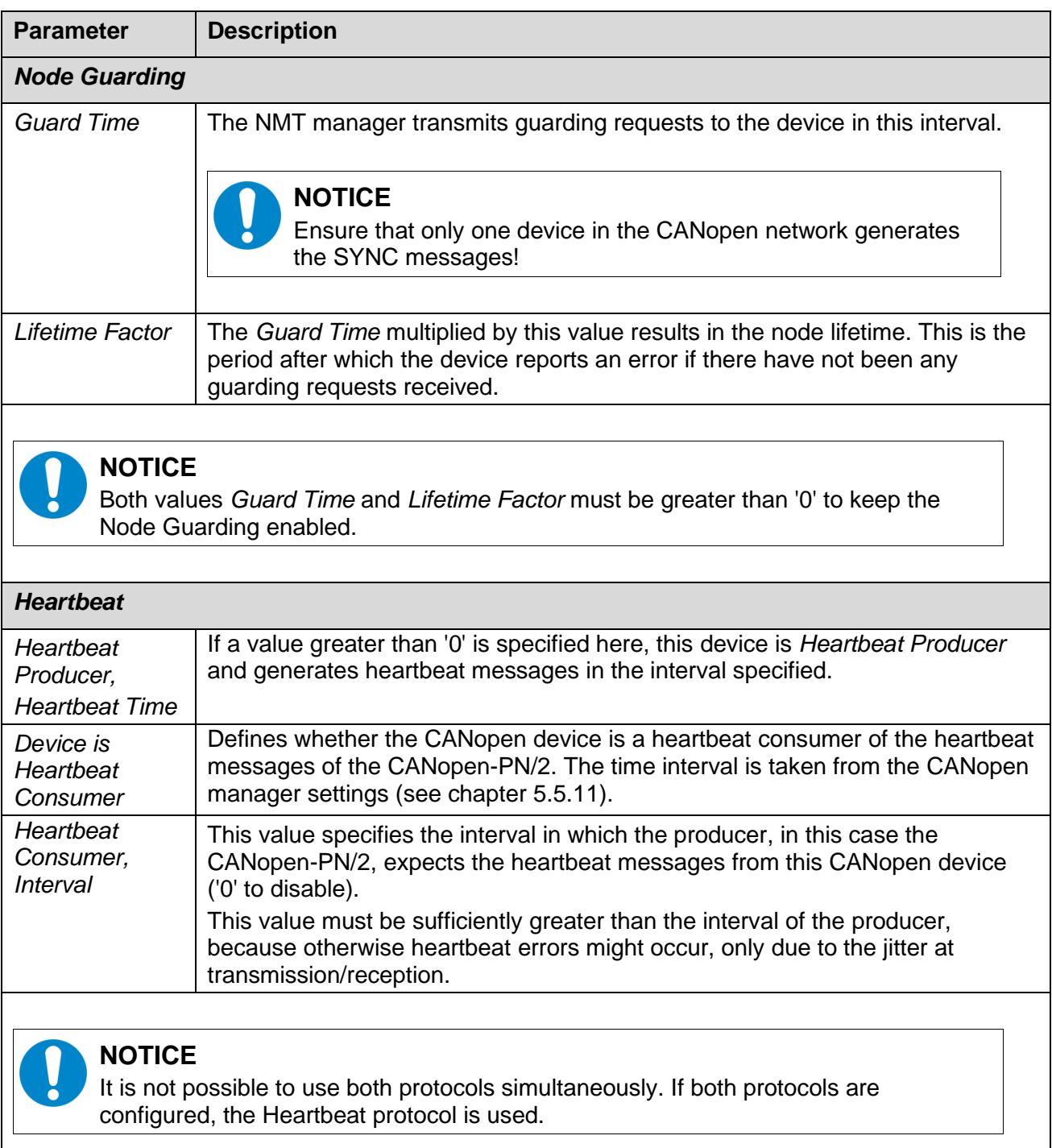

**Table 25:** GSDML Composer Sync/Emergency Parameter

#### **5.5.12.7 Object Lists**

On the menus *Mandatory Objects*, *Optional Objects* and *Manufacturer Objects* the corresponding object lists are displayed. They display the CANopen objects with their values and types etc..

The following object lists are available:

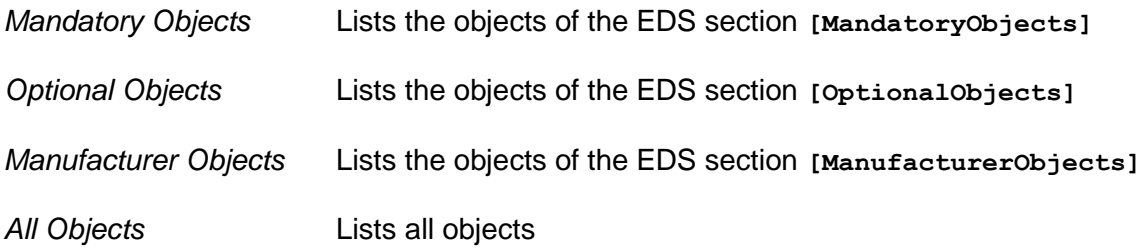

|   |                |                |                             |                   |                |                         |                |              |                 | A.         |                       |              |
|---|----------------|----------------|-----------------------------|-------------------|----------------|-------------------------|----------------|--------------|-----------------|------------|-----------------------|--------------|
|   | Index<br>[Hex] | Subindex       | Name                        | Default           | Value          | Data<br>Type            | Min            | Max          | Type            | Access     | <b>PDO</b><br>Mapping |              |
| ь | 1000           | $\mathbf 0$    | Device Type                 | 0x00030191        | 0x00030191     | Unsigned32              |                |              | Var             | Ro         | False                 |              |
|   | 1001           | $\mathbf{0}$   | <b>ErrorRegister</b>        | 0 <sub>x</sub> 0  | 0x0            | Unsigned <sub>8</sub>   | 0x0            | <b>Oxff</b>  | Var             | Ro         | False                 |              |
|   | 1003           |                | Pre-defined Error Field     |                   |                | None                    |                |              | Array           | None       | False                 |              |
|   | 1003           | $\mathbf{0}$   | Number of Errors            | 0x0               | 10             | Unsigned <sub>8</sub>   |                |              | Var             | Ro         | False                 |              |
|   | 1003           | 1              | <b>Standard Error Field</b> | 0x0               | 0x0            | Unsigned32              |                |              | Var             | Ro         | False                 |              |
|   | 1003           | $\overline{2}$ | <b>Standard Error Field</b> | 0x0               | 0x0            | Unsigned32              |                |              | Var             | Ro         | False                 |              |
|   | 1003           | 3              | <b>Standard Error Field</b> | 0x0               | 0x0            | Unsigned 32             |                |              | Var             | Ro         | False                 |              |
|   | 1003           | 4              | <b>Standard Error Field</b> | 0x0               | 0x0            | Unsigned32              |                |              | Var             | Ro         | False                 |              |
|   | 1003           | 5              | <b>Standard Error Field</b> | 0 <sub>x</sub> 0  | 0x0            | Unsigned32              |                |              | Var             | Ro         | False                 |              |
|   | 1003           | 6              | <b>Standard Error Field</b> | 0x0               | 0x0            | Unsigned 32             |                |              | Var             | Ro         | False                 |              |
|   | 1003           | 7              | <b>Standard Error Field</b> | 0x0               | 0x0            | Unsigned32              |                |              | Var             | Ro         | False                 |              |
|   | 1003           | 8              | <b>Standard Error Field</b> | 0 <sub>x</sub> 0  | 0x0            | Unsigned32              |                |              | Var             | Ro         | False                 |              |
|   | 1003           | 9              | <b>Standard Error Field</b> | 0x0               | 0x0            | Unsigned32              |                |              | Var             | Ro         | False                 |              |
|   | 1003           | А              | <b>Standard Error Field</b> | 0x0               | 0x0            | Unsigned32              |                |              | Var             | Ro         | False                 |              |
|   | 1005           | $\mathbf 0$    | COB-ID SYNC-message         | 0 <sub>x</sub> 80 |                | Unsigned 32             | 0x1            | 0x7FF        | Var             | Rw         | False                 |              |
|   | 1008           | $\mathbf 0$    | ManufacturerDeviceName      | CAN-CBX-DIO8 e    | CAN-CBX-DIO8 e | <b>Visible String</b>   |                |              | Var             | Const      | False                 |              |
|   | 1009           | $\mathbf{0}$   | ManufacturerHardwareVersion | 1.0               | 1.0            | <b>Visible String</b>   |                |              | Var             | Const      | False                 |              |
|   | 100A           | $\mathbf{0}$   | ManufacturerSoftwareVersion | 1.0               | 1.0            | <b>Visible String</b>   |                |              | Var             | Const      | False                 |              |
|   | 100C           | $\mathbf 0$    | <b>Guard Time</b>           | 0 <sub>x</sub> 0  |                | Unsigned 16             | 0x0            | 0xffff       | Var             | Rw         | False                 |              |
|   | 100D           | $\sqrt{2}$     | Life Time Eactor            | 0 <sub>m</sub>    |                | I Ingianad <sup>2</sup> | 0 <sub>m</sub> | $\mathbf{A}$ | V <sub>pr</sub> | <b>Rus</b> | Ealee                 | $\checkmark$ |

**Figure 31:** GSDML Composer Object Lists

With the search function *Search Objects* of the *Device Editor* on the page *Search results* a list with all objects is generated whose name contain the specified text.

If a four-digit text is entered, it will be interpreted as object index in hexadecimal form and the corresponding object with its sub-objects will be shown.

The entries of the column value can be modified if the access rights of the object contain a write access and the values are not edited by other pages.

All objects with indices < 0x2000 are considered to be fixed, with exception of: 0x1028, 0x1029, 0x1200 … 0x12FF and 0x1FA0 ... 0x1FFF.

The modified values are transferred in the GSDML file and the CANopen manager writes them into the CANopen devices during initialisation.

#### **Software**

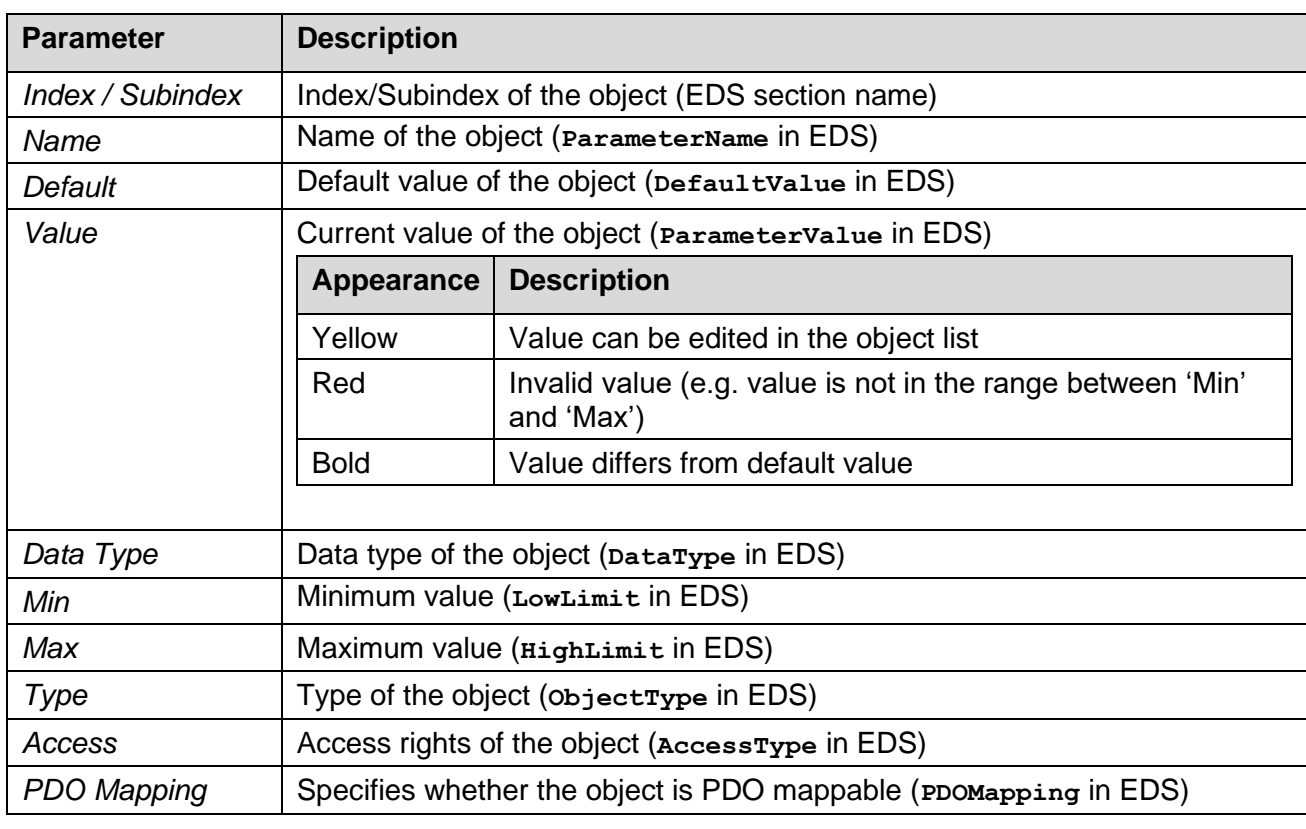

The following parameter are shown in an object list:

**Table 26:** GSDML Composer Object List Parameter

#### **5.5.12.8 EDS Device Info**

Displays the EDS section **[DeviceInfo]**. For information only – cannot be changed.

#### **5.5.12.9 EDS File Info**

Displays the EDS section **[FileInfo]**. For information only – cannot be changed.

#### **5.5.12.10 EDS Comments**

Displays the EDS section **[Comments]**. For information only – cannot be changed.

# <span id="page-64-0"></span>**5.5.13 Output**

The application messages are listed in this window.

| Output<br>$\mathbf{\mu} \times$ |                                                                         |                                 |                    |  |  |  |  |  |  |  |
|---------------------------------|-------------------------------------------------------------------------|---------------------------------|--------------------|--|--|--|--|--|--|--|
| Messages: 0 Info: 0 2           | $\triangle$ Warnings: 1 $\blacksquare$ Errors: 0 $\blacksquare$ Filter: | Clear                           | <b>B</b> Clear log |  |  |  |  |  |  |  |
| Time >                          | Text                                                                    | Details                         |                    |  |  |  |  |  |  |  |
| 2023-03-23 15:09:20             | Value out of range: "Number of Entries", 1                              | Obj. 0x2310 (Number of Entries) |                    |  |  |  |  |  |  |  |
|                                 |                                                                         |                                 |                    |  |  |  |  |  |  |  |
|                                 |                                                                         |                                 |                    |  |  |  |  |  |  |  |
|                                 |                                                                         |                                 |                    |  |  |  |  |  |  |  |
|                                 |                                                                         |                                 |                    |  |  |  |  |  |  |  |
|                                 |                                                                         | 0%<br>CAN base busload:         | CANopen-PN/2<br>иĤ |  |  |  |  |  |  |  |

**Figure 32:** GSDML Composer *Output*

All messages are of type *Info*, *Warnings* or *Errors* and they are marked by different symbols in the first column.

The type can be selected with the corresponding buttons in the toolbar.

Each entry of a message consists of the date and time, a text and if present, detailed information.

The messages can be filtered by a user-defined text. Only the messages which contain this text in the *Text* column are displayed. Via the *Clear* button the filter can be deleted.

Via *Clear log* the complete list is deleted. Entries which are currently filtered out are also deleted. The complete log file can be stored in a text file via the context menu of the list. The number of entries in the list is limited. If the number is exceeded, the oldest entries are deleted. Furthermore, all entries are discarded if the GSDML Composer is closed.

The status bar on the bottom of the *Output* window shows the gateway type that is currently used and the *CAN base busload*. This is the estimated CAN busload from SYNC and guarding telegrams as well as from synchronous RPDOs and TPDOs. A CAN busload of less than 50% is recommended. However, because the sending and receiving interval is not fixed, asynchronous PDOs are not included into the calculation.

# **5.6 Module In- and Output**

This chapter describes how to translate the GSDML Composer configuration to the PROFINET IO device. It is recommended to read chapter [5.4](#page-29-0) and [5.5](#page-36-0) first, before reading this chapter.

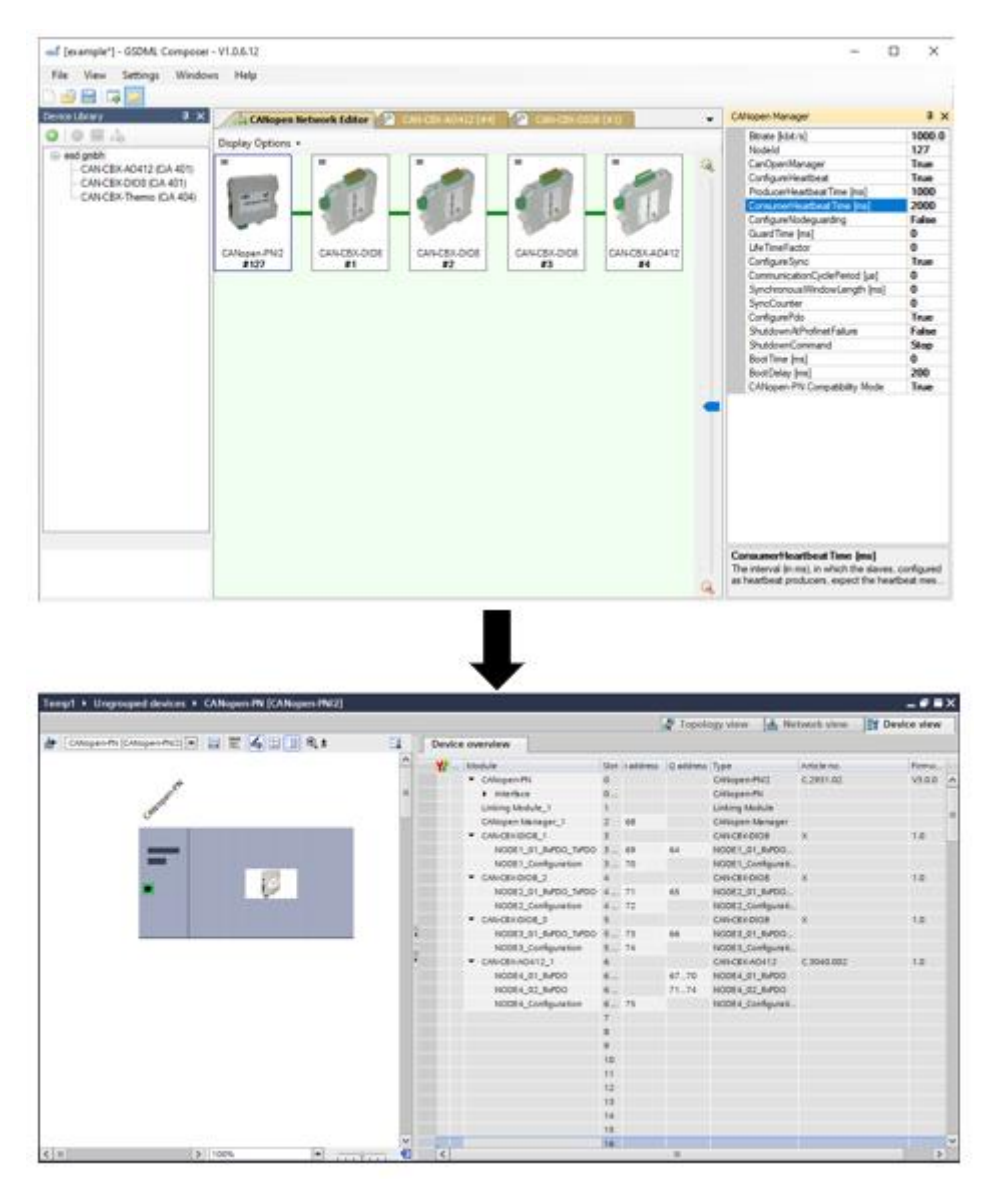

**Figure 33:** GSDML Composer <-> Siemens TIA Portal

# **5.6.1 Overview**

The configuration of the GSDML project is converted into the module and submodule structure of PROFINET. The best way to describe it is by using the *Device overview* of the Siemens TIA Portal which offers a clearly arranged overview of the configuration.

|    | Device overview                 |                |                 |           |  |
|----|---------------------------------|----------------|-----------------|-----------|--|
| Y7 | Module                          |                | Slot   Laddress | O address |  |
|    | CANopen-PN                      | $\circ$        |                 |           |  |
|    | $\blacktriangleright$ Interface | 0              |                 |           |  |
|    | Linking Module_1                | 1              |                 |           |  |
|    | CANopen Manager_1               | $\overline{2}$ | 68              |           |  |
|    | CAN-CBX-DIO8_1                  | 3              |                 |           |  |
|    | NODE1_01_RxPDO_TxPDO 3 69       |                |                 | 64        |  |
|    | NODE1_Configuration 3  70       |                |                 |           |  |
|    | CAN-CBX-DIO8_2                  | 4              |                 |           |  |
|    | NODE2_01_RxPDO_TxPDO 4  71      |                |                 | 65        |  |
|    | NODE2_Configuration             | 472            |                 |           |  |
|    | CAN-CBX-DIO8 3                  | 5              |                 |           |  |
|    | NODE3_01_RxPDO_TxPDO 5 73       |                |                 | 66        |  |
|    | NODE3_Configuration             | 574            |                 |           |  |
|    | $\sim$ CAN-CBX-AO412 1          | 6              |                 |           |  |
|    | NODE4_01_RxPDO                  | 6              |                 | 6770      |  |
|    | NODE4_02_RxPDO                  | 6              |                 | 7174      |  |
|    | NODE4_Configuration             | 675            |                 |           |  |
|    |                                 |                |                 |           |  |

**Figure 34:** *Device Overview*

Some modules are always there regardless of the configurations, others are build based of the number of CANopen devices and PDOs. The slots offer the following functionality:

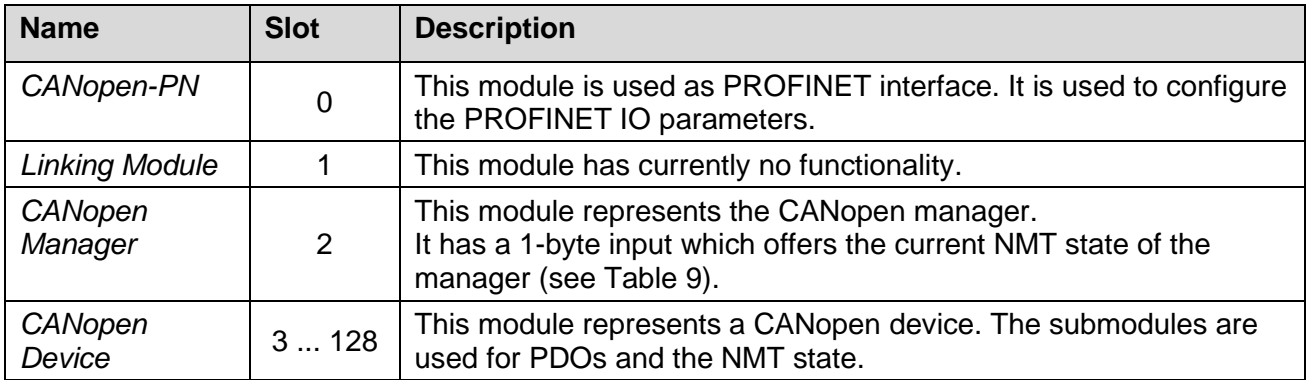

**Table 27:** CANopen-PN/2 Slot Structure

# **5.6.2 CANopen Manager**

The CANopen Manager module is always in slot 2 and contains its configuration. By selecting the submodule **CANopen\_Manager\_1** in the *Device view*, the CANopen manager settings can be displayed. To do that open *Properties* → *General* → *Module parameters*. However, the values cannot be changed.

# **5.6.3 CANopen Devices**

Each CANopen device is represented by a module and its submodules.

The example configures four CANopen device, which are represented by one module each.

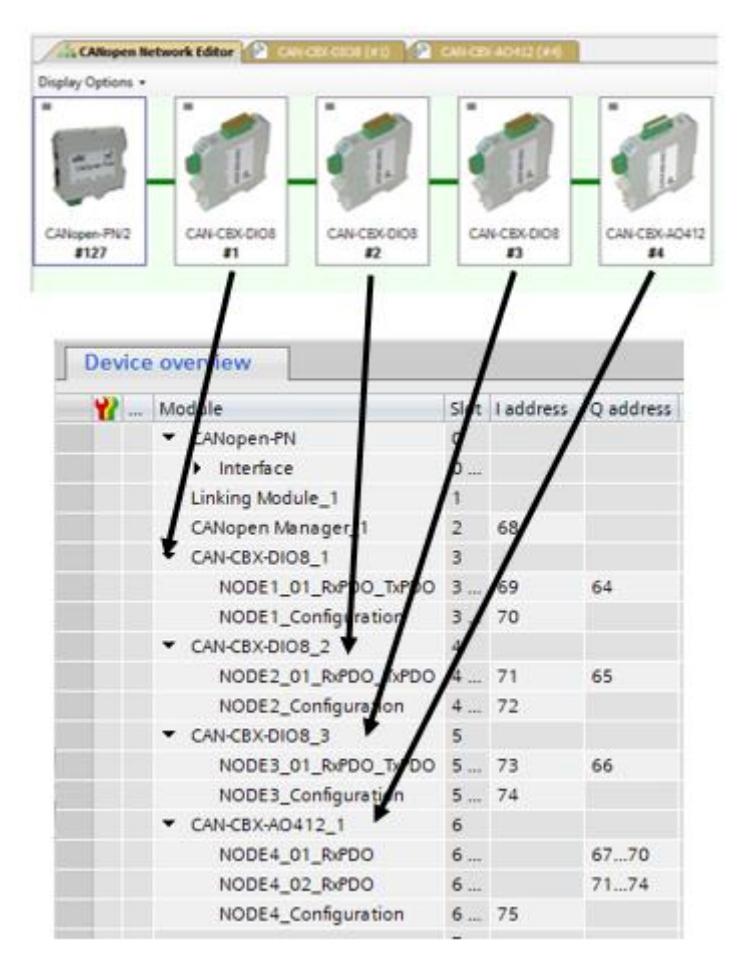

**Figure 35:** *Device Overview* CANopen Server Mapping

Each CANopen device has the submodule **NODEXX** configuration. It always has a 1-byte input, which shows the current NMT state (see [Table 9\)](#page-24-0) of the CANopen device. It contains the configuration of this node. By selecting the submodule **NODEXX\_Configuration** in the *Device view*, the CANopen device settings can be displayed. To do that open *Properties* → *General* → *Module parameters*. However, the values cannot be changed.

Moreover, the CANopen device has up to 15 PDO submodules. One of the PDO submodules can be shared by one RPDO and one TPDO.

#### **PDOs**

The PDOs are directly mapped into the PLC address space. RPDOs are incoming data for the CANopen device, they are therefore represented by output data of the PLC. TPDOs on the other hand are outgoing data of the CANopen device and are therefore represented by input data of the PLC. The PDO length always defines how many bytes are allocated in the PLC address space.

When there are multiple CANopen objects configured within one PDO, the first object is always allocated in the first bytes of the PLC address space. However, the data is already endianness swapped to be directly mapped onto the accurate PLC data type.

Here are some examples:

The CANopen server CAN-CBX-AO412 configures two RPDOs and no TPDO. The two RPDOs have a length of 4 bytes each and are represented by two submodules called **NODE4\_01\_RxPDO** and **NODE4\_02\_RxPDO** which also allocate 4 bytes of output data in the PLC address space each.

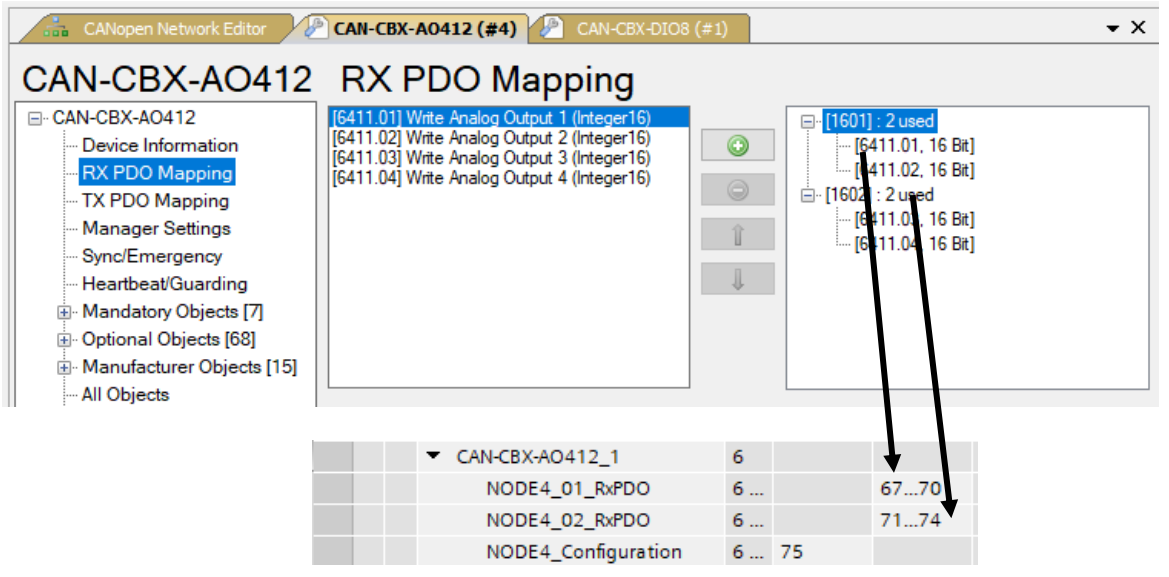

**Figure 36:** PDO Mapping CAN-CBX-AO412

Both RPDOs contain two CANopen objects which are mapped as follows:

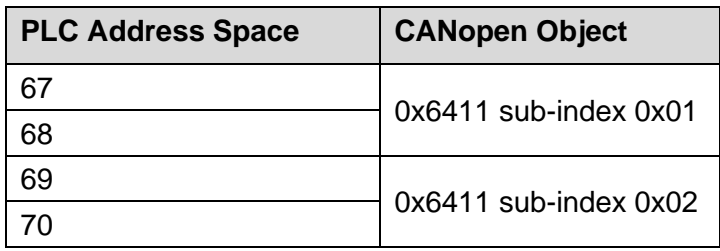

Table 28: PLC Address Space ← > CANopen Objects

As second example the GSDML project configures multiple CAN-CBX-DIO8 modules with one RPDO and one TPDO. Both PDOs have a 1-byte length. Because an RPDO and a TPDO can share one submodule, the submodule **NODE1** 01 RxPDO TxPDO represents both PDOs and has 1byte of input and 1-byte of output data in the PLC address space.

| $\blacktriangleright$ CAN-CBX-DIO8 1 |      |    |
|--------------------------------------|------|----|
| NODE1 01 RxPDO TxPDO 3 69            |      | 64 |
| NODE1_Configuration                  | 3 70 |    |

**Figure 37:** PDO Mapping CAN-CBX-DIO8

# **5.7 Diagnostics**

The gateway has an extensive diagnostics system. There are various ways which the gateway uses to provide diagnostics data. Not every PROFINET controller supports all of them. For further information, please refer to the corresponding PROFINET controller manual. The gateway uses alarms and the PROFINET provider and consumer status to display misconduct. Normally, when the error is gone, all alarms are dismissed, and all invalid provider and consumer stati are set to valid. However, this can take multiple seconds depending on the error.

# <span id="page-69-0"></span>**5.7.1 Alarms**

Alarms are used to inform the PROFINET controller about errors on the CANopen devices. The alarms can be sent by any CANopen module. Whenever this symbol **D** is displayed in the *Device overview*, an alarm is pending on the specific module. Further information about the alarm is described in the diagnostics of the module (Context Menu of Module -> *Online & diagnostics* -> *Diagnostics status* [\(Figure 38\)](#page-69-1)).

| $\bullet$                 | CAN-CBX-AO412_1               | $\mathbf 0$              | 6                        |    |        |
|---------------------------|-------------------------------|--------------------------|--------------------------|----|--------|
| $\prod_{0 \leq t \leq 1}$ | NODE4_01_RxPDO                | $\mathbf 0$              | $601$                    |    | 6770   |
| $\prod_{0\leq n\leq 1}$   | NODE4_02_RxPDO                | $\circ$                  | 602                      |    | 7174   |
|                           | Change device                 |                          | 6 NO                     | 75 |        |
|                           | Start device tool             |                          | 7                        |    |        |
|                           |                               |                          | 8                        |    |        |
| X.                        | Cut                           | $Ctrl + X$<br>$Ctrl + C$ | 9                        |    |        |
|                           | lian Copy<br><b>Faste</b>     | Ctrl+V                   | 10                       |    |        |
|                           |                               |                          | 11                       |    |        |
|                           | × Delete                      | Del                      | 12                       |    |        |
|                           | Rename                        | F <sub>2</sub>           | 13                       |    |        |
|                           | Pack addresses                |                          | 14                       |    |        |
|                           | Unpack addresses              |                          | 15                       |    |        |
|                           | Compile                       | ▶                        | 16                       |    |        |
|                           | Download to device            | ▶                        | 17                       |    |        |
|                           | Go online                     | $Ctrl + K$               |                          |    |        |
|                           | Go offline                    | Ctrl+M                   | <b>&amp;</b> Diagnostics |    | $\Box$ |
|                           | <b>W</b> Online & diagnostics | $Ctrl + D$               |                          |    |        |
|                           |                               |                          |                          |    |        |

**Figure 38:** Alarm Diagnostics Information

<span id="page-69-1"></span>Because the gateway uses a specific alarm type, it might not be displayed correctly. Therefore, it is recommended to read the alarm within the PLC application.

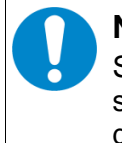

# **NOTICE**

Some PLCs display the error codes as multiple errors. However, most of the time it is sufficient to check the error code (see [Table 31\)](#page-73-0) to get more information for further diagnostics.

Most PROFINET development environments have predefined function blocks to read alarm information. For the TIA Portal it is called **RALRM** and is described in more detail throughout this chapter.

The function block **RALRM** can be used to read diagnostics alarms. It is best to call this function in 'OB82' (Diagnostics Alarm-OB).

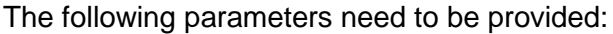

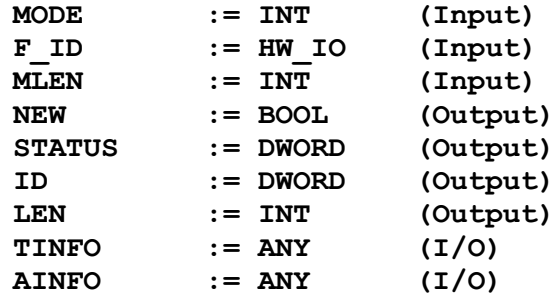

A data block instance of the function block needs to be added. The data block is automatically generated when the function block is called.

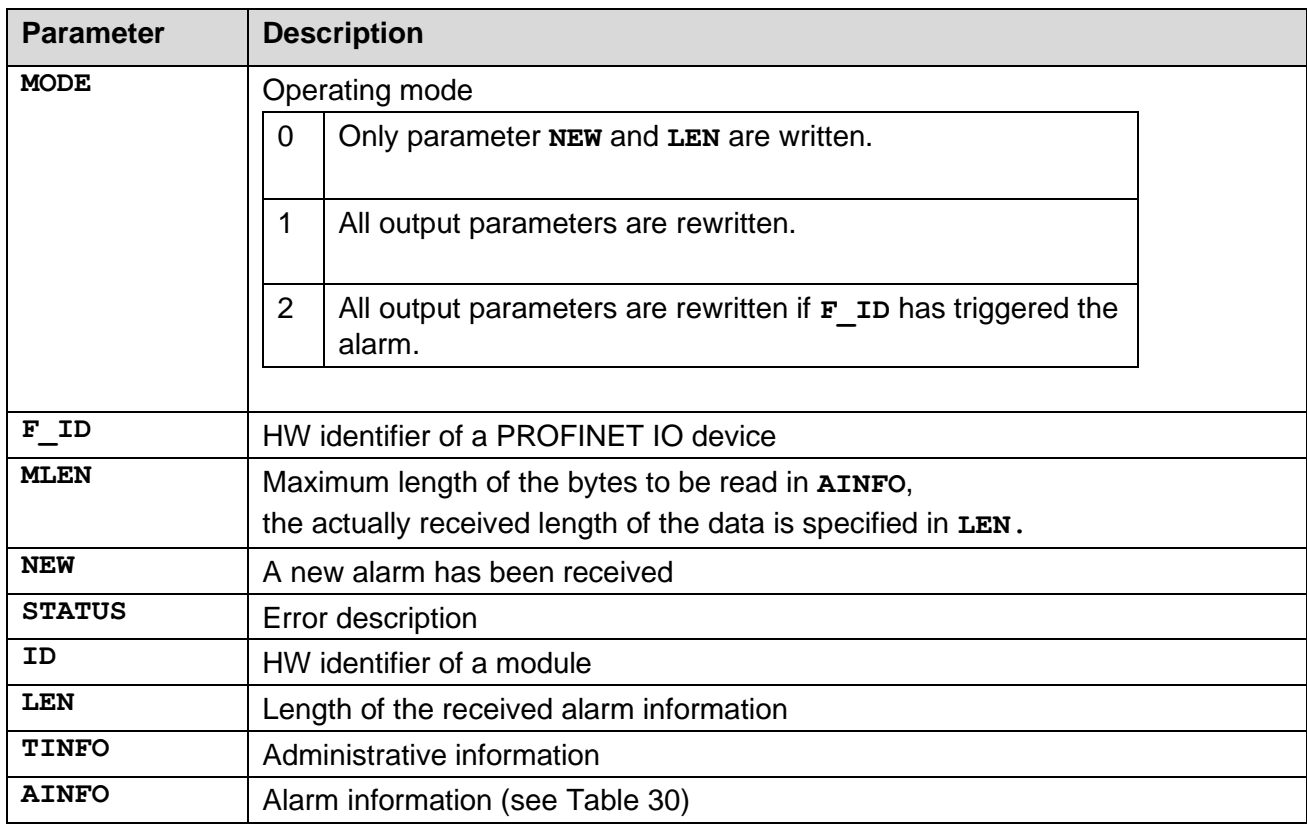

**Table 29:** Read Alarm Function Block Parameter

#### **Software**

The alarm information is based on the CANopen EMCY messages. It has a total length of 36 bytes and is mapped to the diagnostics alarm according to the following table:

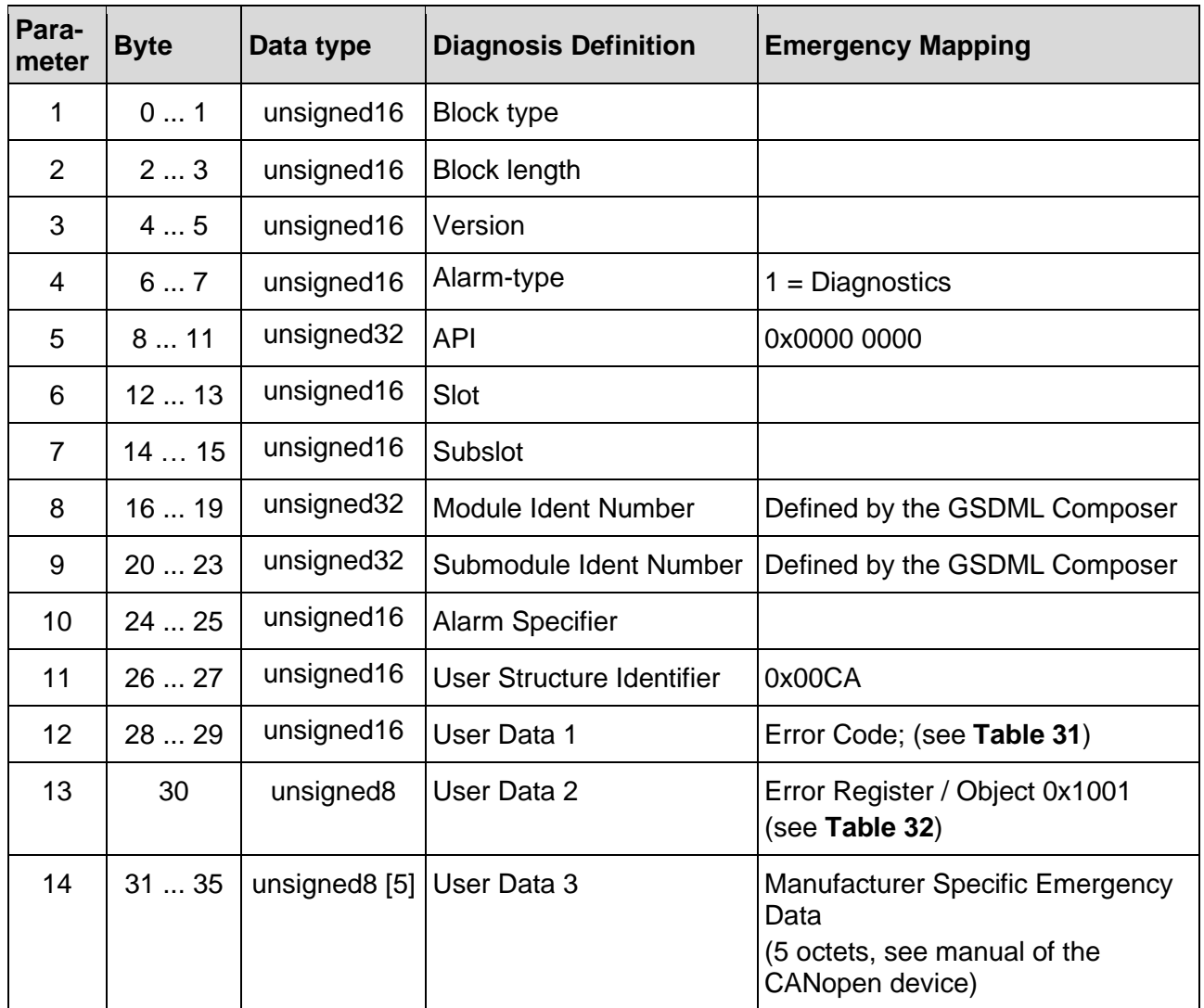

#### **Table 30:** Alarm Information

<span id="page-71-0"></span>Alarm specifier shall be set to '0' in case of an error code of '0'. This means that the CANopen device is error free.

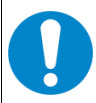

#### **NOTICE**

There are various reasons for a CANopen device to send an EMCY message. Therefore, for further information read the manual of the respective CANopen device. There may be some CANopen devices, that do not reset their errors. Use the EMCY Reset Time (see chapter [5.5.12.4\)](#page-56-0) or the write record *Reset CANopen Device EMCY* (see chapter [5.8.18\)](#page-86-0) to prevent the PLC from a not acknowledged alarm.
The error codes are defined in the CANopen specification CiA 301 [\(5\).](#page-115-0) In addition, the CANopen-PN/2 uses device specific errors to provide additional information in case of a bootup error. They are not part of the specification and have the error code 0xB0xx. The following table provides descriptions of the error codes:

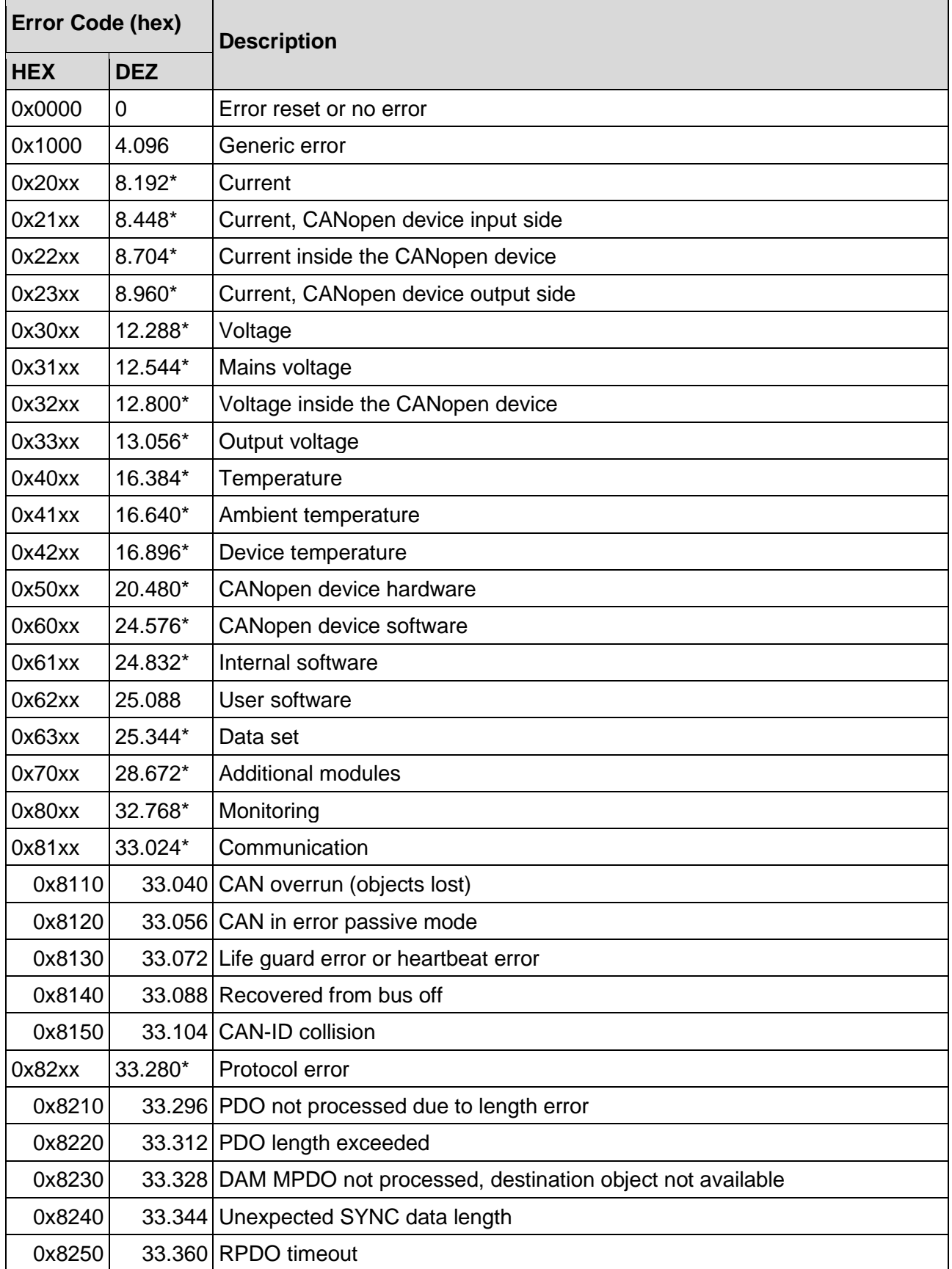

#### **Software**

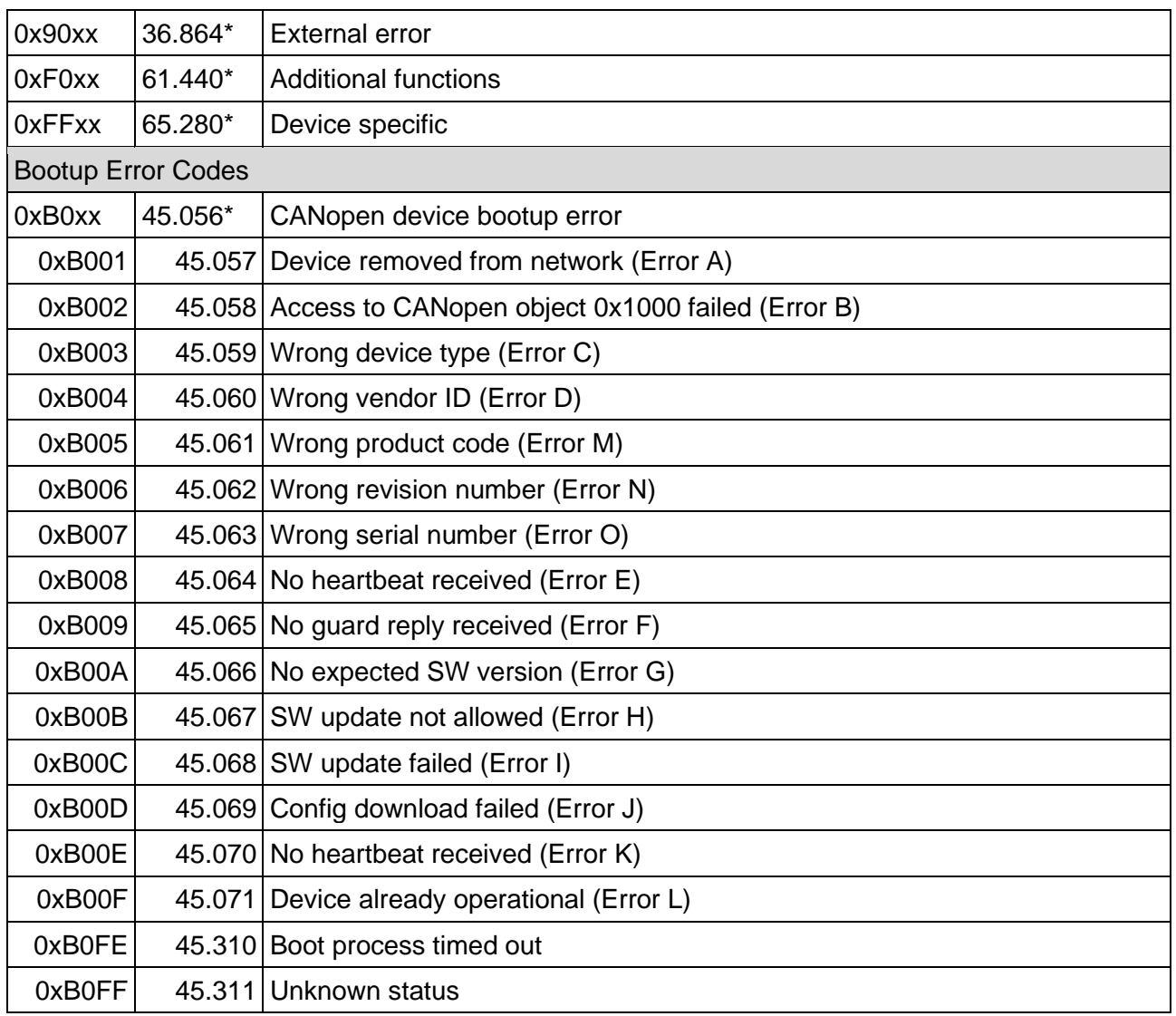

\* Start Value of the Emergency Class

#### **Table 31:** CANopen Error Codes

The error register is defined in the CANopen specification CiA 30[1\(5\).](#page-115-0) The following table provides descriptions of the error registers:

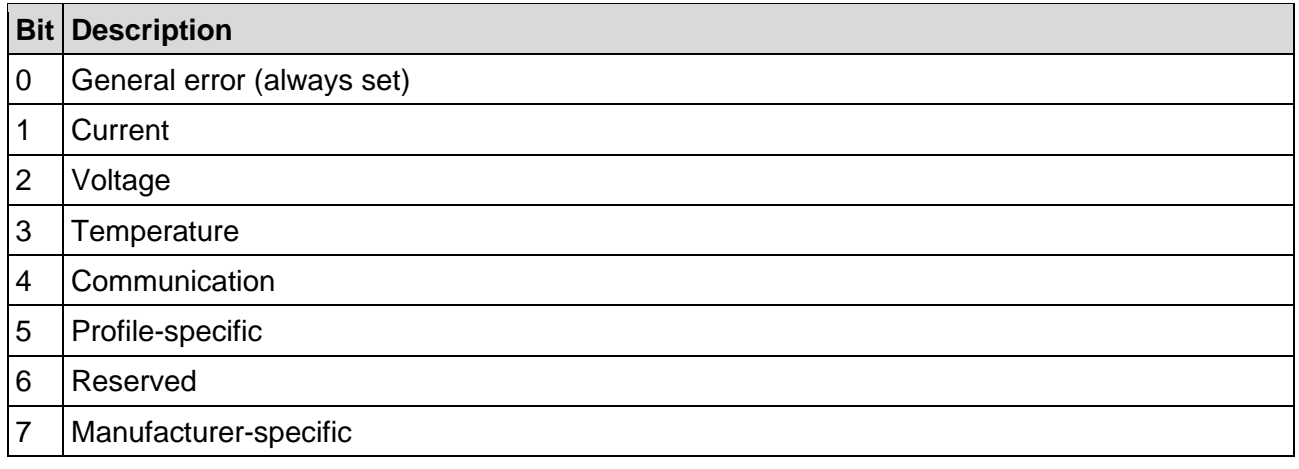

#### **Table 32:** CANopen Error Register

## **5.7.2 Provider and Consumer Status**

Besides alarms the gateway also uses the producer and consumer status. This is a PROFINET feature to determine whether the exchanged data is valid. Whenever this symbol  $\mathbf{I}_n$  is displayed in the *Device overview*, the provider/consumer status is invalid on the specific module. For PLC input data, the gateway acts as the provider of the data and therefore use the provider status. On the other side PLC output data are consumed by the gateway and therefore use the consumer status. Modules with in- and output data have both statuses.

The in- and output data of the gateway represent PDOs, which are only exchanged in the NMT state OPERATIONAL. Therefore, whenever a CANopen device is in another NMT state, the provider/consumer status is invalid. This behaviour can be disabled by deactivating the NMT validation (see chapter [5.5.12.4\)](#page-56-0). Moreover, as long as the PDO of the module is not received, the provider status of the module is invalid, because it has only its default value '0'. This behaviour can also be disabled by deactivating the PDO validation (see chapter [5.5.12.4\)](#page-56-0).

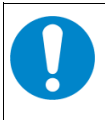

### **NOTICE**

Some common error cases with alarms and provider/consumer status and its solution are described in chapter [9.](#page-95-0)

## **5.8 Records**

PROFINET records are asynchronous operations that can be used to exchange noncyclic data between the PLC and the gateway. Read records receive data from the gateway while write records send data to the gateway. Therefore, read records need an input buffer in the PLC, in which the gateway can store the data. In accordance with the PROFIBUS International Document TC2-09-0002 (CANopen-Integration\_7012\_V10\_Mar11) [\(1\)](#page-115-1) which is supported by the CANopen-PN, the services of the CANopen manager, which are described in the following chapters and correspond to the CANopen specification CiA 301 [\(5\),](#page-115-0) can be controlled via PROFINET side.

The TIA Portal already has implemented function blocks called **RDREC** for read records and **WRREC** for write records. The function blocks can be configured and integrated easily. For further information, see chapter [5.8.19](#page-87-0) and read the respective documentation of the TIA Portal.

Records are differentiated by their record index. In addition, the application must clarify the maximum number of bytes that can be read for read records and the maximum number of bytes that should be sent for write records. Throughout this chapter the data from a read record is referred to as input data (Gateway  $\rightarrow$  PLC). The data of write records is referred to as output data (PLC  $\rightarrow$  Gateway). All records are documented in detail throughout this chapter. Some services use a combination of a write record that triggers an event, followed by a read record that gets the result of the event.

The installer comes with a TIA Portal project attached which can be used as example.

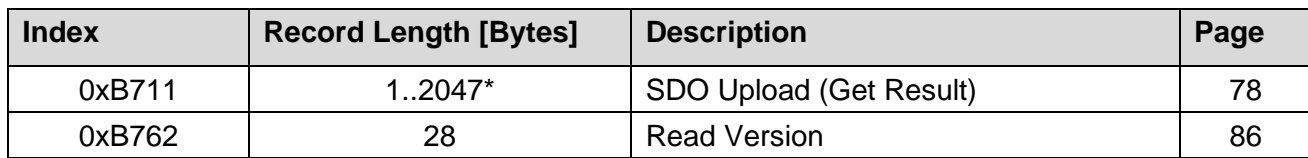

The following overview shows all supported read records.

\* Record length, value range and data type dependent on the object that is read.

**Table 33:** CANopen-PN/2 Read Records

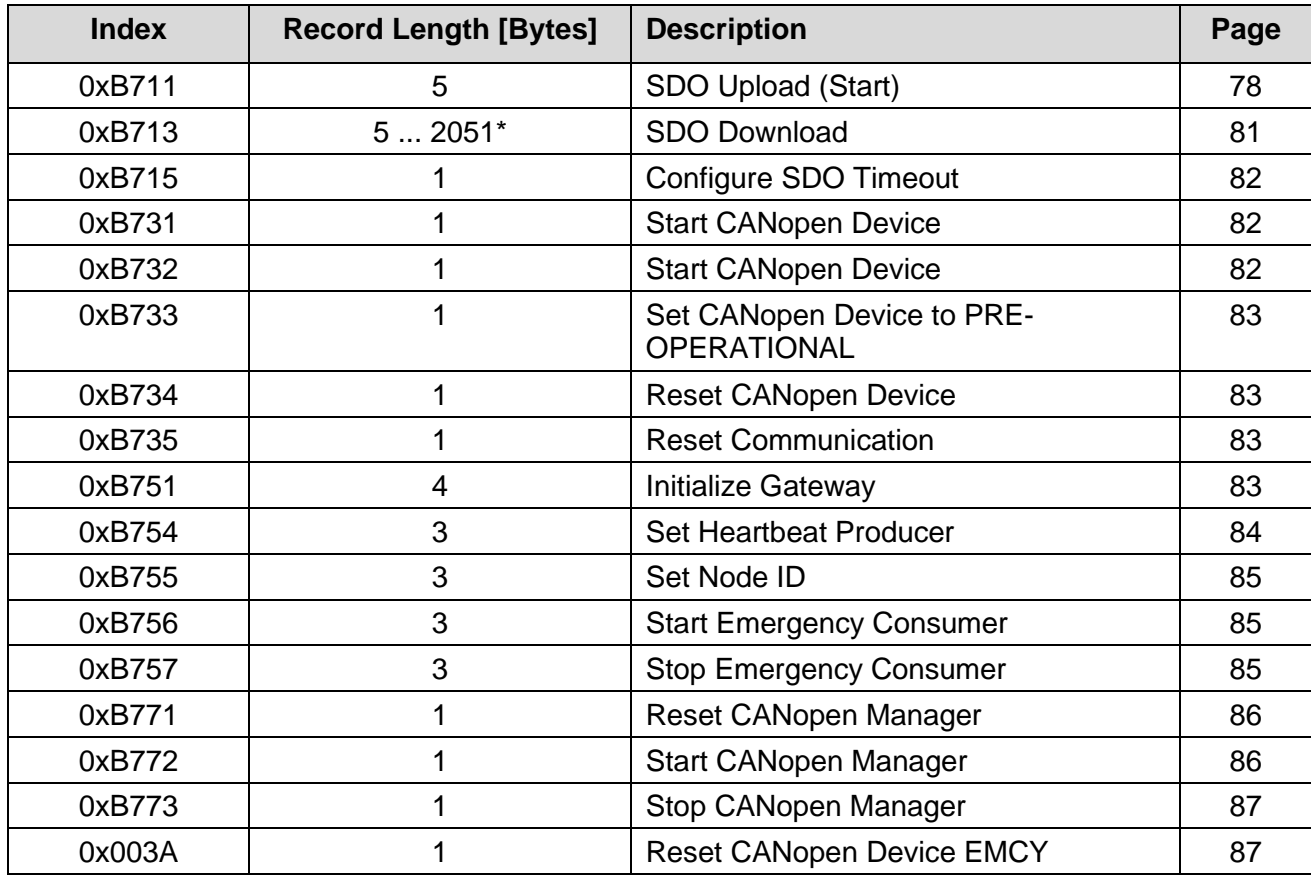

The following overview shows all supported write records.

\* Record length, value range and data type dependent on the object that is written.

**Table 34:** CANopen-PN/2 Write Records

## <span id="page-77-0"></span>**5.8.1 SDO Upload (0xB711)**

The SDO upload service is used to obtain the data from the object directory of a CANopen device. It uses a combination of a write record to start the upload and a read record to obtain the resulting data. It is only allowed to have one SDO interaction at the same time.

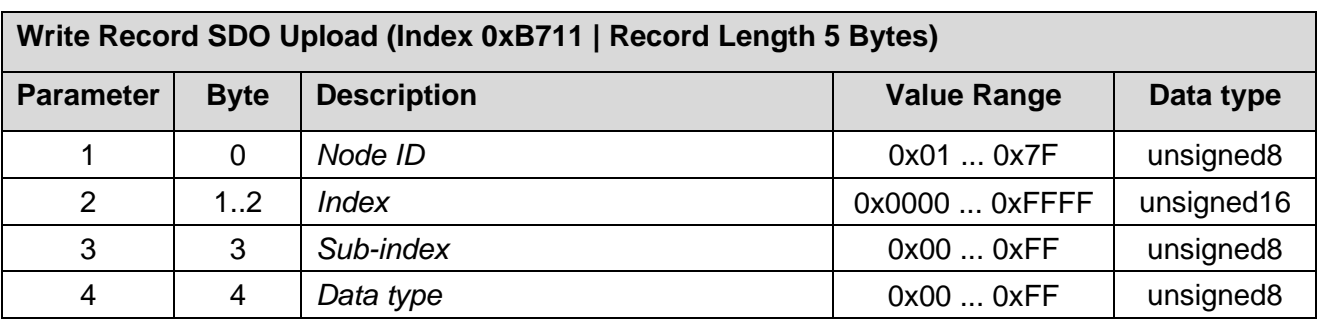

To start the SDO upload the following write record needs to be send:

**Table 35:** Write Record SDO Upload (0xB711)

The resulting data of the SDO upload is stored in the gateway internally till they are sent via read record to the PLC. When reading the data is automatically adjusted in the byte order (Endianness) and returned. An overview of all supported datatypes is displayed in [Table 37.](#page-78-0) In brief, the byte order of the objects with the sizes 2, 4 and 8 bytes are swapped from little endian (Intel) format, as used for CANopen, into big endian (Motorola) format, as used for PROFINET IO. All other objects are transmitted unchanged.

The parameter for the read record is defined as follows:

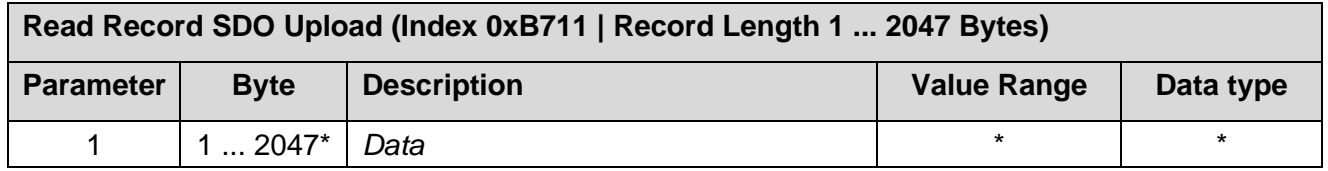

\* Record length, value range and data type dependent on the object that is read.

#### **Table 36:** Read Record SDO Upload (0xB711)

In the event of an error a data response with ErrorCode = 0xDE (IODReadRes) and ErrorDeCode = 0x80 (PNIORW) is returned for read records. In ErrorCode1 – consisting of ErrorClass and ErrorCode - the following values are returned according to the [Table 38.](#page-79-0)

The following table displays all supported data types and the information, whether the endianness of the data is swapped.

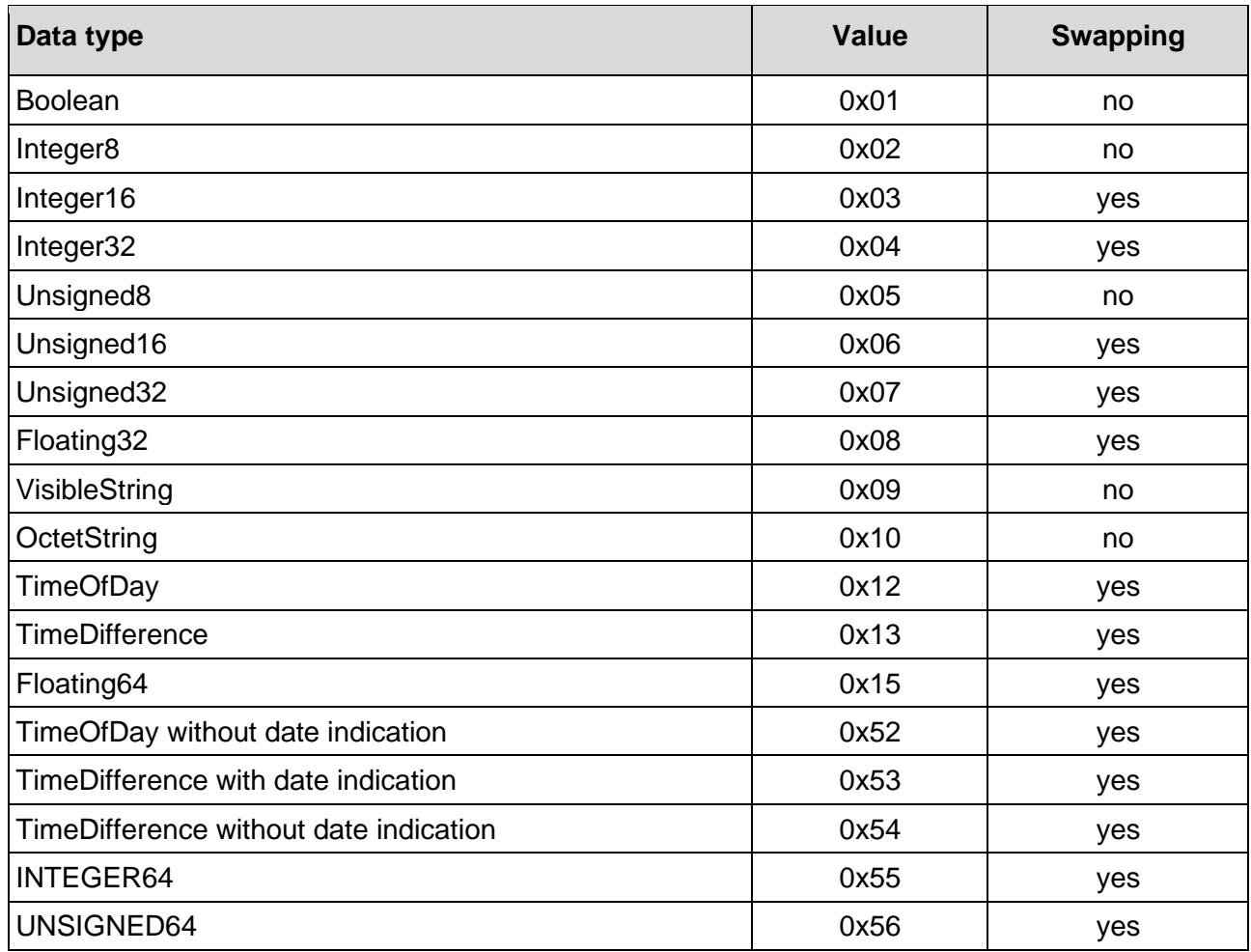

<span id="page-78-0"></span>**Table 37:** CANopen SDO Data types

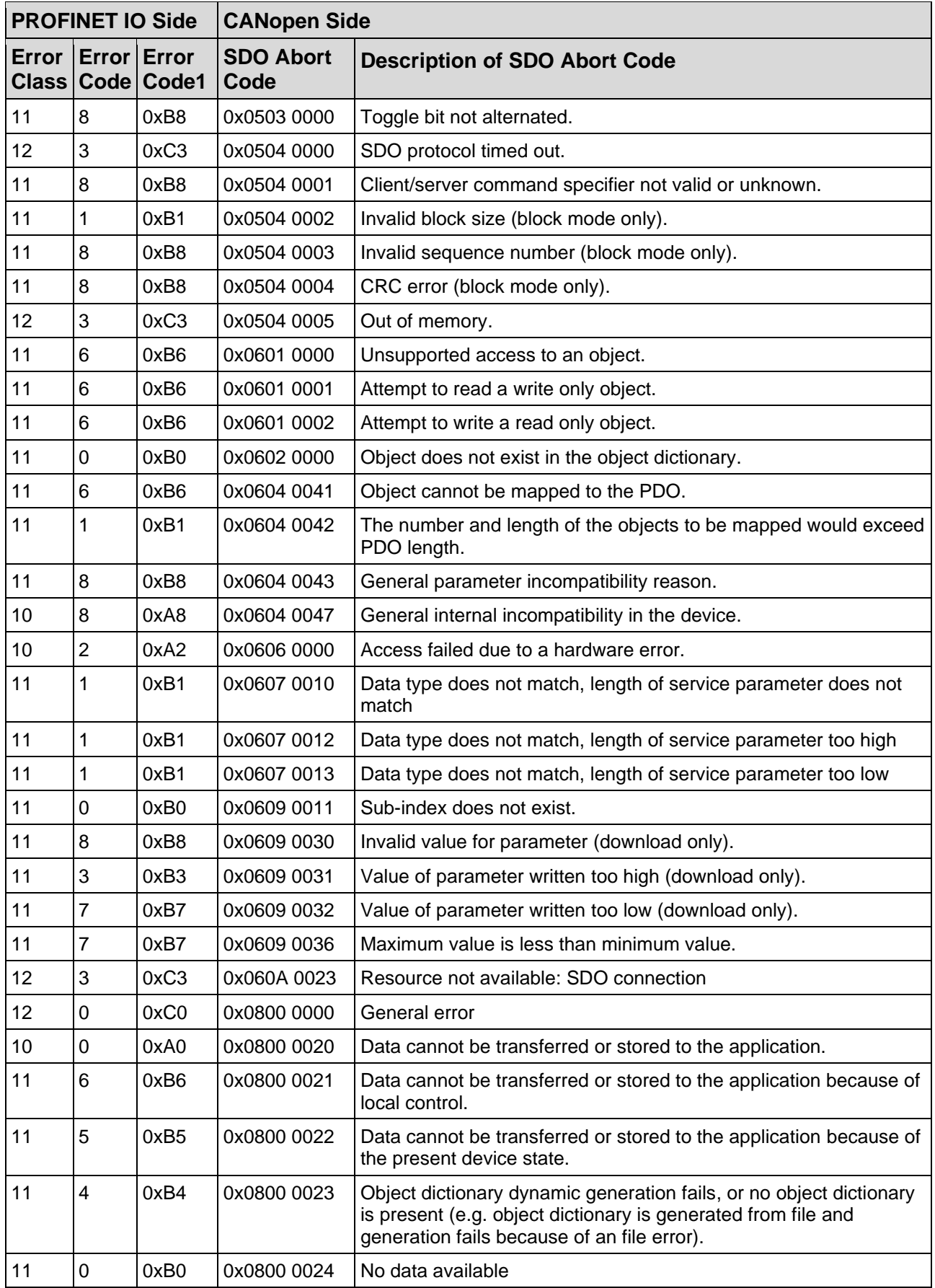

<span id="page-79-0"></span>**Table 38:** SDO Transfer Error Code

## <span id="page-80-0"></span>**5.8.2 SDO Download (0xB713)**

The SDO download service is used to change the data in the object directory of a CANopen device. It is implemented as a write record and the following parameters are defined:

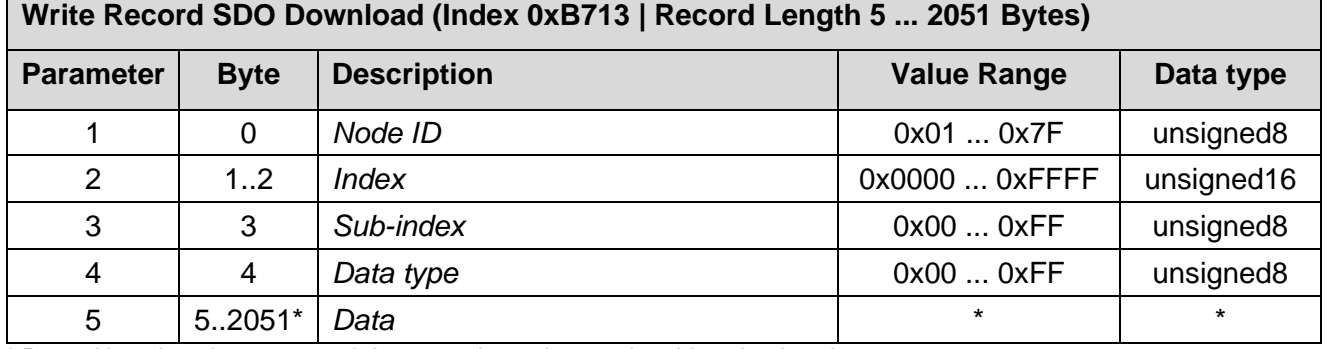

\* Record length, value range and data type dependent on the object that is written.

**Table 39:** Write Record SDO Download (0xB713)

## <span id="page-81-0"></span>**5.8.3 Configure SDO Timeout (0xB715)**

This write record can be used to change the SDO timeout. The SDO timeout is the time in which the gateway waits for an answer of the other CANopen device after a SDO request. The CANopen device is selected by the module, which sends the write record.

### **NOTICE**

This value will become active when the CANopen manager is reset (see chapter [5.8.15\)](#page-85-1). Normally, the value is specified by the GSDML Composer and does not have to be changed afterwards.

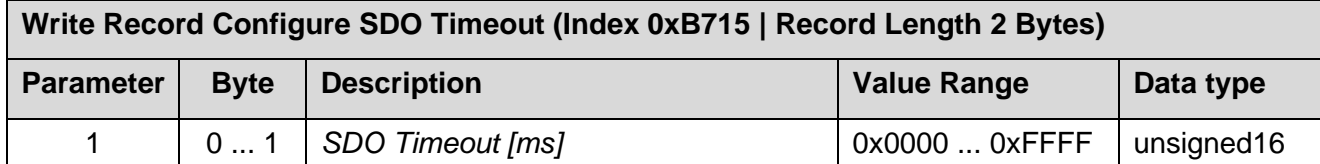

**Table 40:** Write Record Configure SDO Timeout (0xB715)

### **5.8.4 Start CANopen Device (0xB731)**

This write record can be used to start a CANopen device. This means that its NMT state is changed to OPERATIONAL if possible. The only parameter is the node ID of the selected device. When the node ID is set to '0', all CANopen devices are addressed.

Normally, all devices are going to OPERATIONAL automatically after start-up.

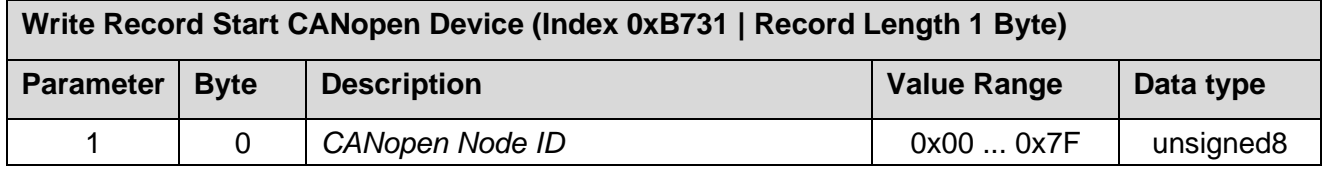

**Table 41:** Write Record Start CANopen Device (0xB731)

### <span id="page-81-1"></span>**5.8.5 Stop CANopen Device (0xB732)**

This write record can be used to stop a CANopen device. This means that its NMT state is changed to STIPPED. The only parameter is the node ID of the selected device. When the node ID is set to '0', all CANopen devices are addressed.

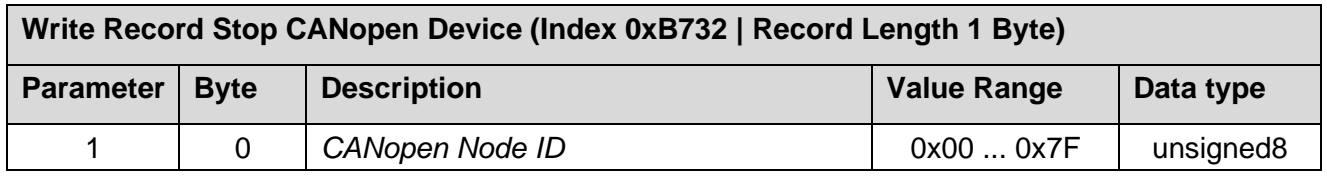

**Table 42:** Write Record Stop CANopen Device (0xB732)

## <span id="page-82-0"></span>**5.8.6 Set CANopen Device to PRE-OPERATIONAL (0xB733)**

This write record can be used to set a CANopen device to the NMT state PRE-OPERATIONAL. The only parameter is the node ID of the selected device. When the node ID is set to '0', all CANopen devices are addressed.

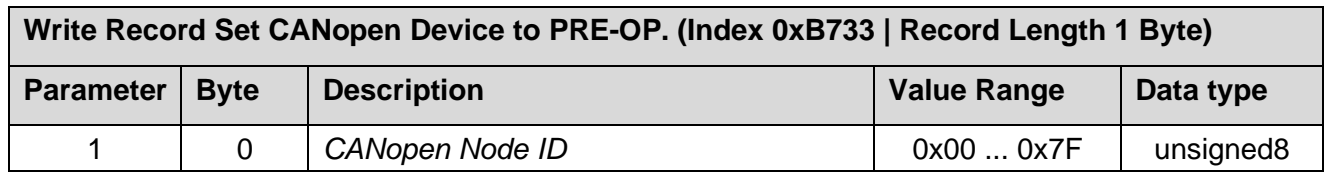

**Table 43:** Write Record Set CANopen Device to PRE-OP. (0xB733)

### <span id="page-82-1"></span>**5.8.7 Reset CANopen Device (0xB734)**

This write record resets a CANopen device. The only parameter is the node ID of the selected device. The node ID '0' is not allowed.

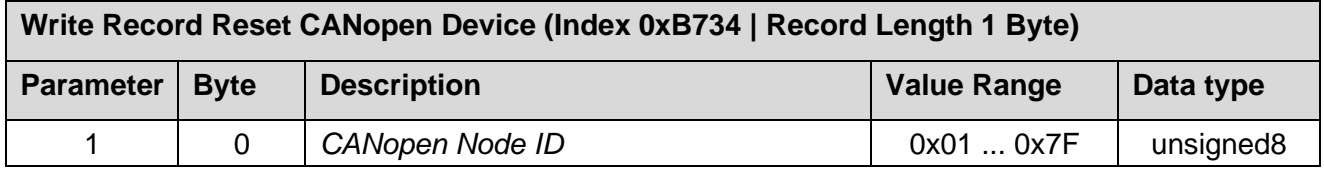

**Table 44:** Write Record Reset CANopen Device (0xB734)

### <span id="page-82-2"></span>**5.8.8 Reset Communication (0xB735)**

This write record resets the NMT state machine of a CANopen device. The only parameter is the node ID of the selected device. The node ID '0' is not allowed.

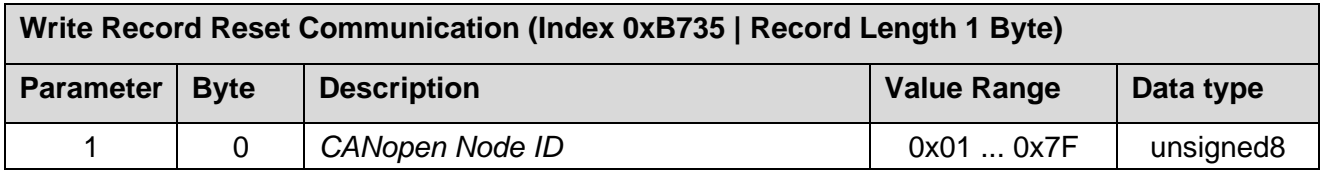

**Table 45:** Write Record Reset Communication (0xB735)

### <span id="page-82-3"></span>**5.8.9 Initialize Gateway (0xB751)**

This write record can be used to change the bitrate of the CAN bus. Subsequently the CANopen manager will be restarted afterwards.

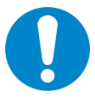

#### **NOTICE**

Because the bitrates of the connected CAN nodes do not change automatically, the bit rates of the nodes should be set to the new value first. Please refer to the manual of the connected CANopen devices. Normally, the value is specified by the GSDML Composer and does not have to be changed afterwards.

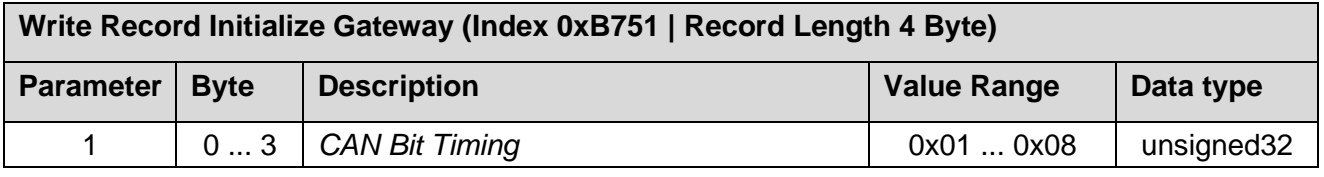

**Table 46:** Write Record Initialize Gateway (0xB751)

The parameter *CAN Bit Timing* is defined as follows:

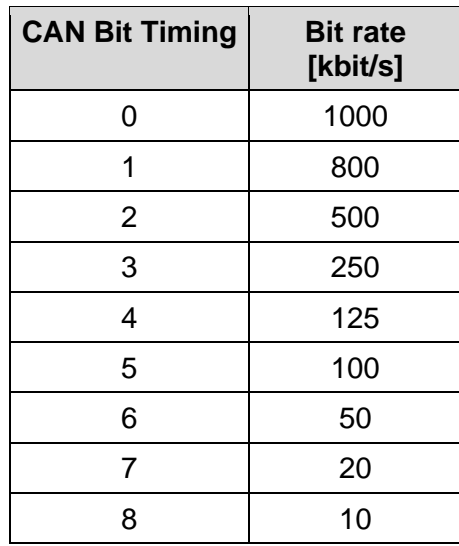

**Table 47:** CAN Bit Timing

### <span id="page-83-0"></span>**5.8.10 Set Heartbeat Producer (0xB754)**

This write record can be used to set the heartbeat producer interval. The parameter *CANopen Node ID* is not evaluated.

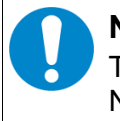

#### **NOTICE**

This value will become active when the CANopen manager is reset (see chapter [5.8.15\)](#page-85-1). Normally, the value is specified by the GSDML Composer and does not have to be changed afterwards.

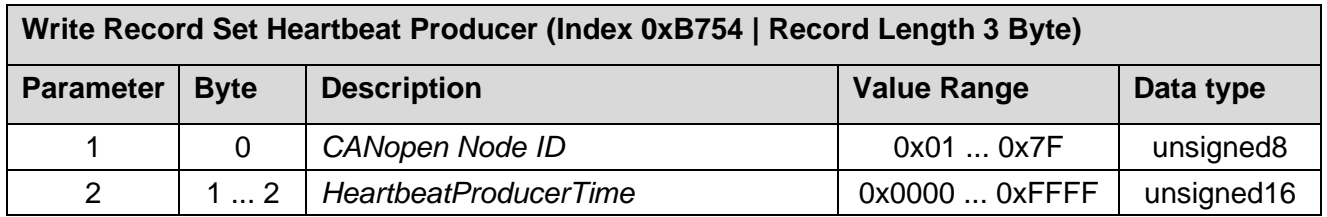

**Table 48:** Write Record Set Heartbeat Producer (0xB754)

## <span id="page-84-0"></span>**5.8.11 Set Node ID (0xB755)**

This write record can be used to set the CANopen node ID of the gateway itself.

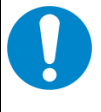

#### **NOTICE**

This value becomes active when the CANopen manager is reset (see chapter [5.8.15\)](#page-85-1). Normally, the value is specified by the GSDML Composer and does not have to be changed afterwards.

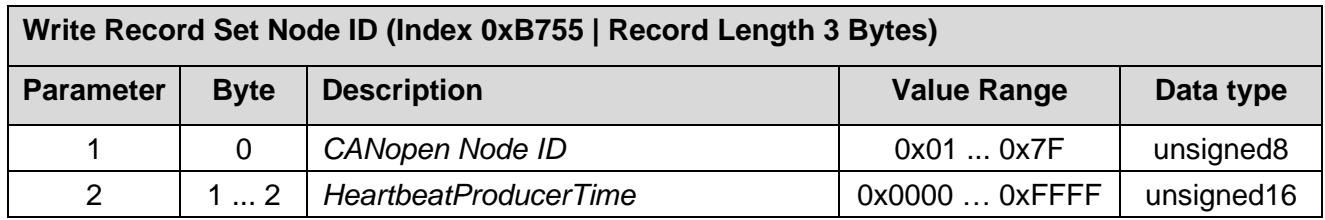

**Table 49:** Write Record Set Node ID (0xB755)

### <span id="page-84-1"></span>**5.8.12 Start Emergency Consumer (0xB756)**

This write record can be used to enable forwarding of CANopen EMCY messages to the PLC via PROFINET. By default, the forwarding is enabled. Therefore, this write record is only useful when the forwarding has been disabled before (see chapter [5.8.13\)](#page-84-2). The parameters are not evaluated.

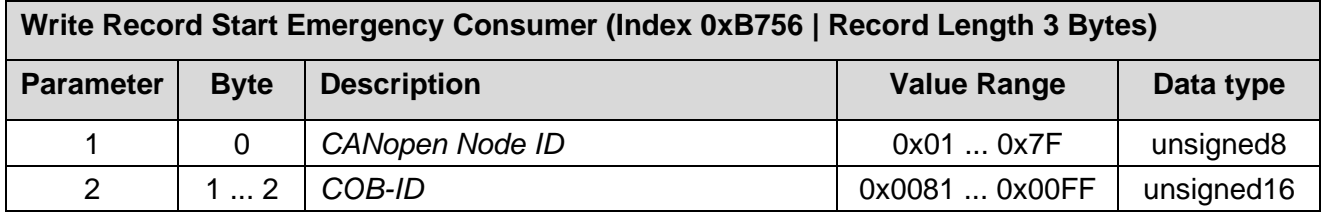

**Table 50:** Write Record Start Emergency Consumer (0xB756)

### <span id="page-84-2"></span>**5.8.13 Stop Emergency Consumer (0xB757)**

This write record can be used to disable forwarding of CANopen EMCY messages to the PLC via PROFINET. By default, the forwarding is enabled. The parameters are not evaluated.

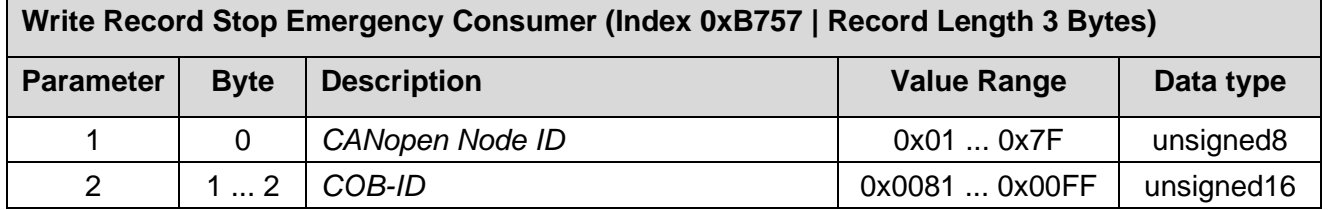

**Table 51:** Write Record Stop Emergency Consumer (0xB757)

## <span id="page-85-0"></span>**5.8.14 Read Version (0xB762)**

This read request can be used to obtain information about the gateway itself. It returns the data in the following format:

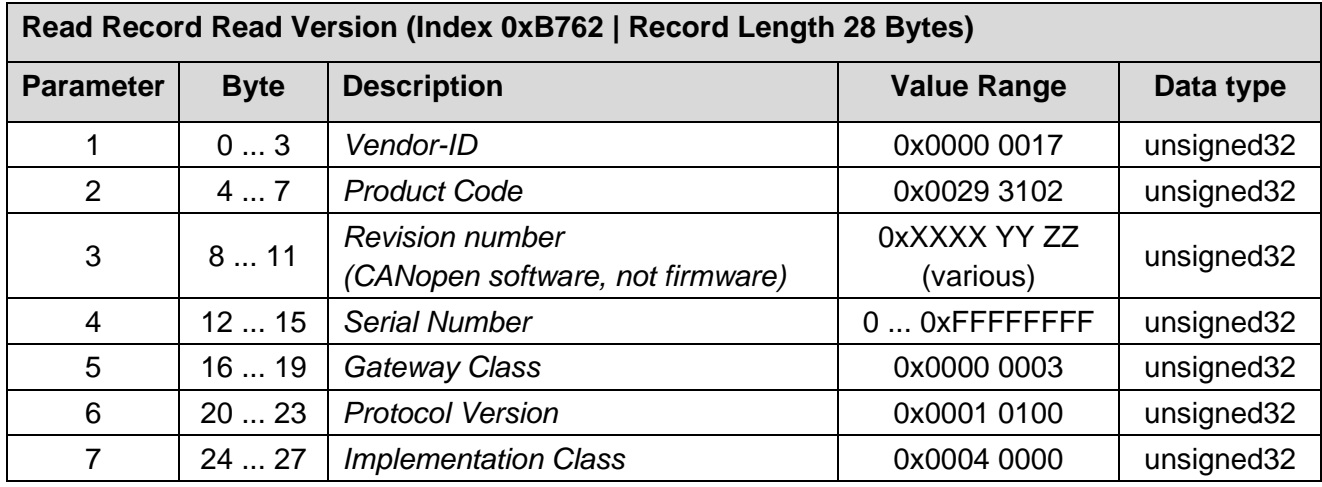

**Table 52:** Read Record Read Version (0xB762)

### <span id="page-85-1"></span>**5.8.15 Reset CANopen Manager (0xB771)**

This write record restarts the CANopen manager within the gateway. The parameter is not evaluated. It should only be used in exceptional cases – because additionally all CANopen devices are restarted. This leads to many PROFINET alarms, which might be possibly not completely processed, e.g. in the TIA portal.

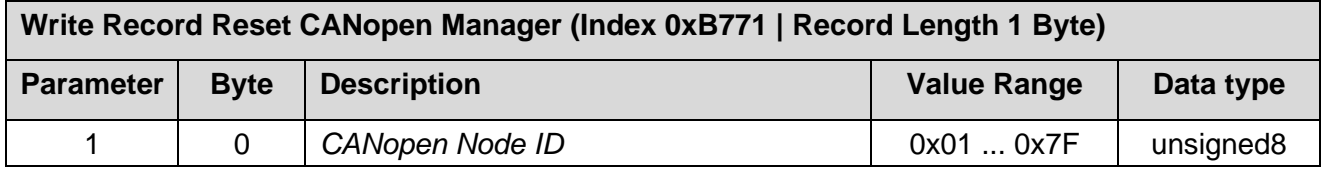

**Table 53:** Write Record Reset CANopen Manager (0xB771)

### <span id="page-85-2"></span>**5.8.16 Start CANopen Manager (0xB772)**

This write record starts the CANopen manager within the gateway. The parameter is not evaluated. This is only useful if the CANopen manager has been stopped before (see chapter [5.8.17\)](#page-86-0).

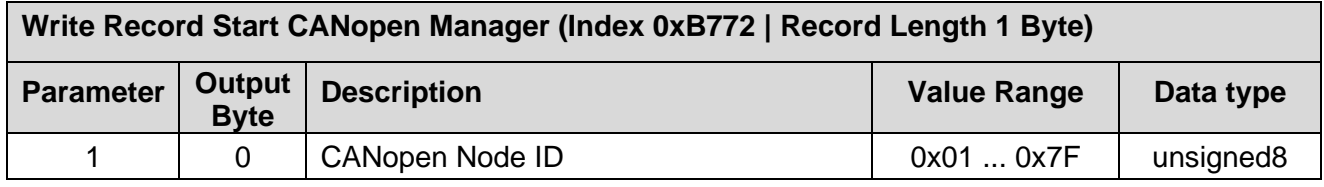

**Table 54:** Write Record Start CANopen Manager (0xB772)

## <span id="page-86-0"></span>**5.8.17 Stop CANopen Manager (0xB773)**

This write record stops the CANopen manager within the gateway. The parameter is not evaluated.

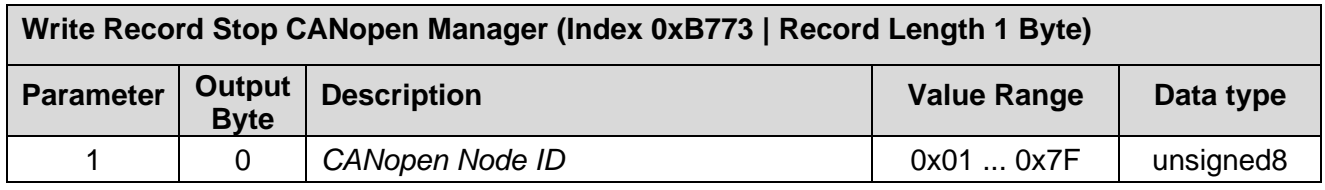

**Table 55:** Write Record Stop CANopen Manager (0xB773)

### <span id="page-86-1"></span>**5.8.18 Reset CANopen Device EMCY (0x003A)**

Some CANopen manager can produce EMCY messages without a reset when the error is gone. To prevent pending alarms on the PLC the EMCY can be cleared after a fixed interval (see parameter *EMCY Reset Time* in chapter [5.5.12.4\)](#page-56-0) or with this record.

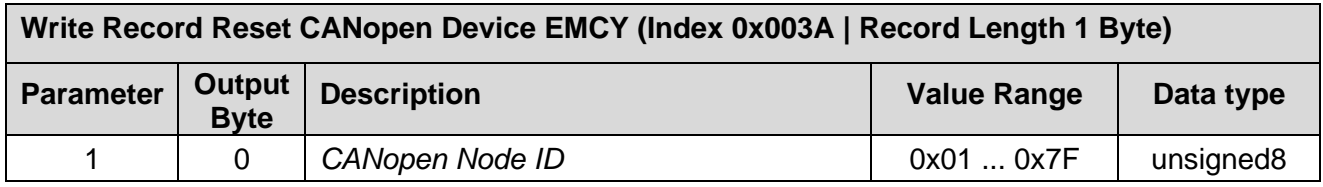

**Table 56:** Write Record Reset CANopen Device EMCY (0x003A)

### <span id="page-87-0"></span>**5.8.19 PLC Function Blocks**

#### **5.8.19.1 Read Records**

The function block **RDREC** is used for reading read records asynchronously.

The following parameter needs to be provided:

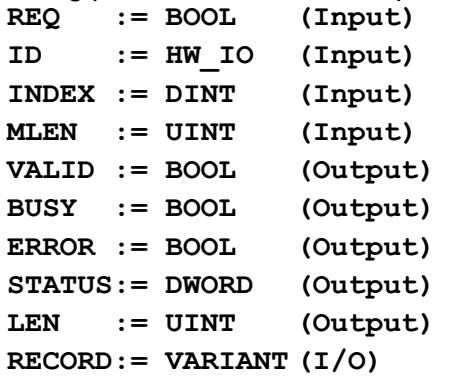

A data block instance of the function block needs to be added. The data block is automatically generated when the function block is called.

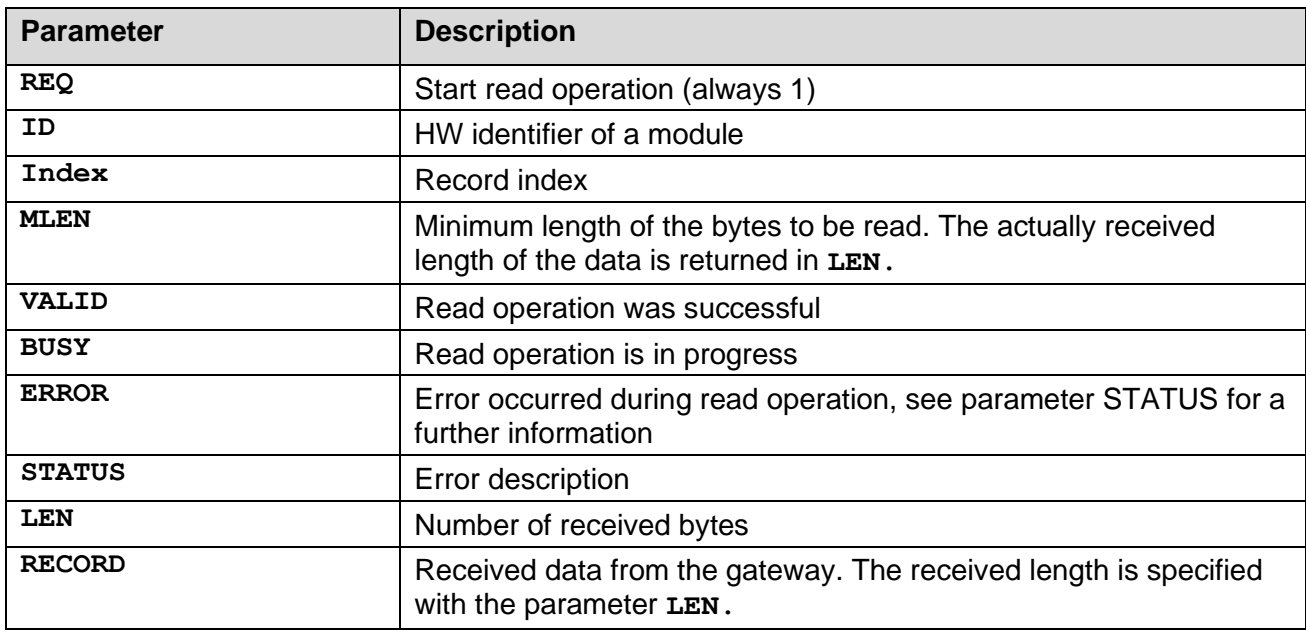

**Table 57:** Read Record Function Block Parameter

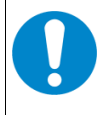

#### **NOTICE**

The parameter **REQ** is not edge-triggered. If the input is not reset accordingly, the operation will be repeated permanently.

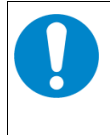

### **NOTICE**

The parameter **ID** needs the HW identifier of the CANopen manager module for every record except 'Set Heartbeat Producer' (0xB754) where the HW identifier is used to determine the device.

#### **5.8.19.2 Write Records**

The function block **WRREC** is used for writing write records asynchronously.

The following parameter needs to be provided:

**REQ := BOOL (Input) ID := HW\_IO (Input) INDEX := DINT (Input) LEN := UINT (Input) DONE := BOOL (Output) BUSY := BOOL (Output) ERROR := BOOL (Output) STATUS:= DWORD (Output) RECORD:= VARIANT (I/O)** 

A data block instance of the function block needs to be added. The data block is automatically generated when the function block is called.

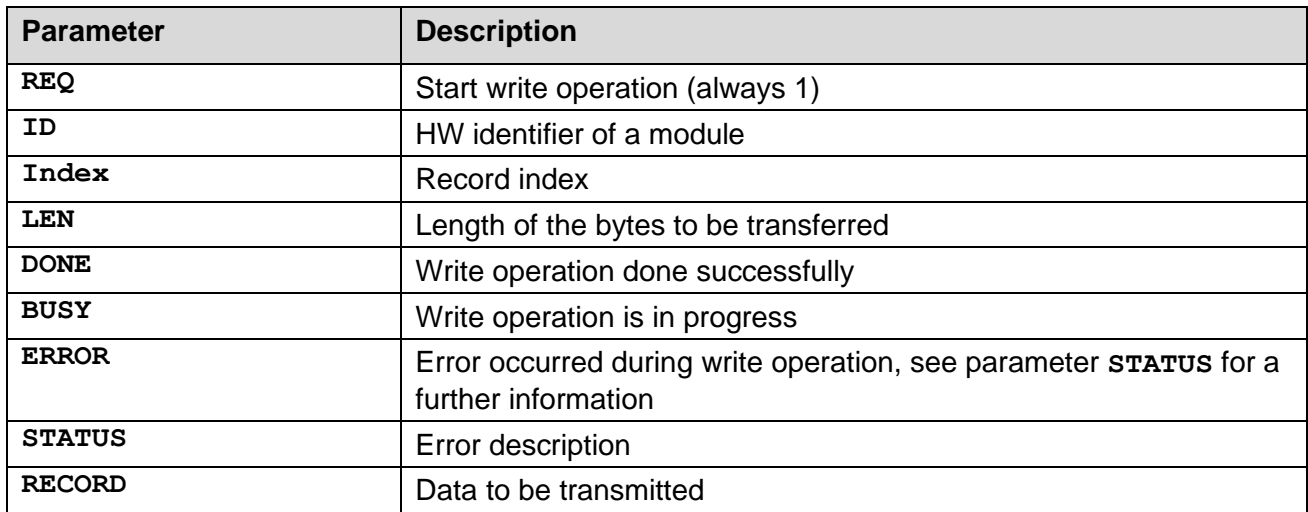

**Table 58:** Write Record Function Block Parameter

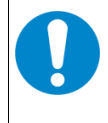

### **NOTICE**

The parameter **REQ** is not edge-triggered. If the input is not reset accordingly, the operation is repeated permanently.

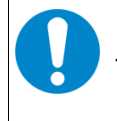

### **NOTICE**

The parameter **ID** needs the HW identifier of the CANopen manager module for every record.

## **5.9 CANopen-PN/2 Object Directory**

As a CANopen device the CANopen-PN/2 has its own CANopen object directory which contains the following objects:

## **5.9.1 Objects of CiA Specification CiA 301**

The following table shows the implemented CANopen objects according to CiA 301. For a detailed description of the objects refer to CiA 301 [2].

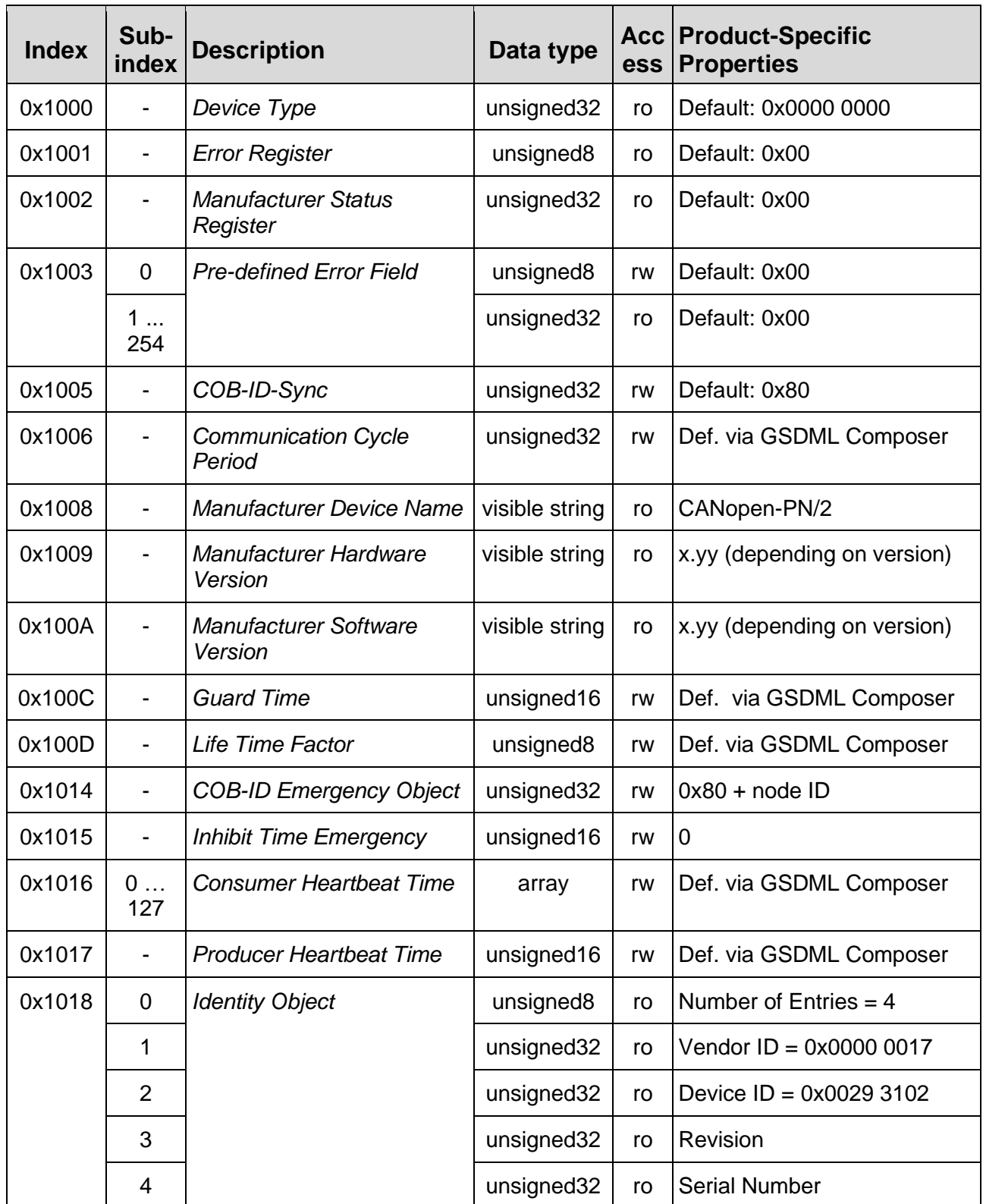

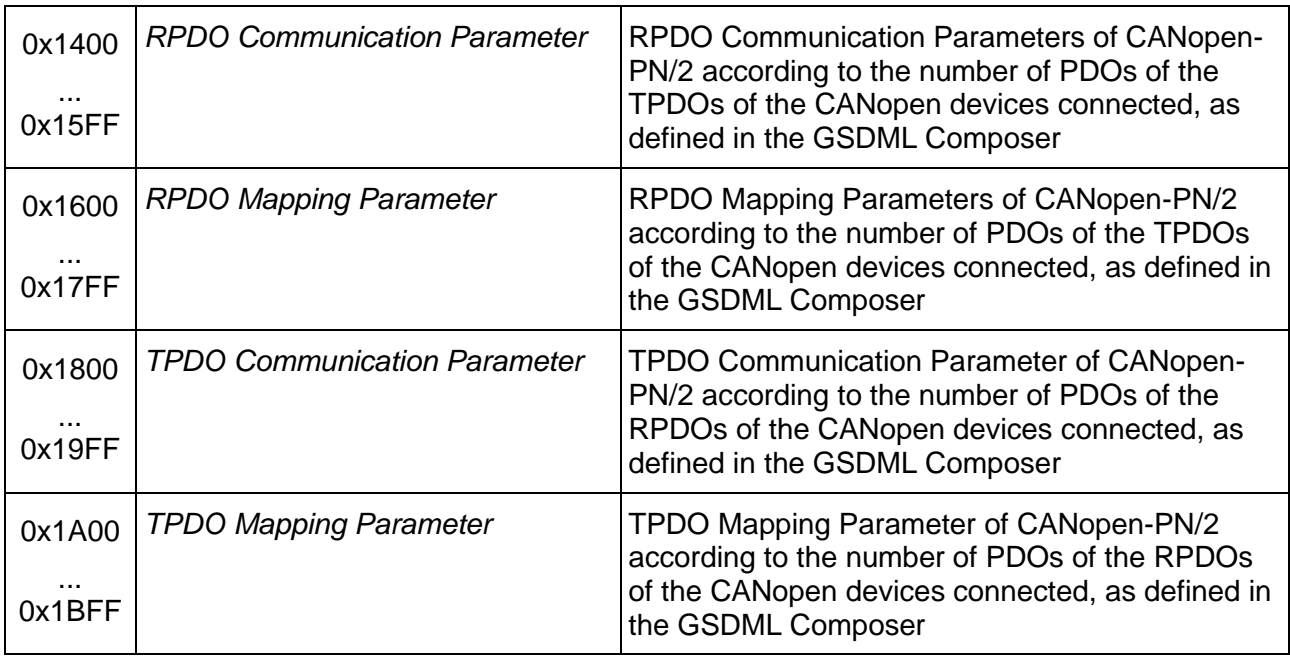

**Table 59:** CANopen-PN/2 object directory CiA Specification 301

### **5.9.2 Objects of CiA Specification CiA 302-2**

CANopen objects according to CiA 302-2 [\(4\)](#page-115-2) are implemented.

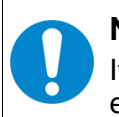

### **NOTICE**

It is strongly recommended that changes of the objects of CiA 302-2 are done by experienced users with detailed knowledge of the CANopen specification.

The following table shows the implemented CANopen objects according to CiA 302-2. For a detailed description of the objects refer to CiA 302-2 [\(4\).](#page-115-2)

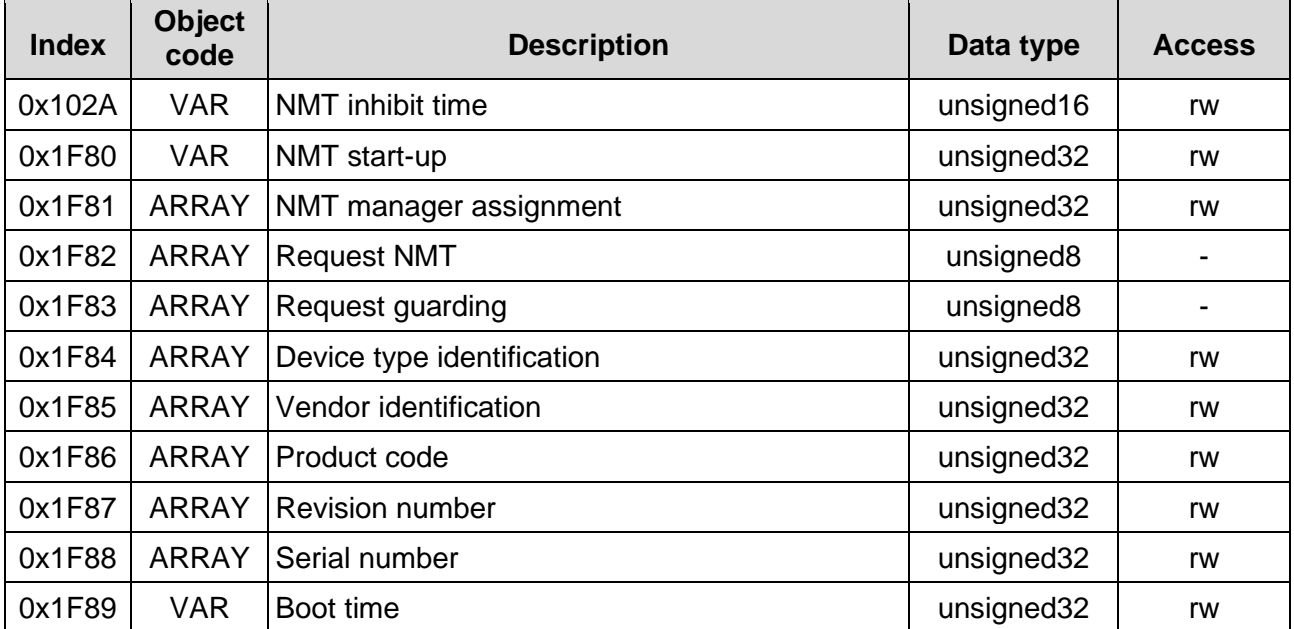

**Table 60:** CANopen-PN/2 object directory CiA Specification 302-2

## **6 Firmware Update**

The CANopen-PN/2 provides the possibility of firmware updates.

To install a firmware update, the following steps need to be done:

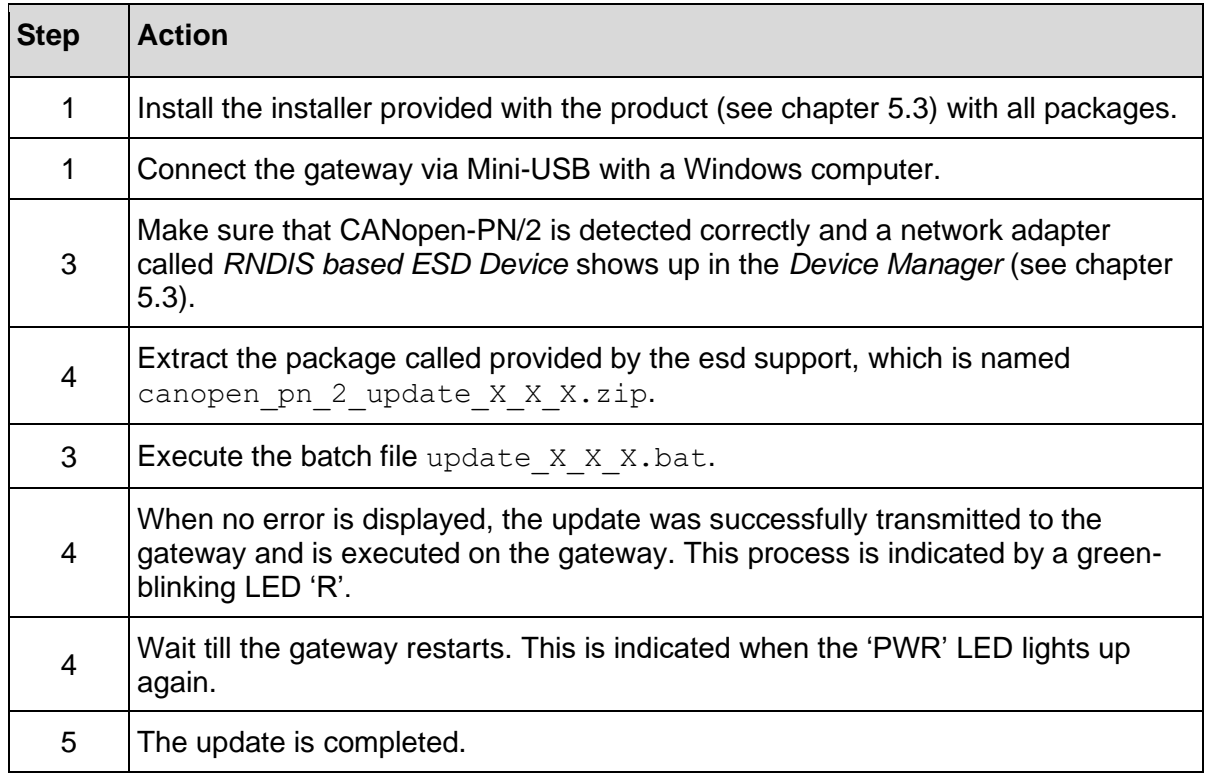

**Table 61:** Firmware Update

# <span id="page-92-1"></span>**7 CAN Monitoring**

The CANopen-PN/2 can be used to monitor the CAN interface. To configure the CAN monitoring, the following steps need to be done:

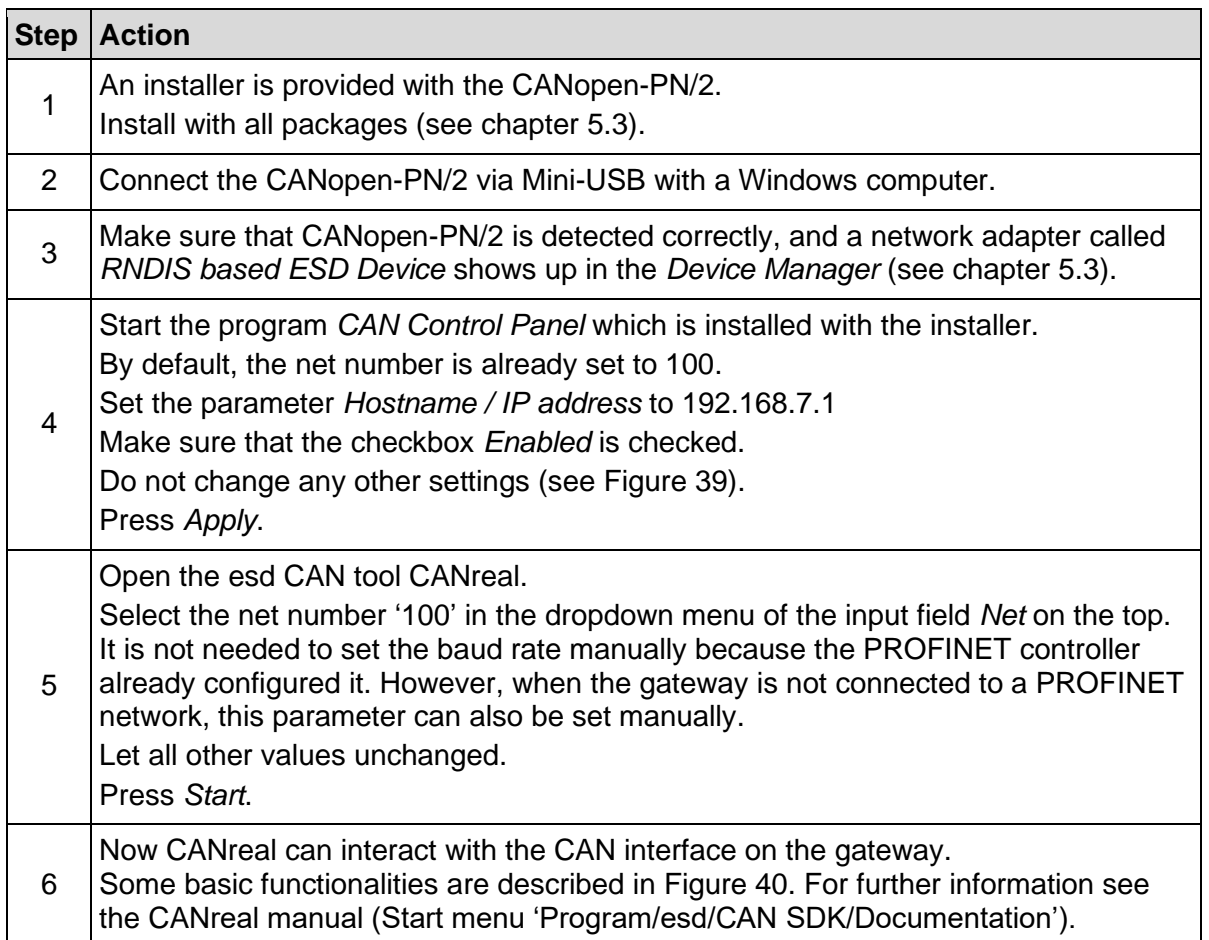

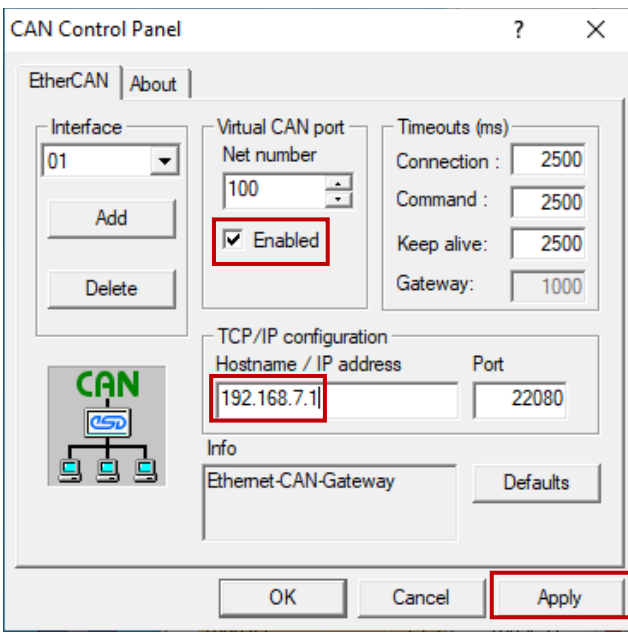

**Table 62:** CAN Monitoring

<span id="page-92-0"></span>**Figure 39:** CAN Control Panel

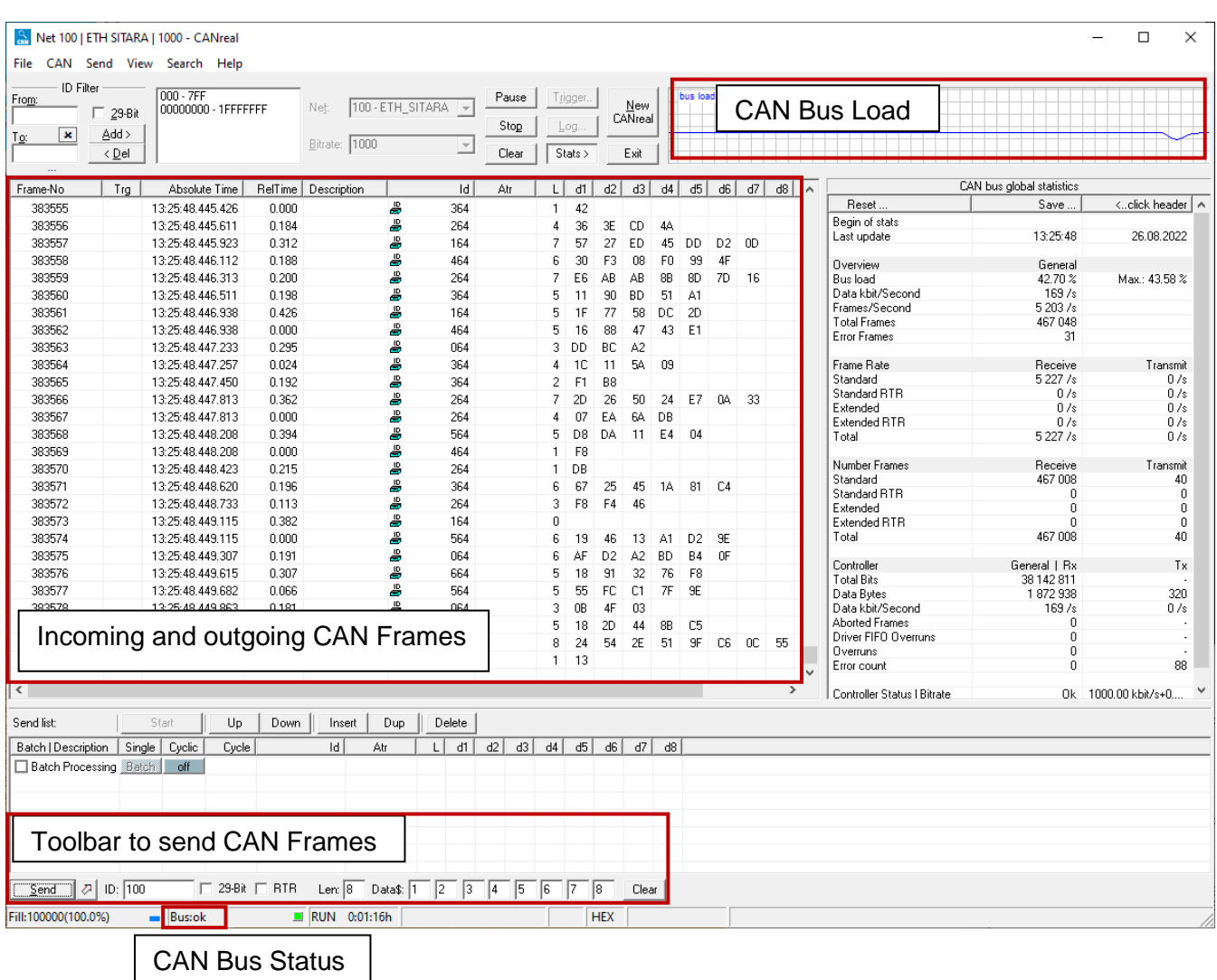

#### **Figure 40:** Monitoring the CAN Bus with CANreal

<span id="page-93-0"></span>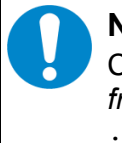

#### **NOTICE**

CANreal also offers the possibility to save the current CAN frames by clicking '*File*→*Save frames…'*. In support cases this is useful to track the issue. The log file has the extension **.csplog.**

# **8 Compatibility**

The CANopen-PN/2 (C.2931.02) is the successor of the CANopen-PN (C.2921.02). As such the new gateway is still compatible with the predecessor. That means, it is possible to use the new gateway as replacement for a CANopen-PN (C.2921.02) without any changes to the configuration. The GSDML file as well as the features of the predecessor are still fully supported. However, because the new gateways use a different soft- and hardware, minor timing difference may occur, and some changes have been made to improve the user experience.

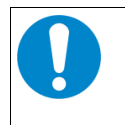

#### **NOTICE**

It is not possible to configure the old CANopen-PN (C.2920.02) with the GSDML file of the CANopen-PN/2 (C.2931.02).

## **8.1 CANopen-PN Compatibility Mode**

The new gateway has a so called 'CANopen-PN Compatibility Mode'. Whenever an old GSDML file for the original CANopen-PN is loaded into the CANopen-PN/2 this mode is activated automatically. Moreover, it is possible to configure a GSDML project for the new gateway and still activate this mode manually for compatibility reasons (see chapter [5.5.11\)](#page-46-0).

The changes lead to the following deviations to this manual:

- The parameter 'CAN device is Heartbeat Consumer' (see chapter [5.5.12.6\)](#page-60-0) is not used to configure the CANopen device. Instead, the time configured in the CANopen manager settings (see chapter [5.5.11\)](#page-46-0) is used again.
- SYNC cannot be configured for CANopen devices (see chapter [5.5.12.5\)](#page-58-0).
- The parameter *EMCY Reset Time* for CANopen nodes (see chapter [5.5.12.4\)](#page-56-0) is set to 5 seconds and cannot be changed.
- The PROFINET provider/consumer status of a module is set to valid with the successful start of the CANopen device without NMT or PDO validation (see chapter [5.5.12.4\)](#page-56-0).
- CANopen device boot failures always result in the error code 0x8130.
- CANopen device alarms are displayed in every submodule of the module and not just the last submodule.

## <span id="page-95-0"></span>**9 Troubleshooting**

This chapter shows some common error cases and how to solve them. It is explained on the Siemens TIA Portal as development environment.

## **9.1 Faulty PROFINET Connection**

#### **How does the error present itself?**

- The 'CON' LED is not lit.
- The *Device overview* displays multiple missing modules  $\left( \frac{1}{2} \right)$ .

#### **How can the error be solved?**

- Check if the PROFINET device name of the gateway and the configuration match.
- Check if the PROFINET wiring is correct.

## **9.2 Faulty CAN Bus**

#### **How does the error present itself?**

- The 'E' LED is lit continuously or lit up in single flashes (see chapter [1.4.3\)](#page-16-0).
- The *Device overview* shows multiple alarms (**P)**, especially on the CANopen manager module, and multiple invalid provider and consumer statuses  $\left( \mathbf{I}_{\mathbf{u}} \right)$  (see [Figure 41\)](#page-95-1).

| Y.<br>Module<br>Rack<br>Slot<br><b>Laddress</b><br>O addr<br>Ы<br>CANopen-PN<br>$\circ$<br>$\Omega$<br>⊻<br>$\blacktriangleright$ Interface<br>0 <sub>X1</sub><br>$\Omega$<br>☑<br>Linking Module_1<br>$\Omega$<br>1<br>91<br>$\overline{2}$<br>CANopen Manager_1<br>$\Omega$<br>68<br>l o<br>3<br>CAN-CBX-DIO8 1<br>$\Omega$<br>$\prod_{1\leq i\leq n}$<br>NODE1_01_RxPDO_TxPDO<br>301  69<br>$\circ$<br>64<br>Ÿ.<br>3 NO., 70<br>NODE1_Configuration<br>$\mathbf 0$<br><b>Po</b><br>CAN-CBX-DIO8 2<br>$\Omega$<br>4<br>$\prod_{0}$<br>401  71<br>NODE2 01 RxPDO TxPDO<br>$\overline{0}$<br>65<br>р<br>4 NO., 72<br>NODE2_Configuration<br>$\circ$<br><b>Po</b><br>CAN-CBX-DIO8_3<br>$\Omega$<br>5<br>$\prod_{0 \leq k \leq 1}$<br>501  73<br>NODE3 01 RxPDO TxPDO<br>$\circ$<br>66<br>Р<br>NODE3_Configuration<br>5 NO., 74<br>$\Omega$<br>l o<br>$\blacktriangledown$ CAN-CBX-AO412 1<br>6<br>$\Omega$<br>$\prod_{1}$<br>601<br>6770<br>NODE4_01_RxPDO<br>$\mathbf 0$<br>$\prod_{1\leq i\leq n}$<br>602<br>NODE4 02 RxPDO<br>7174<br>$\Omega$<br>Р<br>NODE4_Configuration<br>6 NO 75<br>$\Omega$<br>$\Omega$<br>7 |  | <b>Device overview</b> |  |  |
|----------------------------------------------------------------------------------------------------|--|------------------------|--|--|
|                                                                                                    |  |                        |  |  |
|                                                                                                    |  |                        |  |  |
|                                                                                                    |  |                        |  |  |
|                                                                                                    |  |                        |  |  |
|                                                                                                    |  |                        |  |  |
|                                                                                                    |  |                        |  |  |
|                                                                                                    |  |                        |  |  |
|                                                                                                    |  |                        |  |  |
|                                                                                                    |  |                        |  |  |
|                                                                                                    |  |                        |  |  |
|                                                                                                    |  |                        |  |  |
|                                                                                                    |  |                        |  |  |
|                                                                                                    |  |                        |  |  |
|                                                                                                    |  |                        |  |  |
|                                                                                                    |  |                        |  |  |
|                                                                                                    |  |                        |  |  |
|                                                                                                    |  |                        |  |  |
|                                                                                                    |  |                        |  |  |
|                                                                                                    |  |                        |  |  |

**Figure 41:** Faulty CAN Bus

#### <span id="page-95-1"></span>**How can the error be solved?**

- Check if all CAN devices have the same baud rate.
- Check whether the CAN bus is terminated.
- Check that the CAN bus wiring is correct (see chapter [12\)](#page-105-0).
- Check the error code of the CANopen manager module.

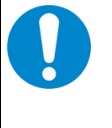

#### **NOTICE**

After the CAN bus is ok, it may take several seconds for the alarm to be resolved. When the CAN bus is faulty during configuration, the CANopen manager needs to be reset by restarting the module or using the write record 0xB771 (see chapter [5.8.15\)](#page-85-1).

## **9.3 Faulty CANopen Device**

#### **How does the error present itself?**

- The 'E' LED is lit up in double flashes (see chapter [1.4.3\)](#page-16-0).
- The *Device overview* shows an alarm on a specific CANopen device module (**1)** and/or there is an invalid provider and/or consumer status  $(\mathbb{I})$  (see [Figure 42](#page-96-0) and [Figure 43\)](#page-96-1).

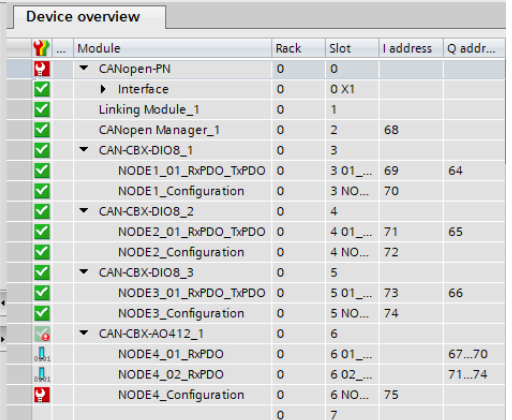

**Figure 42:** Faulty/Missing CANopen device

|   | NODE4 01 RxPDO      | $601$ <sub>-</sub> |      | 6770 |
|---|---------------------|--------------------|------|------|
|   | NODE4 02 RxPDO      | 602                |      | 74   |
| м | NODE4_Configuration | 6 NO.              | - 75 |      |

**Figure 43:** CANopen device EMCY

#### <span id="page-96-1"></span><span id="page-96-0"></span>**How can the error be solved?**

- The provider/consumer status is invalid (see [Figure 42\)](#page-96-0):
	- o The server is unreachable or changed its NMT state to another state than operational.
	- o Check if the heartbeat/node guarding settings are correct.
	- o Check whether the CANopen device is wired up correctly.
	- $\circ$  Check the error code of the CANopen device module for further information.
- The provider/consumer status is valid (see [Figure 43\)](#page-96-1):
	- o The server is still available and in the NMT state OPERATIONAL but has send an EMCY message.
	- o Check the error code of the CANopen device module for further information.

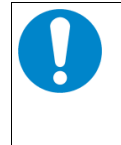

#### **NOTICE**

Not every CANopen device resets its EMCY messages reliable. If this is the case, set the parameter *EMCY Reset Time* (see chapter [5.5.12.4\)](#page-56-0). The alarm will be resolved after this time when the module is available and the NMT state is OPERATIONAL.

## **9.4 Invalid CAN Busload**

#### **How does the error present itself?**

- The 'E' LED is lit up in double flashes (see chapter [1.4.3\)](#page-16-0).
- The *Device overview* shows one or multiple alarms on CANopen device modules (**N**) and/or there is an invalid provider and/or consumer status  $(\Box)$ .

#### **How can the error be solved?**

- Check the 'CAN base busload' in the GSDML Composer (see chapter [5.5.13\)](#page-64-0). This busload includes SYNC, guarding information and synchronous PDOs. The CiA recommends a maximum busload of <50%. Asynchronous PDOs are not included in the calculation because the sending or receiving interval is not fixed. When they are used try to calculate and add the additional busload produced by them on top of the *CAN base busload*.
- There are some ways to reduce the CAN busload.
	- o If possible, try to use synchronous PDOs to have a more predictable and better calculatable CAN bus load.
	- o For TPDOs use the parameter *Inhibit Time* to reduce the number of asynchronous PDOs on the CAN bus.

## **9.5 Support by esd**

When you have a problem with the CANopen-PN/2 please make sure to check the troubleshooting chapter [9](#page-95-0) first. If you still cannot find the solution to the problem, don't hesitate to contact our support team for help.

Please contact our support by email to support@esd.eu or by phone +49-511-37298-130.

In order to provide the fastest and best service, please provide the following information if possible:

- Detail error description
	- o How does the error present itself?
	- o Are alarms received on the PROFINET controller?
- Serial Number (printed on the device)
- GSDML Project (**.xgcp)**
- GSDML File (**.xml**)
- Siemens TIA Portal Project or at least a screenshot of the *Device view*
- CAN Monitoring Log (**.csplog**) (see chapter [7\)](#page-92-1)

## **10 Technical Data**

## **10.1 General Technical Data**

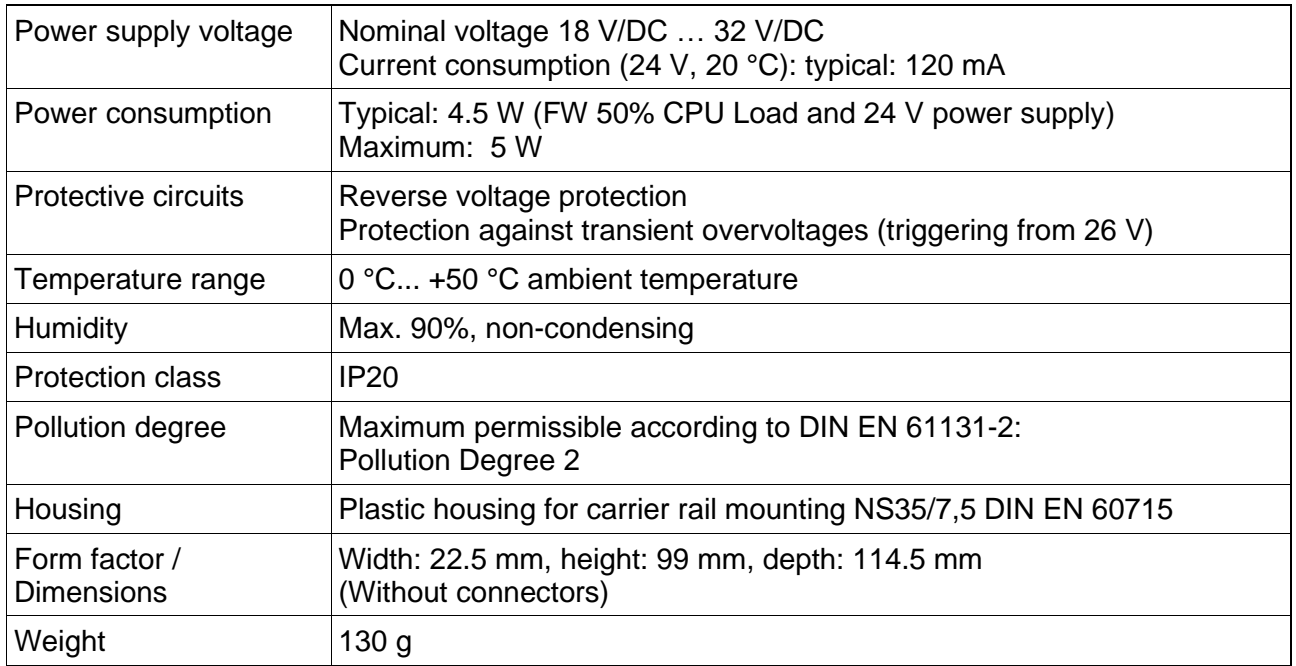

**Table 63:** General Data of the module

## **10.2 CPU and Memory**

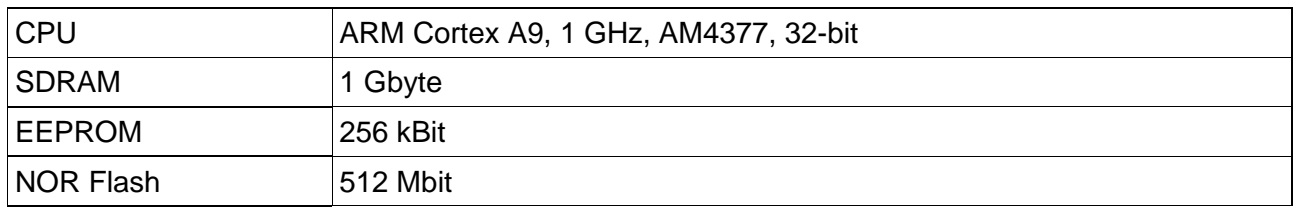

**Table 64:** CPU and Memory

## **10.3 Connectors accessible from Outside**

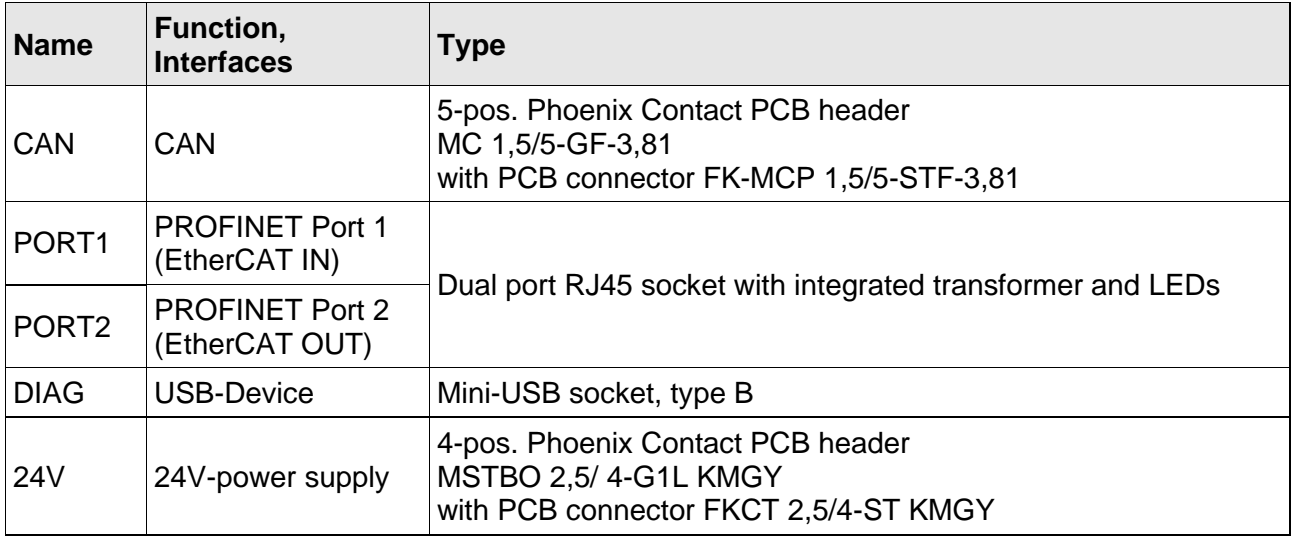

**Table 65:** Connectors, accessible from outside

## **10.4 PROFINET IO Interface**

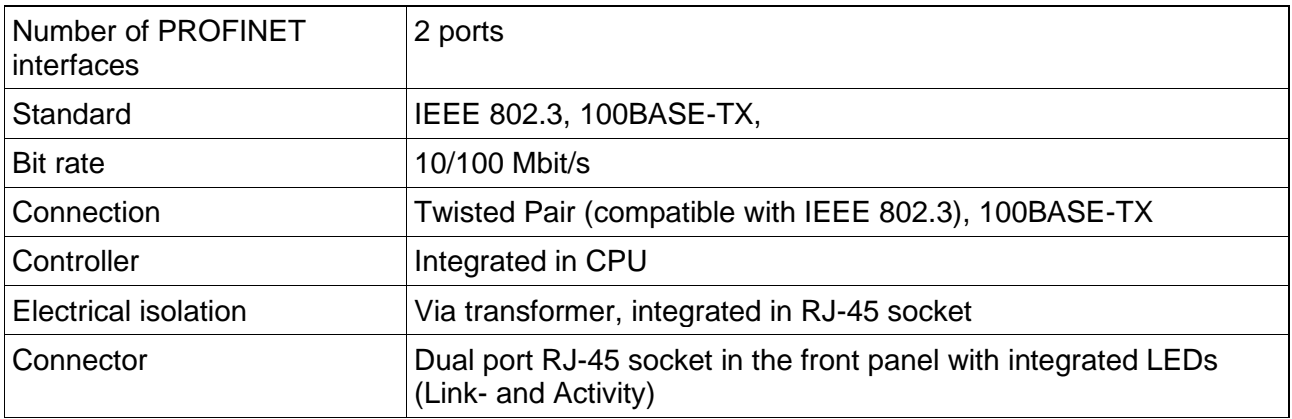

**Table 66:** Data of the PROFINET IO interface

## **10.5 DIAG Interface**

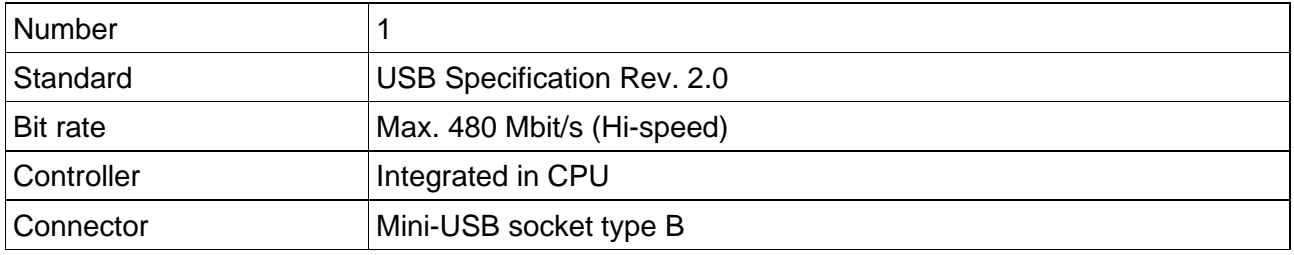

**Table 67:** Data of the USB device interface

## **10.6 CAN Interface**

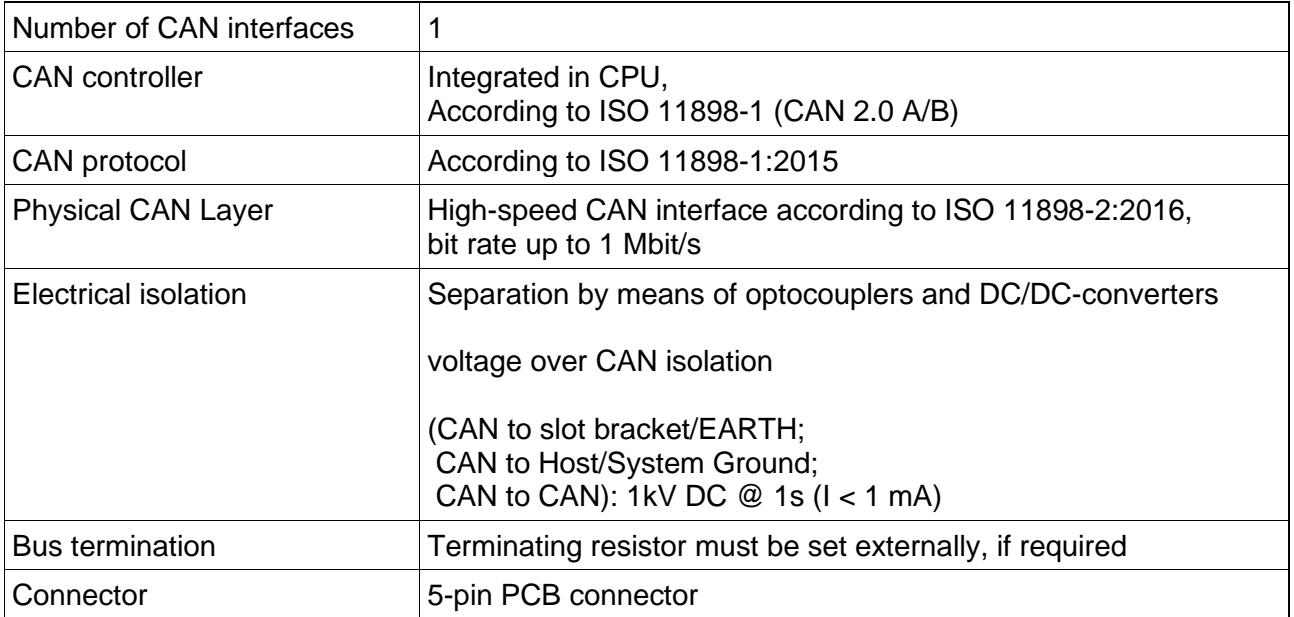

Table 68: Data of the CAN interface

## **11 Connector Pin Assignments**

## **11.1 CAN**

**Device connector:** Phoenix Contact PCB header MC 1,5/5-GF-3,81 **Cable plug:** Phoenix Contact PCB connector FK-MCP 1,5/5-STF-3,81, Push-in spring connection <sup>1)</sup> Phoenix Contact Order No.: 1851261, included in delivery

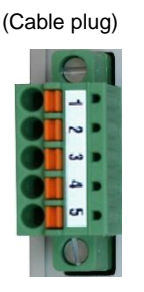

**Pin Position: Pin Assignment:**

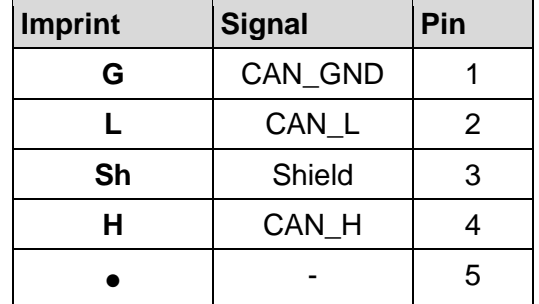

#### **Signal Description:**

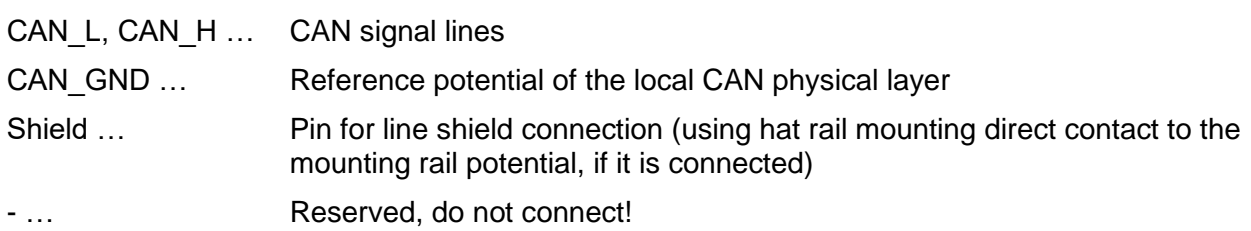

Recommendation of an adapter cable from 5-pin cable plug (here Phoenix Contact FK-MCP1,5/5-STF\_3,81 with push-in spring connection) to 9-pin DSUB:

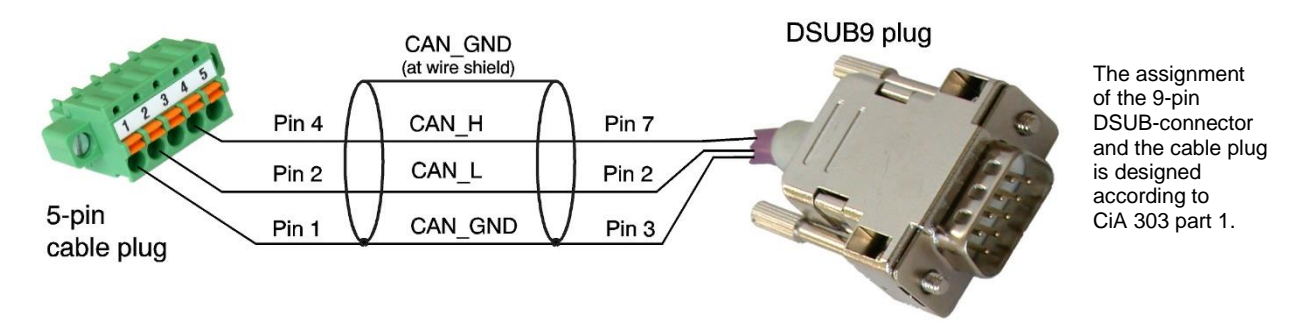

<sup>1)</sup> For technical data (e.g. conductor cross section) see Phoenix Contact website, PCB Connectors, Product list PCB connectors

## **11.2 24V Power Supply Voltage**

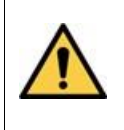

#### **DANGER**

The CANopen-PN/2 is a device of protection class III according to DIN EN IEC 61010- 2-201 and may only be operated on supply circuits that offer sufficient protection against dangerous voltages.

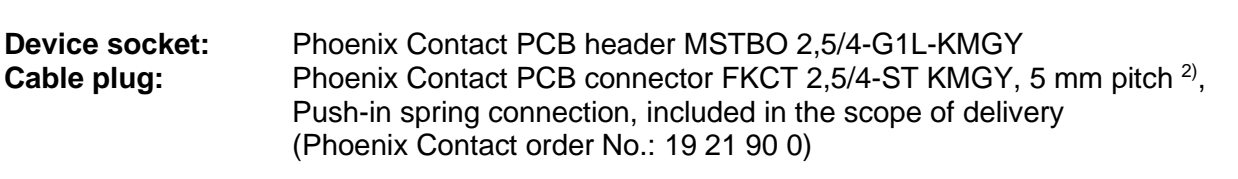

#### **Pin Position:**

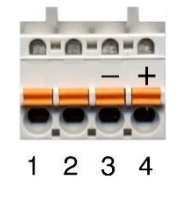

#### **Pin Assignment:**

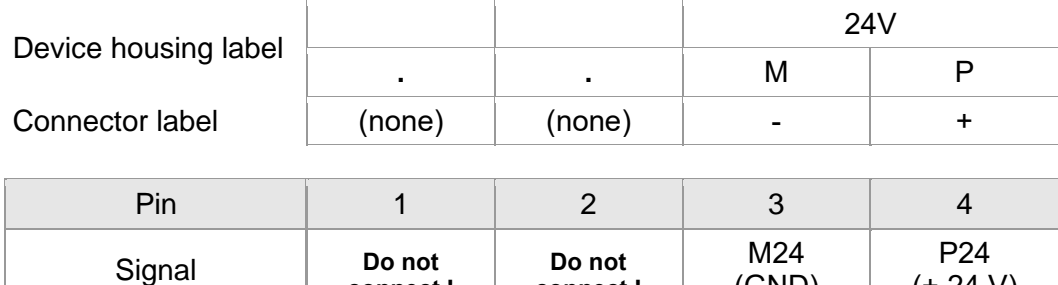

Please refer to the connecting diagram page [15.](#page-14-0)

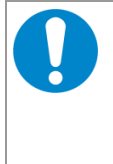

#### **NOTICE**

Feeding through the +24V power supply voltage can cause damage on the modules. It is not permitted to feed through the power supply voltage through this connector and to supply the power supply voltage to another CAN module station!

**connect !**

(GND)

(+ 24 V)

- $\rightarrow$ Make absolutely sure to connect the cables correctly to the cable plug!
- $\rightarrow$ Use only suitable cables for the line plug.

**connect !**

#### **Signal Description:**

- P24... Power supply voltage (18 V/DC 32 V/DC)
- M24... Reference potential

<sup>2)</sup> For technical data (e.g. conductor cross section) see Phoenix Contact website, PCB Connectors, Product list PCB connectors

## **11.3 PROFINET IO**

**Device Connector:** RJ45 socket, 8-pin According to IEEE 802.3-2015, "Table 25–2—Twisted-pair MDI contact assignments"

#### **Pin Position:**

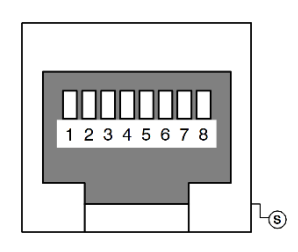

#### **Pin Assignment:**

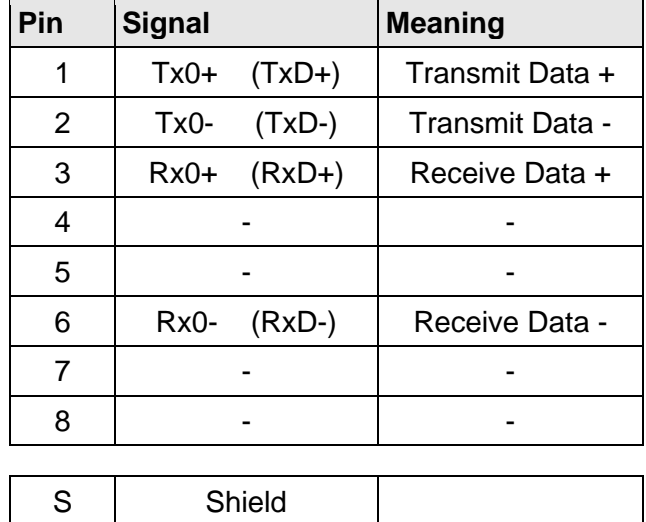

#### **Signal Description:**

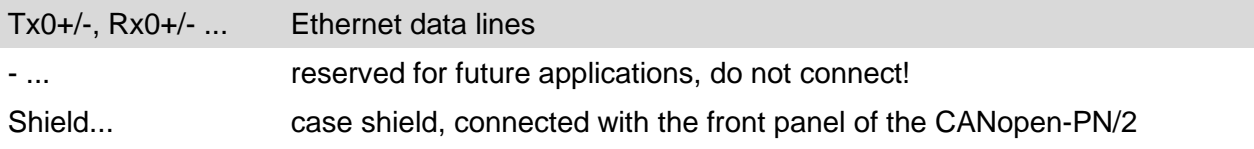

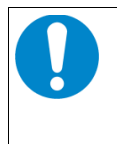

#### **NOTICE**

Cables of category CAT5 or higher must be used to grant the function in networks with 100 Mbit/s. esd grants the EU conformity of the product if the wiring is carried out with shielded twisted pair cables.

## **11.4 DIAG**

**Device connector:** USB 2.0 Mini-B receptacle, standard pinning

#### **Pin Position:**

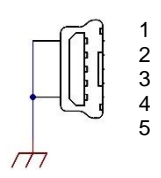

### **Pin Assignment:**

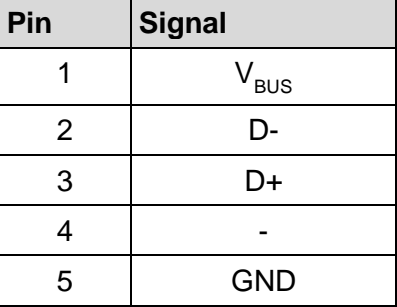

### **Signal Description:**

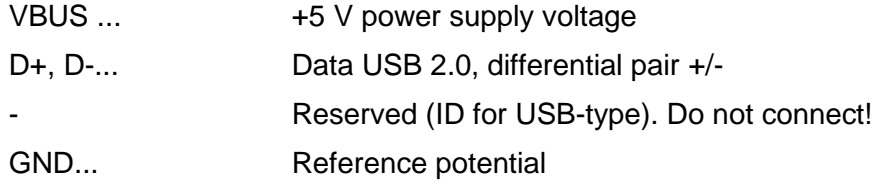

## <span id="page-105-0"></span>**12 Correct Wiring of Electrically Isolated CAN Networks**

### **NOTICE**

This chapter applies to CAN networks with bit rates up to 1 Mbit/s. If you work with higher bit rates, as for example used for CAN FD, the information given in this chapter must be examined for applicability in each individual case. For further information refer to the CiA® CAN FD guidelines and recommendations [\(https://www.can-cia.org/\)](https://www.can-cia.org/).

For the CAN wiring all applicable rules and regulations (EU, DIN), such as regarding electromagnetic compatibility, security distances, cable cross-section or material, must be observed.

## **12.1 CAN Wiring Standards**

The flexibility in CAN network design is a major strength of the various extensions based on the original CAN standard ISO 11898-2, such as CANopen®, ARINC825, DeviceNet® and NMEA2000. However, taking advantage of this flexibility absolutely requires a network design that considers the interactions of all network parameters.

In some cases, the CAN organizations have adapted the scope of CAN in their specifications to enable applications outside the ISO 11898 standard. They have imposed system-level restrictions on data rate, line length and parasitic bus loads.

However, when designing CAN networks, a margin must always be planned for signal losses over the entire system and cabling, parasitic loads, network imbalances, potential differences against earth potential, and signal integrities. **Therefore, the maximum achievable number of nodes, bus lengths and stub lengths may differ from the theoretically possible number!**

esd has limited its recommendations for CAN wiring to the specifications of ISO 11898-2. A description of the special features of the derived specifications CANopen, ARINC825, DeviceNet, and NMEA2000 is omitted here

The consistent compliance with the ISO 11898-2 standard offers significant advantages:

- Reliable operation due to proven design specifications
- Minimization of error sources due to sufficient distance to the physical limits.
- Easy maintenance because there are no "special cases" to consider for future network modifications and troubleshooting.

Of course, reliable networks can be designed according to the specifications of CANopen, ARINC825, DeviceNet and NMEA2000, **however it must be observed that it is strictly not recommended to mix the wiring guidelines of the various specifications!**

## **12.2 Light Industrial Environment (***Single* **Twisted Pair Cable)**

## **12.2.1 General Rules**

### **NOTICE**

esd grants the EU Conformity of the product if the CAN wiring is carried out with at least single shielded **single** twisted pair cables that match the requirements of ISO 11898-2. Single shielded *double* twisted pair cable wiring as described in chapter [12.3](#page-108-0) ensures the EU Conformity as well.

The following **general rules** for CAN wiring with single shielded *single* twisted pair cable should be followed:

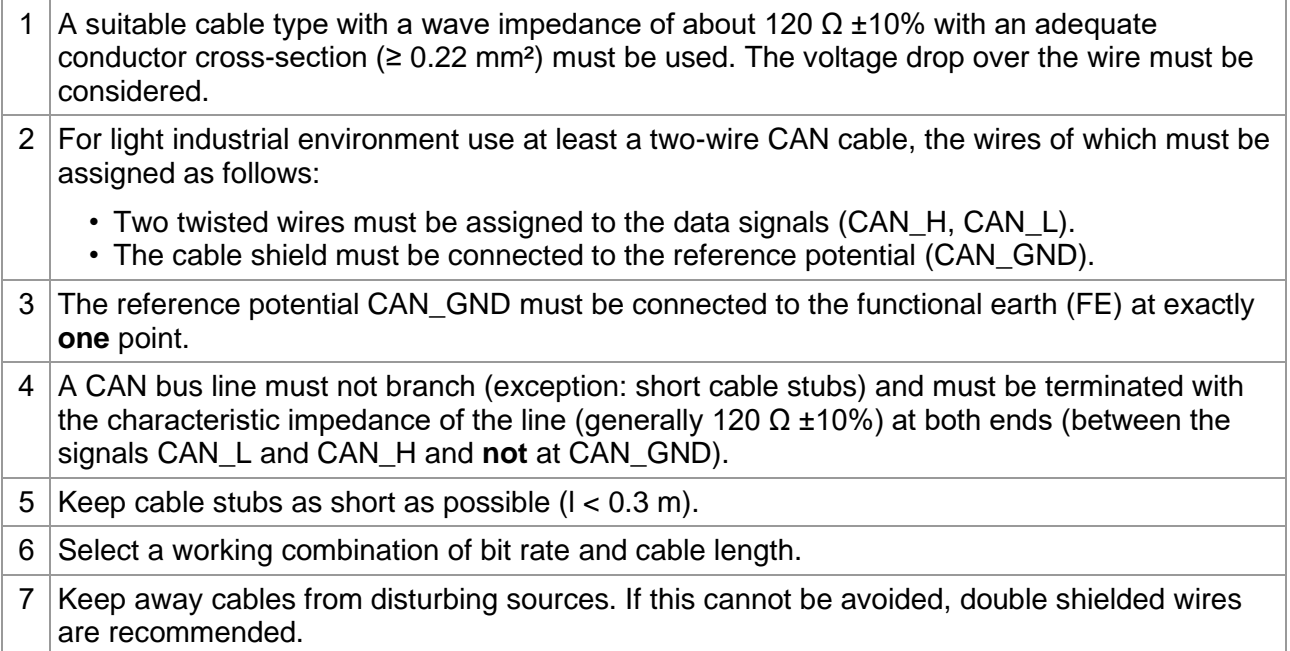

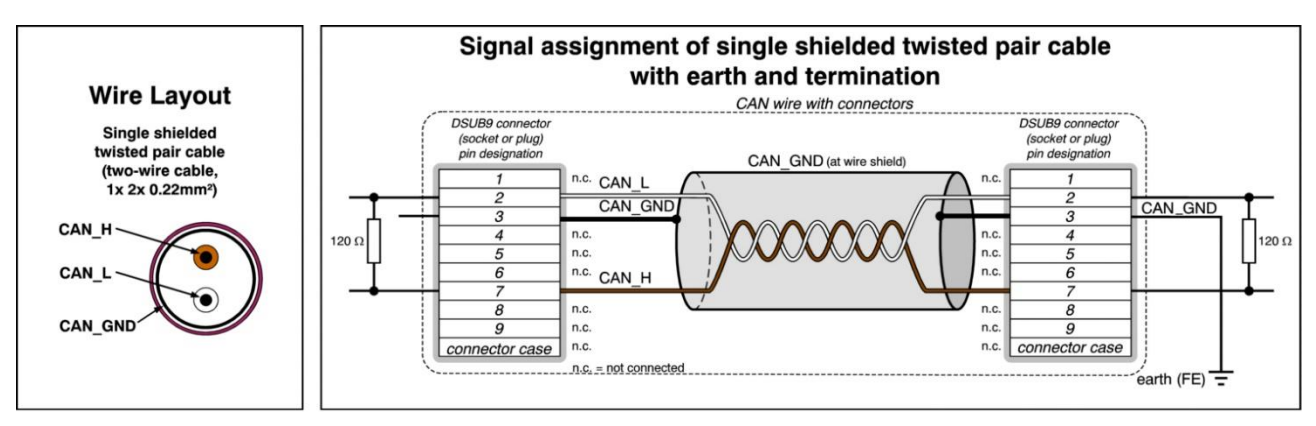

**Figure 44:** CAN wiring for light industrial environment

### **12.2.2 Cabling**

• To connect CAN devices with just one CAN connector per net use a short stub  $(< 0.3$  m) and a T-connector (available as accessory). If these devices are located at the end of the CAN network, the CAN terminator "CAN-Termination-DSUB9" can be used.

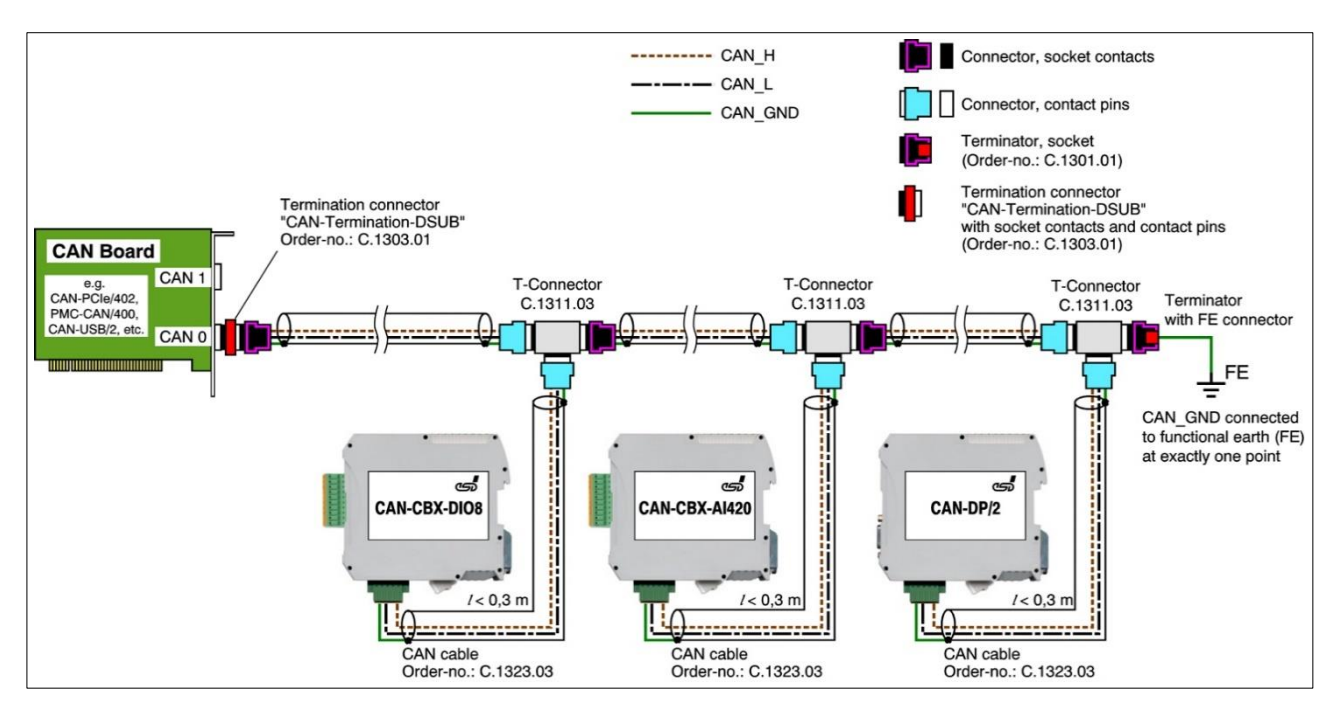

**Figure 45:** Example for proper wiring with single shielded single twisted pair wires

### **12.2.3 Branching**

- In principle the CAN bus must be realized in a line. The nodes are connected to the main CAN bus line via short cable stubs. This is normally realised by so called T-connectors. esd offers the CAN-T-Connector (Order No.: C.1311.03)
- If a mixed application of single twisted and double twisted cables cannot be avoided. ensure that the CAN\_GND line is not interrupted!
- Deviations from the bus structure can be realized by using repeaters.

### **12.2.4 Termination Resistor**

- A termination resistor must be connected at both ends of the CAN bus. If an integrated CAN termination resistor is connected to the CAN interface at the end of the CAN bus, this integrated termination must be used instead of an external CAN termination resistor.
- 9-pole DSUB-termination connectors with integrated termination resistor and pin contacts and socket contacts are available from esd (order no. C.1303.01).
- For termination of the CAN bus and grounding of the CAN GND, DSUB terminators with pin contacts (order no. C.1302.01) or socket contacts (order no. C.1301.01) and with additional functional earth contact are available.
## **12.3 Heavy Industrial Environment (Double Twisted Pair Cable)**

### **12.3.1 General Rules**

The following **general rules** for the CAN wiring with single shielded *double* twisted pair cable should be followed:

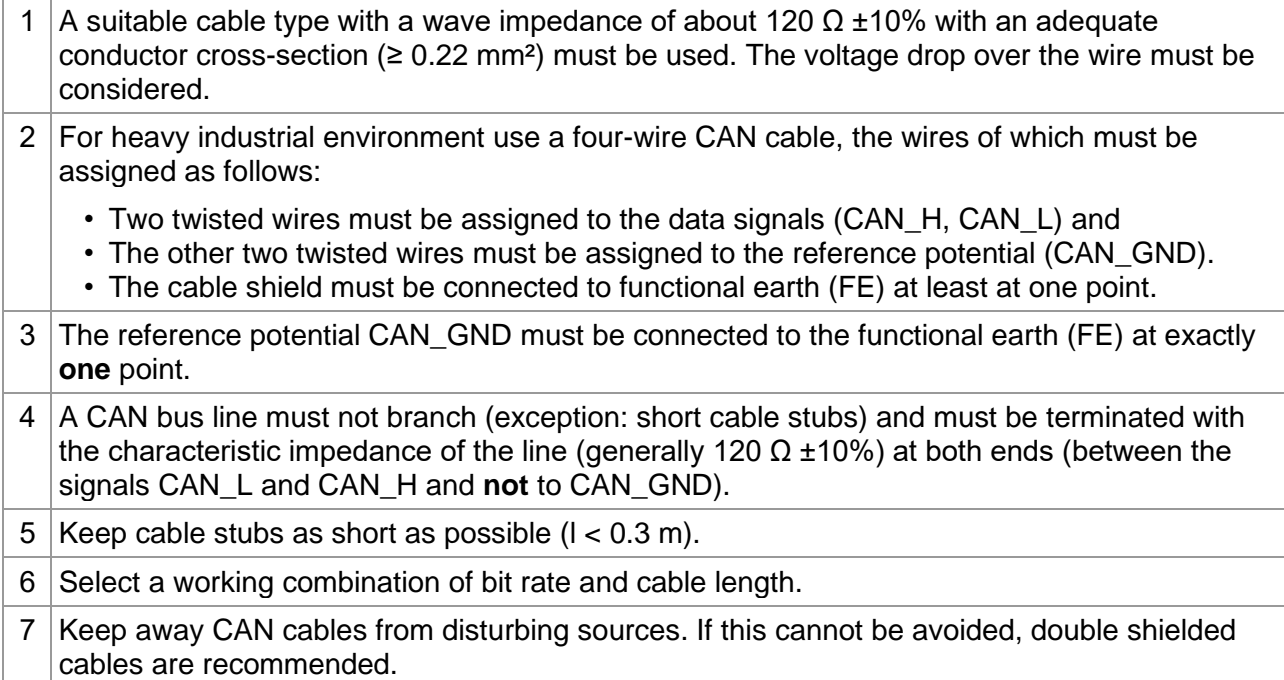

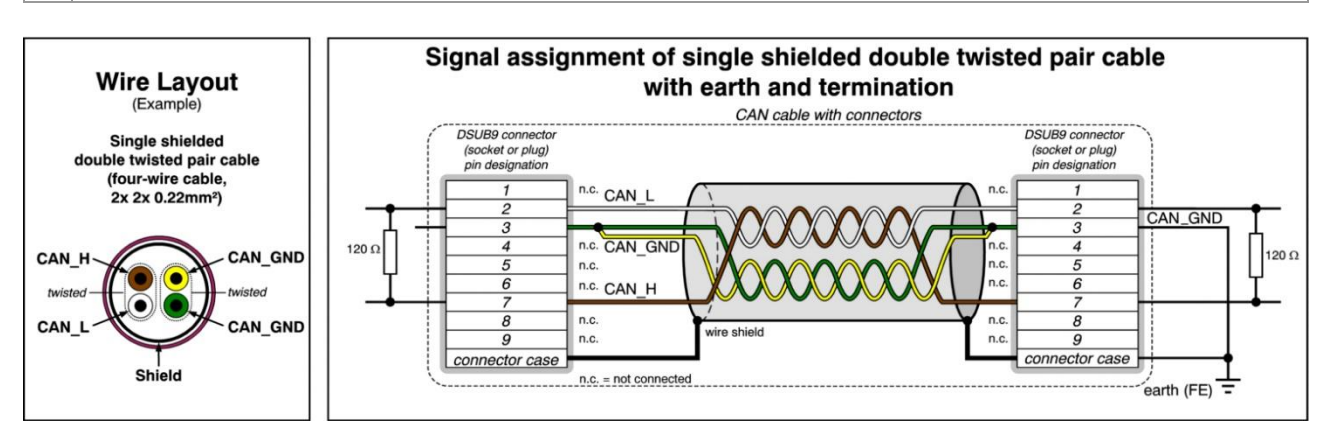

**Figure 46:** CAN wiring for heavy industrial environment

### **12.3.2 Device Cabling**

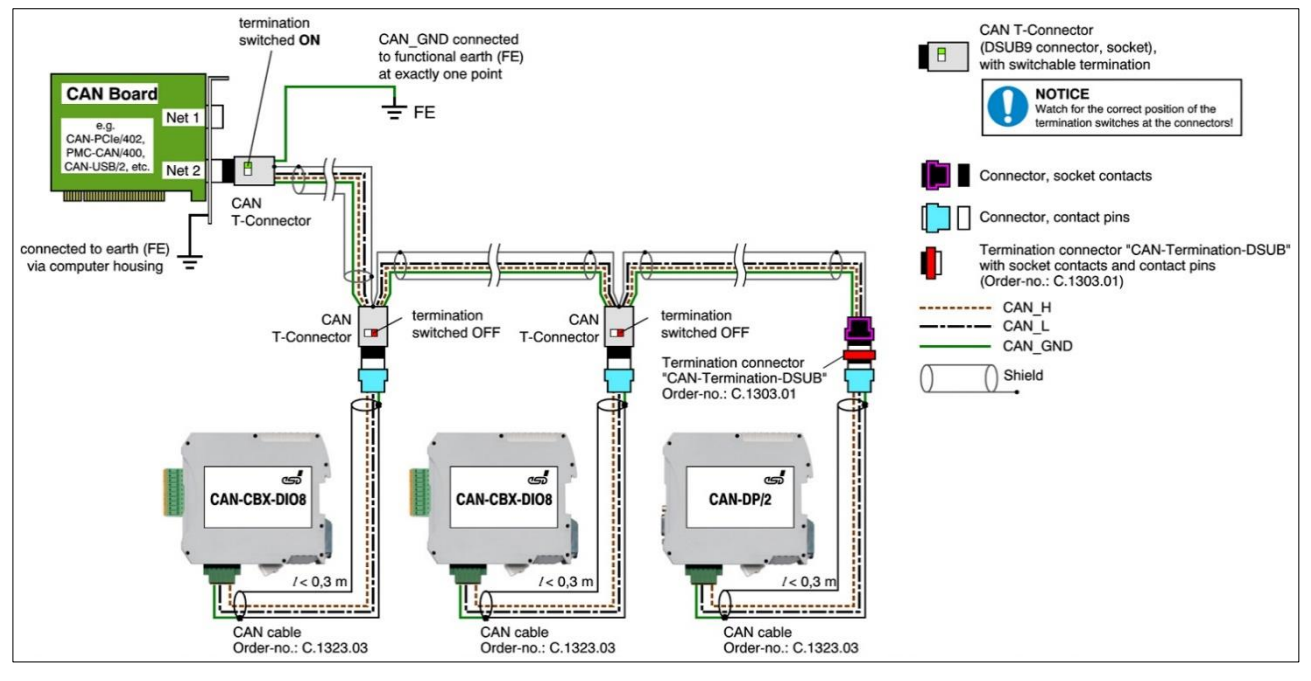

**Figure 47:** Example of proper wiring with single shielded double twisted pair cables

### **12.3.3 Branching**

• In principle, the CAN bus must be realized in a line. The nodes are connected to the main CAN bus line via short cable stubs. This is usually realised via so called T-connectors. When using esd's CAN-T-Connector (order no.: C.1311.03) in heavy industrial environment and with four-wire twisted cables, it must be noted that the shield potential of the conductive DSUB housing is not looped through this type of T-connector. This interrupts the shielding. Therefore, you must take appropriate measures to connect the shield potentials, as described in the manual of the CAN-T-Connector. For further information on this, please refer to the CAN-T-Connector Manual (order no.: C.1311.21). Alternatively, a T-connector can be used, in which the shield potential is looped through, for

example the DSUB9 connector from ERNI (ERBIC CAN BUS MAX, order no.:154039).

- If a mixed application of single twisted and double twisted cables cannot be avoided, ensure that the CAN\_GND line is not interrupted!
- Deviations from the bus structure can be realized by using repeaters.

### **12.3.4 Termination Resistor**

- A termination resistor must be connected at both ends of the CAN bus. If an integrated CAN termination resistor is connected to the CAN interface at the end of the CAN bus, this integrated termination must be used instead of an external CAN termination resistor.
- 9-pole DSUB-termination connectors with integrated termination resistor and pin contacts and socket contacts are available from esd (order no. C.1303.01).
- 9-pole DSUB-connectors with integrated switchable termination resistor can be ordered for example from ERNI (ERBIC CAN BUS MAX, socket contacts, order no.:154039).

## **12.4 Electrical Grounding**

- For CAN devices with electrical isolation the CAN GND must be connected between the CAN devices.
- CAN GND should be connected to the earth potential (FE) at **exactly one** point of the network.
- Each *CAN interface with electrical connection to earth potential* acts as a grounding point. For this reason, it is recommended not to connect more than one *CAN device with electrical connection to earth potential.*
- Grounding can be done for example at a termination connector (e.g. order no. C.1302.01 or C.1301.01).

## **12.5 Bus Length**

The bus length of a CAN network must be adapted to the set bit rate. The maximum values result from the fact that the time required for a bit to be transmitted in the bus system is shorter the higher the transmission rate is. However, as the line length increases, so does the time it takes for a bit to reach the other end of the bus. It should be noted that the signal is not only transmitted, but the receiver must also respond to the transmitter within a certain time. The transmitter, in turn, must detect any change in bus level from the receiver(s). Delay times on the line, the transceiver, the controller, oscillator tolerances and the set sampling time must be considered.

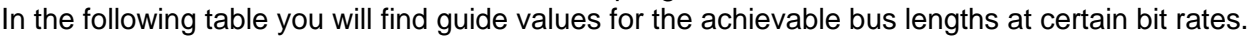

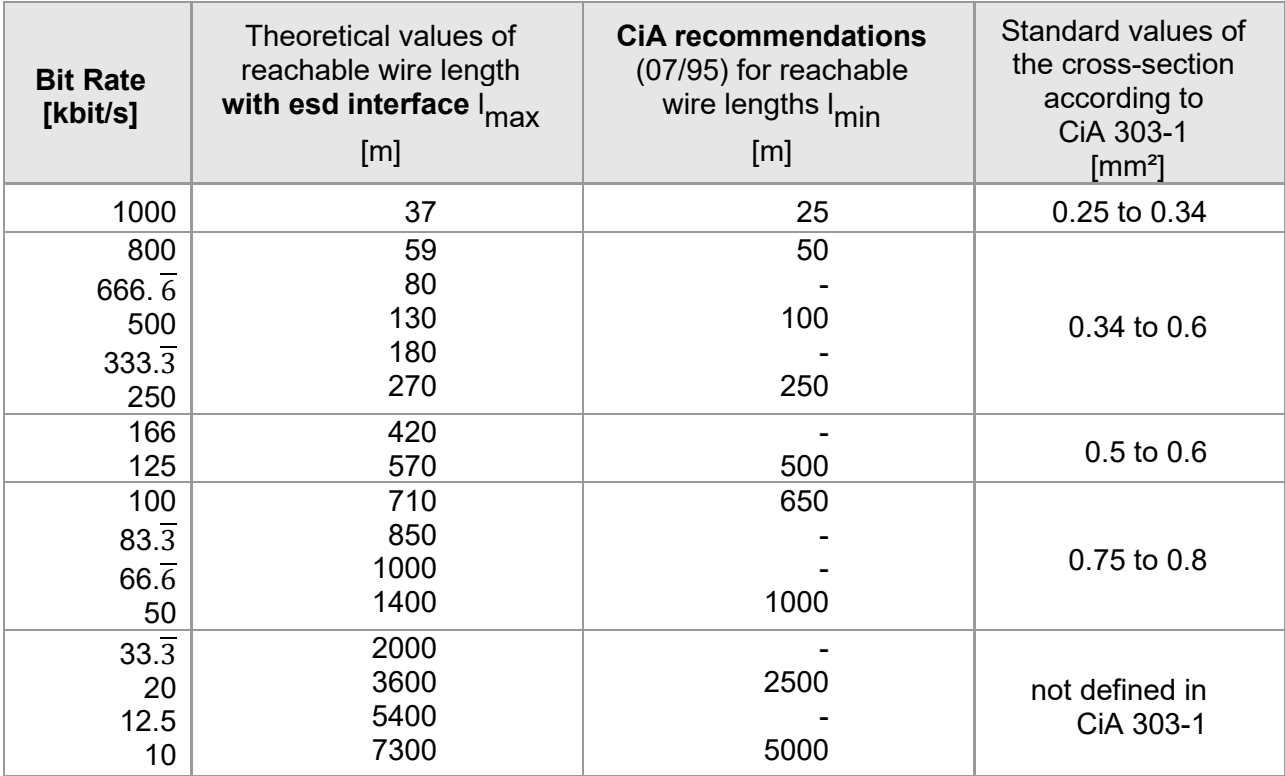

**Table 69:** Recommended cable lengths at typical bit rates (with esd-CAN interfaces)

Optical couplers are delaying the CAN signals. esd modules typically achieve a wire length of 37 m at 1 Mbit/s within a proper terminated CAN network without impedance disturbances, such as those caused by cable stubs > 0.3 m.

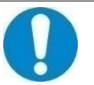

#### **NOTICE**

Please note that the cables, connectors, and termination resistors used in CANopen networks shall meet the requirements defined in ISO 11898-2. In addition, further recommendations of the CiA, like standard values of the cross section, depending on the cable length, are described in the CiA recommendation CiA 303-1 (see CiA 303 CANopen Recommendation - Part 1: "Cabling and connector pin assignment," Version 1.9.0, Table 2). Recommendations for pin-assignment of the connectors are described in CiA 106: "Connector pin-assignment recommendations ".

## **12.6 Examples for CAN Cables**

esd recommends the following two-wire and four-wire cable types for CAN network design. These cable types are used by esd for ready-made CAN cables, too.

### **12.6.1 Cable for Light Industrial Environment Applications (Two-Wire)**

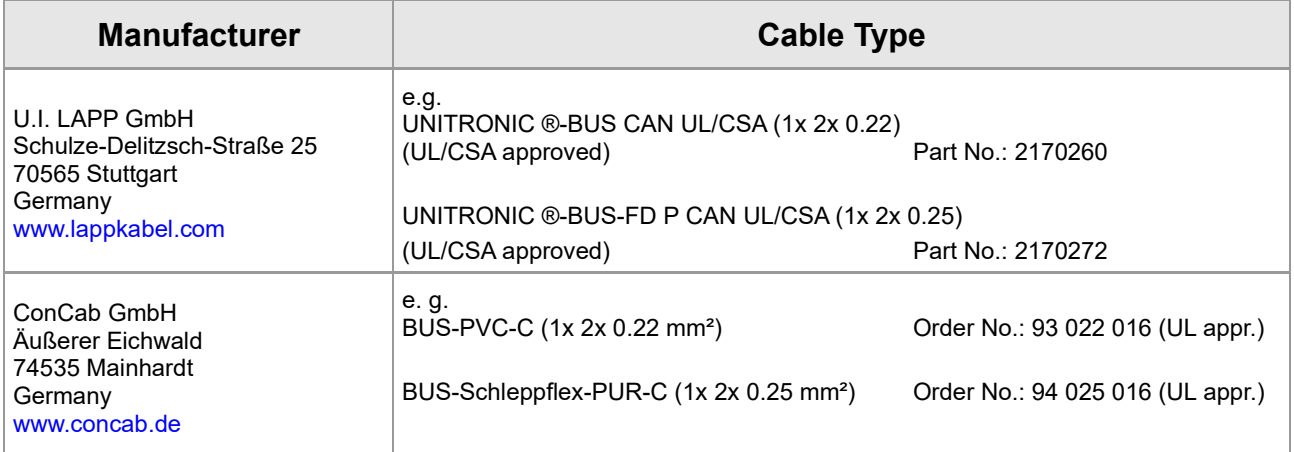

### **12.6.2 Cable for Heavy Industrial Environment Applications (Four-Wire)**

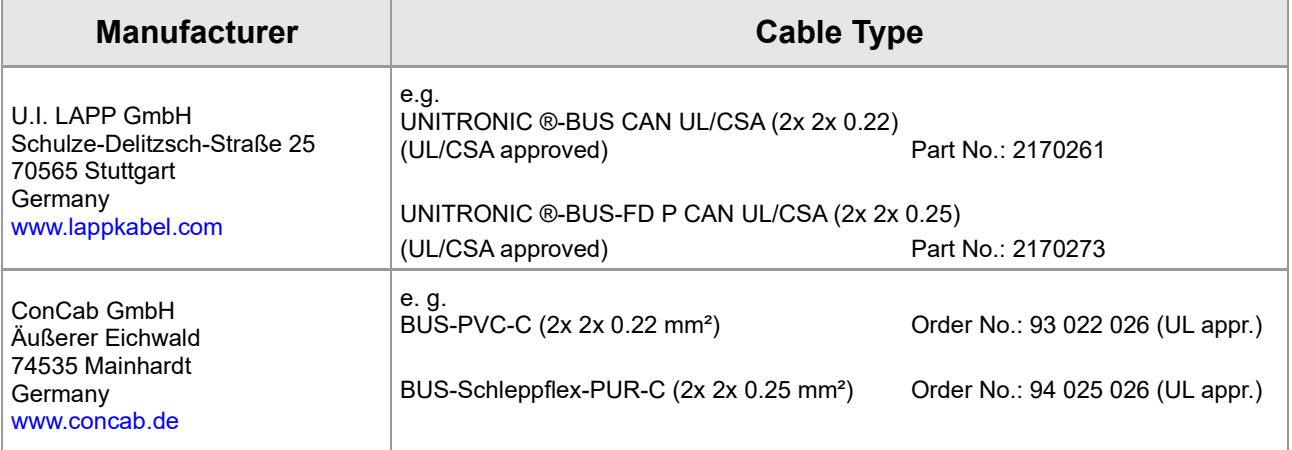

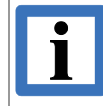

#### **INFORMATION**

Ready-made CAN cables with standard or custom length can be ordered from **esd**.

# **13 CAN Troubleshooting Guide**

The CAN Troubleshooting Guide is a guide to finding and eliminating the most common problems and errors when setting up CAN bus networks and CAN-based systems.

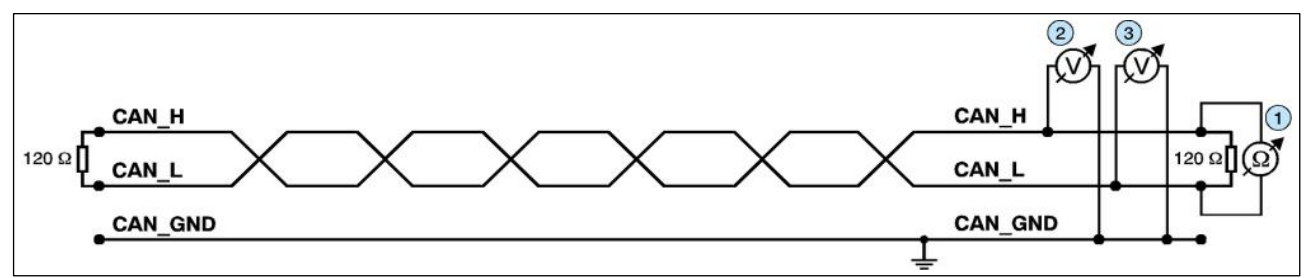

Figure 48: Simplified diagram of a CAN network

#### **Termination**

The bus termination is used to match impedance of a node to the impedance of the bus line used. If the impedance is mismatched, the transmitted signal is not completely absorbed by the load and will be partially reflected back into the transmission line.

If the impedances of the sources, transmission lines and loads are equal, the reflections are avoided. This test measures the total resistance of the two CAN data lines and the connected terminating resistors.

#### To **test this, please proceed as follows:**

- 1. Switch off the supply voltages of all connected CAN nodes.
- 2. Measure the DC resistance between CAN H and CAN L at one end of the network, measuring point  $\overline{O}$  (see figure above).

#### **Expected result:**

The measured value should be between 50  $\Omega$  and 70  $\Omega$ .

#### **Possible causes of error:**

■ If the determined value is below 50  $Ω$ , please make sure that:

- There is no **short circuit** between CAN\_H and CAN\_L wiring.
- **No more than two** terminating resistors are connected.
- The transceivers of the individual nodes are not defective.
- If the determined value is higher than 70  $\Omega$ , please make sure that:
	- All CAN H and CAN L lines are correctly connected.
	- Two terminating resistors of 120  $\Omega$  each are connected to your CAN network (one at each end).

## **13.1 Electrical Grounding**

The CAN GND of the CAN network should be connected to the functional earth potential (FE) at only **one** point. This test indicates whether the CAN\_GND is grounded at one or more points.

Please note that this test can only be performed with electrically isolated CAN nodes.

#### **To test this, please proceed as follows:**

- 1. Disconnect the CAN\_GND from the earth potential (FE).
- 2. Measure the DC resistance between CAN GND and earth potential (see figure on the right).

Do not forget to reconnect CAN\_GND to earth potential after the test!

**Figure 49:** Simplified schematic diagram of ground test measurement

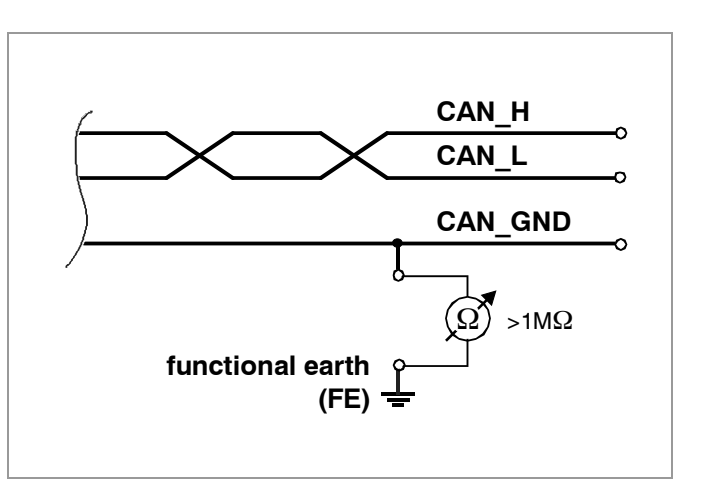

#### **Expected result:**

The measured resistance should be greater than 1 MΩ. If it is smaller, please search for additional grounding of the CAN\_GND wires.

## **13.2 Short Circuit in CAN Wiring**

A CAN bus might possibly still be able to transmit data even if CAN\_GND and CAN\_L are shortcircuited. However, this will usually cause the error rate to rise sharply. Ensure that there is no short circuit between CAN\_GND and CAN\_L!

## **13.3 Correct Voltage Levels on CAN\_H and CAN\_L**

Each node contains a CAN transceiver that outputs differential signals. When the network communication is idle the CAN\_H and CAN\_L voltages are approximately 2.5 V measured to CAN\_GND. Defective transceivers can cause the idle voltages to vary and disrupt network communication.

#### **To test for defective transceivers, please proceed as follows:**

- 1. Switch on all supply voltages.
- 2. Terminate all network communication.
- 3. Measure the DC voltage between CAN H and CAN GND, measuring point 2. (See "Simplified diagram of a CAN network" on previous page).
- 4. Measure the DC voltage between CAN\_L and CAN\_GND, measuring point ... (See "Simplified diagram of a CAN network" on previous page).

#### **Expected result:**

The measured voltage should be between 2.0 V and 3.0 V.

#### **Possible causes of error:**

- If the voltage is lower than 2.0 V or higher than 3.0 V, it is possible that one or more nodes have defective transceivers.
	- If the voltage is lower than 2.0 V, please check the connections of the CAN  $\,$  H and CAN\_L lines.
- To find a node with a defective transceiver within a network, please check individually the resistances of the CAN transceivers of the nodes (see next section).

## **13.4 CAN Transceiver Resistance Test**

CAN transceivers have circuits that control CAN\_H and CAN\_L. Experience shows that electrical damage can increase the leakage current in these circuits.

#### **To measure the current leakage through the CAN circuits, please use an ohmmeter and proceed as follows:**

- 1. Switch **off** the node **4** and **disconnect** it from the CAN network. (See figure below.)
- 2. Measure the DC resistance between CAN\_H and CAN\_GND, measuring point <sup>5</sup> (See figure below.)
- 3. Measure the DC resistance between CAN\_L and CAN\_GND, measuring point <sup>®</sup> (See figure below.)

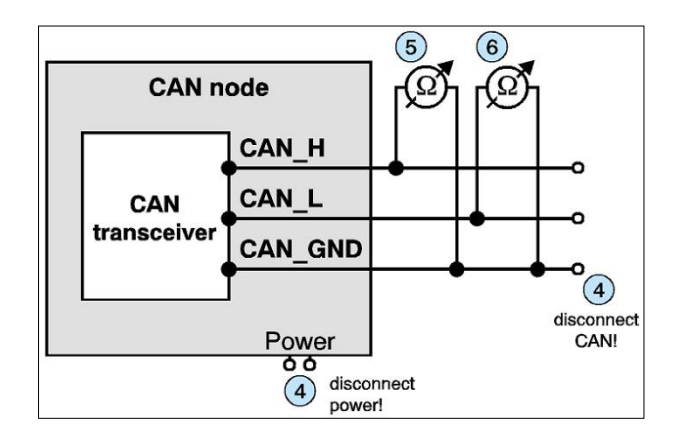

**Figure 50:** Measuring the internal resistance of CAN transceivers

#### **Expected result:**

The measured resistance should be greater than 10 k $\Omega$  for each measurement.

#### **Possible causes of error:**

- If the resistance is significantly lower, the CAN transceiver may be defective.
- Another indication of a defective CAN transceiver is a very high deviation of the two measured input resistances (>> 200 %).

## **13.5 Support by esd**

If you have followed the troubleshooting steps in this troubleshooting guide and still cannot find a solution to your problem, our support team can help. Please contact our support by email to [support@esd.eu](mailto:support@esd.eu) or by phone **+49-511-37298-130.**

# **14 References**

- (1) PROFIBUS International Document TC2-09-0002, (CANopen-Integration 7012 V10 Mar11), PROFIBUS Nutzerorganisation e.V., 76131 Karlsruhe, Germany, V 1.0 2011
- (2) CiA 309-1 Draft Standard, Interfacing CANopen with TCP/IP, Part 1: General principles and services, CAN in Automation (CiA) e. V., Nürnberg, Germany, V 1.1 (12 2006)
- (3) IEEE Standard for Ethernet, IEEE Std 802.3™-2015, IEEE Standards Association, New York, USA,
- (4) CiA 302-2, Draft Standard Proposal, CANopen additional application layer, Part 2: Network management, CAN in Automation (CiA) e. V., Nürnberg, Germany, V.4.1 (02.2009)
- (5) CiA 301, CANopen Application Layer and Communication Profile, CAN in Automation (CiA) e. V., Nürnberg, Germany, V4.2.0 (02.2011)
- (6) CiA 306, 306 WD, Electronic device description, Part 1: Electronic Data Sheet and Device Configuration File, CAN in Automation (CiA) e. V. Nürnberg, Germany, V1.3.3 (08.2010)
- (7) CiA 303-3 Draft Recommendation, CANopen Additional specification Part 3: Indicator specification, CAN in Automation e. V., Nürnberg, Germany, V.1.3 2006
- (8) esd electronics, "Source Code License Agreement", Hannover, esd electronics gmbh, Hannover, 2019-01-21, Rev. 1.1

# **15 Software Licenses**

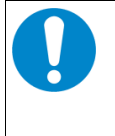

**NOTICE**

The software used for the CANopen-PN/2 from esd and from third parties is subject to licenses.

You must read and accept these license conditions before the installation!

The license terms of esd (esd electronics License Conditions) and of 3rd parties (3rd Party Licenses) are displayed and installed on your system during installation via the installation program (CANopen-PN\_2\_X\_X\_X.exe, see chapter [5.3\)](#page-27-0).

You can also download the licenses conditions from our website, see the following chapters.

## **15.1 3 rd Party Software License Terms**

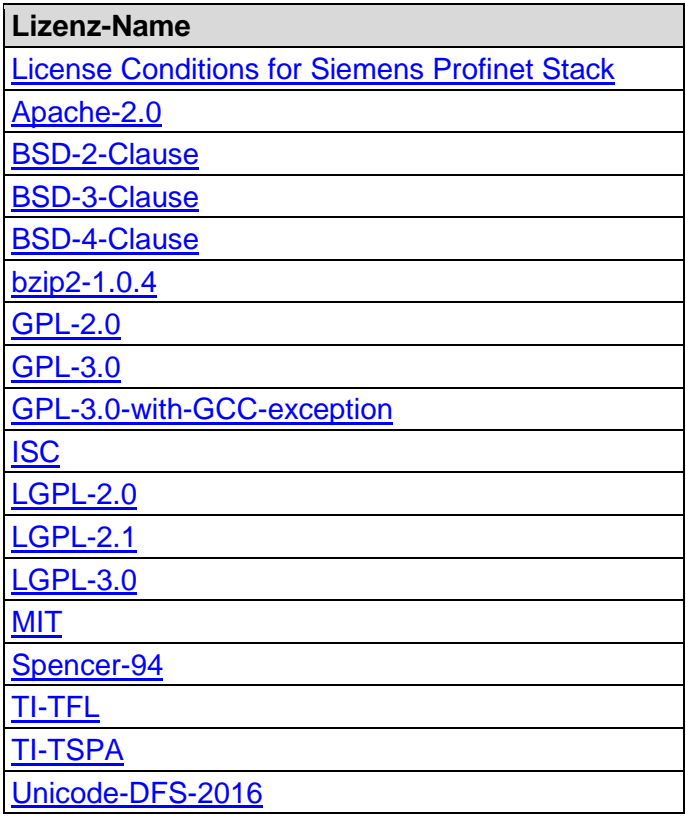

## **15.2 Licence Conditions of the Software Modules**

### **15.2.1 Yocto-Linux License Modules**

PACKAGE NAME: amx3-cm3 PACKAGE VERSION: 1.9.2 RECIPE NAME: amx3-cm3 LICENSE: TI-TSPA

PACKAGE NAME: base-files PACKAGE VERSION: 3.0.14 RECIPE NAME: base-files LICENSE: GPL-2.0-only

PACKAGE NAME: base-passwd PACKAGE VERSION: 3.5.29 RECIPE NAME: base-passwd LICENSE: GPL-2.0-only

PACKAGE NAME: bash PACKAGE VERSION: 5.1.16 RECIPE NAME: bash LICENSE: GPL-3.0-or-later PACKAGE NAME: busybox PACKAGE VERSION: 1.35.0 RECIPE NAME: busybox LICENSE: GPL-2.0-only & bzip2- 1.0.4

PACKAGE NAME: busyboxsyslog PACKAGE VERSION: 1.35.0 RECIPE NAME: busybox

LICENSE: GPL-2.0-only & bzip2- 1.0.4

PACKAGE NAME: busyboxudhcpc PACKAGE VERSION: 1.35.0 RECIPE NAME: busybox LICENSE: GPL-2.0-only & bzip2- 1.0.4 PACKAGE NAME: busyboxudhcpd PACKAGE VERSION: 1.35.0 RECIPE NAME: busybox LICENSE: GPL-2.0-only & bzip2- 1.0.4

PACKAGE NAME: coreutils PACKAGE VERSION: 9.0 RECIPE NAME: coreutils LICENSE: GPL-3.0-or-later

PACKAGE NAME: coreutils-stdbuf PACKAGE VERSION: 9.0 RECIPE NAME: coreutils LICENSE: GPL-3.0-or-later PACKAGE NAME: eudev PACKAGE VERSION: 3.2.10 RECIPE NAME: eudev LICENSE: GPL-2.0-or-later & LGPL-2.1-or-later

PACKAGE NAME: glibc PACKAGE VERSION: 2.35 RECIPE NAME: glibc LICENSE: GPL-2.0-only & LGPL-2.1-only

PACKAGE NAME: gmp PACKAGE VERSION: 6.2.1 RECIPE NAME: gmp LICENSE: GPL-2.0-or-later | LGPL-3.0-or-later

PACKAGE NAME: gnupg PACKAGE VERSION: 2.3.4

RECIPE NAME: gnupg LICENSE: GPL-3.0-only & LGPL-3.0-only

PACKAGE NAME: gnupg-gpg PACKAGE VERSION: 2.3.4 RECIPE NAME: gnupg LICENSE: GPL-3.0-only & LGPL-3.0-only

PACKAGE NAME: gnutls PACKAGE VERSION: 3.7.4 RECIPE NAME: gnutls LICENSE: LGPL-2.1-or-later

CANopen-PN/2 Manual • Doc. No.: C.2931.21 / Rev. 1.2 Page 117 of 123

#### **Software Licenses**

PACKAGE NAME: init-ifupdown PACKAGE VERSION: 1.0 RECIPE NAME: init-ifundow LICENSE: GPL-2.0-only

PACKAGE NAME: init-systemhelpers-service PACKAGE VERSION: 1.62 RECIPE NAME: init-systemhelper LICENSE: BSD-3-Clause & GPL-2.0-only

PACKAGE NAME: initscripts PACKAGE VERSION: 1.0 RECIPE NAME: initscripts LICENSE: GPL-2.0-only

PACKAGE NAME: initscriptsfunctions PACKAGE VERSION: 1.0 RECIPE NAME: initscripts LICENSE: GPL-2.0-only

PACKAGE NAME: inotify-tools PACKAGE VERSION: 3.22.1.0 RECIPE NAME: inotify-tools LICENSE: GPL-2.0-only

PACKAGE NAME: kernel-base PACKAGE VERSION: 5.4.28+gitAUTOINC+c3dd64420d RECIPE NAME: linux-ti-staging-rt LICENSE: GPL-2.0-only

PACKAGE NAME: kerneldevicetree PACKAGE VERSION: 5.4.28+gitAUTOINC+c3dd64420d RECIPE NAME: linux-ti-staging-rt LICENSE: GPL-2.0-only

PACKAGE NAME: kernel-image PACKAGE VERSION: 5.4.28+gitAUTOINC+c3dd64420d RECIPE NAME: linux-ti-staging-rt LICENSE: GPL-2.0-only

PACKAGE NAME: kernel-imagefitimage PACKAGE VERSION: 5.4.28+gitAUTOINC+c3dd64420d RECIPE NAME: linux-ti-staging-rt LICENSE: GPL-2.0-only

PACKAGE NAME: kernel-moduleauth-rpcgss-5.4.28-rt19+ PACKAGE VERSION: 5.4.28+gitAUTOINC+c3dd64420d RECIPE NAME: linux-ti-staging-rt LICENSE: GPL-2.0-only

PACKAGE NAME: kernel-modulecdc-acm-5.4.28-rt19+ PACKAGE VERSION: 5.4.28+gitAUTOINC+c3dd64420d RECIPE NAME: linux-ti-staging-rt LICENSE: GPL-2.0-only

PACKAGE NAME: kernel-moduledwc3-5.4.28-rt19+ PACKAGE VERSION: 5.4.28+gitAUTOINC+c3dd64420d RECIPE NAME: linux-ti-staging-rt LICENSE: GPL-2.0-only

PACKAGE NAME: kernel-moduledwc3-omap-5.4.28-rt19+ PACKAGE VERSION: 5.4.28+gitAUTOINC+c3dd64420d RECIPE NAME: linux-ti-staging-rt LICENSE: GPL-2.0-only

PACKAGE NAME: kernel-moduleehci-hcd-5.4.28-rt19+ PACKAGE VERSION: 5.4.28+gitAUTOINC+c3dd64420d RECIPE NAME: linux-ti-staging-rt LICENSE: GPL-2.0-only

PACKAGE NAME: kernel-moduleehci-omap-5.4.28-rt19+ PACKAGE VERSION: 5.4.28+gitAUTOINC+c3dd64420d RECIPE NAME: linux-ti-staging-rt LICENSE: GPL-2.0-only

PACKAGE NAME: kernel-moduleehci-platform-5.4.28-rt19+ PACKAGE VERSION: 5.4.28+gitAUTOINC+c3dd64420d RECIPE NAME: linux-ti-staging-rt LICENSE: GPL-2.0-only

PACKAGE NAME: kernel-moduleg-ether-5.4.28-rt19+ PACKAGE VERSION: 5.4.28+gitAUTOINC+c3dd64420d RECIPE NAME: linux-ti-staging-rt LICENSE: GPL-2.0-only

PACKAGE NAME: kernel-moduleg-mass-storage-5.4.28-rt19+ PACKAGE VERSION: 5.4.28+gitAUTOINC+c3dd64420d RECIPE NAME: linux-ti-staging-rt LICENSE: GPL-2.0-only

PACKAGE NAME: kernel-moduleirq-pruss-intc-5.4.28-rt19+ PACKAGE VERSION: 5.4.28+gitAUTOINC+c3dd64420d RECIPE NAME: linux-ti-staging-rt LICENSE: GPL-2.0-only

PACKAGE NAME: kernel-modulelibcomposite-5.4.28-rt19+ PACKAGE VERSION: 5.4.28+gitAUTOINC+c3dd64420d RECIPE NAME: linux-ti-staging-rt LICENSE: GPL-2.0-only

PACKAGE NAME: kernel-modulemq-deadline-5.4.28-rt19+ PACKAGE VERSION: 5.4.28+gitAUTOINC+c3dd64420d RECIPE NAME: linux-ti-staging-rt LICENSE: GPL-2.0-only

PACKAGE NAME: kernel-modulenfsv2-5.4.28-rt19+ PACKAGE VERSION: 5.4.28+gitAUTOINC+c3dd64420d RECIPE NAME: linux-ti-staging-rt LICENSE: GPL-2.0-only

PACKAGE NAME: kernel-modulenfsv3-5.4.28-rt19+ PACKAGE VERSION: 5.4.28+gitAUTOINC+c3dd64420d RECIPE NAME: linux-ti-staging-rt LICENSE: GPL-2.0-only

PACKAGE NAME: kernel-modulenfsv4-5.4.28-rt19+ PACKAGE VERSION: 5.4.28+gitAUTOINC+c3dd64420d RECIPE NAME: linux-ti-staging-rt LICENSE: GPL-2.0-only

PACKAGE NAME: kernel-moduleohci-hcd-5.4.28-rt19+ PACKAGE VERSION: 5.4.28+gitAUTOINC+c3dd64420d RECIPE NAME: linux-ti-staging-rt LICENSE: GPL-2.0-only

PACKAGE NAME: kernel-moduleoid-registry-5.4.28-rt19+ PACKAGE VERSION: 5.4.28+gitAUTOINC+c3dd64420d RECIPE NAME: linux-ti-staging-rt LICENSE: GPL-2.0-only

PACKAGE NAME: kernel-modulephy-generic-5.4.28-rt19+ PACKAGE VERSION: 5.4.28+gitAUTOINC+c3dd64420d RECIPE NAME: linux-ti-staging-rt LICENSE: GPL-2.0-only

PACKAGE NAME: kernel-modulepru-rproc-5.4.28-rt19+ PACKAGE VERSION: 5.4.28+gitAUTOINC+c3dd64420d RECIPE NAME: linux-ti-staging-rt LICENSE: GPL-2.0-only

PACKAGE NAME: kernel-moduleprueth-5.4.28-rt19+ PACKAGE VERSION: 5.4.28+gitAUTOINC+c3dd64420d RECIPE NAME: linux-ti-staging-rt LICENSE: GPL-2.0-only

PACKAGE NAME: kernel-modulepruss-5.4.28-rt19+ PRODUCTION CONTROL 5.4.28+gitAUTOINC+c3dd64420d RECIPE NAME: linux-ti-staging-rt LICENSE: GPL-2.0-only

PACKAGE NAME: kernel-moduleroles-5.4.28-rt19+ PACKAGE VERSION: 5.4.28+gitAUTOINC+c3dd64420d RECIPE NAME: linux-ti-staging-rt LICENSE: GPL-2.0-only

PACKAGE NAME: kernel-modulescsi-mod-5.4.28-rt19+ PACKAGE VERSION: 5.4.28+gitAUTOINC+c3dd64420d RECIPE NAME: linux-ti-staging-rt LICENSE: GPL-2.0-only

PACKAGE NAME: kernel-modulesd-mod-5.4.28-rt19+ PACKAGE VERSION: 5.4.28+gitAUTOINC+c3dd64420d RECIPE NAME: linux-ti-staging-rt LICENSE: GPL-2.0-only

PACKAGE NAME: kernel-moduletun-5.4.28-rt19+ PACKAGE VERSION: 5.4.28+gitAUTOINC+c3dd64420d RECIPE NAME: linux-ti-staging-rt LICENSE: GPL-2.0-only

PACKAGE NAME: kernel-moduleu-ether-5.4.28-rt19+ PACKAGE VERSION: 5.4.28+gitAUTOINC+c3dd64420d RECIPE NAME: linux-ti-staging-rt LICENSE: GPL-2.0-only

PACKAGE NAME: kernel-moduleuas-5.4.28-rt10+ PACKAGE VERSION: 5.4.28+gitAUTOINC+c3dd64420d RECIPE NAME: linux-ti-staging-rt LICENSE: GPL-2.0-only

PACKAGE NAME: kernel-moduleudc-core-5.4.28-rt19+ PACKAGE VERSION: 5.4.28+gitAUTOINC+c3dd64420d RECIPE NAME: linux-ti-staging-rt LICENSE: GPL-2.0-only

PACKAGE NAME: kernel-moduleuio-module-drv-5.4.28-rt19+ PACKAGE VERSION: 2.3.1.0+gitAUTOINC+78c535afe8 RECIPE NAME: uio-module-drv LICENSE: BSD-3-Clause

PACKAGE NAME: kernel-moduleuio-pruss-5.4.28-rt19+ PACKAGE VERSION: 5.4.28+gitAUTOINC+c3dd64420d RECIPE NAME: linux-ti-staging-rt LICENSE: GPL-2.0-only

PACKAGE NAME: kernel-moduleusb-common-5.4.28-rt19+ PACKAGE VERSION: 5.4.28+gitAUTOINC+c3dd64420d RECIPE NAME: linux-ti-staging-rt LICENSE: GPL-2.0-only

PACKAGE NAME: kernel-moduleusb-f-ecm-5.4.28-rt19+ PACKAGE VERSION: 5.4.28+gitAUTOINC+c3dd64420d RECIPE NAME: linux-ti-staging-rt LICENSE: GPL-2.0-only

PACKAGE NAME: kernel-moduleusb-f-ecm-subset-5.4.28-rt19+ PACKAGE VERSION: 5.4.28+gitAUTOINC+c3dd64420d RECIPE NAME: linux-ti-staging-rt LICENSE: GPL-2.0-only

PACKAGE NAME: kernel-moduleusb-f-eem-5.4.28-rt19+ PACKAGE VERSION: 5.4.28+gitAUTOINC+c3dd64420d RECIPE NAME: linux-ti-staging-rt LICENSE: GPL-2.0-only

PACKAGE NAME: kernel-moduleusb-f-mass-storage-5.4.28-rt19+ PACKAGE VERSION: 5.4.28+gitAUTOINC+c3dd64420d RECIPE NAME: linux-ti-staging-rt LICENSE: GPL-2.0-only

PACKAGE NAME: kernel-moduleusb-f-rndis-5.4.28-rt19+ PACKAGE VERSION: 5.4.28+gitAUTOINC+c3dd64420d RECIPE NAME: linux-ti-staging-rt LICENSE: GPL-2.0-only

PACKAGE NAME: kernel-moduleusb-otg-fsm-5.4.28-rt19+ PACKAGE VERSION: 5.4.28+gitAUTOINC+c3dd64420d RECIPE NAME: linux-ti-staging-rt LICENSE: GPL-2.0-only

PACKAGE NAME: kernel-moduleusb-storage-5.4.28-rt19+ PACKAGE VERSION: 5.4.28+gitAUTOINC+c3dd64420d RECIPE NAME: linux-ti-staging-rt LICENSE: GPL-2.0-only

PACKAGE NAME: kernel-moduleusbcore-5.4.28-rt19+ PACKAGE VERSION: 5.4.28+gitAUTOINC+c3dd64420d RECIPE NAME: linux-ti-staging-rt LICENSE: GPL-2.0-only

PACKAGE NAME: kernel-modulexhci-hcd-5.4.28-rt19+ PACKAGE VERSION: 5.4.28+gitAUTOINC+c3dd64420d RECIPE NAME: linux-ti-staging-rt LICENSE: GPL-2.0-only

PACKAGE NAME: kernel-module $x$ hci-plat-hcd-5.4.28-rt19+ PACKAGE VERSION: 5.4.28+gitAUTOINC+c3dd64420d RECIPE NAME: linux-ti-staging-rt LICENSE: GPL-2.0-only

PACKAGE NAME: kernelmodules PACKAGE VERSION: 5.4.28+gitAUTOINC+c3dd64420d RECIPE NAME: linux-ti-staging-rt LICENSE: GPL-2.0-only

PACKAGE NAME: kmod PACKAGE VERSION: 29 RECIPE NAME: kmod LICENSE: GPL-2.0-or-later & LGPL-2.1-or-later

PACKAGE NAME: ldconfig PACKAGE VERSION: 2.35 RECIPE NAME: glibc LICENSE: GPL-2.0-only & LGPL-2.1-only

PACKAGE NAME: Idd PACKAGE VERSION: 2.35 RECIPE NAME: glibc LICENSE: GPL-2.0-only & LGPL-2.1-only

PACKAGE NAME: libarchive PACKAGE VERSION: 3.6.1 RECIPE NAME: libarchive LICENSE: BSD-2-Clause

PACKAGE NAME: liba PACKAGE VERSION: 2.5.5 RECIPE NAME: libassuan LICENSE: LGPL-2.1-or-later

PACKAGE NAME: libattr PACKAGE VERSION: 2.5.1 RECIPE NAME: attr LICENSE: LGPL-2.1-or-later

PACKAGE NAME: libca PACKAGE VERSION: 2.63 RECIPE NAME: libcap LICENSE: BSD-3-Clause | GPL-2.0-only

PACKAGE NAME: libcap-ng PACKAGE VERSION: 0.8.2 RECIPE NAME: libcap-ng LICENSE: GPL-2.0-or-later & LGPL-2.1-or-later

PACKAGE NAME: libcrypto PACKAGE VERSION: 3.0.3 RECIPE NAME: openssl LICENSE: Apache-2.0

PACKAGE NAME: libgcc PACKAGE VERSION: 11.2.0 RECIPE NAME: libgcc LICENSE: GPL-3.0-with-GCC-

exception PACKAGE NAME: libgcrypt PACKAGE VERSION: 1.9.4 RECIPE NAME: libgcrypt

LICENSE: LGPL-2.1-or-later PACKAGE NAME: libgpg-error PACKAGE VERSION: 1.44 RECIPE NAME: libgpg-error LICENSE: GPL-2.0-or-later & LGPL-2.1-or-later

PACKAGE NAME: libidn2 PACKAGE VERSION: 2.3.2 RECIPE NAME: libidn2

Page 118 of 123 Manual • Doc. No.: C.2931.21 / Rev. 1.2 CANopen-PN/2

LICENSE: (GPL-2.0-or-later | LGPL-3.0-only) & Unicode-DFS-2016

PACKAGE NAME: libinotifytools PACKAGE VERSION: 3.22.1.0 RECIPE NAME: inotify-tools LICENSE: GPL-2.0-only

PACKAGE NAME: libkmod PACKAGE VERSION: 29 RECIPE NAME: kmod LICENSE: LGPL-2.1-or-later

> PACKAGE NAME: libks PACKAGE VERSION: 1.6.0 RECIPE NAME: libksba LICENSE: GPL-2.0-or-later | LGPL-3.0-or-later

PACKAGE NAME: libopkg PACKAGE VERSION: 0.5.0 RECIPE NAME: opkg LICENSE: GPL-2.0-or-later

PACKAGE NAME: libsolv PACKAGE VERSION: 0.7 22 RECIPE NAME: libsolv LICENSE: BSD-3-Clause

PACKAGE NAME: libstdc++ PACKAGE VERSION: 11.2.0 RECIPE NAME: gcc-runtime LICENSE: GPL-3.0-with-GCCexception

PACKAGE NAME: libubootenv PACKAGE VERSION: 0.3.2 RECIPE NAME: libubootenv LICENSE: LGPL-2.1-only

PACKAGE NAME: libubootenv-bin PACKAGE VERSION: 0.3.2 RECIPE NAME: libubootenv LICENSE: LGPL-2.1-only

PACKAGE NAME: libunistring PACKAGE VERSION: 1.0 RECIPE NAME: libunistring LICENSE: LGPL-3.0-or-later | GPL-2.0-or-later

PACKAGE NAME: libxcrypt PACKAGE VERSION: 4.4.28 RECIPE NAME: libxcrypt LICENSE: LGPL-2.1-only

PACKAGE NAME: libzsto PACKAGE VERSION: 1.5.2 RECIPE NAME: zstd LICENSE: BSD-3-Clause & GPL-2.0-only

PACKAGE NAME: lmsensorsconfig-libsensors PACKAGE VERSION: 1.0 RECIPE NAME: lmsensors-config LICENSE: MIT

PACKAGE NAME: lmsensorslibsensors PACKAGE VERSION: 3.6.0 RECIPE NAME: lmsensors LICENSE: GPL-2.0-or-later & LGPL-2.1-or-late

PACKAGE NAME: lmsensorssensors PACKAGE VERSION: 3.6.0 RECIPE NAME: lmsensors LICENSE: GPL-2.0-or-later & LGPL-2.1-or-later

PACKAGE NAME: lsof PACKAGE VERSION: 4.94.0 RECIPE NAME: lsof LICENSE: Spencer-94

PACKAGE NAME: lzo PACKAGE VERSION: 2.10 RECIPE NAME: lzo LICENSE: GPL-2.0-or-late

PACKAGE NAME: memtool PACKAGE VERSION: 2018.03.0 RECIPE NAME: memtool LICENSE: GPLv2

PACKAGE NAME: modutilsinitscripts PACKAGE VERSION: 1.0 RECIPE NAME: modutilsinitscripts LICENSE: MIT

PACKAGE NAME: mtd-utils PACKAGE VERSION: 2.1.4 RECIPE NAME: mtd-utils LICENSE: GPL-2.0-or-late

PACKAGE NAME: mtd-utils-ubifs PACKAGE VERSION: 2.1.4 RECIPE NAME: mtd-utils LICENSE: GPL-2.0-or-later

PACKAGE NAME: ncurseslibncurses PACKAGE VERSION: 6.3 RECIPE NAME: ncurses LICENSE: MIT

PACKAGE NAME: ncurses libncursesw PACKAGE VERSION: 6.3 RECIPE NAME: ncurses LICENSE: MIT

PACKAGE NAME: ncurses-libtinfo PACKAGE VERSION: 6.3 RECIPE NAME: ncurses LICENSE: MIT

PACKAGE NAME: ncursesterminfo-base PACKAGE VERSION: 6.3 RECIPE NAME: ncurses LICENSE: MIT

PACKAGE NAME: netbase PACKAGE VERSION: 6.3 RECIPE NAME: netbase LICENSE: GPL-2.0-only

PACKAGE NAME: nettle PACKAGE VERSION: 3.7.3 RECIPE NAME: nettle LICENSE: LGPL-3.0-or-later | GPL-2.0-or-later

PACKAGE NAME: npth PACKAGE VERSION: 1.6 RECIPE NAME: nnth LICENSE: LGPL-2.0-or-late

PACKAGE NAME: openssh PACKAGE NAME: OpenSSIT RECIPE NAME: openssh LICENSE: BSD-2-Clause & BSD-3-Clause & ISC & MIT

PACKAGE NAME: opensshkeygen

PACKAGE VERSION: 8.9p1 RECIPE NAME: openssh LICENSE: BSD-2-Clause & BSD-3-Clause & ISC & MIT

PACKAGE NAME: openssh-scp PACKAGE VERSION: 8.9p1 RECIPE NAME: openssh LICENSE: BSD-2-Clause & BSD-3-Clause & ISC & MIT

PACKAGE NAME: openssh-ssh PACKAGE VERSION: 8.9p1 RECIPE NAME: openssh LICENSE: BSD-2-Clause & BSD-3-Clause & ISC & MIT

PACKAGE NAME: openssh-sshd PACKAGE VERSION: 8 9p1 RECIPE NAME: openssh LICENSE: BSD-2-Clause & BSD-3-Clause & ISC & MIT

PACKAGE NAME: openssl-conf PACKAGE VERSION: 3.0.3 RECIPE NAME: open LICENSE: Apache-2.0

PACKAGE NAME: openssl-ossl-

module-legacy PACKAGE VERSION: 3.0.3 RECIPE NAME: openssl LICENSE: Apache-2.0 PACKAGE NAME: opkg PACKAGE VERSION: 0.5.0 RECIPE NAME: opkg LICENSE: GPL-2.0-or-later PACKAGE NAME: opkg-archconfig PACKAGE VERSION: 1.0 RECIPE NAME: opkg-arch-config

LICENSE: MIT

PACKAGE NAME: os-release PACKAGE VERSION: 1.0 RECIPE NAME: os-release

#### LICENSE: MIT

PACKAGE NAME: packagegroupcore-boot PACKAGE VERSION: 1.0 RECIPE NAME: packagegroup core-boot LICENSE: MIT

PACKAGE NAME: packagegroupcore-ssh-openssh PACKAGE VERSION: 1.0 RECIPE NAME: packagegroupcore-ssh-openssh LICENSE: MIT

PACKAGE NAME: pinent PACKAGE VERSION: 1.2.0 RECIPE NAME: pinentry LICENSE: GPL-2.0-only

PACKAGE NAME: procp PACKAGE VERSION: 3.3.17 RECIPE NAME: procps LICENSE: GPL-2.0-or-later & LGPL-2.0-or-later PACKAGE NAME: procps-lib PACKAGE VERSION: 3.3.17 RECIPE NAME: procps LICENSE: GPL-2.0-or-later & LGPL-2.0-or-later

PACKAGE NAME: procps-ps PACKAGE VERSION: 3.3.17 RECIPE NAME: procps LICENSE: GPL-2.0-or-later & LGPL-2.0-or-later

PACKAGE NAME: procps-sysctl PACKAGE VERSION: 3.3.17 RECIPE NAME: procps LICENSE: GPL-2.0-or-later & LGPL-2.0-or-later

PACKAGE NAME: prueth-fw PACKAGE VERSION: 2022.01 RECIPE NAME: prueth-fw LICENSE: TI-TFL

PACKAGE NAME: pruhsr-fw PACKAGE VERSION: 2022.01 RECIPE NAME: pruhsr-fw LICENSE: TI-TFL

ACKAGE NAME: pruprp-PACKAGE VERSION: 2022.01 RECIPE NAME: pruprp-fw LICENSE: TI-TFL

PACKAGE NAME: readline PACKAGE VERSION: 8.1.2 RECIPE NAME: readline LICENSE: GPL-3.0-or-later

PACKAGE NAME: run-postinsts PACKAGE VERSION: 1.0 RECIPE NAME: run-postinsts LICENSE: MIT

PACKAGE NAME: shadow PACKAGE VERSION: 4.11.1 RECIPE NAME: shadow LICENSE: BSD-3-Clause

PACKAGE NAME: shadow-base PACKAGE VERSION: 4.11.1 RECIPE NAME: shadow LICENSE: BSD-3-Clause

PACKAGE NAME: shadowsecuretty PACKAGE VERSION: 4.6 RECIPE NAME: shadow-securetty LICENSE: MIT

PACKAGE NAME: sysvinit PACKAGE VERSION: 3.01 RECIPE NAME: sysvinit LICENSE: GPL-2.0-or-later

PACKAGE NAME: sysvinit-inittab PACKAGE VERSION: 2.88dsf RECIPE NAME: sysvinit-inittab LICENSE: GPL-2.0-only

PACKAGE NAME: sysvinit-pidof PACKAGE VERSION: 3.01 RECIPE NAME: sysvinit LICENSE: GPL-2.0-or-later

PACKAGE NAME: tar PACKAGE VERSION: 1.34 RECIPE NAME: tar LICENSE: GPL-3.0-only

PACKAGE NAME: uio-module-drv PACKAGE VERSION: 2.3.1.0+gitAUTOINC+78c535afe8 RECIPE NAME: uio-module-drv LICENSE: BSD-3-Clause

> PACKAGE NAME: updatealternatives-opkg PACKAGE VERSION: 0.5.0 RECIPE NAME: opkg-utils LICENSE: GPL-2.0-or-later

PACKAGE NAME: update-rc.d PACKAGE VERSION: 0.8 RECIPE NAME: update-rc.d LICENSE: GPL-2.0-or-later

PACKAGE NAME: util-linux PACKAGE VERSION: 2.37.4 RECIPE NAME: util-linux LICENSE: GPL-2.0-or-later & LGPL-2.1-or-later & BSD-3- Clause & BSD-4-Clause

PACKAGE NAME: util-linuxaddpart

PACKAGE VERSION: 2.37.4 RECIPE NAME: util-linux LICENSE: GPL-2.0-or-later & LGPL-2.1-or-later & BSD-3- Clause & BSD-4-Clause

PACKAGE NAME: util-linux-agetty PACKAGE VERSION: 2.37.4 RECIPE NAME: util-linux LICENSE: GPL-2.0-or-later & LGPL-2.1-or-later & BSD-3- Clause & BSD-4-Clause

PACKAGE NAME: util-linuxblkdiscard PACKAGE VERSION: 2.37.4 RECIPE NAME: util-linux LICENSE: GPL-2.0-or-later & LGPL-2.1-or-later & BSD-3- Clause & BSD-4-Clause

PACKAGE NAME: util-linux-blkid PACKAGE VERSION: 2.37.4 RECIPE NAME: util-linux LICENSE: GPL-2.0-or-later & LGPL-2.1-or-later & BSD-3- Clause & BSD-4-Clause

PACKAGE NAME: util-linuxblkzone

PACKAGE VERSION: 2.37.4 RECIPE NAME: util-linux LICENSE: GPL-2.0-or-later & LGPL-2.1-or-later & BSD-3- Clause & BSD-4-Clause

PACKAGE NAME: util-linuxblockdev PACKAGE VERSION: 2.37.4 RECIPE NAME: util-linux LICENSE: GPL-2.0-or-later &

LGPL-2.1-or-later & BSD-3- Clause & BSD-4-Clause PACKAGE NAME: util-linux-cal PACKAGE VERSION: 2.37.4

RECIPE NAME: util-linux LICENSE: GPL-2.0-or-later & LGPL-2.1-or-later & BSD-3- Clause & BSD-4-Clause

PACKAGE NAME: util-linux-cfdisk PACKAGE VERSION: 2.37.4 RECIPE NAME: util-linux LICENSE: GPL-2.0-or-later & LGPL-2.1-or-later & BSD-3- Clause & BSD-4-Clause

PACKAGE NAME: util-linux-chcpu PACKAGE VERSION: 2.37.4 RECIPE NAME: util-linux LICENSE: GPL-2.0-or-later & LGPL-2.1-or-later & BSD-3- Clause & BSD-4-Clause

PACKAGE NAME: util-linuxchmem

PACKAGE VERSION: 2.37.4 RECIPE NAME: util-linux LICENSE: GPL-2.0-or-later & LGPL-2.1-or-later & BSD-3- Clause & BSD-4-Clause

PACKAGE NAME: util-linuxchoom PACKAGE VERSION: 2.37.4 RECIPE NAME: util-linux

LICENSE: GPL-2.0-or-later & LGPL-2.1-or-later & BSD-3- Clause & BSD-4-Clause

PACKAGE NAME: util-linux-chrt PACKAGE VERSION: 2.37.4 RECIPE NAME: util-linux LICENSE: GPL-2.0-or-later & LGPL-2.1-or-later & BSD-3- Clause & BSD-4-Clause

PACKAGE NAME: util-linux-col PACKAGE VERSION: 2.37.4 RECIPE NAME: util-linux LICENSE: GPL-2.0-or-later & LGPL-2.1-or-later & BSD-3- Clause & BSD-4-Clause

PACKAGE NAME: util-linux-colcrt PACKAGE VERSION: 2.37.4 RECIPE NAME: util-linux LICENSE: GPL-2.0-or-later & LGPL-2.1-or-later & BSD-3- Clause & BSD-4-Clause

PACKAGE NAME: util-linux-colrm PACKAGE VERSION: 2.37.4 RECIPE NAME: util-linux LICENSE: GPL-2.0-or-later & LGPL-2.1-or-later & BSD-3- Clause & BSD-4-Clause

PACKAGE NAME: util-linuxcolumn

PACKAGE VERSION: 2.37.4 RECIPE NAME: util-linux LICENSE: GPL-2.0-or-later & LGPL-2.1-or-later & BSD-3- Clause & BSD-4-Clause

PACKAGE NAME: util-linuxctrlaltdel PACKAGE VERSION: 2.37.4 RECIPE NAME: util-linux LICENSE: GPL-2.0-or-later & LGPL-2.1-or-later & BSD-3- Clause & BSD-4-Clause

PACKAGE NAME: util-linux-

delpart PACKAGE VERSION: 2.37.4 RECIPE NAME: util-linux LICENSE: GPL-2.0-or-later & LGPL-2.1-or-later & BSD-3- Clause & BSD-4-Clause

PACKAGE NAME: util-linux-

dmesg PACKAGE VERSION: 2.37.4 RECIPE NAME: util-linux LICENSE: GPL-2.0-or-later & LGPL-2.1-or-later & BSD-3-

Clause & BSD-4-Clause PACKAGE NAME: util-linux-eject PACKAGE VERSION: 2.37.4 RECIPE NAME: util-linux LICENSE: GPL-2.0-or-later & LGPL-2.1-or-later & BSD-3- Clause & BSD-4-Clause

PACKAGE NAME: util-linux-

fallocate PACKAGE VERSION: 2.37.4 RECIPE NAME: util-linux LICENSE: GPL-2.0-or-later & LGPL-2.1-or-later & BSD-3- Clause & BSD-4-Clause

PACKAGE NAME: util-linux-fdisk PACKAGE VERSION: 2.37.4 RECIPE NAME: util-linux LICENSE: GPL-2.0-or-later & LGPL-2.1-or-later & BSD-3- Clause & BSD-4-Clause

PACKAGE NAME: util-linux-

fincore PACKAGE VERSION: 2.37.4 RECIPE NAME: util-linux LICENSE: GPL-2.0-or-later & LGPL-2.1-or-later & BSD-3- Clause & BSD-4-Clause

PACKAGE NAME: util-linux-findfs PACKAGE VERSION: 2.37.4 RECIPE NAME: util-linux LICENSE: GPL-2.0-or-later & LGPL-2.1-or-later & BSD-3- Clause & BSD-4-Clause

PACKAGE NAME: util-linuxfindmnt PACKAGE VERSION: 2.37.4 RECIPE NAME: util-linux

LICENSE: GPL-2.0-or-later & LGPL-2.1-or-later & BSD-3- Clause & BSD-4-Clause

PACKAGE NAME: util-linux-flock PACKAGE VERSION: 2.37.4 RECIPE NAME: util-linux LICENSE: GPL-2.0-or-later & LGPL-2.1-or-later & BSD-3- Clause & BSD-4-Clause

PACKAGE NAME: util-linux-fsck PACKAGE VERSION: 2.37.4 RECIPE NAME: util-linux LICENSE: GPL-2.0-or-later & LGPL-2.1-or-later & BSD-3- Clause & BSD-4-Clause

fsck.cramfs PACKAGE VERSION: 2.37.4 RECIPE NAME: util-linux LICENSE: GPL-2.0-or-later & LGPL-2.1-or-later & BSD-3- Clause & BSD-4-Clause

PACKAGE NAME: util-linux-

PACKAGE NAME: util-linuxfsfreeze PACKAGE VERSION: 2.37.4 RECIPE NAME: util-linux LICENSE: GPL-2.0-or-later & LGPL-2.1-or-later & BSD-3- Clause & BSD-4-Clause

PACKAGE NAME: util-linux-fstrim PACKAGE VERSION: 2.37.4 RECIPE NAME: util-linux LICENSE: GPL-2.0-or-later & LGPL-2.1-or-later & BSD-3- Clause & BSD-4-Clause

PACKAGE NAME: util-linux-getopt PACKAGE VERSION: 2.374 RECIPE NAME: util-linux LICENSE: GPL-2.0-or-later & LGPL-2.1-or-later & BSD-3- Clause & BSD-4-Clause

PACKAGE NAME: util-linux-

hardlink PACKAGE VERSION: 2.37.4 RECIPE NAME: util-linux LICENSE: GPL-2.0-or-later & LGPL-2.1-or-later & BSD-3- Clause & BSD-4-Clause

PACKAGE NAME: util-linuxhexdump PACKAGE VERSION: 2.37.4 RECIPE NAME: util-linux LICENSE: GPL-2.0-or-later & LGPL-2.1-or-later & BSD-3- Clause & BSD-4-Clause

PACKAGE NAME: util-linuxhwclock PACKAGE VERSION: 2.37.4 RECIPE NAME: util-linux LICENSE: GPL-2.0-or-later & LGPL-2.1-or-later & BSD-3- Clause & BSD-4-Clause

PACKAGE NAME: util-linux-ionice PACKAGE VERSION: 2.37.4 RECIPE NAME: util-linux LICENSE: GPL-2.0-or-later & LGPL-2.1-or-later & BSD-3- Clause & BSD-4-Clause

PACKAGE NAME: util-linux-ipcmk PACKAGE VERSION: 2.37.4 RECIPE NAME: util-linux LICENSE: GPL-2.0-or-later & LGPL-2.1-or-later & BSD-3- Clause & BSD-4-Clause

PACKAGE NAME: util-linux-ipcrm PACKAGE VERSION: 2.37.4 RECIPE NAME: util-linux LICENSE: GPL-2.0-or-later & LGPL-2.1-or-later & BSD-3- Clause & BSD-4-Clause

PACKAGE NAME: util-linux-ipcs PACKAGE VERSION: 2.37.4 RECIPE NAME: util-linux LICENSE: GPL-2.0-or-later & LGPL-2.1-or-later & BSD-3- Le Litter and Check

PACKAGE NAME: util-linux-irqtop PACKAGE VERSION: 2.37.4 RECIPE NAME: util-linux

CANopen-PN/2 Manual • Doc. No.: C.2931.21 / Rev. 1.2 Page 119 of 123

LICENSE: GPL-2.0-or-later & LGPL-2.1-or-later & BSD-3- Clause & BSD-4-Clause

PACKAGE NAME: util-linuxisosize PACKAGE VERSION: 2.37.4

RECIPE NAME: util-linux LICENSE: GPL-2.0-or-later & LGPL-2.1-or-later & BSD-3- Clause & BSD-4-Clause

PACKAGE NAME: util-linux-kill PACKAGE VERSION: 2.37.4 RECIPE NAME: util-linux LICENSE: GPL-2.0-or-later & LGPL-2.1-or-later & BSD-3- Clause & BSD-4-Clause

PACKAGE NAME: util-linux-last PACKAGE VERSION: 2.37.4 RECIPE NAME: util-linux LICENSE: GPL-2.0-or-later & LGPL-2.1-or-later & BSD-3- Clause & BSD-4-Clause

PACKAGE NAME: util-linuxldattach PACKAGE VERSION: 2.37.4 RECIPE NAME: util-linux LICENSE: GPL-2.0-or-later & LGPL-2.1-or-later & BSD-3- Clause & BSD-4-Clause

PACKAGE NAME: util-linuxlibblkid PACKAGE VERSION: 2.37.4 RECIPE NAME: util-linux

LICENSE: LGPL-2.1-or-later PACKAGE NAME: util-linux-

libfdisk PACKAGE VERSION: 2.37.4 RECIPE NAME: util-linux LICENSE: LGPL-2.1-or-later

PACKAGE NAME: util-linuxlibmount PACKAGE VERSION: 2.37.4 RECIPE NAME: util-linux LICENSE: LGPL-2.1-or-later

PACKAGE NAME: util-linux libsmartcols PACKAGE VERSION: 2.37.4 RECIPE NAME: util-linux LICENSE: LGPL-2.1-or-later

PACKAGE NAME: util-linux-

libuuid PACKAGE VERSION: 2.37.4 RECIPE NAME: util-linux-libuuid LICENSE: BSD-3-Clause

PACKAGE NAME: util-linux-logger PACKAGE VERSION: 2.37.4 RECIPE NAME: util-linux LICENSE: GPL-2.0-or-later & LGPL-2.1-or-later & BSD-3- Clause & BSD-4-Clause

PACKAGE NAME: util-linux-look PACKAGE VERSION: 2.37.4 RECIPE NAME: util-linux LICENSE: GPL-2.0-or-later & LGPL-2.1-or-later & BSD-3- Clause & BSD-4-Clause

mkswan

PACKAGE VERSION: 2.37.4 RECIPE NAME: util-linux LICENSE: GPL-2.0-or-later & LGPL-2.1-or-later & BSD-3- Clause & BSD-4-Clause PACKAGE NAME: util-linux-more PACKAGE VERSION: 2.37.4 RECIPE NAME: util-linux LICENSE: GPL-2.0-or-later & LGPL-2.1-or-later & BSD-3- Clause & BSD-4-Clause PACKAGE NAME: util-linux-mount PACKAGE VERSION: 2.37.4 RECIPE NAME: util-linux LICENSE: GPL-2.0-or-later & LGPL-2.1-or-later & BSD-3- Clause & BSD-4-Clause PACKAGE NAME: util-linuxmountpoint PACKAGE VERSION: 2.37.4 RECIPE NAME: util-linux LICENSE: GPL-2.0-or-later & LGPL-2.1-or-later & BSD-3- Clause & BSD-4-Clause PACKAGE NAME: util-linux-namei PACKAGE VERSION: 2.37.4 RECIPE NAME: util-linux

PACKAGE NAME: util-linuxlosetup

PACKAGE VERSION: 2.37.4 RECIPE NAME: util-linux LICENSE: GPL-2.0-or-later & LGPL-2.1-or-later & BSD-3- Clause & BSD-4-Clause

PACKAGE NAME: util-linux-lsblk PACKAGE VERSION: 2.37.4 RECIPE NAME: util-linux LICENSE: GPL-2.0-or-later & LGPL-2.1-or-later & BSD-3- Clause & BSD-4-Clause

PACKAGE NAME: util-linux-lscpu PACKAGE VERSION: 2.37.4 RECIPE NAME: util-linux LICENSE: GPL-2.0-or-later & LGPL-2.1-or-later & BSD-3- Clause & BSD-4-Clause

PACKAGE NAME: util-linux-lsipc PACKAGE VERSION: 2.37.4 RECIPE NAME: util-linux

LICENSE: GPL-2.0-or-later & LGPL-2.1-or-later & BSD-3- Clause & BSD-4-Clause

**Software Licenses**

PACKAGE NAME: util-linux-lsirq PACKAGE VERSION: 2.37.4 RECIPE NAME: util-linux LICENSE: GPL-2.0-or-later & LGPL-2.1-or-later & BSD-3- Clause & BSD-4-Clause

PACKAGE NAME: util-linux-

lslocks PACKAGE VERSION: 2.37.4 RECIPE NAME: util-linux LICENSE: GPL-2.0-or-later & LGPL-2.1-or-later & BSD-3- Clause & BSD-4-Clause

PACKAGE NAME: util-linux lslogins PACKAGE VERSION: 2.37.4 RECIPE NAME: util-linux LICENSE: GPL-2.0-or-later & LGPL-2.1-or-later & BSD-3- Clause & BSD-4-Clause

PACKAGE NAME: util-linuxlsmem PACKAGE VERSION: 2.37.4 RECIPE NAME: util-linux

LICENSE: GPL-2.0-or-later & LGPL-2.1-or-later & BSD-3- Clause & BSD-4-Clause PACKAGE NAME: util-linux-lsns PACKAGE VERSION: 2.37.4 RECIPE NAME: util-linux LICENSE: GPL-2.0-or-later & LGPL-2.1-or-later & BSD-3- Clause & BSD-4-Clause PACKAGE NAME: util-linuxmcookie PACKAGE VERSION: 2.37.4 RECIPE NAME: util-linux LICENSE: GPL-2.0-or-later & LGPL-2.1-or-later & BSD-3- Clause & BSD-4-Clause PACKAGE NAME: util-linux-mesg PACKAGE VERSION: 2.37.4 RECIPE NAME: util-linux LICENSE: GPL-2.0-or-later & LGPL-2.1-or-later & BSD-3- Clause & BSD-4-Clause PACKAGE NAME: util-linux-mkfs PACKAGE VERSION: 2.37.4 RECIPE NAME: util-linux LICENSE: GPL-2.0-or-later & LGPL-2.1-or-later & BSD-3- Clause & BSD-4-Clause PACKAGE NAME: util-linuxmkfs.cramfs PACKAGE VERSION: 2.37.4 RECIPE NAME: util-linux LICENSE: GPL-2.0-or-later & LGPL-2.1-or-later & BSD-3- Clause & BSD-4-Clause PACKAGE NAME: util-linux-

#### **Software Licenses**

LICENSE: GPL-2.0-or-later & LGPL-2.1-or-later & BSD-3- Clause & BSD-4-Clause

PACKAGE NAME: util-linuxnologin PACKAGE VERSION: 2.37.4 RECIPE NAME: util-linux

LICENSE: GPL-2.0-or-later & LGPL-2.1-or-later & BSD-3- Clause & BSD-4-Clause PACKAGE NAME: util-linux-

nsenter PACKAGE VERSION: 2.37.4 RECIPE NAME: util-linux LICENSE: GPL-2.0-or-later & LGPL-2.1-or-later & BSD-3- Clause & BSD-4-Clause

PACKAGE NAME: util-linux-partx PACKAGE VERSION: 2.37.4 RECIPE NAME: util-linux LICENSE: GPL-2.0-or-later & LGPL-2.1-or-later & BSD-3- Clause & BSD-4-Clause

PACKAGE NAME: util-linux-pivotroot PACKAGE VERSION: 2.37.4 RECIPE NAME: util-linux LICENSE: GPL-2.0-or-later & LGPL-2.1-or-later & BSD-3- Clause & BSD-4-Clause

PACKAGE NAME: util-linux-prlimit PACKAGE VERSION: 2.37.4 RECIPE NAME: util-linux LICENSE: GPL-2.0-or-later & LGPL-2.1-or-later & BSD-3- Clause & BSD-4-Clause

PACKAGE NAME: util-linuxreadprofile PACKAGE VERSION: 2.37.4 RECIPE NAME: util-linux LICENSE: GPL-2.0-or-later & LGPL-2.1-or-later & BSD-3- Clause & BSD-4-Clause

PACKAGE NAME: util-linuxrename PACKAGE VERSION: 2.37.4

RECIPE NAME: util-linux LICENSE: GPL-2.0-or-later & LGPL-2.1-or-later & BSD-3- Clause & BSD-4-Clause

PACKAGE NAME: util-linux-renice PACKAGE VERSION: 2.37.4 RECIPE NAME: util-linux LICENSE: GPL-2.0-or-later & LGPL-2.1-or-later & BSD-3- Clause & BSD-4-Clause

PACKAGE NAME: util-linuxresizenart PACKAGE VERSION: 2.37.4 RECIPE NAME: util-linux LICENSE: GPL-2.0-or-later & LGPL-2.1-or-later & BSD-3- Clause & BSD-4-Clause

PACKAGE NAME: util-linux-rev PACKAGE VERSION: 2.37.4 RECIPE NAME: util-linux LICENSE: GPL-2.0-or-later & LGPL-2.1-or-later & BSD-3- Clause & BSD-4-Clause

PACKAGE NAME: util-linux-rfkill PACKAGE VERSION: 2.37.4 RECIPE NAME: util-linux LICENSE: GPL-2.0-or-later & LGPL-2.1-or-later & BSD-3- Clause & BSD-4-Clause

PACKAGE NAME: util-linuxrtcwake

PACKAGE VERSION: 2.37.4 RECIPE NAME: util-linux LICENSE: GPL-2.0-or-later & LGPL-2.1-or-later & BSD-3- Clause & BSD-4-Clause

PACKAGE NAME: util-linux-script PACKAGE VERSION: 2.37.4 RECIPE NAME: util-linux LICENSE: GPL-2.0-or-later & LGPL-2.1-or-later & BSD-3- Clause & BSD-4-Clause

PACKAGE NAME: util-linuxscriptlive PACKAGE VERSION: 2.37.4 RECIPE NAME: util-linux

LICENSE: GPL-2.0-or-later & LGPL-2.1-or-later & BSD-3- Clause & BSD-4-Clause

PACKAGE NAME: util-linux-

scriptreplay PACKAGE VERSION: 2.37.4 RECIPE NAME: util-linux LICENSE: GPL-2.0-or-later & LGPL-2.1-or-later & BSD-3- Clause & BSD-4-Clause

PACKAGE NAME: util-linuxsetarch

PACKAGE NAME: util-linux-

PACKAGE VERSION: 2.37.4

setpriv

PACKAGE VERSION: 2.37.4 RECIPE NAME: util-linux LICENSE: GPL-2.0-or-later & LGPL-2.1-or-later & BSD-3- Clause & BSD-4-Clause

PACKAGE NAME: util-linux-

RECIPE NAME: util-linux LICENSE: GPL-2.0-or-later & LGPL-2.1-or-later & BSD-3- Clause & BSD-4-Clause Clause & BSD-4-Clause

PACKAGE NAME: util-linux-setsid PACKAGE VERSION: 2.37.4 RECIPE NAME: util-linux LICENSE: GPL-2.0-or-later & LGPL-2.1-or-later & BSD-3- Clause & BSD-4-Clause

PACKAGE NAME: util-linux-

setterm PACKAGE VERSION: 2.37.4 RECIPE NAME: util-linux LICENSE: GPL-2.0-or-later & LGPL-2.1-or-later & BSD-3- Clause & BSD-4-Clause

PACKAGE NAME: util-linux-sfdisk PACKAGE VERSION: 2.37.4 RECIPE NAME: util-linux LICENSE: GPL-2.0-or-later & LGPL-2.1-or-later & BSD-3- Clause & BSD-4-Clause

PACKAGE NAME: util-linuxsulogin PACKAGE VERSION: 2.37.4 RECIPE NAME: util-linux LICENSE: GPL-2.0-or-later & LGPL-2.1-or-later & BSD-3- Clause & BSD-4-Clause

PACKAGE NAME: util-linuxswaplabel PACKAGE VERSION: 2.37.4 RECIPE NAME: util-linux LICENSE: GPL-2.0-or-later & LGPL-2.1-or-later & BSD-3- Clause & BSD-4-Clause

PACKAGE NAME: util-linuxswapoff PACKAGE VERSION: 2.37.4

RECIPE NAME: util-linux LICENSE: GPL-2.0-or-later & LGPL-2.1-or-later & BSD-3- Clause & BSD-4-Clause

swapon PACKAGE VERSION: 2.37.4 RECIPE NAME: util-linux LICENSE: GPL-2.0-or-later & LGPL-2.1-or-later & BSD-3-

PACKAGE NAME: util-linuxswitch-root PACKAGE VERSION: 2.37.4 RECIPE NAME: util-linux LICENSE: GPL-2.0-or-later &

LGPL-2.1-or-later & BSD-3- Clause & BSD-4-Clause PACKAGE NAME: util-linux-

taskset PACKAGE VERSION: 2.37.4 RECIPE NAME: util-linux LICENSE: GPL-2.0-or-later & LGPL-2.1-or-later & BSD-3- Clause & BSD-4-Clause

PACKAGE NAME: util-linuxuclampset PACKAGE VERSION: 2.37.4 RECIPE NAME: util-linux LICENSE: GPL-2.0-or-later & LGPL-2.1-or-later & BSD-3- Clause & BSD-4-Clause

PACKAGE NAME: util-linux-ul PACKAGE VERSION: 2.37.4 RECIPE NAME: util-linux LICENSE: GPL-2.0-or-later & LGPL-2.1-or-later & BSD-3- Clause & BSD-4-Clause

PACKAGE NAME: util-linuxumount PACKAGE VERSION: 2.37.4 RECIPE NAME: util-linux LICENSE: GPL-2.0-or-later & LGPL-2.1-or-later & BSD-3- Clause & BSD-4-Clause

PACKAGE NAME: util-linuxunshare PACKAGE VERSION: 2.37.4 RECIPE NAME: util-linux LICENSE: GPL-2.0-or-later & LGPL-2.1-or-later & BSD-3- Clause & BSD-4-Clause

PACKAGE NAME: util-linux-

utmpdump PACKAGE VERSION: 2.37.4 RECIPE NAME: util-linux LICENSE: GPL-2.0-or-later & LGPL-2.1-or-later & BSD-3- Clause & BSD-4-Clause

PACKAGE NAME: util-linux-uuidd PACKAGE VERSION: 2.37.4 RECIPE NAME: util-linux LICENSE: GPL-2.0-or-later & LGPL-2.1-or-later & BSD-3- Clause & BSD-4-Clause

PACKAGE NAME: util-linux uuidgen PACKAGE VERSION: 2.37.4 RECIPE NAME: util-linux LICENSE: GPL-2.0-or-later & LGPL-2.1-or-later & BSD-3- Clause & BSD-4-Clause

PACKAGE NAME: util-linuxuuidparse PACKAGE VERSION: 2.37.4 RECIPE NAME: util-linux LICENSE: GPL-2.0-or-later &

LGPL-2.1-or-later & BSD-3- Clause & BSD-4-Clause

PACKAGE NAME: util-linux-wall PACKAGE VERSION: 2.37.4 RECIPE NAME: util-linux LICENSE: GPL-2.0-or-later & LGPL-2.1-or-later & BSD-3- Clause & BSD-4-Clause

PACKAGE NAME: util-linux-wdctl PACKAGE VERSION: 2.37.4 RECIPE NAME: util-linux LICENSE: GPL-2.0-or-later & LGPL-2.1-or-later & BSD-3- Clause & BSD-4-Clause

PACKAGE NAME: util-linux-

whereis PACKAGE VERSION: 2.37.4 RECIPE NAME: util-linux LICENSE: GPL-2.0-or-later & LGDL-2.1-or-later & BSD-3-Clause & BSD-4-Clause

PACKAGE NAME: util-linuxwipefs

PACKAGE VERSION: 2.37.4 RECIPE NAME: util-linux LICENSE: GPL-2.0-or-later & LGPL-2.1-or-later & BSD-3- Clause & BSD-4-Clause

PACKAGE NAME: util-linux-write PACKAGE VERSION: 2.37.4 RECIPE NAME: util-linux LICENSE: GPL-2.0-or-later & LGPL-2.1-or-later & BSD-3- Clause & BSD-4-Clause

PACKAGE NAME: util-linuxzramctl

PACKAGE VERSION: 2.37.4 RECIPE NAME: util-linux LICENSE: GPL-2.0-or-later & LGPL-2.1-or-later & BSD-3- Clause & BSD-4-Clause

PACKAGE NAME: zlog PACKAGE VERSION: 1.2.15 RECIPE NAME: zlog LICENSE: LGPL-2.1-only

### **15.2.2 Others**

NAME: U-Boot VERSION: v2020.01 LICENSE: GPL-2.0-or-later

NAME: PROFINET Stack-Lizenzbedingungen VERSION: 2011-08-01 LICENSE: License Conditions for NOL: Liochod Oon

### **15.2.3 Open Source Software Copy**

You may obtain a copy of the source code, if and as required under the license by sending a mail to [oss-compliance@esd.eu](mailto:oss-compliance@esd.eu)

You may also obtain a copy of the source code, if and as required under the license, by sending a check or money of EUR 25.00 to: esd electronics gmbh Vahrenwalder Str. 207 30165 Hannover, Germany

# **16 Declaration of Conformity**

### **EU-KONFORMITÄTSERKLÄRUNG EU DECLARATION OF CONFORMITY**

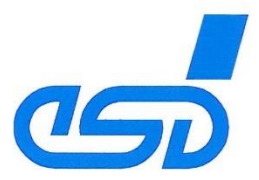

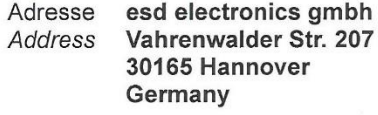

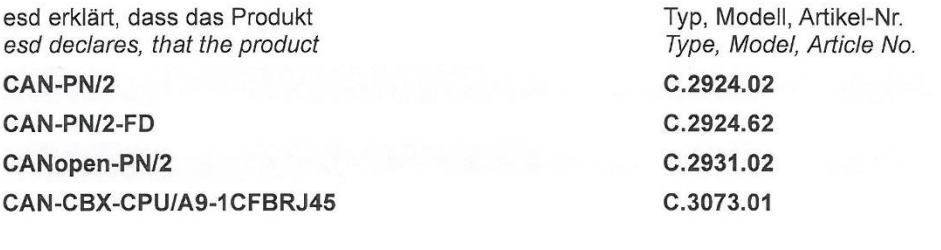

die Anforderungen der Normen fulfills the requirements of the standards

gemäß folgendem Prüfbericht erfüllt. according to test certificate.

Das Produkt entspricht damit der EU-Richtlinie "EMV" Therefore the product conforms to the EU Directive 'EMC'

Das Produkt entspricht den EU-Richtlinien "RoHS" The product conforms to the EU Directives 'RoHS'

Diese Erklärung verliert ihre Gültigkeit, wenn das Produkt nicht den Herstellerunterlagen entsprechend eingesetzt und betrieben wird, oder das Produkt abweichend modifiziert wird.

This declaration loses its validity if the product is not used or run according to the manufacturer's documentation or if noncompliant modifications are made.

Name / Name Funktion / Title Datum / Date

T. Bielert QM-Beauftragter / QM Representative Hannover, 2023-05-22

EN 61000-6-2:2005,

2014/30/EU

EN 61000-6-4:2007/A1:2011

EMVP No.: 0226-202305

2011/65/EU, 2015/863/EU

Rechtsgültige Unterschrift / authorized signature

Wileservertpub\Pri\esd\Gateways\IFB-GW\_HW\_Plattform\Testa\EMV\EU\_Declaration\_of\_Conformity\_IFB-CAN-FD-GW4377\_2023-05-22.docx

# **17 PROFINET IO Certificate**

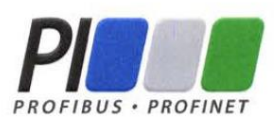

### **Certificate**

PROFIBUS Nutzerorganisation e.V. grants to

esd electronics gmbh Vahrenwalder Str. 207, 30165 Hannover, Germany

the Certificate No: **Z13447** for the PROFINET Device:

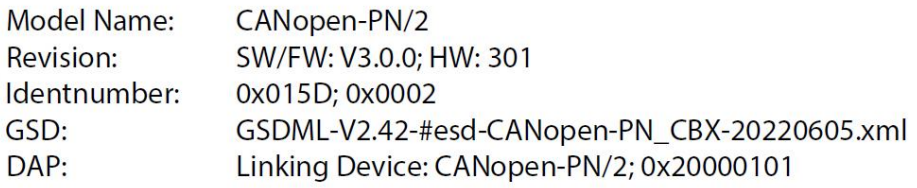

This certificate confirms that the product has successfully passed the certification tests with the following scope:

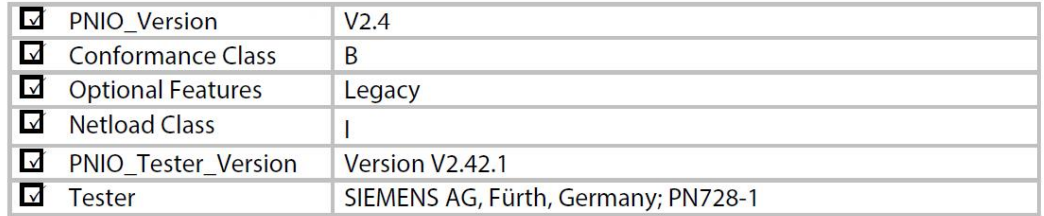

This certificate is granted according to the document:

"Framework for testing and certification of PROFIBUS and PROFINET products".

For all products that are placed in circulation by August 04, 2025 the certificate is valid for life.

Karlsruhe, November 07, 2022

(Official in Charge)

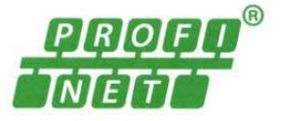

Board of PROFIBUS Nutzerorganisation e.V.

(Karsten Schneider)

l 5 A

(Frank Moritz)

# **18 Order Information**

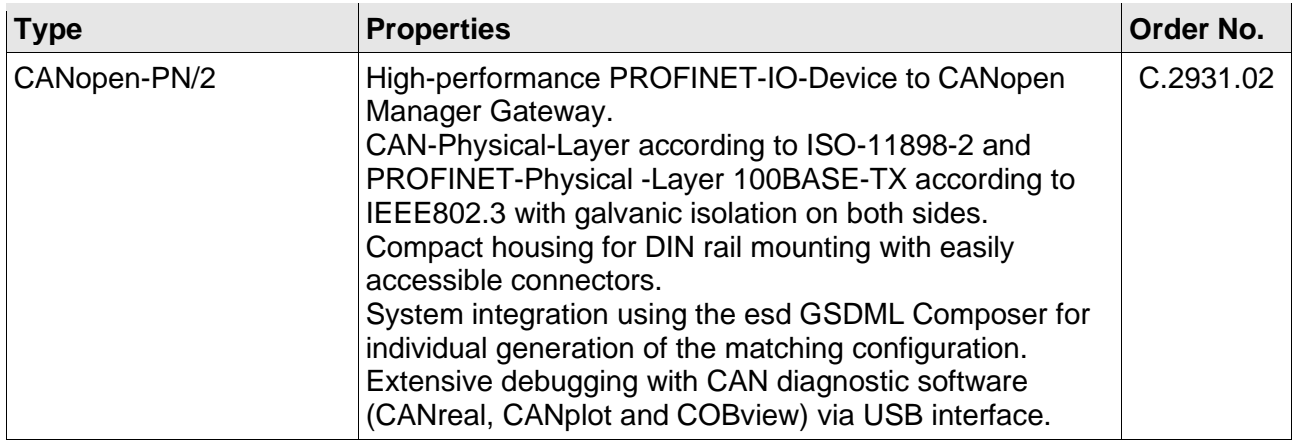

**Table 70:** Order information hardware

#### **PDF Manuals**

For the availability of the manuals see table below.

Please download the manuals as PDF documents from our esd website [https://www.esd.eu](https://www.esd.eu/) for free.

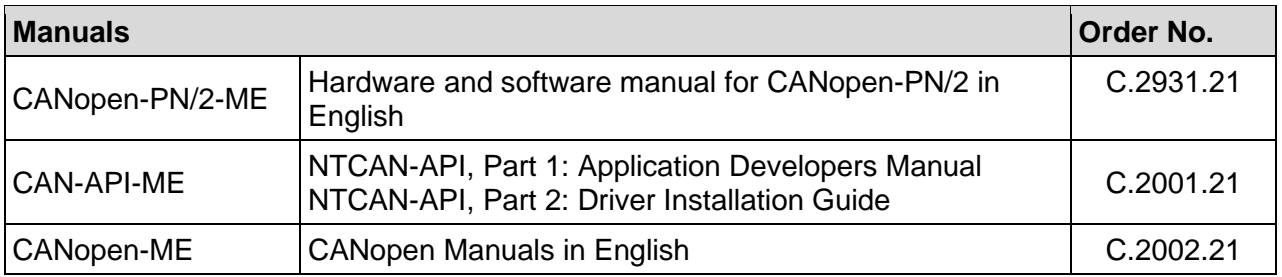

#### **Table 71:** Available manuals

#### **Printed Manuals**

If you need a printout of the manual additionally, please contact our sales team [\(sales@esd.eu\)](mailto:sales@esd.eu) for a quotation. Printed manuals may be ordered for a fee.